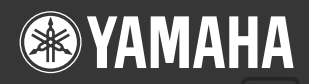

# **DIGITAL KEYBOARD**

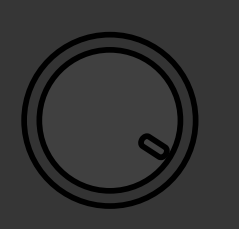

# **Manuale di istruzioni**

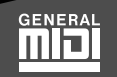

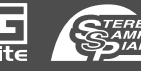

 $\overline{O}$ 

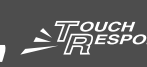

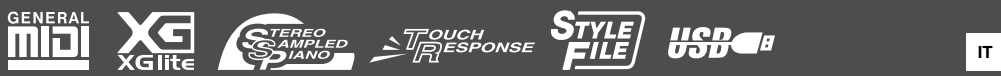

475

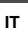

# **SPECIAL MESSAGE SECTION**

This product utilizes batteries or an external power supply (adapter). DO NOT connect this product to any power supply or adapter other than one described in the manual, on the name plate, or specifically recommended by Yamaha.

**WARNING:** Do not place this product in a position where anyone could walk on, trip over, or roll anything over power or connecting cords of any kind. The use of an extension cord is not recommended! If you must use an extension cord, the minimum wire size for a 25' cord (or less) is 18

AWG. NOTE: The smaller the AWG number, the larger the current handling capacity. For longer extension cords, consult a local electrician. This product should be used only with the components supplied or; a

cart, rack, or stand that is recommended by Yamaha. If a cart, etc., is used, please observe all safety markings and instructions that accompany the accessory product.

#### **SPECIFICATIONS SUBJECT TO CHANGE:**

The information contained in this manual is believed to be correct at the time of printing. However, Yamaha reserves the right to change or modify any of the specifications without notice or obligation to update existing units.

This product, either alone or in combination with an amplifier and headphones or speaker/s, may be capable of producing sound levels that could cause permanent hearing loss. DO NOT operate for long periods of time at a high volume level or at a level that is uncomfortable. If you experience any hearing loss or ringing in the ears, you should consult an audiologist.

IMPORTANT: The louder the sound, the shorter the time period before damage occurs.

Some Yamaha products may have benches and / or accessory mounting fixtures that are either supplied with the product or as optional accessories. Some of these items are designed to be dealer assembled or installed. Please make sure that benches are stable and any optional fix-tures (where applicable) are well secured BEFORE using. Benches supplied by Yamaha are designed for seating only. No other uses are recommended.

#### **NOTICE:**

Service charges incurred due to a lack of knowledge relating to how a function or effect works (when the unit is operating as designed) are not covered by the manufacturer's warranty, and are therefore the owners responsibility. Please study this manual carefully and consult your dealer before requesting service.

#### **ENVIRONMENTAL ISSUES:**

Yamaha strives to produce products that are both user safe and environmentally friendly. We sincerely believe that our products and the production methods used to produce them, meet these goals. In keeping with both the letter and the spirit of the law, we want you to be aware of the following:

**Battery Notice:** 

This product MAY contain a small non-rechargeable battery which (if applicable) is soldered in place. The average life span of this type of battery is approximately five years. When replacement becomes necessary, contact a qualified service representative to perform the replacement.

This product may also use "household" type batteries. Some of these may be rechargeable. Make sure that the battery being charged is a rechargeable type and that the charger is intended for the battery being charged.

When installing batteries, do not mix batteries with new, or with batteries of a different type. Batteries MUST be installed correctly. Mismatches or incorrect installation may result in overheating and battery case rupture.

#### **Warning:**

Do not attempt to disassemble, or incinerate any battery. Keep all batteries away from children. Dispose of used batteries promptly and as regulated by the laws in your area. Note: Check with any retailer of household type batteries in your area for battery disposal information.

#### **Disposal Notice:**

Should this product become damaged beyond repair, or for some reason its useful life is considered to be at an end, please observe all local, state, and federal regulations that relate to the disposal of products that contain lead, batteries, plastics, etc. If your dealer is unable to assist you, please contact Yamaha directly.

#### **NAME PLATE LOCATION:**

The name plate is located on the bottom of the product. The model number, serial number, power requirements, etc., are located on this plate. You should record the model number, serial number, and the date of purchase in the spaces provided below and retain this manual as a permanent record of your purchase.

**Model**

**Serial No.**

**Purchase Date**

# **PLEASE KEEP THIS MANUAL**

# **FCC INFORMATION (U.S.A.)**

- **1. IMPORTANT NOTICE: DO NOT MODIFY THIS UNIT!** This product, when installed as indicated in the instructions contained in this manual, meets FCC requirements. Modifications not expressly approved by Yamaha may void your authority, granted by the FCC, to use the product.
- **2. IMPORTANT:** When connecting this product to accessories and/ or another product use only high quality shielded cables. Cable/s supplied with this product MUST be used. Follow all installation instructions. Failure to follow instructions could void your FCC authorization to use this product in the USA.
- **3. NOTE:** This product has been tested and found to comply with the requirements listed in FCC Regulations, Part 15 for Class "B" digital devices. Compliance with these requirements provides a reasonable level of assurance that your use of this product in a residential environment will not result in harmful interference with other electronic devices. This equipment generates/uses radio frequencies and, if not installed and used according to the instructions found in the users manual, may cause interference harmful to the operation of other electronic devices. Compliance with FCC regulations does

\* This applies only to products distributed by YAMAHA CORPORATION OF AMERICA. (class B)

not guarantee that interference will not occur in all installations. If this product is found to be the source of interference, which can be determined by turning the unit "OFF" and "ON", please try to eliminate the problem by using one of the following measures:

Relocate either this product or the device that is being affected by the interference.

Utilize power outlets that are on different branch (circuit breaker or fuse) circuits or install AC line filter/s.

In the case of radio or TV interference, relocate/reorient the antenna. If the antenna lead-in is 300 ohm ribbon lead, change the lead-in to co-axial type cable.

If these corrective measures do not produce satisfactory results, please contact the local retailer authorized to distribute this type of product. If you can not locate the appropriate retailer, please contact Yamaha Corporation of America, Electronic Service Division, 6600 Orangethorpe Ave, Buena Park, CA90620

The above statements apply ONLY to those products distributed by Yamaha Corporation of America or its subsidiaries.

#### **IMPORTANT NOTICE FOR THE UNITED KINGDOM Connecting the Plug and Cord**

IMPORTANT. The wires in this mains lead are coloured in accordance with the following code:<br> $B = I \cup F$ 

: NEUTRAL

BROWN : LIVE

As the colours of the wires in the mains lead of this apparatus may not correspond with the coloured makings identifying the terminals in your plug proceed as follows:

The wire which is coloured BLUE must be connected to the terminal which is marked with the letter N or coloured BLACK.

The wire which is coloured BROWN must be connected to the terminal which is marked with the letter L or coloured RED.

Making sure that neither core is connected to the earth terminal of the three pin plug.

• This applies only to products distributed by Yamaha Music U.K. Ltd.

(2 wires)

#### **COMPLIANCE INFORMATION STATEMENT (DECLARATION OF CONFORMITY PROCEDURE)**

Responsible Party : Yamaha Corporation of America Address : 6600 Orangethorpe Ave., Buena Park, Calif. 90620 Telephone : 714-522-9011 Type of Equipment : Digital Keyboard

Model Name : PSR-E413

This device complies with Part 15 of the FCC Rules.

Operation is subject to the following two conditions:

1) this device may not cause harmful interference, and

2) this device must accept any interference received including interference that may cause undesired operation.

See user manual instructions if interference to radio reception is suspected.

\* This applies only to products distributed by YAMAHA CORPORATION OF AMERICA.

(FCC DoC)

#### **OBSERVERA!**

Apparaten kopplas inte ur växelströmskällan (nätet) så länge som den ar ansluten till vägguttaget, även om själva apparaten har stängts av.

**ADVARSEL:** Netspæendingen til dette apparat er IKKE afbrudt, sålæenge netledningen siddr i en stikkontakt, som er t endt — også selvom der or slukket på apparatets afbryder.

**VAROITUS:** Laitteen toisiopiiriin kytketty käyttökytkin ei irroita koko laitetta verkosta.

(standby)

#### **Entsorgung leerer Batterien (nur innerhalb Deutschlands)**

Leisten Sie einen Beitrag zum Umweltschutz. Verbrauchte Batterien oder Akkumulatoren dürfen nicht in den Hausmüll. Sie können bei einer Sammelstelle für Altbatterien bzw. Sondermüll abgegeben werden. Informieren Sie sich bei Ihrer Kommune.

(battery)

# **PRECAUZIONI**

# *LEGGERE ATTENTAMENTE PRIMA DI CONTINUARE*

\* Conservare questo manuale in un luogo sicuro per future consultazioni.

# *AVVERTENZA*

**Attenersi sempre alle precauzioni di base indicate di seguito per evitare il rischio di lesioni gravi o addirittura di morte conseguente a scosse elettriche, cortocircuiti, danni, incendi o altri pericoli. Tali precauzioni includono, fra le altre, quelle indicate di seguito:**

#### **Alimentazione/cavo di alimentazione**

- Utilizzare solo la tensione corretta specificata per lo strumento. La tensione necessaria è indicata sulla piastrina del nome dello strumento.
- Utilizzare solo l'adattatore specificato (PA-3C o un prodotto equivalente consigliato da Yamaha). L'utilizzo di un adattatore non adeguato potrebbe causare danni allo strumento o surriscaldamento.
- Controllare periodicamente la spina elettrica ed eventualmente rimuovere la sporcizia o la polvere accumulata.
- Non posizionare il cavo dell'adattatore CA in prossimità di fonti di calore, quali radiatori o caloriferi. Non piegarlo eccessivamente né danneggiarlo. Non posizionare oggetti pesanti sul cavo, né collocarlo in luoghi dove potrebbe essere calpestato.

#### **Non aprire**

• Non aprire lo strumento né smontare o modificare in alcun modo i componenti interni. Lo strumento non contiene componenti riparabili dall'utente. In caso di malfunzionamento, non utilizzare lo strumento e richiedere l'assistenza di un tecnico autorizzato Yamaha.

#### **Esposizione all'acqua**

- Non esporre lo strumento alla pioggia, né utilizzarlo in prossimità di acqua o in condizioni di umidità. Non posizionare sullo strumento contenitori con liquidi. Un'eventuale fuoriuscita di liquido potrebbe penetrare nelle aperture dello strumento.
- Non inserire o rimuovere la spina elettrica con le mani bagnate.

#### **Esposizione al fuoco**

• Non appoggiare sullo strumento oggetti con fiamme vive, come ad esempio candele.

Tali oggetti potrebbero cadere provocando un incendio.

#### **Anomalie**

• In caso di danneggiamento del cavo di alimentazione o della spina, di improvvisa scomparsa del suono durante l'utilizzo o di presenza di odori insoliti o fumo, spegnere immediatamente lo strumento, scollegare la spina elettrica dalla presa e richiedere l'assistenza di un tecnico autorizzato Yamaha.

# *ATTENZIONE*

**Attenersi sempre alle precauzioni di base elencate di seguito per evitare lesioni personali o danni allo strumento o ad altri oggetti. Tali precauzioni includono, fra le altre, quelle indicate di seguito:**

#### **Alimentatore/adattatore CA**

- Per scollegare il cavo di alimentazione dallo strumento o dalla presa elettrica, afferrare sempre la spina e non il cavo.
- Scollegare l'adattatore CA quando lo strumento non viene utilizzato o durante i temporali.
- Non collegare lo strumento a una presa elettrica utilizzando un connettore multiplo, per evitare una riduzione della qualità del suono o un eventuale surriscaldamento della presa stessa.

- Assicurarsi che tutte le batterie siano inserite correttamente rispetto alle indicazioni di polarità +/-. In caso contrario, si potrebbero causare surriscaldamenti, incendi o fuoriuscite di liquido dalle batterie.
- Sostituire tutte le batterie contemporaneamente. Non utilizzare batterie nuove insieme a batterie usate. Non mischiare vari tipi di batterie, come ad esempio batterie alcaline con batterie al manganese, batterie di diversi produttori o di tipo diverso dello stesso produttore. Ciò potrebbe causare surriscaldamenti, incendi o fuoriuscite di liquidi dalle batterie.
- Non smaltire le batterie nel fuoco.
- Non ricaricare batterie non ricaricabili.
- In caso di esaurimento delle batterie o se si prevede di non utilizzare lo strumento per molto tempo, rimuovere le batterie dallo strumento per evitare eventuali fuoriuscite di liquido.
- Conservare le batterie lontano dalla portata dei bambini.
- In caso di fuoriuscite, evitare il contatto con il liquido delle batterie. Se il liquido delle batterie viene a contatto con gli occhi, la bocca o la cute, lavare immediatamente con acqua e rivolgersi a un medico. Il liquido delle batterie è corrosivo e potrebbe causare la perdita della vista o ustioni chimiche.

#### **Batteria Posizionamento**

- Per evitare di deformare il pannello o di danneggiare i componenti interni, non esporre lo strumento a un'eccessiva quantità di polvere, a vibrazioni o a condizioni climatiche estreme. Ad esempio, non lasciare lo strumento sotto la luce diretta del sole, in prossimità di una fonte di calore o all'interno di una vettura nelle ore diurne.
- Non utilizzare lo strumento in prossimità di apparecchi televisivi, radio, stereo, telefoni cellulari o altri dispositivi elettrici. In questi casi, lo strumento o tali dispositivi potrebbero generare rumore.
- Non collocare lo strumento in posizione instabile, per evitare che cada.
- Prima di spostare lo strumento, scollegare l'adattatore e tutti gli altri cavi.
- Durante l'installazione dello strumento, assicurarsi che la presa CA utilizzata sia facilmente accessibile. In caso di problemi o malfunzionamenti, spegnere immediatamente lo strumento e scollegare la spina dalla presa elettrica.
- Utilizzare solo il supporto specificato per lo strumento. Fissare il supporto o il rack utilizzando esclusivamente le viti fornite per evitare di danneggiare i componenti interni o la caduta dello strumento.

#### **Collegamenti**

• Prima di collegare lo strumento ad altri componenti elettronici, spegnere tutti i componenti interessati. Prima di accendere o spegnere i componenti, impostare al minimo i livelli del volume. Assicurarsi inoltre che il volume di tutti i componenti sia impostato al minimo. Aumentare gradualmente il volume mentre si suona lo strumento fino a raggiungere il livello desiderato.

#### **Manutenzione**

• Pulire lo strumento con un panno morbido e asciutto. Non utilizzare diluenti, solventi, liquidi per la pulizia o salviette detergenti.

#### **Precauzioni di utilizzo**

- Non introdurre le dita o le mani nelle fessure presenti sullo strumento.
- Non inserire o introdurre carta, oggetti metallici o di altro tipo nelle fessure presenti sul pannello o sulla tastiera. Se ciò dovesse accadere, spegnere immediatamente lo strumento e scollegare il cavo di alimentazione dalla presa CA. Richiedere quindi l'assistenza di un tecnico autorizzato Yamaha.
- Non collocare oggetti in vinile, plastica o gomma sullo strumento, per evitare di scolorire il pannello o la tastiera.
- Non appoggiarsi allo strumento, né posizionaryi sopra oggetti pesanti. Non esercitare eccessiva forza su pulsanti, interruttori o connettori.
- Non utilizzare lo strumento per lunghi periodi di tempo o con livelli di volume eccessivi. Tali pratiche potrebbero causare una perdita permanente dell'udito. In caso di perdita dell'udito o se si percepiscono fischi nelle orecchie, consultare un medico.

#### **Salvataggio dei dati**

#### **Salvataggio e backup dei dati**

• Le impostazioni del pannello e altri tipi di dati non vengono conservati in memoria quando si spegne lo strumento. Salvare i dati che si desidera conservare in Registration Memory (Memoria di registrazione) (pagina [80\)](#page-79-0). I dati salvati potrebbero andare persi a causa di un malfunzionamento o di un utilizzo non corretto. Salvare i dati importanti su un dispositivo esterno, ad esempio un computer (pagina [92\)](#page-91-0).

Yamaha declina qualsiasi responsabilità per i danni derivanti da un utilizzo non corretto o dalle modifiche apportate allo strumento, nonché per la perdita o la distruzione di dati.

Spegnere sempre lo strumento quando non è utilizzato.

Quando si utilizza un adattatore, anche se l'interruttore di accensione è in posizione di "STANDBY", una quantità minima di corrente continua ad alimentare il dispositivo. Se non si intende utilizzare lo strumento per un periodo di tempo prolungato, scollegare l'adattatore CA dalla presa CA a muro.

Smaltire le batterie esauste in conformità alle normative locali.

Le illustrazioni e le schermate LCD riprodotte nel presente manuale hanno finalità puramente didattiche e possono variare rispetto a quanto effettivamente visualizzato nello strumento dell'utente.

#### ● **Marchi**

- Windows è un marchio registrato di Microsoft® Corporation negli Stati Uniti e in altri paesi.
- I nomi di società e prodotti presenti in questo manuale sono marchi o marchi registrati delle rispettive società.

# <span id="page-5-0"></span>Avviso relativo al copyright

Di seguito vengono forniti il titolo, le citazioni degli autori e gli avvisi relativi al copyright per la song preinstallata sulla tastiera elettronica.

Composition Title: Against All Odds Composer's Name: Collins 0007403 Copyright Owner's Name: EMI MUSIC PUBLISHING LTD AND HIT & RUN MUSIC LTD

#### **All Rights Reserved, Unauthorized copying, public performance and broadcasting are strictly prohibited.**

Questo prodotto comprende ed è fornito in bundle con programmi e contenuti per computer per i quali Yamaha è titolare di copyright o cessionaria di licenza di copyright da parte di terzi. Tra i materiali protetti da copyright figurano, tra l'altro, tutto il software per computer, i file di stile, i file MIDI, i dati WAVE, brani musicali e registrazioni audio. Qualsiasi uso non autorizzato di tali programmi e contenuti ad eccezione dell'uso personale è vietato dalle leggi in materia. Le violazioni del copyright comportano conseguenze civili e penali. È VIETATO ESEGUIRE, DISTRIBUIRE O UTILIZZARE COPIE ILLEGALI.

Fatta eccezione per l'uso personale, è severamente vietato copiare i dati musicali commercialmente disponibili compresi, tra gli altri, i dati MIDI e/o i dati audio.

# <span id="page-5-1"></span>Logo presenti

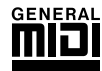

#### **GM System Level 1**

"GM System Level 1" costituisce un'aggiunta allo standard MIDI e garantisce la possibilità di riprodurre tutti i dati musicali GM compatibili mediante qualsiasi generatore di suoni GM compatibile, indipendentemente dalla marca. Il marchio GM viene apposto su tutti i prodotti software e hardware che supportano GM System Level.

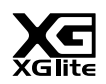

#### **XGlite**

Come indica il nome, "XGlite" è una versione semplificata del formato Yamaha di generazione di suoni XG di elevata qualità. L'uso di un generatore di suoni XGlite consente ovviamente la riproduzione dei dati di qualunque song XG. Occorre tuttavia tenere presente la possibilità che la riproduzione di alcune song risulti diversa dai dati originali, a causa della serie ridotta di parametri di controllo e di effetti.

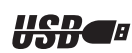

### **Porta**

USB è l'abbreviazione di Universal Serial Bus. Si tratta di un'interfaccia seriale per il collegamento di un computer ad altre periferiche che consente il collegamento di unità periferiche mentre il computer é acceso.

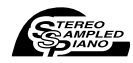

#### **Stereo Sampled Piano**

Lo strumento dispone di una speciale voce di pianoforte a coda portatile, creata utilizzando una tecnologia avanzata di campionamento stereo e il sofisticato sistema AWM (Advanced Wave Memory) Yamaha di generazione dei suoni.

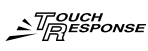

#### **Touch Response**

L'eccezionale naturalezza della funzione Touch Response (Risposta al tocco), con un pratico switch di attivazione/disattivazione sul pannello frontale, garantisce il massimo controllo del livello espressivo delle voci. Inoltre è possibile combinare questa funzione al Dynamic Filter (Filtro dinamico), che regola in modo dinamico il timbro o il tono della voce in base alla forza con la quale si premono i tasti, proprio come un vero strumento musicale.

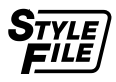

#### **STYLE FILE**

Lo Style File Format, SFF, è il formato originale Yamaha per i file di stile, che prevede un sistema di conversione assolutamente unico per mettere a disposizione accompagnamenti automatici di alta qualità, basati su una vasta gamma di accordi.

*Congratulazioni, e grazie per avere acquistato la tastiera digitale Yamaha PSR-E413!*

*Leggere attentamente il presente manuale di istruzioni prima di utilizzare lo strumento, per sfruttarne appieno le varie funzioni.*

*Conservare il presente manuale in un luogo sicuro e a portata di mano anche dopo averlo letto, in modo da poterlo consultare facilmente nei casi in cui occorra comprendere meglio un'operazione o una funzione.*

# <span id="page-6-0"></span>Accessori in dotazione

La confezione del modello PSR-E413 contiene gli articoli indicati nel seguito. Verificare che siano tutti presenti nella confezione.

- Manuale di istruzioni
- Leggìo
- CD-ROM di accessori

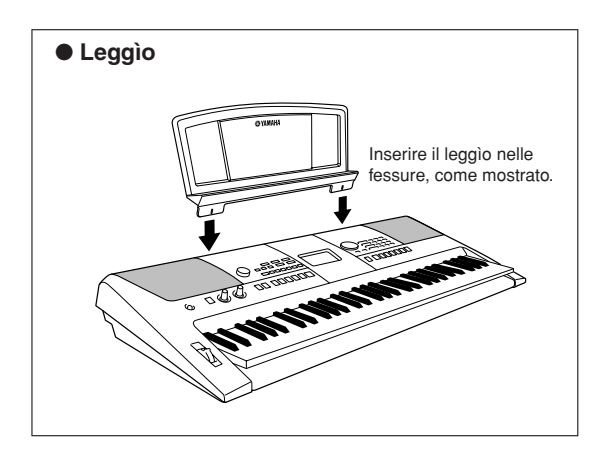

# $\equiv$  Funzioni speciali dell'unità PSR-E413 $\equiv$

### <span id="page-7-0"></span>■ Creazione di nuovi suoni ► Pagina [18](#page-17-0)

Per modificare in modo lieve o radicale un suono, è possibile aggiungere vari gradi di distorsione, "dolcezza" o altre caratteristiche con la semplice regolazione di due knob. I parametri che è possibile assegnare ai knob comprendono effetto, filtro, generatore di inviluppo e altri. È possibile creare nuovi suoni in tempo reale.

## ■ **Funzione Arpeggio** ► Pagina [14](#page-13-0)

Quando si suonano le note appropriate sulla tastiera, con questa funzione è possibile produrre automaticamente degli arpeggi, come accade con le funzioni di arpeggio presenti in alcuni sintetizzatori. È possibile produrre una varietà di arpeggi cambiando la diteggiatura o il tipo di arpeggio.

# ■ **Tecnologia di esecuzione assistita** ► Pagina [23](#page-22-0)

È possibile suonare su una song con la tastiera dello strumento e produrre sempre esecuzioni perfette... anche se si suonano le note sbagliate! È sufficiente suonare con la tastiera, ad esempio alternando le sezioni della mano sinistra e destra della tastiera, per suonare come un professionista, purché si vada a tempo con la musica.

# ■ **Esecuzione di una serie di voci strumentali diverse** ► Pagina [28](#page-27-0)

Quando si suona la tastiera, è possibile cambiare la voce strumentale eseguita in un violino, un flauto, un'arpa o in una voce qualsiasi dell'ampia gamma disponibile. È quindi possibile cambiare l'atmosfera di una song scritta per pianoforte eseguendola, ad esempio, con un violino, sperimentando così un intero mondo musicale tutto nuovo.

# ■ **Esecuzione con gli stili** ► Pagina [33](#page-32-0)

Per suonare con un accompagnamento completo è sufficiente provare gli stili di accompagnamento automatico.

Con gli stili di accompagnamento viene messo a disposizione dell'utente l'equivalente di un intero gruppo in grado di eseguire qualsiasi genere musicale, dai valzer a 8 beat all'euro-trance… e molti altri ancora. È sufficiente selezionare uno stile che corrisponda alla musica che si desidera suonare oppure sperimentare nuovi stili per ampliare i propri orizzonti musicali.

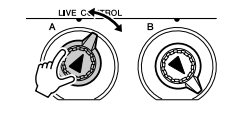

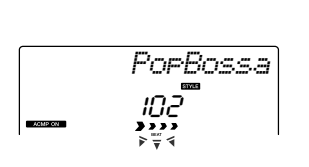

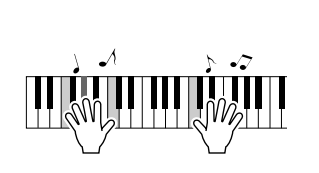

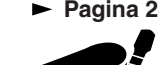

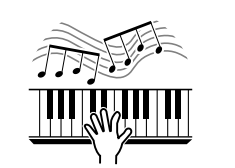

# **Sommario**

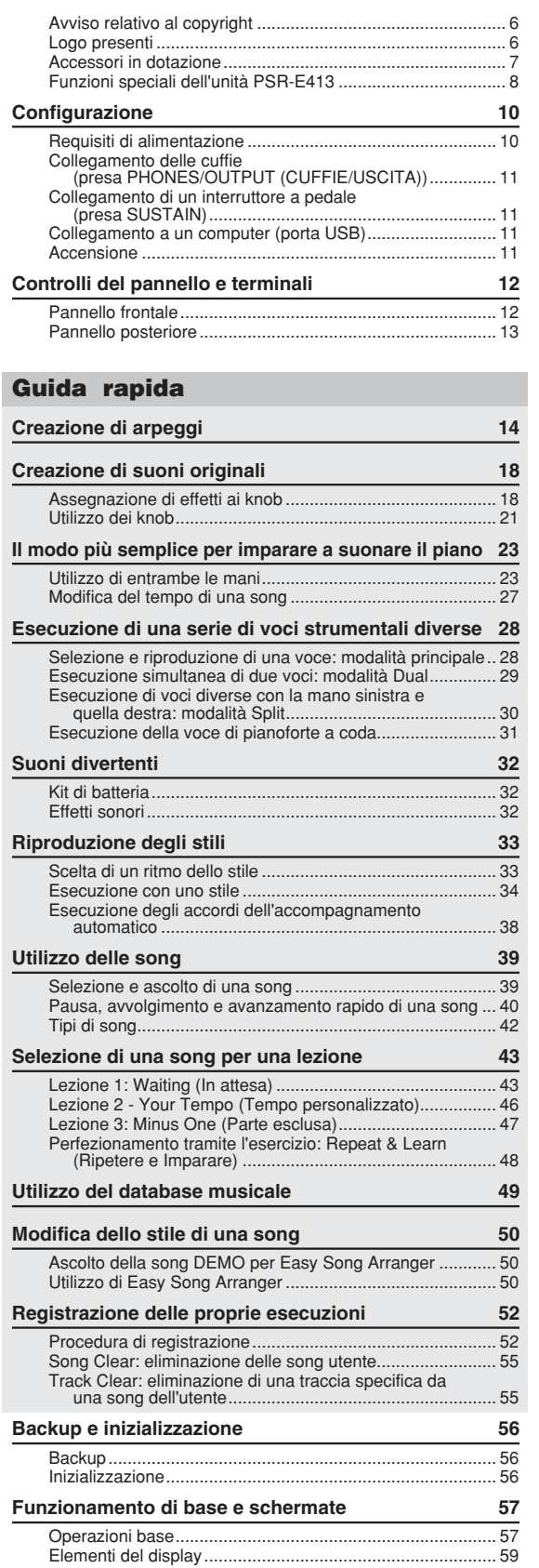

#### **[Riferimenti](#page-59-0)**

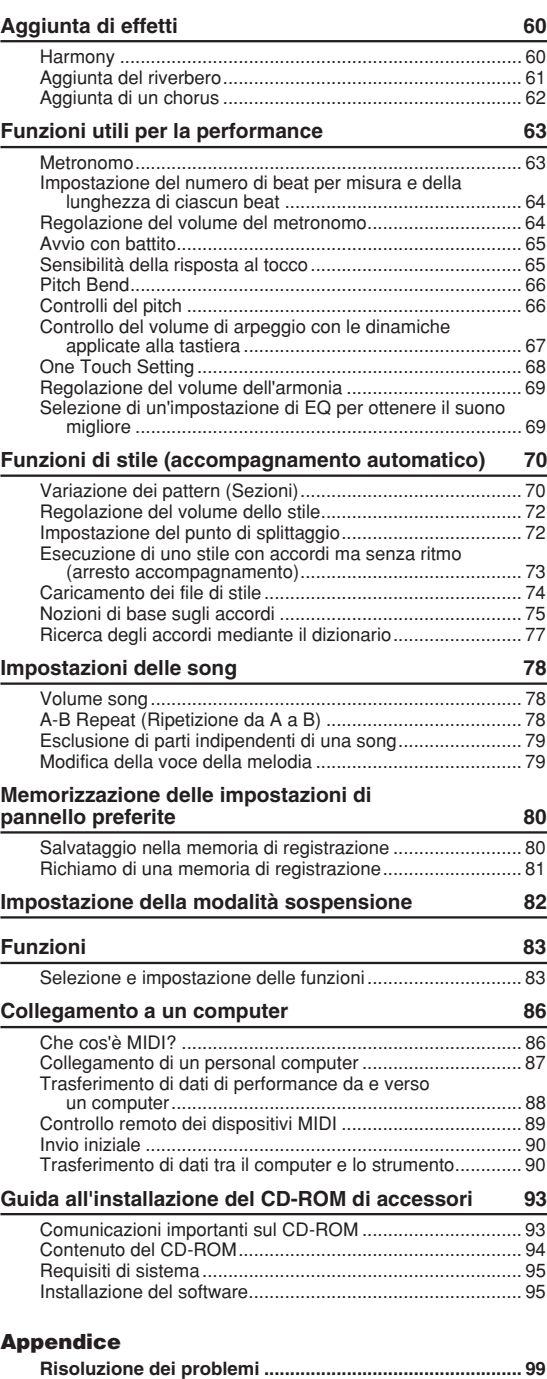

<span id="page-9-0"></span>**Configurazione**

**Accertarsi di effettuare le seguenti operazioni PRIMA di accendere lo strumento.**

# <span id="page-9-1"></span>Requisiti di alimentazione

Benché lo strumento possa essere alimentato a batterie o tramite l'adattatore CA opzionale, Yamaha consiglia di utilizzare sempre quest'ultimo quando possibile. L'adattatore CA è più ecologico delle batterie e non causa l'esaurimento delle risorse.

#### ■ Utilizzo di un adattatore di **alimentazione**

- Accertarsi che il pulsante [STANDBY/ON] sia impostato su STANDBY.

#### **AVVERTENZA**

*• Utilizzare solo l'adattatore specificato (PA-3C o un prodotto equivalente consigliato da Yamaha). L'uso di altri adattatori potrebbe danneggiare in modo irreparabile sia lo strumento che l'adattatore.*

 Collegare l'adattatore CA alla presa di alimentazione.

 Inserire la spina dell'adattatore CA in una presa di corrente alternata.

#### **ATTENZIONE**

*• Quando lo strumento non viene utilizzato o durante i temporali, scollegare l'adattatore di alimentazione.*

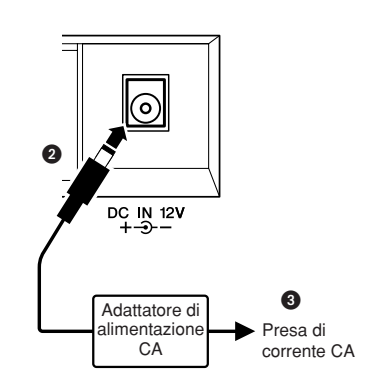

### ■ Utilizzo delle batterie **■**

- Aprire il coperchio del vano batterie, sul pannello inferiore dello strumento.

 Inserire sei batterie alcaline nuove, prestando attenzione a rispettare le indicazioni di polarità presenti all'interno del vano.

 Reinstallare il coperchio del vano, accertandosi che sia saldamente bloccato in posizione.

#### *NOTA*

*• Quando si collega un adattatore CA allo strumento, anche le batterie sono inserite, l'alimentazione da queste ultime viene esclusa automaticamente.*

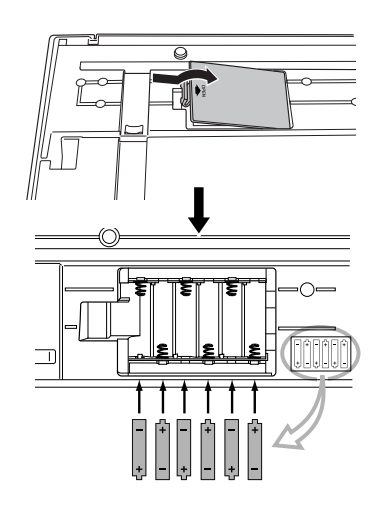

**Per il funzionamento con le batterie, lo strumento necessita di sei batterie di tipo "AA", LR6 o equivalenti da 1,5 V (si consiglia l'uso di batterie alcaline). Quando si scaricano, sostituire tutte le batterie osservando le precauzioni elencate di seguito.**

**Se necessario, accertarsi inoltre di avere salvato tutti i dati utente di rilievo (vedere a pagina [56\)](#page-55-3), poiché quando si rimuovono le batterie tutte le impostazioni personalizzate del pannello vanno perdute.**

#### **ATTENZIONE**

- *Utilizzare esclusivamente batterie al manganese o alcaline. Gli altri tipi di batterie (comprese quelle ricaricabili), infatti, quando si scaricano possono presentare improvvise cadute di tensione e di conseguenza causare la perdita dei dati presenti nella memoria flash.*
- *Accertarsi di avere inserito le batterie secondo l'orientamento indicato, rispettando la polarità corretta (come mostrato). Eventuali errori di inserimento delle batterie possono causare surriscaldamenti, incendi e/o fuoriuscite di sostanze chimiche corrosive.*
- *Quando le batterie si scaricano, sostituirle tutte con una serie completa di sei batterie nuove. NON inserire mai contemporaneamente batterie vecchie e nuove ed evitare di utilizzare contemporaneamente tipi diversi di batterie (ad esempio alcaline e al manganese).*
- *Se si prevede di non utilizzare lo strumento per un periodo di tempo prolungato, rimuovere le batterie per evitare eventuali perdite di fluido.*
- *Quando si trasferiscono i dati nella memoria flash, utilizzare l'adattatore di alimentazione. Questo tipo di operazioni provoca infatti un rapido esaurimento delle batterie (comprese quelle ricaricabili). Se le batterie si esauriscono durante le operazioni di trasferimento, vanno perduti sia i dati in corso di trasferimento, sia quelli al momento presenti nel dispositivo di destinazione.*

### **Eseguire tutti i collegamenti necessari PRIMA di accendere lo strumento.**

### <span id="page-10-0"></span>Collegamento delle cuffie (presa PHONES/OUTPUT (CUFFIE/USCITA))

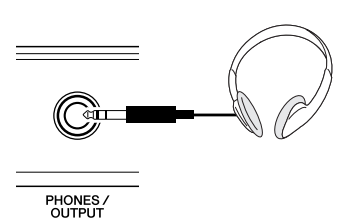

Quando si inserisce un spinotto in questo jack, gli altoparlanti dell'unità PSR-E413 vengono automaticamente disattivati.

La presa PHONES/OUTPUT può essere utilizzata anche come uscita esterna. È possibile collegare la presa PHONES/OUTPUT a un amplificatore per tastiera, a un impianto stereo, a un mixer, a un registratore a cassette o ad altri dispositivi audio a livello di linea per inviare a tali dispositivi il segnale di uscita dello strumento.

#### **AVVERTENZA**

*• Evitare l'ascolto in cuffia ad alto volume per periodi di tempo prolungati, per non affaticare l'orecchio e danneggiare l'udito.*

#### **ATTENZIONE**

*• Per evitare di danneggiare gli altoparlanti, impostare sul valore minimo il volume dei dispositivi esterni prima di collegarli allo strumento. La mancata osservanza di tali precauzioni può causare scosse elettriche o danni alle apparecchiature. Accertarsi inoltre che il volume di tutti i dispositivi sia impostato al minimo e aumentarlo gradualmente mentre si suona fino a raggiungere il livello di ascolto desiderato.*

### <span id="page-10-1"></span>Collegamento di un interruttore a pedale (presa SUSTAIN)

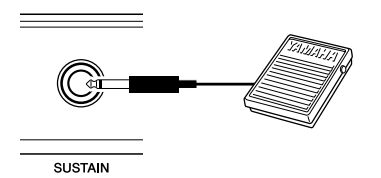

La funzione di sustain consente, di produrre un sustain naturale durante l'esecuzione, azionando un interruttore a pedale. Collegare l'interruttore a pedale FC4 o FC5 Yamaha alla presa e utilizzarlo per attivare e disattivare l'effetto sustain.

#### *NOTA*

- *Prima di accendere lo strumento, accertarsi che lo spinotto dell'interruttore a pedale sia collegato correttamente alla presa SUSTAIN.*
- *Non premere l'interruttore a pedale al momento dell'accensione dello strumento. Tale operazione cambia la polarità riconosciuta dell'interruttore, invertendone il funzionamento.*

#### <span id="page-10-2"></span>Collegamento a un computer (porta USB)

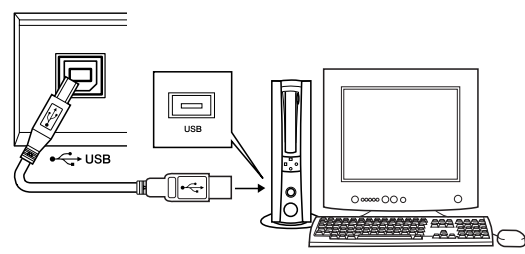

Collegare la porta USB dello strumento alla porta USB di un computer in modo da poter trasferire dati di esecuzione e file di song tra i due dispositivi (pagina [87](#page-86-1)). Per utilizzare le funzioni di trasferimento dati tramite USB, è necessario attenersi alla seguente procedura:

- **Accertarsi innanzitutto che l'interruttore POWER (di alimentazione) dello strumento sia impostato su OFF, quindi utilizzare un cavo USB di tipo AB per collegare lo strumento al computer. Una volta effettuati i collegamenti, accendere lo strumento.**
- **Installare il driver USB-MIDI nel computer.**

L'installazione del driver USB-MIDI è descritta a pagina [95](#page-94-2).

*NOTA*

*• Acquistare un cavo USB di buona qualità presso un negozio di strumenti musicali, di computer o di apparecchi elettrici.*

#### **Accensione**

<span id="page-10-3"></span>Ridurre il volume ruotando il controllo [MASTER VOLUME] (Volume principale) verso sinistra, quindi premere il pulsante [STANDBY/ON] per accendere lo strumento. Per spegnere lo strumento, premere nuovamente l'interruttore [STANDBY/ON].

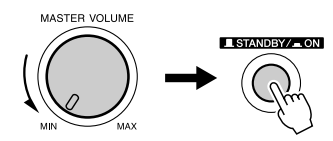

All'accensione, nello strumento vengono caricati i dati di backup presenti nella memoria flash. Se in quest'ultima non sono presenti dati di backup, all'accensione vengono ripristinate tutte le impostazioni iniziali di fabbrica dello strumento.

#### **ATTENZIONE**

*• Anche se il pulsante è in posizione "STANDBY", una quantità minima di corrente continua ad alimentare il dispositivo. Se si prevede di non utilizzare lo strumento per un periodo di tempo prolungato, scollegare l'adattatore di alimentazione dalla presa di corrente e/o estrarre le batterie dallo strumento.*

#### **ATTENZIONE**

*• Non tentare di spegnere lo strumento quando sul display è visualizzato il messaggio "WRITING!" (Scrittura in corso). In caso contrario si danneggerà la memoria flash e si causerà la perdita dei dati.*

# <span id="page-11-0"></span>**Controlli del pannello e terminali**

#### **Pannello frontale Elenco delle Elenco delle categorie Display di stili** (pagina [112](#page-111-0)) **categorie di song** (pagina [59\)](#page-58-1)(pagina [41\)](#page-40-0) 77 001~ MAIN DEMO<br>004~ VOICE DEMO<br>009~ FUNCTION DEMO<br>009~ FIANO SOLO<br>012~ PIANO MCCOMPANIM<br>031~ USER SONS<br>036~ FLASH MEMORY<br>036~ FLASH MEMORY 001~8 BEAT<br>015~16 BEAT<br>023~ BAILAD<br>032~ DANCE<br>058~ DISCO<br>068~ SWING & JAZZ<br>069~ COUNTRY<br>092~ COUNTRY 100~ LATIN<br>112~ BALLROOM<br>123~ TRAD&WORLD<br>139~ WALTZ<br>153~ PIANIST<br>153~ PIANIST<br>166 FLASH MEMORY **®YAMAHA** STYLI  $\begin{matrix} \bullet & \bullet & \bullet & \bullet \end{matrix}$  $\overline{\phantom{a}}$ *GrandPno* 001 <sup>001</sup>  $\overline{P}$   $\overline{S}$   $\overline{S}$   $\overline{$ <del>րասանաման</del>  $\bullet$   $\Box$   $\Box$   $\Box$  $\boxed{4}$  <br>  $\boxed{5}$  <br>  $\boxed{A}$  $\sqrt{3}$ 7  $\boldsymbol{c}$ (Ò ٨  $\overline{O}$  $\bullet$   $\circ$ **Barret**<br>Barret<br>Barret !2 !4 G<br>TYLE FILTER<br>TYLE TEMPO 556  $\vec{z}$ <u>Bar</u> é ř  $\vec{\mathscr{Q}}$ Ë  $\tilde{\Xi}$ @6  $\mathbf{Z}$ ভো  $\blacksquare$ €  $\mathbf{E}$ 図 œ.  $\begin{array}{c} \mathbf{S} \\ \mathbf{S} \end{array}$  $\blacksquare$  $\Xi$  $\boxed{\mathbb{N}}$  $\blacksquare$ B  $\blacksquare$  $\boxplus$  $\boxdot$  $\hbox{\large\it\Xi}$  $\blacksquare$ e to as TV Ġ PUTCH  $\sigma$

**CA** ADDECCIO

### **Pannello frontale**

<span id="page-11-1"></span>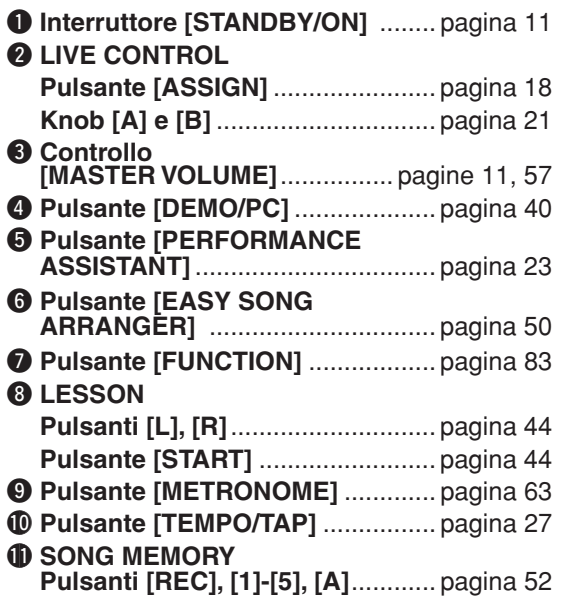

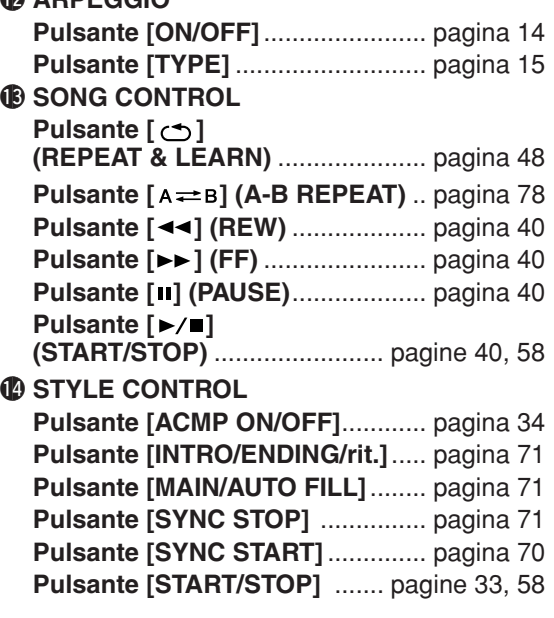

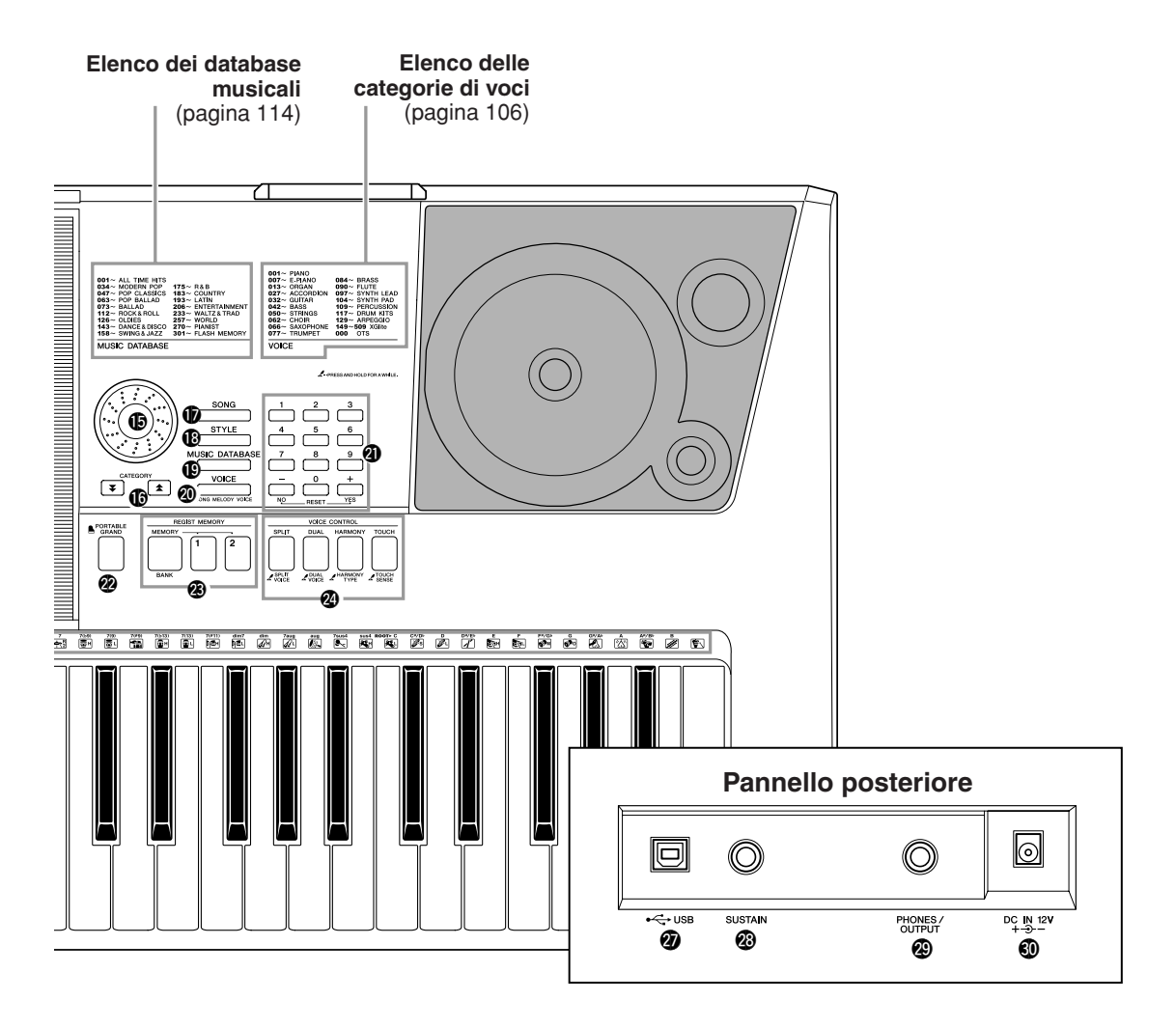

- !5**Dial** ...........................................pagine [58,](#page-57-1) [83](#page-82-3)
- **6** Pulsanti CATEGORY [ $\triangle$ ] e [ $\blacktriangledown$ ].. pagine [58,](#page-57-2) [83](#page-82-4)
- !7**Pulsante [SONG]** ..........................pagina [39](#page-38-2)
- !8**Pulsante [STYLE]**..........................pagina [33](#page-32-4)
- !9**Pulsante [MUSIC DATABASE]**......pagina [49](#page-48-1)
- @0**Pulsante [VOICE]** .........................pagina [28](#page-27-3) @1**Pulsanti numerici [0]–[9],**
- **Pulsanti [+] e [-]**.......................pagine [58,](#page-57-3) [83](#page-82-3)
- @2**Pulsante [PORTABLE GRAND]**....pagina [31](#page-30-1)
- @3**REGIST MEMORY Pulsanti [MEMORY/BANK], [1], [2]** .............................................pagina [80](#page-79-0)

# @4**VOICE CONTROL**

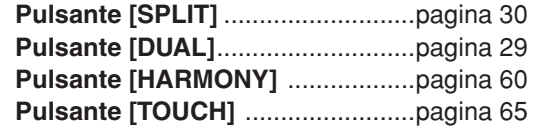

@5**Rotella PITCH BEND** .................... pagina [66](#page-65-2) @6**Kit di batteria** ................................ pagina [32](#page-31-3) Le immagini accanto a ogni tasto indicano la batteria e gli strumenti a percussione assegnati ai tasti quando si seleziona "Standard Kit 1".

# **Pannello posteriore**

- <span id="page-12-0"></span>@7**Porta USB**................................ pagine [11](#page-10-2), [87](#page-86-1)
- @8**Presa SUSTAIN**............................. pagina [11](#page-10-1)
- @9**Presa PHONES/OUTPUT** ............. pagina [11](#page-10-0)
- #0**Presa DC IN 12V** ........................... pagina [10](#page-9-1)

# <span id="page-13-2"></span><span id="page-13-0"></span>**<sup>G</sup><sup>u</sup>id<sup>a</sup> <sup>r</sup>apid<sup>a</sup> Creazione di arpeggi**

<span id="page-13-1"></span>**Con la funzione Arpeggio è sufficiente suonare la nota richiesta sulla tastiera per creare degli arpeggi. Ad esempio, è possibile suonare le note di una triade (nota fondamentale, terza, quinta) e creare in modo automatico con la funzione di arpeggio una serie di interessanti frasi arpeggiate. Se si cambia il tipo di arpeggio e le note suonate, si otterrà un'ampia gamma di pattern e frasi da utilizzare per la produzione di musica o per performance dal vivo.**

# <span id="page-13-3"></span>*1* **Per attivare la funzione Arpeggio, premere il pulsante ARPEGGIO [ON/OFF].**

Quando la funzione è attiva, l'indicatore si illumina.

# ARPEGGIO ON/OF TYPE

# ● **Voci e funzione Arpeggio**

Con questo strumento è possibile selezionare una serie di "voci" diverse da suonare con la tastiera. Quando si sceglie un numero di voce compreso tra 129 e 148, la funzione di arpeggio viene attivata automaticamente, in modo che sia possibile suonare subito degli arpeggi. La funzione di arpeggio viene quindi disattivata in modo automatico quando si seleziona un'altra voce.

Per utilizzare le voci da 129 a 148 in modo standard senza la funzione di arpeggio, premere il pulsante ARPEGGIO [ON/OFF] dopo aver selezionato la voce.

#### ● **Voci per cui viene automaticamente attivata la funzione di arpeggio. N. voce Source Nome voce COVID-N. Voce Nome voce Nome voce** 129 Concerto | 139 ReggaeOrgan 130 Pizzicato 140 Harpeggio 131 | Piano Ballad | | 141 | SalsaPIano 132 | Synth Sequence | | 142 | AnalogSequence 133 | Guitarist | | 143 | Sawtooth 134 | Pauls Bass | | 144 | Piano Arpeggio 135 | Trance Bass | | 145 | Guitar Arpeggio 136 SynthChords 146 ClubBeat 137 | Acid Bass | 147 | R&B Loop 138 | Funky Clavi | | 148 | ClubAdds

#### *NOTA*

*• Vedere "[Esecuzione di una](#page-27-1)  [serie di voci strumentali diverse"](#page-27-1) a pagina [28.](#page-27-1)*

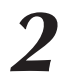

# <span id="page-14-0"></span>*2* **Selezionare un tipo di arpeggio**

Quando si sceglie una voce viene automaticamente selezionato il tipo di arpeggio più indicato, ma è facile selezionare un tipo di arpeggio diverso.

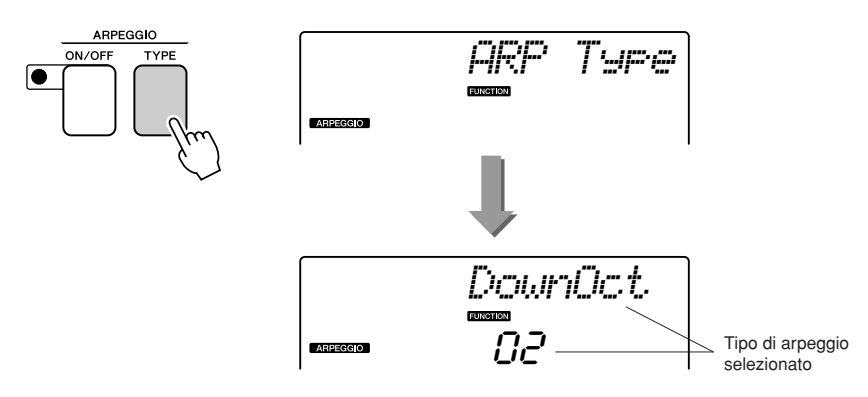

Per visualizzare il nome dell'arpeggio corrente sul display, premere il pulsante ARPEGGIO [TYPE]. Ruotare il dial per scegliere il tipo di arpeggio desiderato. A pagina [113](#page-112-1) è riportato un elenco dei tipi di arpeggio disponibili.

# *3* **Suonare la tastiera.**

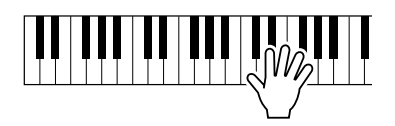

Il suono prodotto con l'arpeggio varia in base al numero di note suonate e all'area della tastiera in cui si suona. A questo punto è possibile salvare le impostazioni dello strumento, da richiamare quindi in qualsiasi momento si desideri per ripetere l'esecuzione (pagina [80](#page-79-0)). È inoltre possibile registrare la performance (pagina [52](#page-51-0)).

La funzione di arpeggio viene applicata solo alle voci principale e dual, senza influire sulle voci split. Non è possibile utilizzare contemporaneamente la funzione di arpeggio e la funzione di armonia.

### *4* **Per disattivare la funzione Arpeggio, premere il pulsante ARPEGGIO [ON/OFF].**

#### *NOTA*

*• Quando si attiva o disattiva la funzione di arpeggio, prestare attenzione a non premere gli altri tasti della tastiera.*

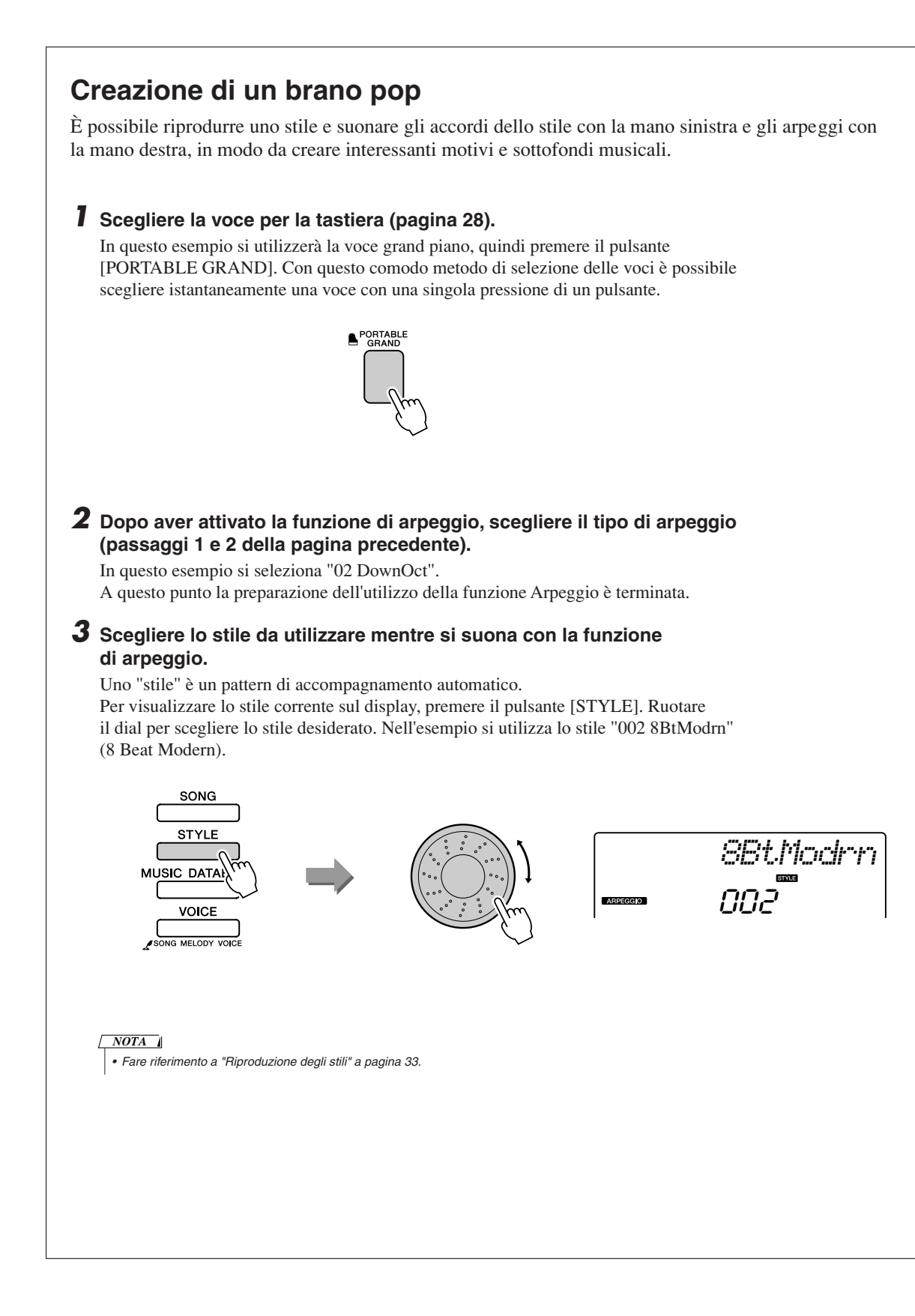

### *4* **Premere il pulsante [ACMP ON/OFF] per inserire l'accompagnamento automatico.**

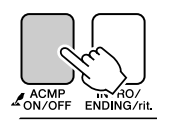

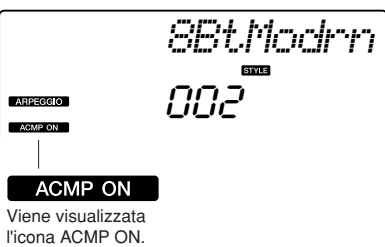

Quando si attiva l'accompagnamento automatico, la sezione per la mano sinistra della tastiera viene impiegata solo per gli accordi di accompagnamento.

#### *NOTA*

*• Fare riferimento a "Quando l'accompagnamento automatico è attivo..." a pagina 34.*

# *5* **Premere il pulsante [START/STOP].**

Viene avviato il ritmo di accompagnamento.

### *6* **Iniziare a suonare.**

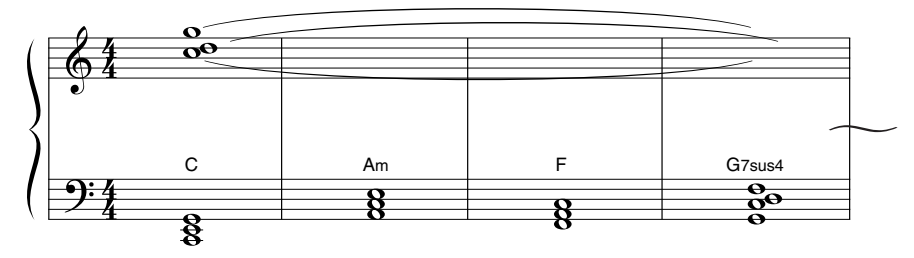

Ascoltare con attenzione il ritmo dello stile, quindi suonare le note sulla partitura dall'inizio della misura. Inizia la riproduzione contemporanea di stile e arpeggio. Ogni volta che si suona un nuovo accordo con la mano sinistra, l'accompagnamento cambia di conseguenza. È ovviamente possibile cambiare la diteggiatura della mano destra per introdurre varianti interessanti.

Se non si è ancora in grado di suonare con disinvoltura con la mano destra, è possibile utilizzare la funzione con la tecnologia di performance assistita descritta a pagina [23](#page-22-1). Quando si attiva tale funzione, con la mano destra si producono sempre note musicalmente corrette.

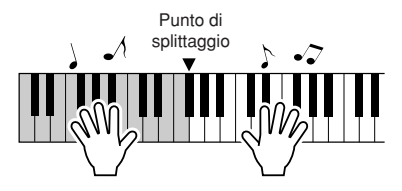

Tutte le volte che si suona contemporaneamente uno stile e una parte per mano destra, accertarsi di restare con la mano sinistra alla sinistra del punto di splittaggio e con la mano destra alla destra di tale punto (pagina [30](#page-29-0)).

<span id="page-17-1"></span><span id="page-17-0"></span>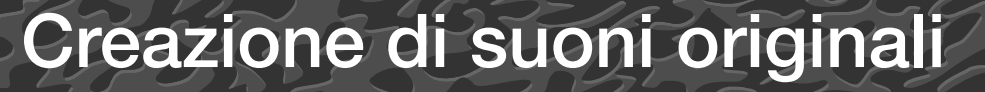

**È possibile utilizzare i due knob posti nell'area inferiore sinistra del pannello per aggiungere variazioni al suono riprodotto, trasformandolo secondo varie musicalità. Si possono assegnare filtri, generatori di inviluppo e altri effetti ai due knob, secondo necessità. In questa sezione vengono illustrate le procedure per l'assegnazione di effetti ai due knob e vengono forniti alcuni utili suggerimenti.**

# <span id="page-17-3"></span><span id="page-17-2"></span>Assegnazione di effetti ai knob

Premere più volte il pulsante [ASSIGN] per selezionare in modo sequenziale le cinque combinazioni di effetti disponibili:  $1 \rightarrow 2 \rightarrow 3 \rightarrow 4 \rightarrow 5 \rightarrow 1 \rightarrow ...$  e così via. La combinazione corrente viene visualizzata nel display.

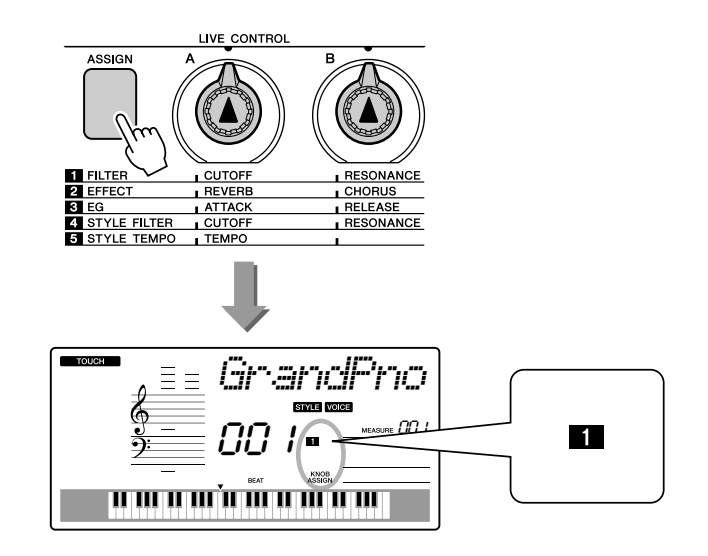

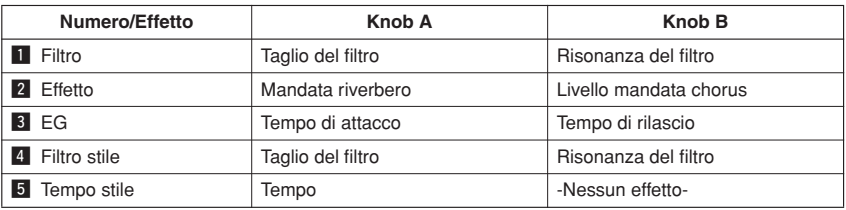

Gli effetti che è possibile assegnare ai knob sono preprogrammati nelle coppie riportate in tabella. Non è possibile assegnare combinazioni di effetti diverse.

**1.3** influiscono solo sulle voci principale e dual. Non influiscono sulle voci split e neanche su song e stili. 4 - 5 influiscono solo sugli stili.

# $\blacksquare$  Filtro

Gli effetti filtro modellano il suono lasciando passare solo una gamma di frequenze specificata e/o producendo un picco di risonanza alla frequenza di taglio del filtro. È possibile utilizzare gli effetti filtro per creare una gamma di suoni che ricordino un sintetizzatore.

\* In alcuni casi gli effetti filtro provocano delle distorsioni sulle frequenze più basse.

A pagina 22 sono riportati alcuni suggerimenti per l'utilizzo degli effetti filtro.

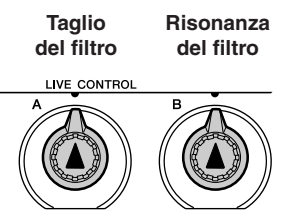

Con il knob A si regola la frequenza di taglio del filtro, quindi la brillantezza del suono.

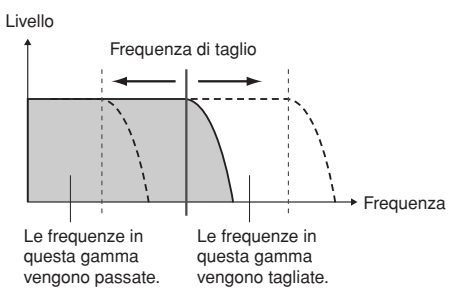

Con il knob B si regola la risonanza da applicare alla frequenza di taglio del filtro. Con l'aumento della risonanza si ottiene un'enfasi sulle frequenze in corrispondenza della frequenza di taglio e si "rafforza" quindi l'effetto percepito del filtro.

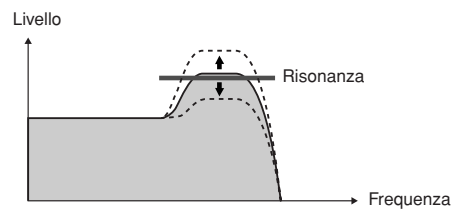

# **2** Effetto

Il riverbero riproduce l'ambientazione acustica di una sala da concerto o di un club, mentre il chorus produce in effetto stratificato "multistrumentale".

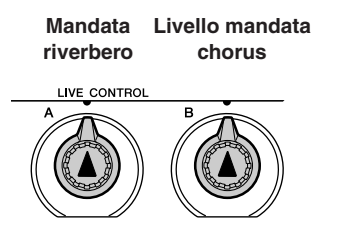

Con il knob A si regola la profondità dell'effetto di riverbero, mentre con il knob B si regola la profondità dell'effetto chorus.

# **B** EG (Generatore di inviluppo)

Gli effetti EG (generatore di inviluppo) determinano la modalità di variazione del livello del suono nel tempo. È ad esempio possibile impostare un attacco più rapido per un suono più percussivo o più lento per un suono che somigli a quello di un violino. È allo stesso modo possibile allungare o ridurre il sustain per una maggiore aderenza alla musica.

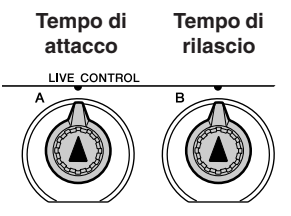

Con il knob A si regola il tempo di attacco (la quantità di tempo che trascorre tra la percussione di un tasto e il momento in cui il suono raggiunge il livello massimo).

Con il knob B si regola il tempo di rilascio (la quantità di tempo che trascorre tra il rilascio del tasto e il momento in cui il suono si azzera).

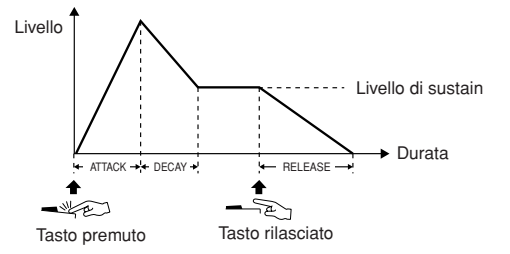

# **4** Filtro stile

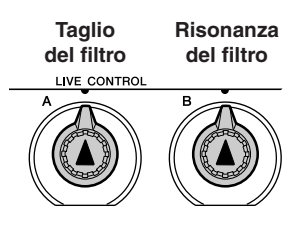

In questo caso con i knob si applica l'effetto filtro allo stile utilizzato. I knob A e B hanno le medesime funzioni descritte in "1 Filtro" nella pagina precedente.

# **5** Tempo stile

**Tempo -Nessun effetto-** 

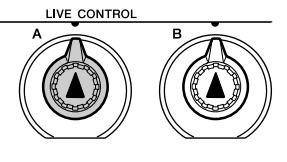

Con il knob A si regola il tempo di stile e arpeggi. Se si ruota il knob in senso orario, si aumenterà il tempo. Se invece si ruota in senso antiorario, il tempo verrà ridotto. Se si mantiene la posizione centrale del knob, si ottiene il tempo predefinito iniziale.

# <span id="page-20-1"></span><span id="page-20-0"></span>Utilizzo dei knob

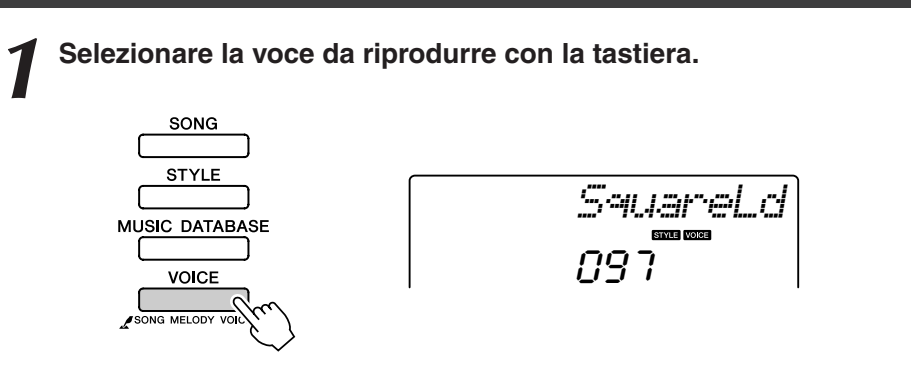

Il nome della voce corrente viene visualizzata sul display quando si preme il pulsante [VOICE]. Ruotare il dial per scegliere la voce desiderata.

In questo esempio si desidera utilizzare una voce di tipo synth lead, quindi selezionare "97 SquareLd" (Square-wave Lead, Lead onda quadra).

## *2* **Premere più volte il pulsante [ASSIGN] fino a selezionare <sup>"</sup>z** FILTER" (sul display viene visualizzato "**1**").

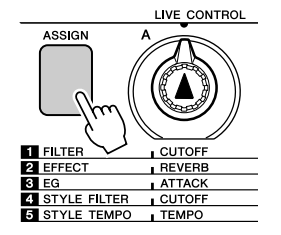

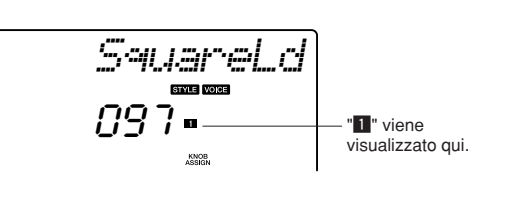

A questo punto è possibile utilizzare il knob A per regolare la frequenza di taglio del filtro e il knob B per regolare la risonanza.

# *3* **Ruotare il knob B fino a impostare il valore massimo (tutta a destra).**

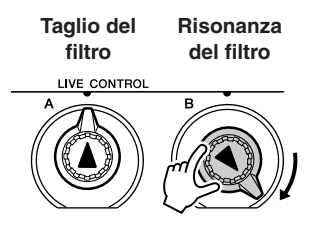

Quando si ruota il knob verso destra con il volume impostato su un valore molto alto, è possibile che si producano delle distorsioni. In tal caso, ridurre il volume.

# *4* **Suonare con la mano destra mentre si ruota il knob A con la sinistra.**

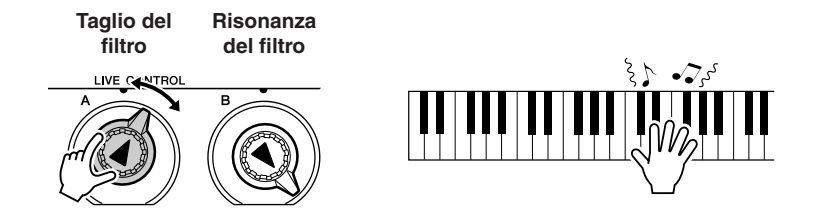

Se si seleziona una voce diversa per la tastiera, i valori dei knob verranno reimpostati e automaticamente sostituiti dai valori ideali per la voce selezionata. Allo stesso modo, se si sceglie l'effetto "4 STYLE FILTER", i valori dei knob verranno reimpostati in caso di selezione di un altro stile. Se si crea un'impostazione originale che soddisfa le proprie esigenze, è consigliabile salvarla nella memoria di registrazione (pagina [80\)](#page-79-0) in modo che sia possibile richiamarla in qualsiasi momento. È inoltre possibile registrare le proprie performance utilizzando i suoni originali creati (pagina [52](#page-51-0)).

Nella tabella riportata di seguito sono illustrate alcune interessanti modalità di utilizzo dei vari effetti che è possibile assegnare ai knob.

Quando si cambiano le impostazioni dei knob, il suono non viene modificato immediatamente. I nuovi effetti assegnati influiscono sul suono solo quando i knob vengono adoperati per la prima volta dopo la scelta del nuovo effetto.

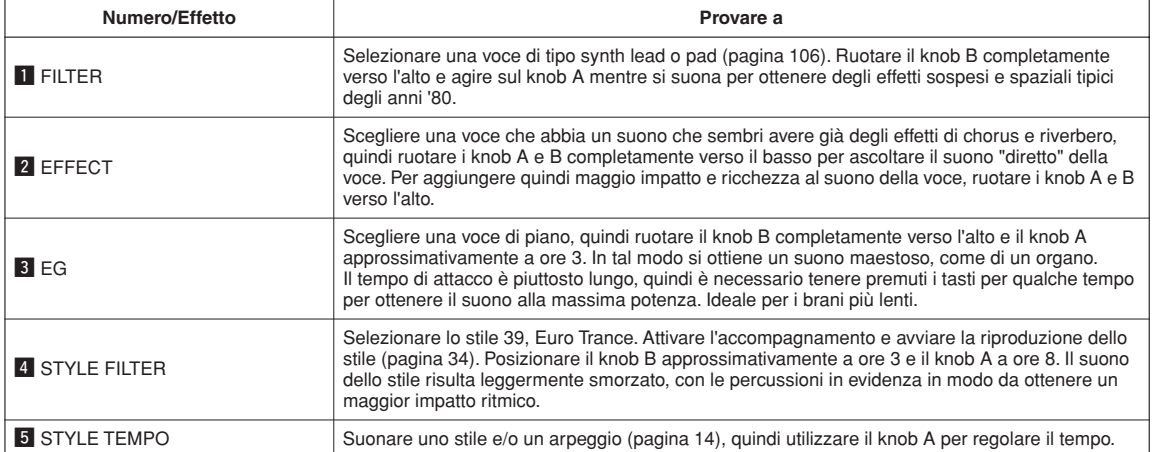

#### ● **Alcune idee per l'utilizzo dei knob**

<span id="page-22-0"></span>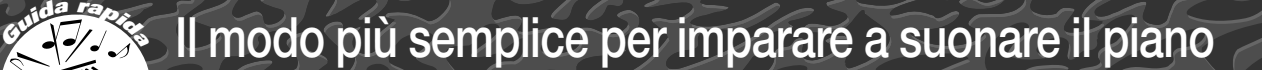

<span id="page-22-1"></span>**In questo strumento è integrata una tecnologia di performance assistita che consente di suonare su una song e ottenere risultati da grande pianista (anche quando si fanno tanti errori)! In pratica si può premere qualsiasi tasto e ottenere comunque un buon risultato! In definitiva anche se non si è in grado di suonare il piano o di leggere una singola nota su uno spartito, sarà comunque possibile divertirsi con la musica. Non è mai troppo tardi per imparare!**

Per ulteriori informazioni sull'utilizzo della tecnologia di performance assistita, consultare la pagina [25.](#page-24-0)

# <span id="page-22-2"></span>Utilizzo di entrambe le mani

<span id="page-22-3"></span>*1* **Premere il pulsante [PERFORMANCE ASSISTANT].**

Quando questa funzione è attiva, l'indicatore si accende.

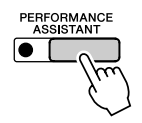

Per attivare o disattivare la funzione, premere il pulsante [PERFORMANCE ASSISTANT].

# *2* **Selezionare una song.**

Premere il pulsante [SONG] per visualizzare numero e nome della song. È possibile utilizzare il dial o gli altri controlli di selezione per scegliere un'altra song.

In questo esempio si seleziona la song "010 AveMaria".

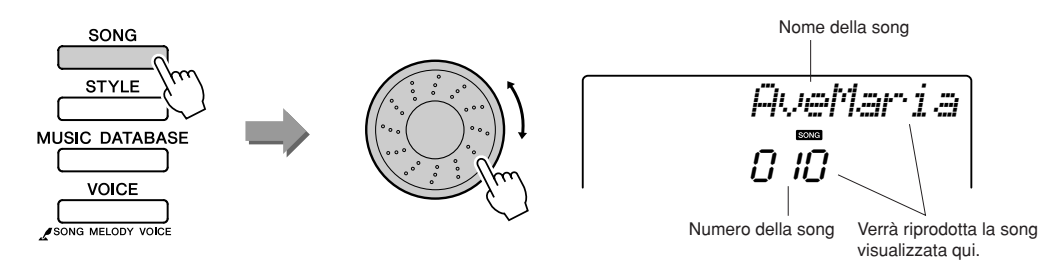

#### ● **Che cos'è una "song"?**

Il normale significato della parola è noto, ma in questo strumento con il termine "song" si intendono anche i dati che costituiscono un brano musicale. È possibile ascoltare le song, utilizzarle per le lezioni e in combinazione con molte altre funzioni (pagina [39\)](#page-38-0).

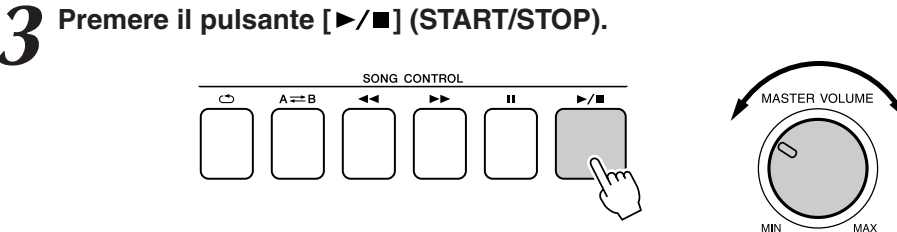

Regola il volume.

La riproduzione della song ha inizio.

Il pattern di base viene ripetuto. Ascoltare quattro misure per memorizzare il pattern di base. Quindi iniziare a suonare partendo dalla quinta misura.

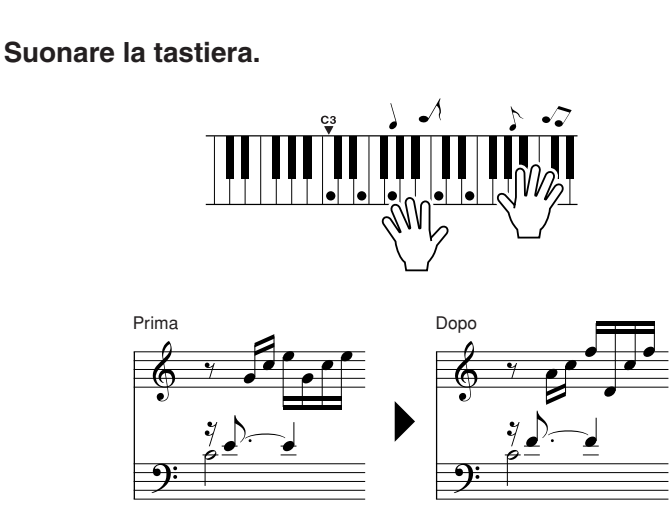

Suonare la partitura sulla sinistra con l'accompagnamento utilizzando entrambe le mani. È anche possibile continuare a suonare ripetutamente gli stessi tasti: Do, Mi, Sol, Do, Mi, Sol, Do, Mi. Grazie alla tecnologia di performance assistita tutte le note vengono riprodotte come se fossero suonate in base alle indicazioni della partitura a sinistra. Continuare a suonare e la tecnologia di performance assistita continuerà a "correggere" le note che vengono suonate.

È possibile interrompere la riproduzione della song in qualsiasi momento premendo il pulsante  $[\blacktriangleright/\blacktriangleright]$  (START/STOP).

# *5* **Per disattivare la funzione, premere il pulsante [PERFORMANCE ASSISTANT].**

La partitura completa dell'Ave Maria è riportata a pagina [102](#page-101-0).

<span id="page-24-0"></span>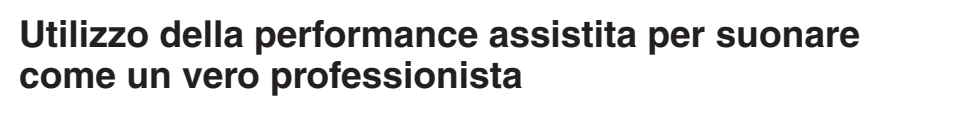

Per iniziare, cercare di entrare in sintonia con il ritmo della song. Quindi, posizionando le mani come nell'illustrazione, suonare la tastiera utilizzando alternativamente la mano sinistra e destra (premendo qualsiasi tasto).

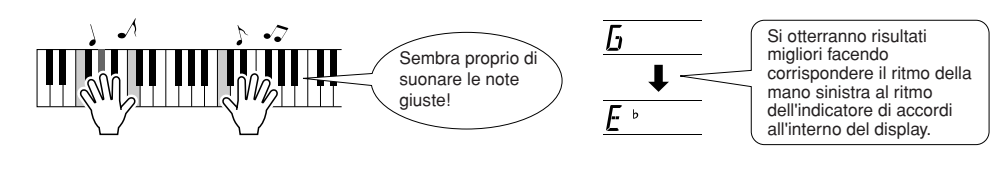

I risultati che si ottengono sono sempre accettabili in qualsiasi occasione grazie alla tecnologia di performance assistita.

Provare quindi a suonare secondo le tre metodologie riportate di seguito. Con metodi diversi si producono risultati diversi.

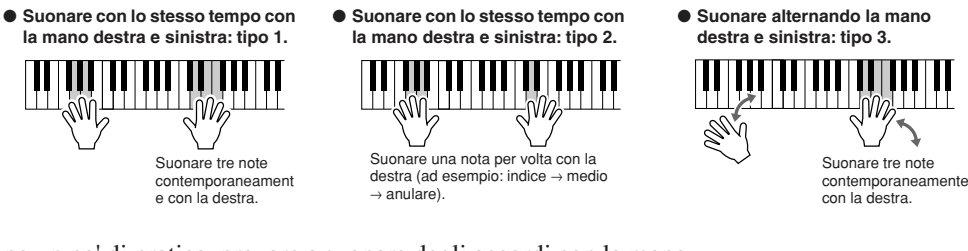

Dopo un po' di pratica, provare a suonare degli accordi con la mano sinistra e una melodia con la mano destra o con la combinazione che si preferisce.

**Per utilizzare la tecnologia di performance assistita, è necessario riprodurre una song che contenga i dati degli accordi oppure uno stile con l'accompagnamento automatico attivato. Se una song contiene i dati necessari, gli accordi verranno visualizzati sul lato destro del display (pagina [59](#page-58-2)).**

**Provare a suonare il Notturno di Chopin.**

*1* **La procedura è identica a quella utilizzata per la riproduzione dell'Ave Maria a pagina [23](#page-22-2)-25. Scegliere "011 Nocturne".**

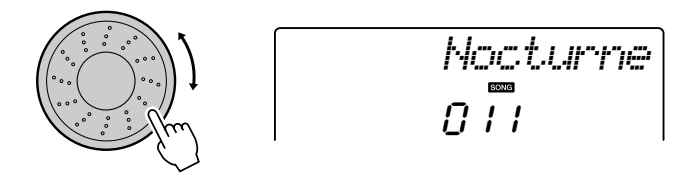

# *2* **Ascoltare otto misure, quindi iniziare a suonare a partire dalla nona misura.**

Premere i tasti indicati sul display. Continuare a suonare Fa, La e Do con la mano sinistra e le note corrette verranno suonate con il procedere della song. Dopo aver fatto una pratica sufficiente nel suonare la parte per la mano sinistra, consultare "[Il modo più semplice per imparare a](#page-22-1)  [suonare il piano](#page-22-1)" a pagina [23](#page-22-1) e provare ad aggiungere la parte per la mano destra.

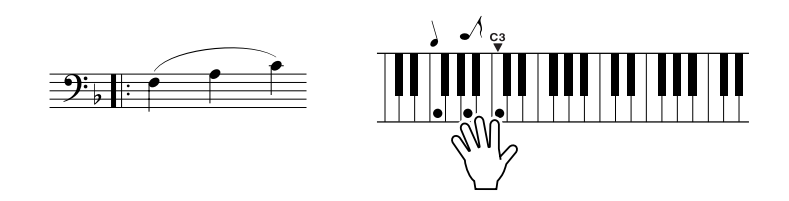

# *3* **Per disattivare la funzione, premere il pulsante [PERFORMANCE ASSISTANT].**

La partitura completa del Notturno è a pagina [104.](#page-103-0)

# <span id="page-26-1"></span><span id="page-26-0"></span>Modifica del tempo di una song

Quando si utilizza la tecnologia di performance assistita o in altre situazioni in cui il tempo della song è troppo veloce o troppo lento, è possibile modificare il tempo in base alle proprie esigenze. Premere il pulsante [TEMPO/TAP]. Viene visualizzato il tempo corrente e, per impostare il tempo desiderato compreso tra 011 e 280 beat di semiminima al minuto, secondo le esigenze, utilizzare il dial, i pulsanti [+] e [-] o i pulsanti numero da [0] a [9].

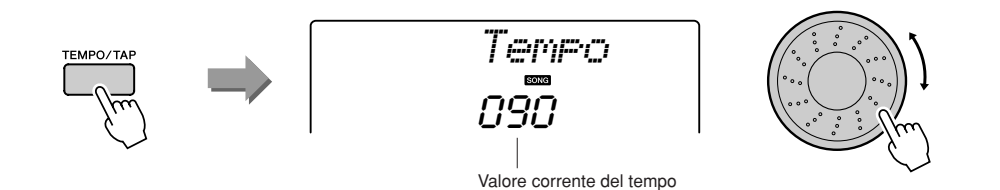

È possibile tornare al valore di origine del tempo premendo contemporaneamente i pulsanti [+] e [-].

#### ● **Informazioni sulla visualizzazione dei beat**

Le frecce nella visualizzazione dei beat lampeggiano a tempo con il ritmo della song o dello stile.

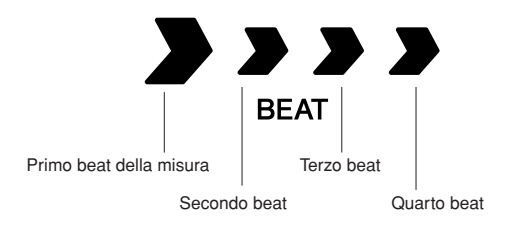

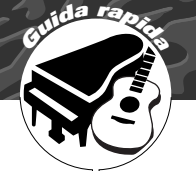

# <span id="page-27-1"></span><span id="page-27-0"></span>**Esecuzione di una serie di voci strumentali diverse**

**Oltre a piano, organo e altri strumenti a tastiera "standard", con questo strumento è possibile riprodurre un'ampia gamma di voci tra cui chitarre, bassi, archi, sax, trombe, batterie e percussioni, effetti sonori… un'intera orchestra di suoni.**

# <span id="page-27-2"></span>Selezione e riproduzione di una voce: modalità principale

Per selezionare la voce principale da riprodurre con la tastiera, attenersi alla procedura riportata di seguito.

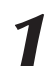

# <span id="page-27-3"></span>*1* **Premere il pulsante [VOICE].**

Vengono visualizzati il numero e il nome della voce.

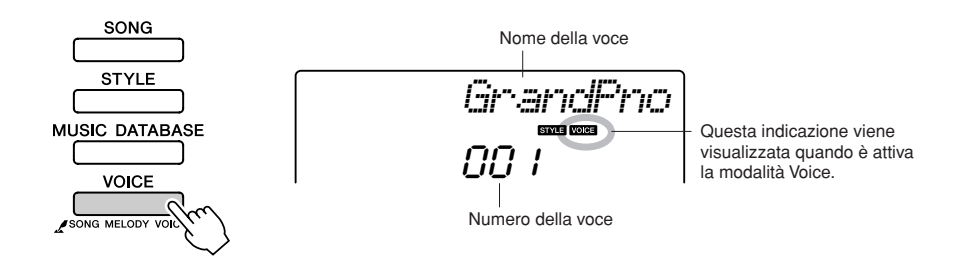

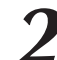

## *2* **Selezionare la voce da riprodurre durante l'esecuzione.**

Ruotare il dial osservando il nome della voce visualizzato. Le voci disponibili vengono selezionate e visualizzate in sequenza. La voce selezionata in questo punto diventa la voce principale. Ai fini di questo esempio selezionare la voce "092 Flute".

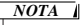

*• È possibile selezionare la voce anche utilizzando i pulsanti*   $CATEGORY \nightharpoonup \nightharpoonup e \nightharpoonup j$  dopo *aver premuto il pulsante [VOICE] (pagina 58).*

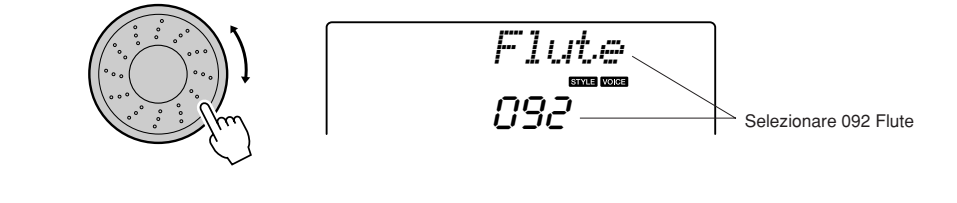

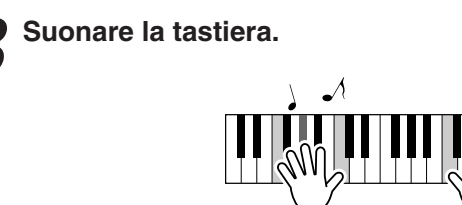

Provare a selezionare e suonare alcune delle voci disponibili.

# <span id="page-28-0"></span>Esecuzione simultanea di due voci: modalità Dual

È possibile selezionare una seconda voce che viene eseguita in aggiunta a quella principale quando si suona la tastiera. La seconda voce viene definita voce "dual".

# <span id="page-28-1"></span>*1* **Premere il pulsante [DUAL].**

Con il pulsante [DUAL] si attiva o disattiva la voce dual. Quando la voce dual è attiva, sul display viene visualizzata l'icona corrispondente. La voce dual selezionata viene eseguita in aggiunta alla voce principale quando si suona la tastiera.

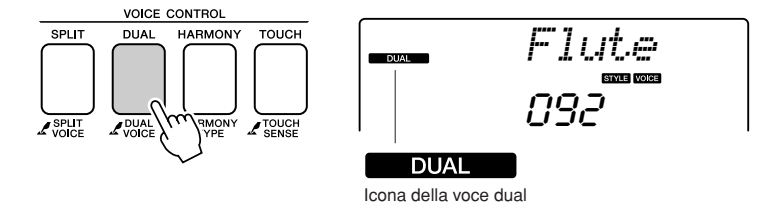

### *NOTA*

*NOTA*

*• Non è possibile utilizzare la funzione di voce dual durante una lezione su una song (pagina [43](#page-42-1)).*

*• È possibile selezionare il display* 

### *2* **Tenere premuto il pulsante [DUAL] per più di un secondo.**

Per qualche secondo sul display viene visualizzata l'indicazione "D.VOICE", seguita dalla voce dual selezionata.

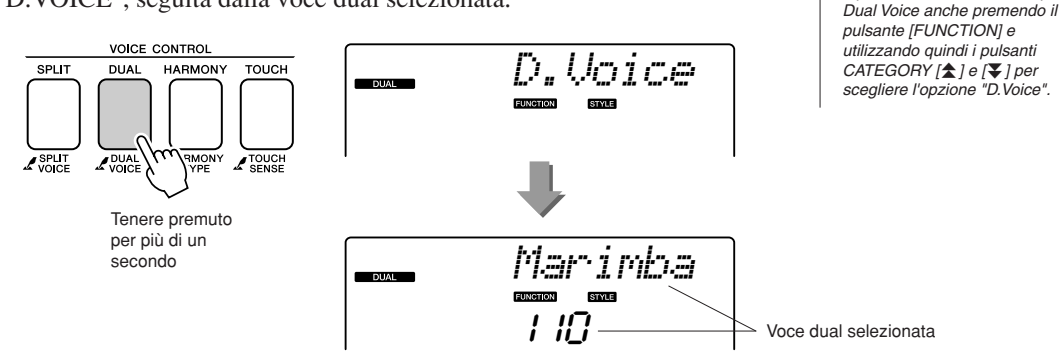

*3* **Selezionare la voce dual desiderata.** Ruotare il dial osservando la voce dual visualizzata fino a selezionare la voce desiderata. La voce selezionata in questo punto diventa la voce dual.

In questo esempio si seleziona la voce "109 Vibraphone".

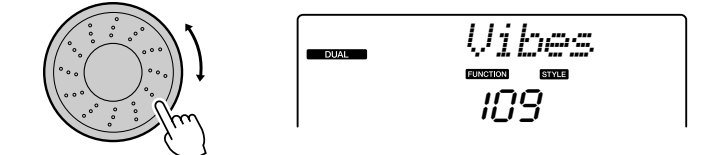

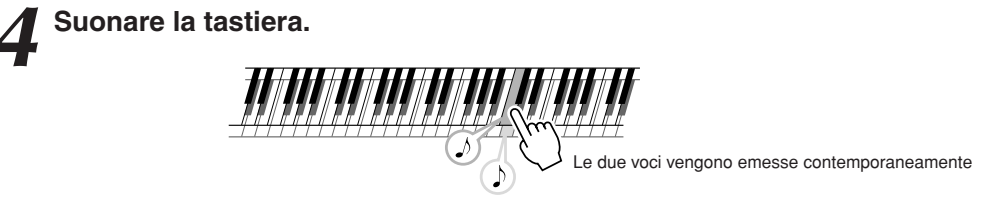

Provare a selezionare e suonare in modalità dual alcune delle voci disponibili.

# <span id="page-29-0"></span>Esecuzione di voci diverse con la mano sinistra e quella destra: modalità Split

La modalità Split consente di riprodurre voci diverse a sinistra e a destra del "punto di splittaggio" della tastiera. A destra del punto di splittaggio è possibile eseguire la voce principale e quella dual, mentre la voce eseguita a sinistra di tale punto viene definita "voce split". È possibile modificare l'impostazione del punto di splittaggio secondo necessità (pagina [72\)](#page-71-2).

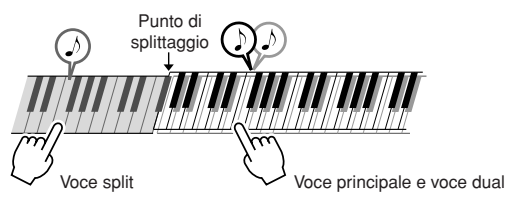

<span id="page-29-1"></span>**1 Premere il pulsante [SPLIT]**.<br>
Con il pulsante [SPLIT] si attiva o disattiva la voce split. Quando la voce split è attiva, sul display viene visualizzata l'icona corrispondente. La voce split selezionata viene riprodotta quando si suona la tastiera alla sinistra del punto di splittaggio.

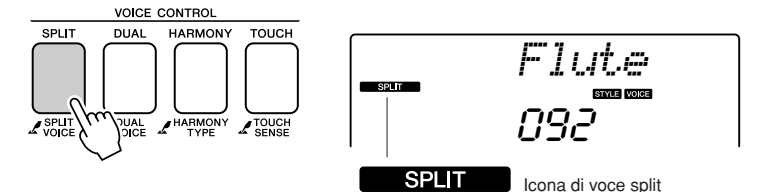

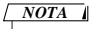

*NOTA*

*• Non è possibile utilizzare la funzione di voce split durante una lezione su una song (pagina [43](#page-42-0)).*

*• È possibile selezionare il display* 

### *2* **Tenere premuto il pulsante [SPLIT] per più di un secondo.**

Per qualche secondo sul display viene visualizzata l'indicazione "S.VOICE", seguita dalla voce split selezionata.

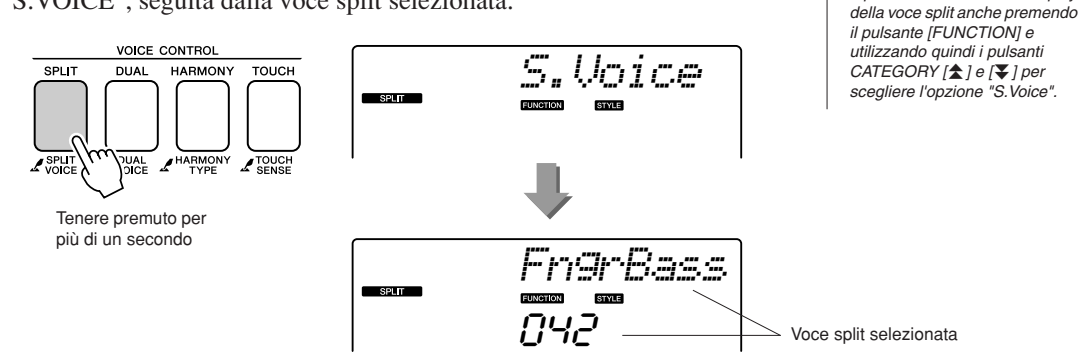

# *3* **Selezionare la voce split desiderata.**

Ruotare il dial osservando la voce split visualizzata fino a selezionare la voce desiderata. La voce split selezionata in questo punto viene riprodotta quando si suona la tastiera alla sinistra del punto di splittaggio. In questo esempio si seleziona la voce "033 Folk Guitar".

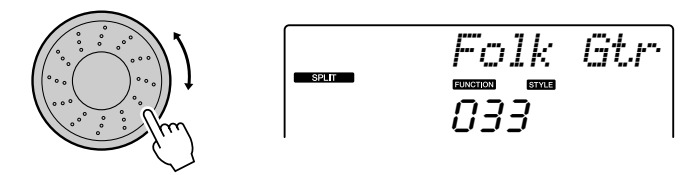

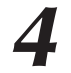

*4* **Suonare la tastiera.**

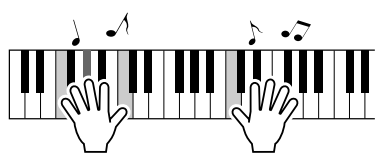

Provare a selezionare e suonare in modalità split alcune delle voci disponibili.

# <span id="page-30-1"></span><span id="page-30-0"></span>Esecuzione della voce di pianoforte a coda

Quando si desidera semplicemente suonare un pianoforte, non occorre fare altro che premere un pratico pulsante.

# **Premere il pulsante [PORTABLE GRAND].**

Viene selezionata la voce "001 Grand Piano".

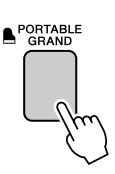

 $\sqrt{NOTA}$ 

*• Quando si preme il pulsante [PORTABLE GRAND], vengono disattivate tutte le impostazioni, tranne la sensibilità al tocco. Vengono disattivate anche le voci dual e split, in modo che sull'intera tastiera venga riprodotta solo la voce del piano a coda.*

# **Suoni divertenti**

<span id="page-31-0"></span>**In questo strumento sono già integrati dei kit di batteria e degli effetti sonori particolari che è possibile utilizzare per divertirsi. Risate, ruscelli gorgoglianti, jet che passano, effetti misteriosi e molto altro ancora. Suoni con cui è possibile vivacizzare qualsiasi festa.**

<span id="page-31-3"></span><span id="page-31-1"></span>**Kit di batteria**

**I kit di batteria sono raccolte di batterie e strumenti a percussione. Quando si sceglie un violino o un altro strumento normale come voce principale, ad esempio, con tutti i tasti si ottiene il suono del medesimo ma con pitch diversi. Se si sceglie un kit di batteria come voce principale, invece, con ciascun tasto si ottiene il suono di un tamburo o di uno strumento a percussione diverso.**

#### ◆ **Procedura di selezione del kit di batteria** ➔ **(vedere i passaggi 1 e 2 a pagina [28\)](#page-27-2)**

- **1 Premere il pulsante [VOICE].**
- **2 Selezionare con il dial la voce "117 Std.Kit1".**
- **3 Provare tutti i tasti per divertirsi a suonare una vera batteria completa.**

Provare tutti i tasti per divertirsi a suonare una vera batteria completa. Naturalmente anche i tasti neri producono dei suoni. Vengono emessi suoni di triangolo, maracas, bongo, rullanti e altri ancora, una serie completa di suoni di batteria e percussioni. Per ulteriori informazioni sugli strumenti disponibili nelle voci dei kit di batteria (numeri di voce da 117 a 128), vedere "[Elenco dei kit di batteria"](#page-109-0) a pagina [112](#page-111-0).

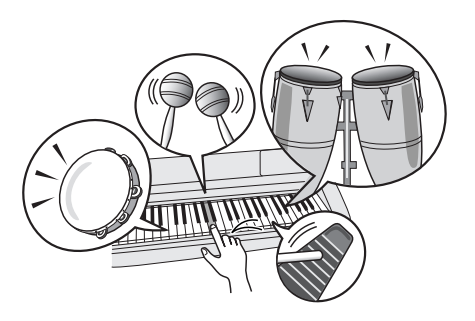

# <span id="page-31-2"></span>**Effetti sonori**

**Gli effetti sonori sono inseriti nel gruppo di voci dei kit di batteria (numeri di voce 127 e 128). Quando si seleziona una di queste voci, è possibile riprodurre con la tastiera una vasta gamma di effetti sonori.**

◆ **Procedura di selezione degli effetti sonori** ➔ **(vedere i passaggi 1 e 2 a pagina [28\)](#page-27-2)**

**1 Premere il pulsante [VOICE].**

**2 Selezionare con il dial la voce "128 SFX Kit2".**

**3 Provare tutti i tasti godendosi gli effetti sonori.**

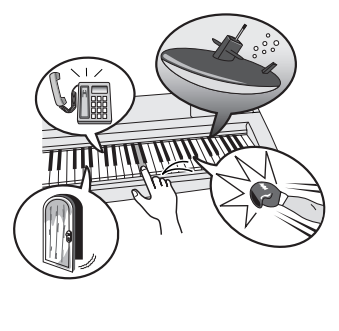

A mano a mano che si provano i tasti, vengono emessi i suoni di un sottomarino, di un telefono che squilla, di una porta che cigola, di risate e molti altri effetti utili. In "127 SFX Kit1" sono disponibili effetti sonori di un fulmine, acqua che scorre, cani che abbaiano e altri ancora. Ad alcuni tasti non è assegnato alcun effetto sonoro, quindi non emettono suoni.

Per ulteriori informazioni sugli strumenti disponibili nelle voci dei kit di effetti speciali, vedere "SFX Kit 1" e "SFX Kit 2" in "[Elenco dei kit di batteria](#page-109-0)" a pagina [110.](#page-109-0)

# <span id="page-32-0"></span>**<sup>G</sup><sup>u</sup>id<sup>a</sup> <sup>r</sup>apid<sup>a</sup> Riproduzione degli stili**

<span id="page-32-1"></span>**Lo strumento è dotato di una funzione di accompagnamento automatico che produce un accompagnamento (ritmo + basso + archi) nello stile scelto dall'utente e che corrisponde ai tasti suonati con la mano sinistra. È possibile scegliere tra 165 stili diversi che coprono una vasta gamma di generi musicali e tempi (per un elenco completo degli stili disponibili, vedere a pagina [112](#page-111-0)). In questa sezione viene descritto l'utilizzo delle funzioni di** 

**accompagnamento automatico.**

# <span id="page-32-2"></span>Scelta di un ritmo dello stile

In molti stili è compresa una parte ritmica. È possibile scegliere tra molti tipi diversi di ritmi, rock, blues, Euro trance e molti, molti altri. È opportuno iniziare ad ascoltare il ritmo di base. La parte ritmica viene riprodotta utilizzando solo strumenti a percussione.

# <span id="page-32-4"></span>*1* **Premere il pulsante [STYLE].**

Sul display viene visualizzato il numero e il nome dello stile.

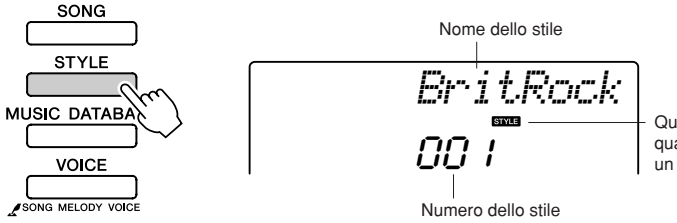

Questa icona viene visualizzata quando sul display sono presenti un numero e un nome di stile.

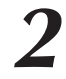

*2* **Selezionare uno stile.** Selezionare con il dial lo stile che si desidera utilizzare. A pagina [112](#page-111-0) è riportato un elenco dei tipi di stile disponibili.

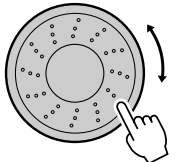

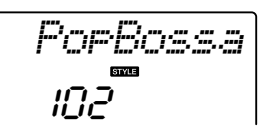

*NOTA*

*• Un file di stile esterno caricato nello stile numero 166 può essere selezionato e utilizzato allo stesso modo degli stili interni. A tal fine, è necessario aver già trasferito il file dal computer allo strumento. Per informazioni, fare riferimento alla sezione "Caricamento dei file di stile" a pagina [74.](#page-73-1)*

# <span id="page-32-3"></span>*3* **Premere il pulsante [START/STOP].**

Viene riprodotto il ritmo dello stile. Per interrompere la riproduzione dello stile, premere di nuovo [START/STOP].

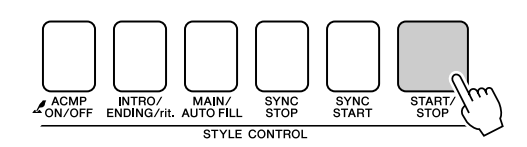

#### *NOTA*

*• Gli stili con i numeri 141 e da 153 a 165 non hanno una parte ritmica, quindi non è possibile utilizzarli per l'esempio. Per questi stili è necessario attivare l'accompagnamento automatico, come indicato a pagina 34, quindi premere il pulsante [START/STOP]. Le parti di accompagnamento di basso e archi iniziano a suonare non appena si preme un tasto a sinistra del punto di splittaggio della tastiera.*

# <span id="page-33-0"></span>Esecuzione con uno stile

Nella pagina precedente è stata descritta la selezione di un ritmo per lo stile. In questa sezione viene descritta l'aggiunta di un accompagnamento di basso e archi al ritmo di base, in modo da produrre un accompagnamento ricco e completo su cui suonare.

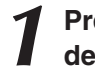

### *1* **Premere il pulsante [STYLE] e selezionare lo stile desiderato.**

<span id="page-33-1"></span>*2* **Attivare l'accompagnamento automatico.**

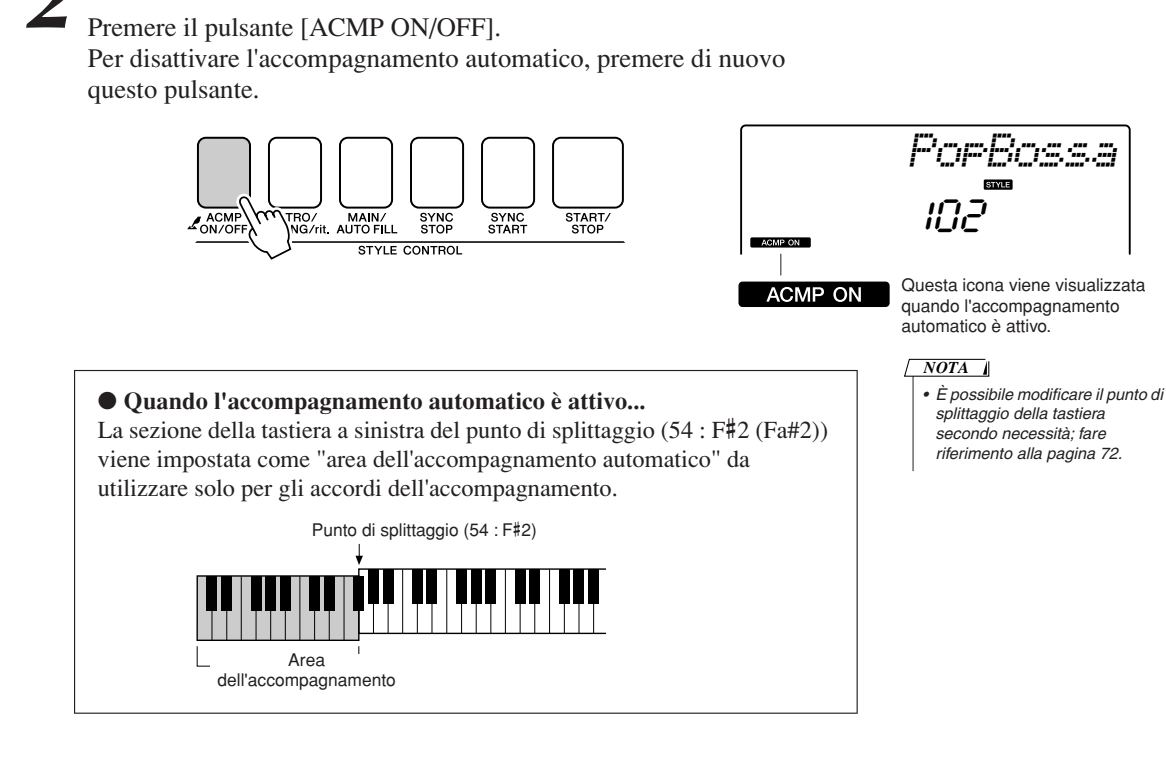

*3* **Attivare l'inizio sincronizzato.** Per attivare la funzione di inizio sincronizzato, premere il pulsante [SYNC START].

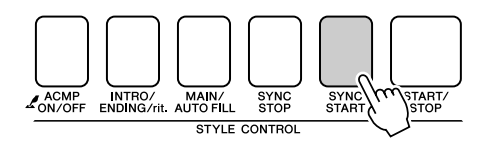

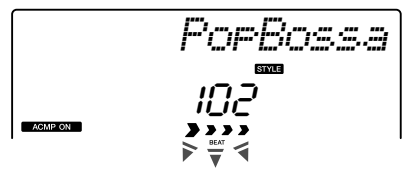

Questa indicazione lampeggia quando la funzione di inizio sincronizzato è attiva.

Quando si attiva l'inizio sincronizzato, la riproduzione dell'accompagnamento di basso e archi di uno stile inizia non appena si suona una nota a sinistra del punto di splittaggio della tastiera. Per disattivare la funzione di inizio sincronizzato, premere di nuovo il pulsante [SYNC START].

# *4* **Per avviare la riproduzione dello stile, suonare un accordo con la mano sinistra.**

È possibile "suonare" degli accordi anche senza conoscerli.

Lo strumento riconosce come accordo anche una singola nota. Provare a suonare contemporaneamente da una a tre note sulla sinistra del punto di splittaggio. L'accompagnamento cambia in base alle note suonate con la mano sinistra.

### **Da provare**

A pagina [36](#page-35-0) sono disponibili le partiture per alcune progressioni di accordi. Gli esempi aiutano a comprendere quali tipi di progressioni di accordi hanno una resa migliore con gli stili.

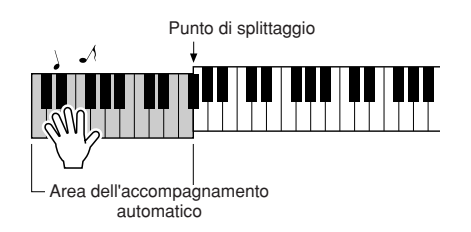

*5* **Provare a suonare alcuni accordi con la mano sinistra e ad eseguire una melodia con la mano destra.**

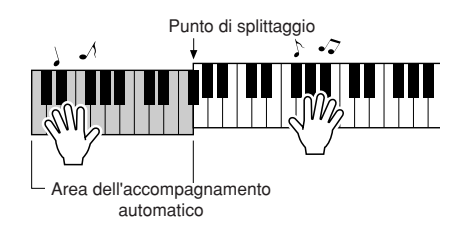

*6* **Al termine, per interrompere la riproduzione dello stile, premere [START/STOP].**

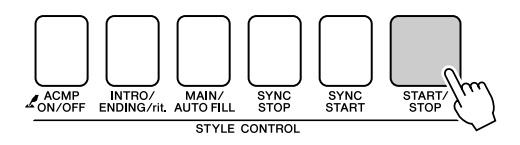

È possibile commutare le "sezioni" dello stile per ottenere una maggiore varietà nell'accompagnamento. Fare riferimento a "[Variazione dei](#page-69-3)  [pattern \(Sezioni\)"](#page-69-3) a pagina [70](#page-69-3).

# <span id="page-35-0"></span>**Esecuzione degli stili con gli accordi**

Gli accordi, creati suonando contemporaneamente più note, sono la base dell'accompagnamento armonico. In questa sezione vengono analizzate varie sequenze di accordi suonate una dopo l'altra. Dato che ciascun accordo ha un proprio "colore", anche nel caso di diteggiature diverse sul medesimo accordo, gli accordi che si decide di utilizzare in una sequenza influiscono notevolmente sul senso complessivo del brano che si esegue.

A pagina [34](#page-33-0) si è appreso l'utilizzo degli stili per l'esecuzione di accompagnamenti pieni di colore. Le progressioni di accordi sono fondamentali per la creazione di accompagnamenti interessanti e, con un minimo di conoscenza degli accordi, è possibile ottenere accompagnamenti ancora più significativi. In queste pagine vengono presentate tre progressioni di accordi di facile utilizzo. È possibile provarle con gli stili di accompagnamento dello strumento. Lo stile risponderà alla progressione suonata, creando una song completamente nuova.

# ■ **Esecuzione di progressioni di accordi • • • • • • • • •**

Suonare le partiture con la mano sinistra.

Prima di suonare le partiture, seguire i passaggi da 1 a 3 della sezione "[Esecuzione con uno stile](#page-33-0)" a pagina [34](#page-33-0).

\* The scores provided here are not standard song scores, but rather simplified scores that indicate which notes to play to produce the chord progressions.

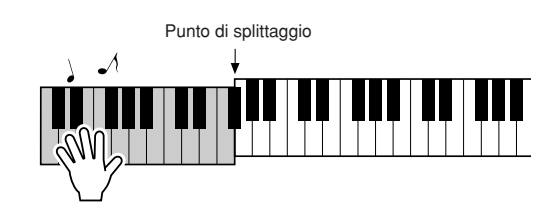

Suonare i tasti a sinistra del punto di splittaggio.

**Stile consigliato 039 Euro Trance**

### **-Musica dance con accordi semplici-**

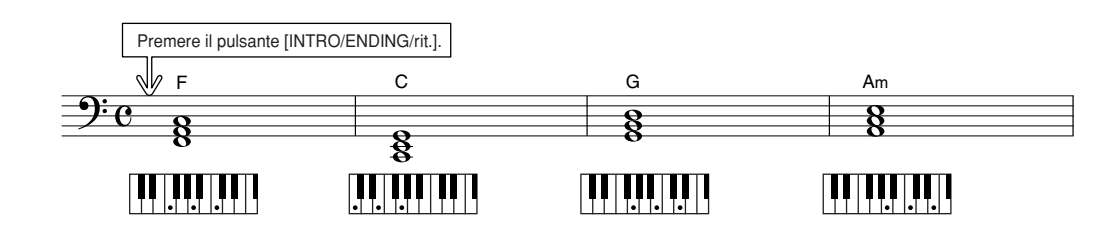

Questa è una progressione di accordi semplice ma efficace. Dopo aver raggiunto la fine della partitura, ricominciare dall'inizio. Quando si è pronti a interrompere l'esecuzione, premere il pulsante [INTRO/ ENDING/rit.] lasciando che la funzione di accompagnamento automatico crei un finale perfetto per l'esecuzione.
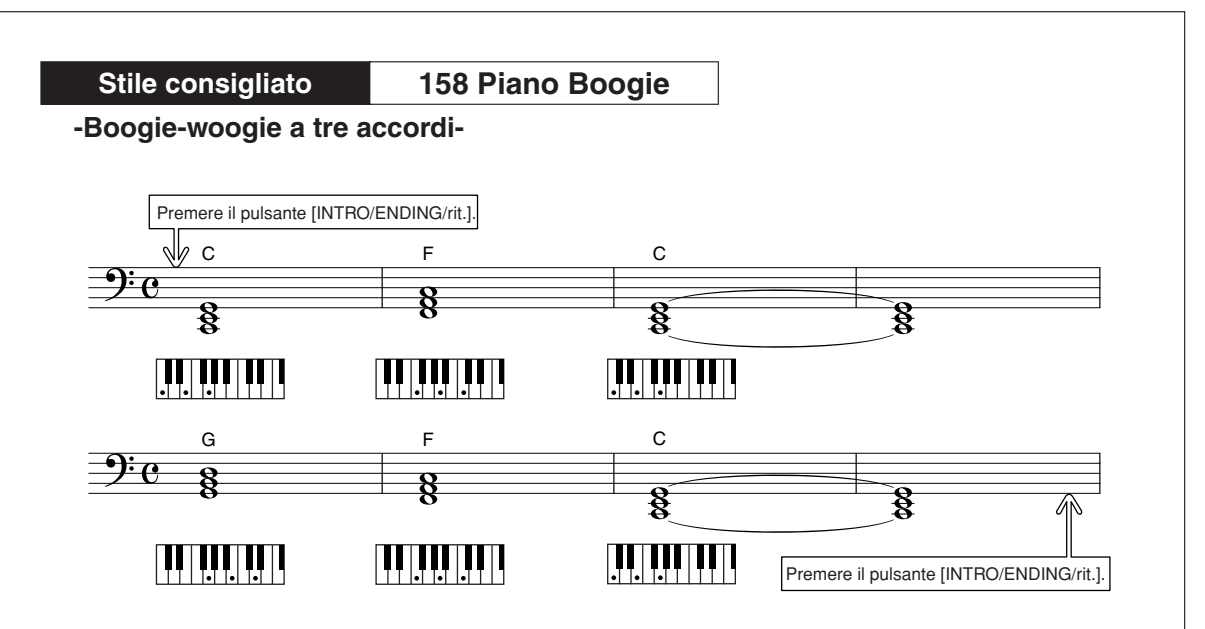

Con questa progressione si ottiene un sottofondo armonico molto vario con soli tre accordi. Dopo aver preso confidenza con la progressione nella partitura, provare a cambiare l'ordine degli accordi.

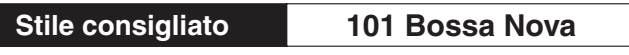

**-Bossa nova con accordi in stile jazz-**

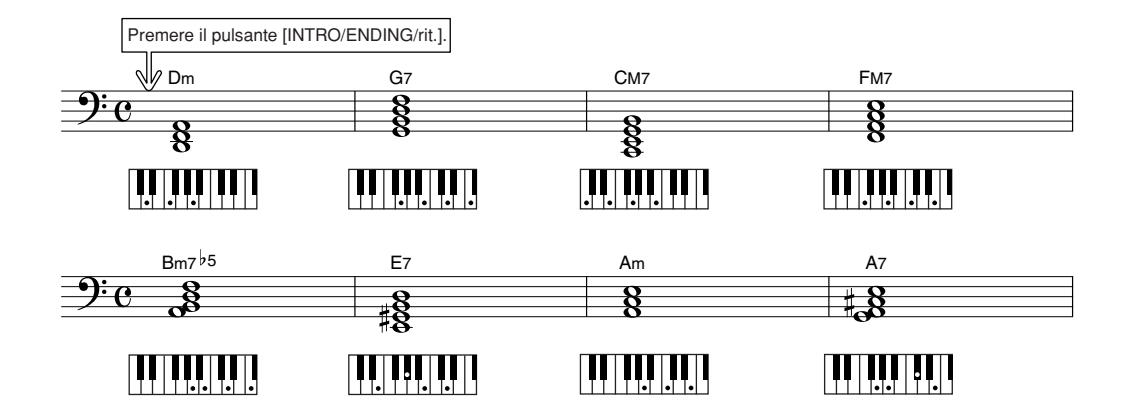

Questa progressione prevede variazioni jazz "due cinque" (II-V). Provare a suonarla varie volte. Quando si è pronti per smettere di suonare, premere il pulsante [INTRO/ENDING/rit.].

# <span id="page-37-1"></span><span id="page-37-0"></span>Esecuzione degli accordi dell'accompagnamento automatico

È possibile suonare gli accordi dell'accompagnamento automatico in due modi diversi:

● **Accordi facilitati**

#### ● **Accordi normali**

Lo strumento riconosce automaticamente i diversi tipi di accordo. Questa funzione viene definita Diteggiatura multipla.

Premere il pulsante [ACMP ON/OFF] per attivare l'accompagnamento automatico (pagina [34\)](#page-33-0). I tasti a sinistra del punto di splittaggio (impostazione predefinita: 54/Fa#2) diventano l'"intervallo di accompagnamento". Suonare gli accordi di accompagnamento in questa area della tastiera.

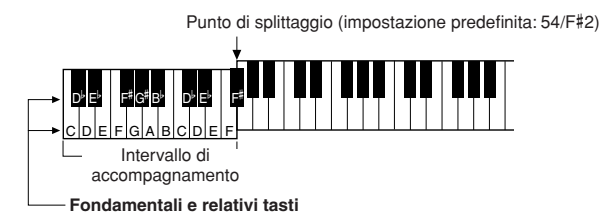

### ■**Accordi facilitati •••••••••••••**

Questo metodo permette di suonare facilmente gli accordi dell'intervallo di accompagnamento della tastiera utilizzando soltanto uno, due o tre dita.

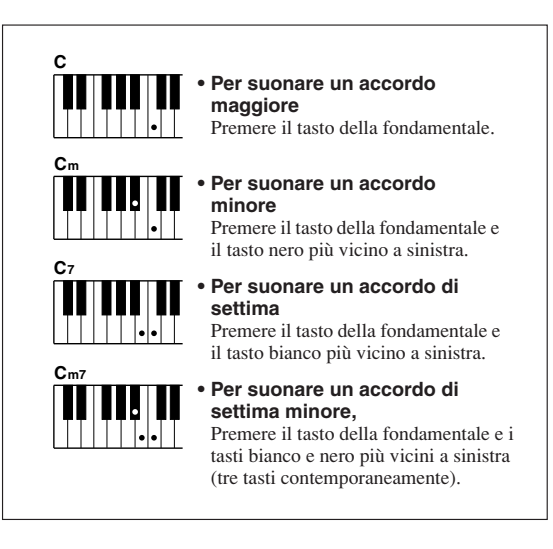

## ■**Accordi normali..............**

Questo metodo permette di produrre un accompagnamento suonando gli accordi mediante la diteggiatura normale nell'intervallo di accompagnamento della tastiera.

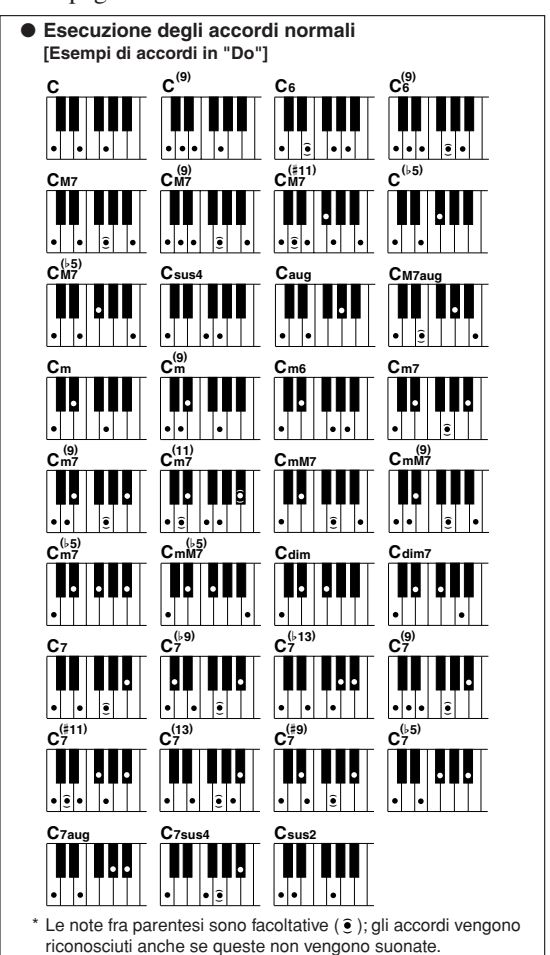

# **<sup>G</sup><sup>u</sup>id<sup>a</sup> <sup>r</sup>apid<sup>a</sup> Utilizzo delle song**

**In questo strumento con il termine "song" si fa riferimento ai dati che costituiscono un brano musicale. È possibile limitarsi all'ascolto delle 30 song interne o utilizzarle praticamente con tutte le funzioni delllo strumento: la tecnologia di performance assistita, le lezioni e altre ancora. Le song sono organizzate per categoria.**

**In questa sezione viene illustrato come selezionare e riprodurre le song e vengono brevemente descritte le 30 song fornite.**

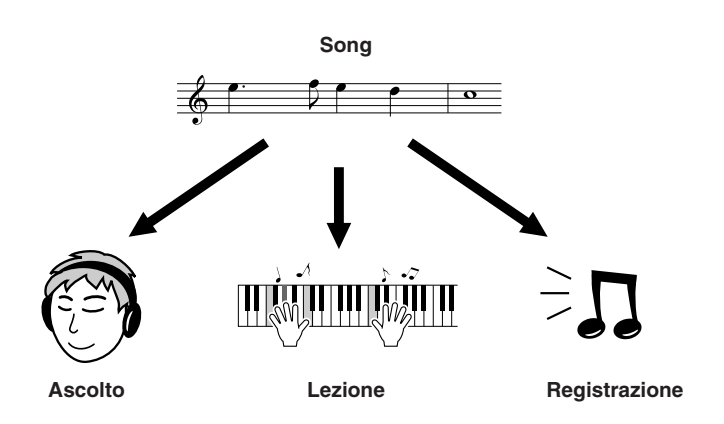

# <span id="page-38-1"></span><span id="page-38-0"></span>Selezione e ascolto di una song

# *1* **Premere il pulsante [SONG].**

Vengono visualizzati il numero e il nome della song. Per selezionare un'altra song, utilizzare il dial.

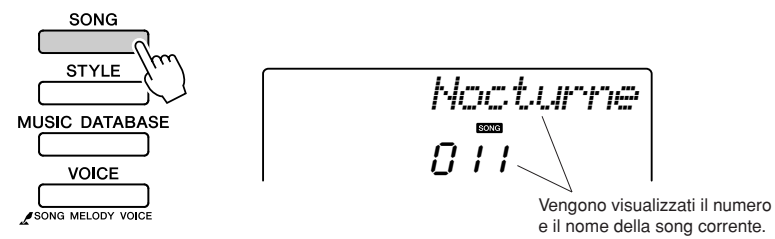

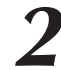

### *2* **Selezionare una song.**

Selezionare una song dopo aver consultato l'elenco della categoria di preset song a pagina 41. Selezionare con il dial la song che si desidera ascoltare.

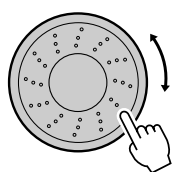

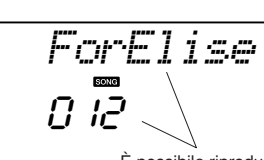

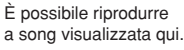

#### *NOTA*

*• È inoltre possibile riprodurre le proprie song registrate (song utente) o quelle trasferite nello strumento da un computer nello stesso modo in cui si riproducono le song interne.*

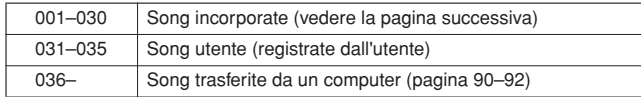

*3* **Ascoltare la song.** Per avviare la riproduzione della song selezionata, premere il pulsante  $[\blacktriangleright$ / $\blacksquare$  (START/STOP).

È possibile interrompere la riproduzione della song in qualsiasi momento premendo di nuovo il pulsante  $[\blacktriangleright \prime \blacktriangleright$  (START/STOP).

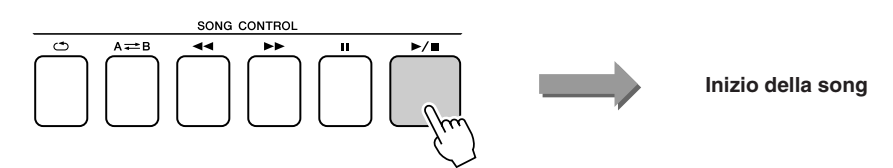

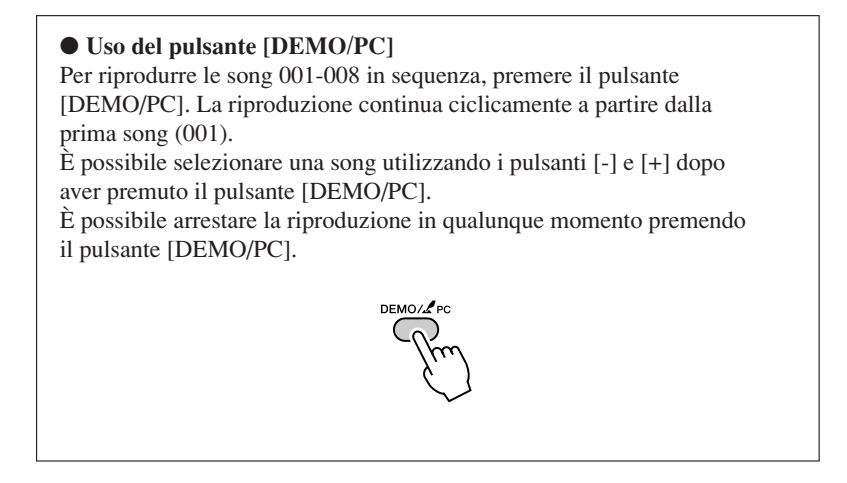

## Pausa, avvolgimento e avanzamento rapido di una song

Questi controlli sono analoghi ai controlli di un lettore di audiocassette o di CD e consentono di avanzare [ $\blacktriangleright$ ] (FF), riavvolgere [<<] (REW) rapidamente e mettere in pausa [II] (PAUSE) la riproduzione della song.

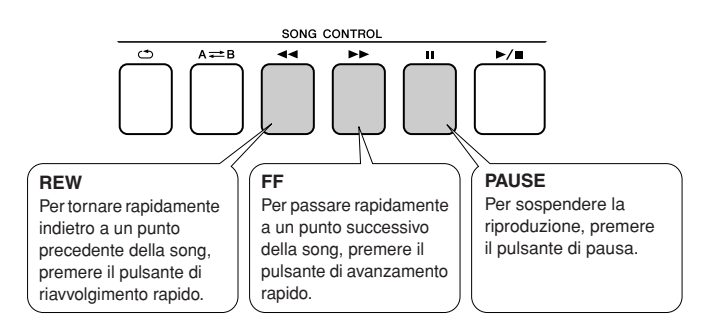

*NOTA*

*• Quando si specifica un intervallo di ripetizione A-B, le funzioni di avanzamento e avvolgimento rapido funzionano solo entro l'intervallo specificato.*

#### ● **Elenco delle song**

Queste 30 song contengono brani utili per imparare a utilizzare la funzione Easy Song Arranger dello strumento, altri specifici per essere utilizzati con la tecnologia di performance assistita e molti altri ancora. Nella colonna "Utilizzo consigliato" sono riportate delle proposte per un utilizzo efficace delle song.

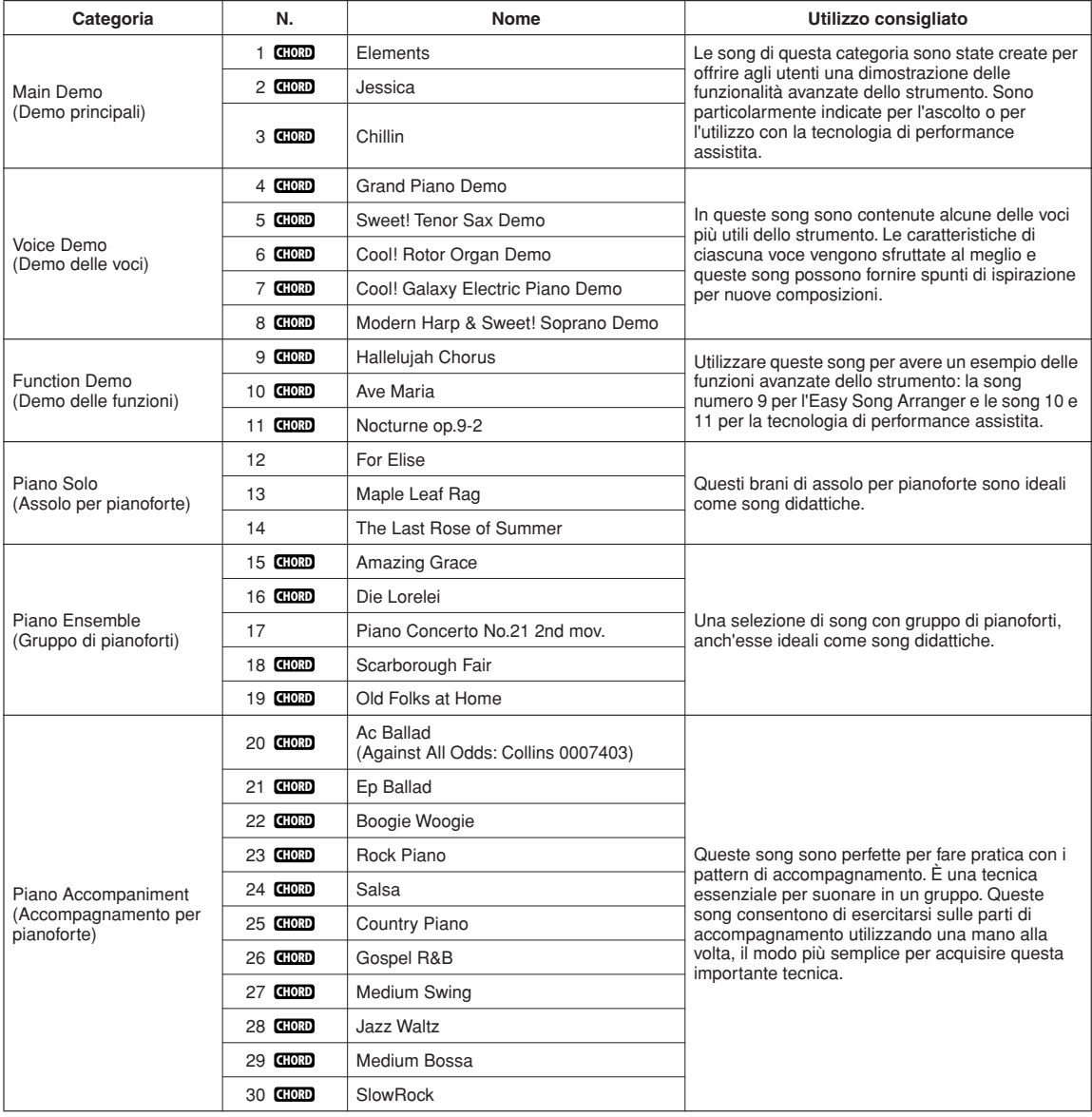

: comprende dati di accordi. **CHORD**

Le partiture per le song interne, fatta eccezione per le song da 1 a 11 e per la song 20 (coperta da copyright), sono riportate nel Song Book del CD-ROM. Le partiture per le song da 9 a 11 si trovano in questo manuale.

Alcune song classiche e/o tradizionali sono state modificate per adattarne la lunghezza e per una maggiore facilità di apprendimento; possono pertanto non risultare esattamente identiche ai brani originali.

# <span id="page-41-0"></span>Tipi di song

È possibile utilizzare i seguenti tre tipi di song con l'unità PSR-E413.

- **Preset song (le 30 song incorporate nello strumento) ................Song numero 001-030.** ● **Song utente (registrazioni originali dell'utente) ...........................Song numero 031-035.**
- **File di song esterni (dati di song trasferiti da un computer\*) .....Song numero 036-.**

\* Nel CD-ROM in dotazione sono disponibili 70 song MIDI. Vedere a pagina [91](#page-90-0) le istruzioni su come trasferire le song sullo strumento.

Nel grafico seguente sono riportate le procedure di base PSR-E413 per l'utilizzo di preset song, song utente e file di song esterni, dalla memorizzazione alla riproduzione.

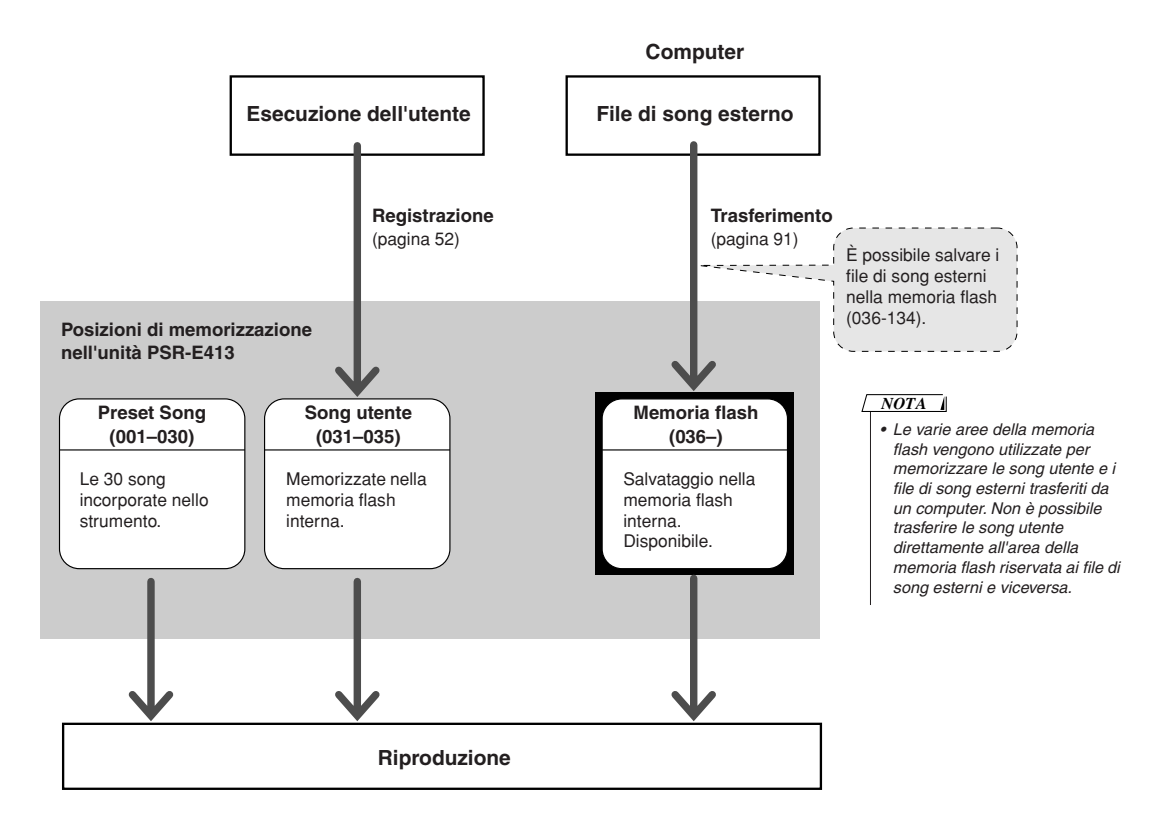

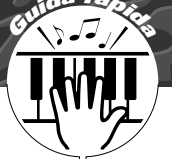

# **<sup>G</sup><sup>u</sup>id<sup>a</sup> <sup>r</sup>apid<sup>a</sup> Selezione di una song per una lezione**

## **Yamaha Education Suite**

**È possibile selezionare qualunque song e utilizzarla per una lezione per la mano sinistra, quella destra o entrambe. È inoltre possibile utilizzare le song (solo in formato SMF 0) scaricate da Internet e salvate nella memoria flash (pagine [90](#page-89-0)-[92](#page-91-0)). Durante la lezione è possibile suonare un tempo anche molto lento e perfino sbagliando le note. La riproduzione della song rallenterà per adattarsi al tempo che si è in grado di seguire. Non è mai troppo tardi per imparare a suonare!**

#### **Sequenza della lezione:**

Selezionare una song dalla categoria Piano Solo o Piano Ensemble.

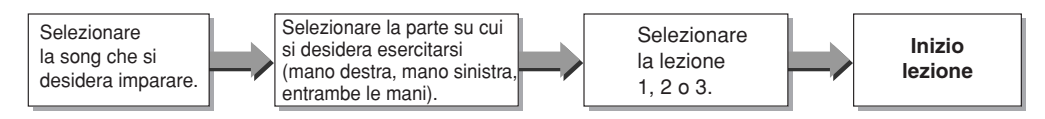

#### **Metodi di esercitazione:**

- **Lezione 1** .............Imparare a suonare le note corrette.
- **Lezione 2** .............Imparare a suonare le note corrette con il tempo giusto.
- **Lezione 3** .............Imparare a suonare le note corrette con il tempo giusto insieme alla song.

# Lezione 1: Waiting (In attesa)

In questa lezione occorre provare a suonare le note giuste. Suonare la nota indicata sul display. La song viene sospesa fino a quando non si suona la nota corretta.

*1* **Selezionare una song per la lezione.** Premere il pulsante [SONG], ruotare il dial e selezionare la song che si desidera utilizzare per la lezione. Come illustrato a pagina [42](#page-41-0) sono disponibili diversi tipi di song. In questo esempio si seleziona la song "012 ForElise".

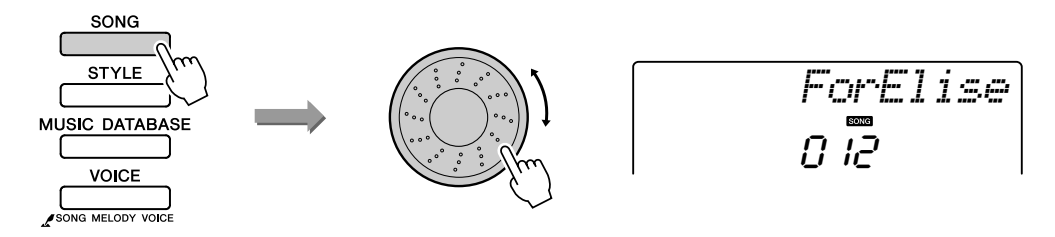

#### *2* **Selezionare la parte sulla quale si desidera esercitarsi.**

Premere il pulsante [R] (D) per una lezione per la mano destra, il pulsante [L] (S) per una lezione per la mano sinistra ed entrambi i pulsanti [R] e [L] contemporaneamente per una lezione per entrambe le mani.

Sul display viene visualizzata la parte selezionata.

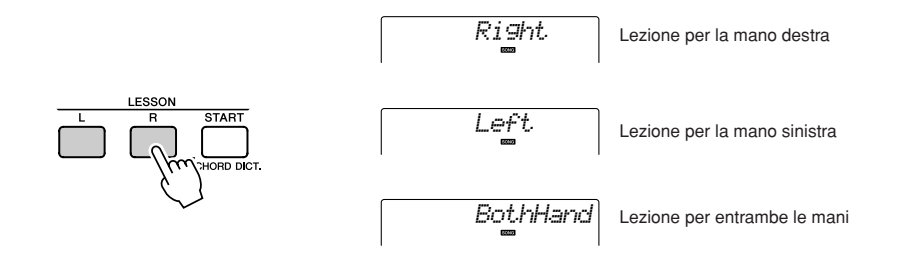

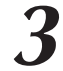

#### *3* **Iniziare la lezione 1.**

Premere il pulsante LESSON [START] per selezionare la lezione 1. Ogni volta che si preme LESSON [START], le modalità delle lezione vengono selezionate in sequenza: Lezione 1 → Lezione 2 → Lezione 3 → Off → Lezione 1 e così via. Sul display viene visualizzata la modalità selezionata.

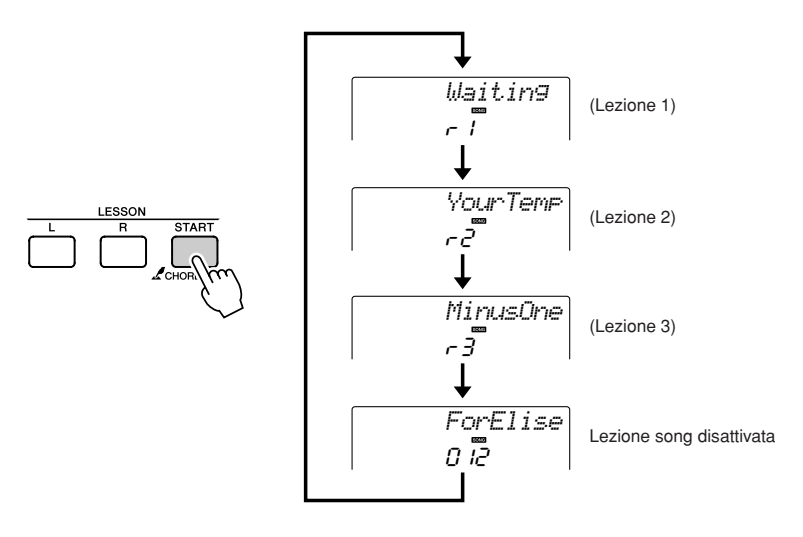

**Quando si seleziona lezione 1, la song verrà riprodotta Iniziare la lezione. automaticamente.**

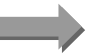

Suonare la nota indicata sul display. Quando si suona la nota corretta, viene visualizzata la nota successiva da suonare. La song viene sospesa fino a quando non si suona la nota corretta.

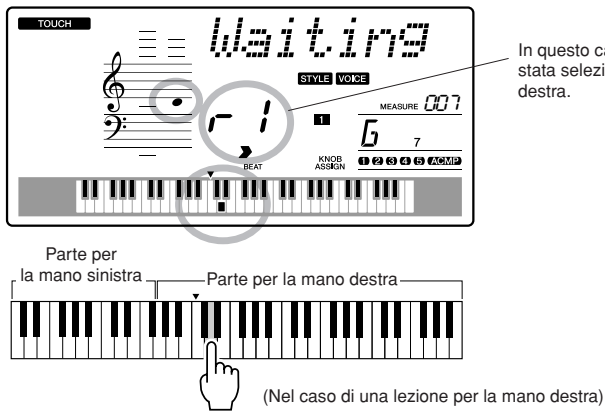

In questo caso l'icona "r<sup>1</sup>" indica che è stata selezionata la lezione 1 per la mano destra.

#### *4* **Arrestare la modalità Lesson.**

È possibile arrestare la modalità Lesson in qualunque momento premendo il pulsante [ $\blacktriangleright$ / $\blacksquare$ ] (START/STOP).

Dopo aver imparato la lezione 1, passare alla lezione 2.

#### ■ Valutazione della lezione **••••••••**

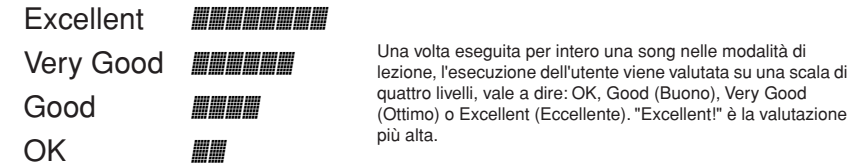

Una volta comparsa la schermata di valutazione, la lezione riprenderà dall'inizio.

#### *NOTA*

*• È possibile disattivare la* 

*valutazione mediante la funzione Grade (pagina [85\)](#page-84-0).*

# Lezione 2 - Your Tempo (Tempo personalizzato)

Questo tipo di lezione serve per imparare a suonare le note corrette a tempo. La riproduzione della song si adatta alla velocità con cui si suona. La song rallenta quando si suonano note sbagliate, così da poter imparare in base alla propria velocità di esecuzione.

#### *1* **Selezionare la song e la parte su cui si desidera esercitarsi (passaggi 1 e 2 alle pagine 43, 44).**

#### *2* **Iniziare la lezione 2.**

Ogni volta che si preme il pulsante LESSON [START], le modalità della lezione vengono selezionate in sequenza: Lezione 1 → Lezione 2 → Lezione  $3 \rightarrow \text{Off} \rightarrow \text{Lexione } 1$  e così via.

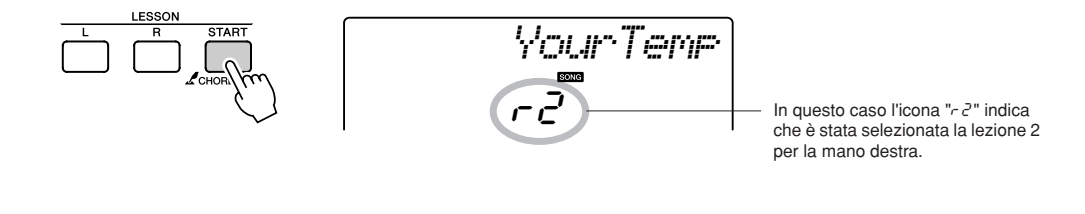

**Quando si seleziona la lezione 2, la song verrà riprodotta Iniziare la lezione. automaticamente.**

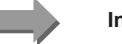

Suonare la nota indicata sul display. Provare a suonare le note corrette con il tempo giusto. Man mano che si impara a suonare la nota corretta con il tempo giusto, il tempo aumenterà finché non si sarà in grado di eseguire il brano nel tempo originale.

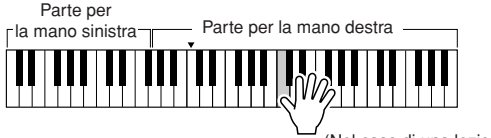

(Nel caso di una lezione per la mano destra)

## *3* **Arrestare la modalità Lesson.**

È possibile arrestare la modalità Lesson in qualunque momento premendo il pulsante  $[\blacktriangleright \prime \blacksquare]$  (START/STOP).

Dopo aver imparato la lezione 2, passare alla lezione 3.

# Lezione 3: Minus One (Parte esclusa)

Questa lezione consente di perfezionare la tecnica di esecuzione. La song verrà riprodotta al tempo normale, tranne che nella parte che si è scelto di suonare. Suonare a tempo mentre si ascolta la song.

#### *1* **Selezionare la song e la parte su cui si desidera esercitarsi (passaggi 1 e 2 alle pagine 43, 44).**

*2* **Iniziare la lezione 3.** Ogni volta che si preme il pulsante LESSON [START], le modalità della lezione vengono selezionate in sequenza: Lezione 1 → Lezione 2 → Lezione  $3 \rightarrow \text{Off} \rightarrow \text{Lezione} 1$  e così via.

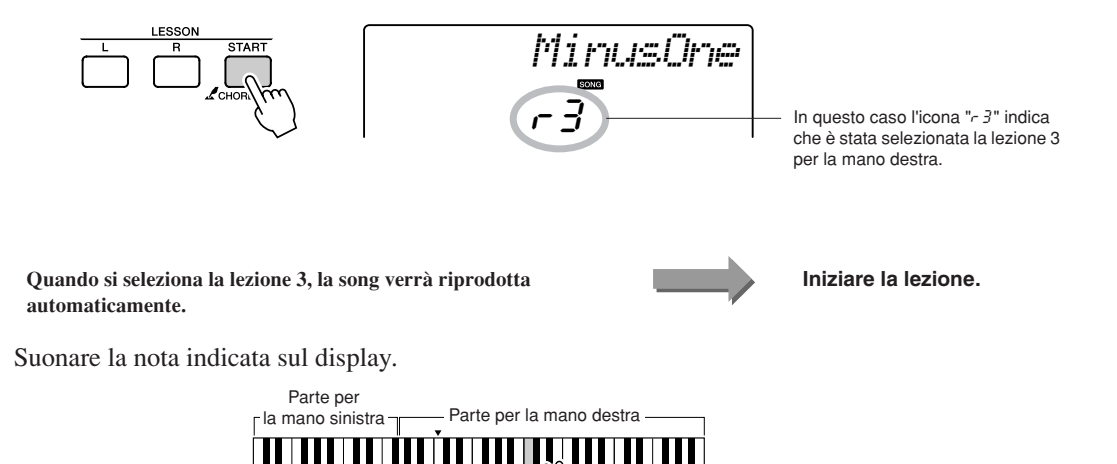

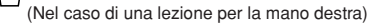

#### *3* **Arrestare la modalità Lesson.**

È possibile arrestare la modalità Lesson in qualunque momento premendo il pulsante  $[\blacktriangleright \prime \blacktriangleright]$  (START/STOP).

# Perfezionamento tramite l'esercizio: Repeat & Learn (Ripetere e Imparare)

Utilizzare questa funzione quando si desidera riprovare a eseguire una sezione in cui si è commesso un errore oppure per esercitarsi più volte su una sezione particolarmente complessa.

### **Premere il pulsante [**  $\bigcirc$  **] (REPEAT & LEARN) durante una lezione.**

La posizione nella song si sposta indietro di quattro misure dal punto in cui si è premuto il pulsante e la riproduzione inizia dopo un conteggio introduttivo di una misura. La riproduzione prosegue fino al punto in cui si è premuto il pulsante [ ] (REPEAT & LEARN), quindi torna indietro di quattro misure e inizia di nuovo dopo il conteggio iniziale. Questo processo si ripete, quindi basta semplicemente premere il pulsante  $\Box$  (REPEAT & LEARN) quando si commette un errore per esercitarsi di nuovo in una determinata sezione della song finchè non la si esegue in maniera corretta.

*NOTA*

*• È possibile cambiare il numero di misure in base al quale la funzione Repeat & Learn torna indietro premendo i pulsanti numerici [1] - [9] durante la riproduzione ripetuta.*

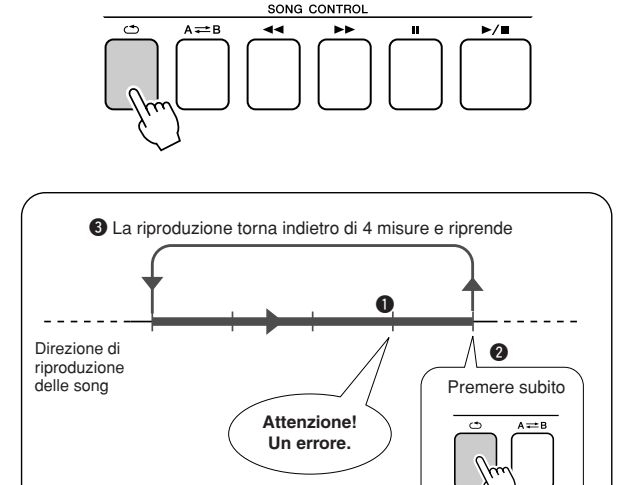

# **<sup>G</sup><sup>u</sup>id<sup>a</sup> <sup>r</sup>apid<sup>a</sup> Utilizzo del database musicale**

**Se si desidera suonare con il proprio stile musicale preferito, ma non si è sicuri di quali siano voce e stile più indicati per il tipo di musica desiderato, è sufficiente selezionarne uno dal database musicale. Le impostazioni del pannello verranno adeguate automaticamente per avere la combinazione ideale di suoni e stile.**

# *1* **Premere il pulsante [MUSIC DATABASE].**

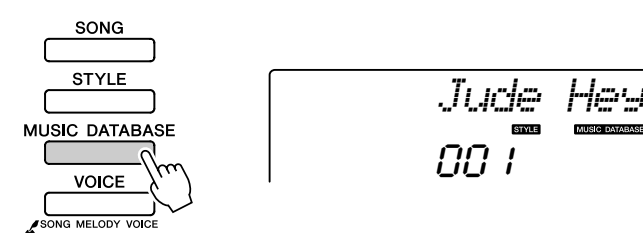

Sul display viene visualizzato il nome di un database musicale.

#### *2* **Selezionare un database musicale.**

Consultare l'elenco sul pannello oppure la sezione [Song sul CD-ROM](#page-115-0)  [fornito in dotazione](#page-115-0) a pagina [116](#page-115-0) del manuale. Selezionare quello che corrisponde alla song che si intende eseguire.

Ai fini di questo esempio selezionare "158 Patrol".

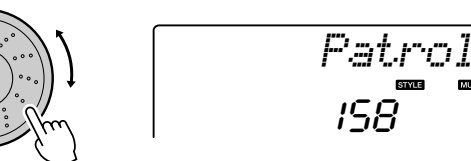

#### *NOTA*

**MUSIC DATABASE** 

*• I file dei database musicali trasferiti da un computer possono essere selezionati e utilizzati allo stesso modo dei database musicali interni (numeri di database a partire da 301-). Le istruzioni per il trasferimento dei file sono fornite a pagina [90](#page-89-0).*

## *3* **Suonare la melodia con la mano destra e gli accordi con la mano sinistra.**

Lo stile jazz verrà attivato quando si suona un accordo con la mano sinistra nell'area a sinistra del punto di splittaggio (pagina [30](#page-29-0)). Per informazioni sugli accordi, fare riferimento alla pagina [38.](#page-37-0)

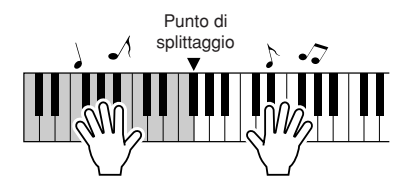

Per interrompere il playback, premere [START/STOP].

# **<sup>G</sup><sup>u</sup>id<sup>a</sup> <sup>r</sup>apid<sup>a</sup> Modifica dello stile di una song**

**Oltre allo stile predefinito di ciascuna song, è possibile selezionare qualsiasi altro stile per suonare la song con la funzione Easy Song Arranger. Questo significa che è possibile suonare, ad esempio, una ballata in stile bossa nova o hip-hop. Si ha pertanto la possibilità di creare arrangiamenti sempre nuovi modificando lo stile in cui viene eseguita la song.**

**È possibile anche modificare la voce melodica della song e la voce della tastiera, in modo da cambiare completamente l'immagine della song.**

# Ascolto della song DEMO per Easy Song Arranger

"Hallelujah Chorus" nelle preset song consente di sperimentare la funzione Easy Song Arranger avviandone la riproduzione.

**Premere il pulsante [SONG], quindi selezionare un "009 Hallelujah Chorus" utilizzando il dial. Premere il pulsante [ ] (START/STOP) per riprodurre la song.**

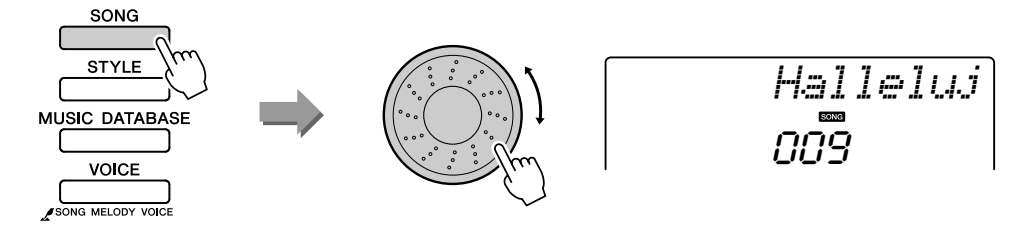

Mentre la song procede, vengono visualizzati solo i cambiamenti di stile mentre la song resta uguale.

Ricordare che è possibile utilizzare Easy Song Arranger anche con altre song, ovvero tutte quelle che contengono dati sugli accordi.

# Utilizzo di Easy Song Arranger

# *1* **Premere il pulsante [EASY SONG ARRANGER].** Quando questa funzione è attiva, l'indicatore si accende.

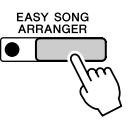

Quando la funzione Easy Song Arranger è attiva, è possibile utilizzare i pulsanti [SONG] e [STYLE] per selezionare rispettivamente una song o uno stile.

### *2* **Selezionare una song.**

Premere il pulsante [SONG], quindi selezionare la song di cui si desidera eseguire un arrangiamento.

# *3* **Ascoltare la song.**

Press the  $\lceil \blacktriangleright / \blacktriangleright \rceil$  (START/STOP) button to begin playback of the song. Passare al punto successivo mentre la song è in esecuzione.

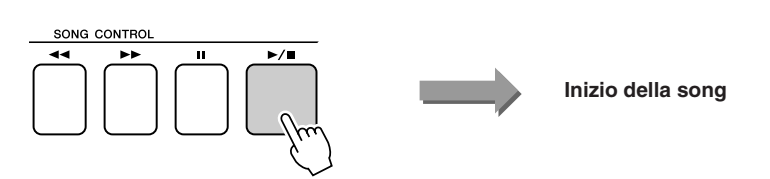

#### $\sqrt{NOTA}$

*• Quando si suonano le song numero 010, 011 e dalla 020 alla 030 con la funzione Easy Song Arranger attiva, l'audio delle tracce melodiche viene automaticamente soppresso e non si sente alcuna melodia. Per ascoltarle, è necessario premere i pulsanti SONG MEMORY da [3] a [5].*

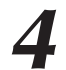

*4* **Selezionare uno stile.** Premere il pulsante [STYLE], quindi ruotare il dial per ascoltare in che modo viene riprodotta la song con stili diversi. Mentre si selezionano vari stili, la song non cambierà, varieranno solo gli stili. Una volta selezionato uno stile adatto, passare al punto successivo durante la riproduzione della song.

#### *5* **Selezionare la voce che si desidera eseguire come melodia della song.**

Premere il pulsante [VOICE]. Vengono visualizzati il numero e il nome della voce selezionata. Per selezionare un'altra voce, utilizzare il dial.

#### *NOTA*

- *In Easy Song Arranger vengono utilizzati i dati delle song, per cui non è possibile specificare accordi suonandoli nell'intervallo di accompagnamento della tastiera. Il pulsante [ACMP ON/OFF] non funziona.*
- *Se le indicazioni tempo della song e dello stile sono diverse, vengono utilizzate quelle della song.*

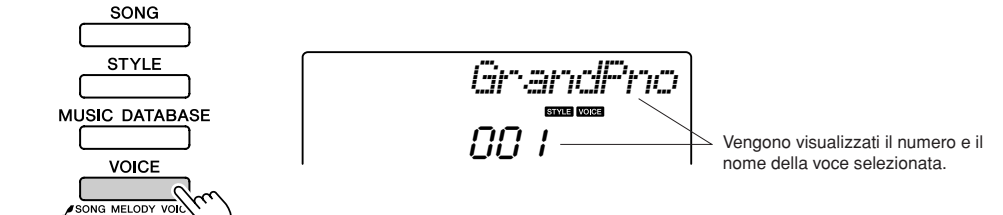

#### *6* **Modificare la voce della melodia della song.**

Tenere premuto il pulsante [VOICE] per più di un secondo. Sul display appare l'indicazione SONG MELODY VOICE (Voce melodia song), quindi la voce selezionata al passaggio 5 diventa la voce della melodia della song.

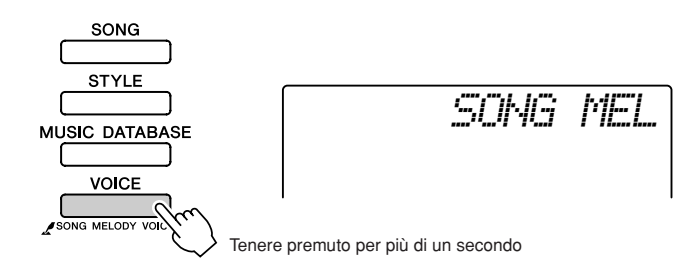

### *7* **Premere il pulsante [EASY SONG ARRANGER] per disattivare la funzione.**

L'indicatore si spegnerà.

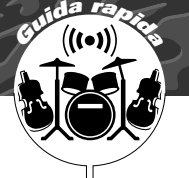

# **<sup>G</sup><sup>u</sup>id<sup>a</sup> <sup>r</sup>apid<sup>a</sup> Registrazione delle proprie esecuzioni**

**È possibile registrare fino a 5 esecuzioni e salvarle come song dell'utente da 031 a 035. La song registrata può essere eseguita sullo strumento.**

#### <span id="page-51-1"></span>■ **Dati registrabili**

È possibile registrare fino a 6 tracce: 5 tracce melodiche e una traccia di stile (accordo).

Ciascuna traccia può essere registrata singolarmente. Per registrare le proprie esecuzioni, utilizzare i pulsanti SONG MEMORY [1] - [5] e [A] per specificare la traccia o le tracce su cui registrare.

> ● **Tracce della melodia [1] - [5]... Per la registrazione delle parti della melodia.**

*NOTA*

*• Se si registrano solo nelle tracce melodiche, è possibile registrare un massimo di circa 10.000 note per le cinque song utente. Se si registra solo nella traccia di stile, è possibile registrare un massimo di circa 5.500 note per le cinque song utente.*

● **Traccia di stile [A] .................... Registra la parte di accordo.**

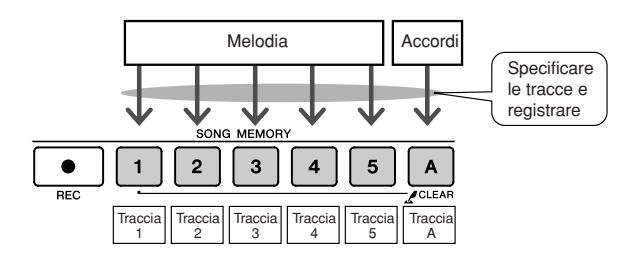

#### ■ Esclusione della traccia

Questo strumento consente di scegliere se le tracce registrate saranno riprodotte durante la registrazione o durante la riproduzione di altre tracce (pagina [79](#page-78-0)).

# <span id="page-51-0"></span>Procedura di registrazione

*1* **Premere il pulsante [SONG], quindi utilizzare il dial per selezionare il numero della song utente (031-035) su cui registrare.**

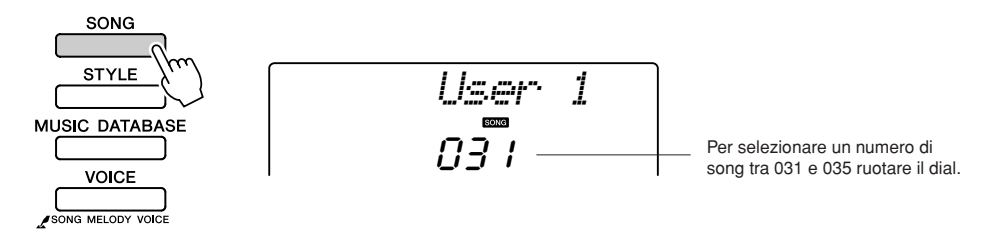

## *2* **Selezionare le tracce su cui si desidera registrare e confermare la selezione sul display.**

#### ◆ **Registrare contemporaneamente una traccia melodica e una traccia di accompagnamento**

Premere il pulsante [1] - [5] per la traccia che si desidera registrare mentre si tiene premuto il pulsante [REC].

Quindi premere il pulsante [A] mentre si tiene premuto il pulsante [REC].

Le tracce selezionate lampeggeranno sul display.

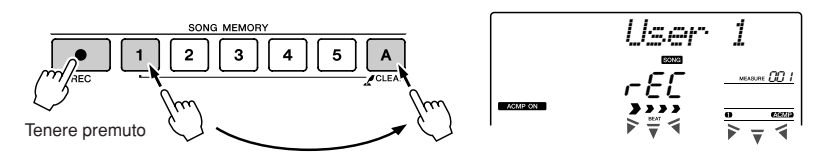

#### ◆ **Registrare una traccia melodica**

Premere il pulsante [1] - [5] per la traccia che si desidera registrare mentre si tiene premuto il pulsante [REC].

La traccia selezionata lampeggerà sul display.

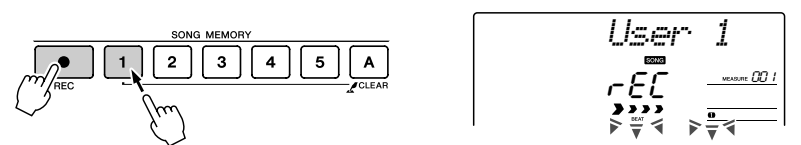

Per annullare la registrazione su una traccia selezionata, premere una seconda volta il pulsante della traccia. Non è possibile attivare o disattivare l'accompagnamento dello stile mentre è in corso la registrazione.

#### *3* **La registrazione ha inizio quando si suona sulla tastiera.**

È possibile avviare la registrazione anche premendo il pulsante  $[\blacktriangleright \ell \blacktriangleright$ (START/STOP).

Durante la registrazione verrà visualizzata sul display la misura corrente.

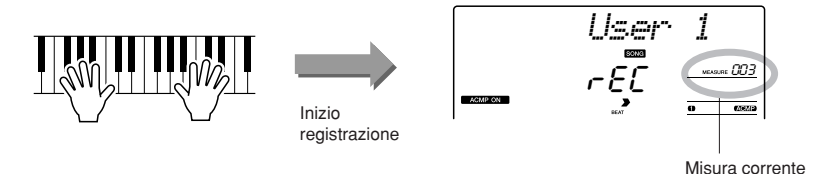

#### *NOTA*

*• Se la memoria risulta piena durante la registrazione, verrà visualizzato un messaggio di avviso e la registrazione verrà automaticamente interrotta. Utilizzare la funzione per cancellare la song o le tracce (pagina [55](#page-54-0)) per eliminare i dati indesiderati e creare più spazio disponibile per la registrazione, quindi ripetere la registrazione.*

#### Interrompere la registrazione premendo il pulsante [▶/■] **(START/STOP) o [REC].**

 $\blacktriangleright$ / $\blacksquare$ oppure START

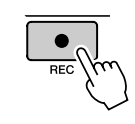

#### **ATTENZIONE**

*• Se si registra su una traccia che già contiene altri dati, questi verranno sovrascritti e persi definitivamente.*

#### *NOTA*

- *L'accompagnamento dello stile viene attivato automaticamente se si sceglie di registrare sulla traccia [A].*
- *Non è possibile attivare o disattivare l'accompagnamento dello stile mentre è in corso la registrazione.*
- *Se per la registrazione si utilizza una voce split, le note eseguite a sinistra del punto di splittaggio non verranno registrate.*

#### *NOTA*

*• Se l'accompagnamento di stile è attivo e la traccia [A] non è stata ancora registrata, la traccia di stile [A] verrà selezionata automaticamente quando si seleziona una traccia melodica. Se si desidera registrare solo una traccia melodica, verificare che la traccia di stile [A] sia disattivata.* Se si preme il pulsante [INTRO/ENDING/rit.] mentre si sta registrando la traccia di stile, viene riprodotto un pattern finale appropriato e la registrazione viene interrotta. Quando la registrazione si interrompe, la misura corrente torna al numero 001 e i numeri di traccia registrati sul display lampeggiano.

#### ● **Per registrare altre tracce**

Ripetere i passaggi da 2 a 4 per registrare una delle tracce restanti. Selezionando una traccia non registrata (pulsanti SONG MEMORY [1] - [5], [A]) è possibile registrare una nuova traccia mentre si ascolta quelle già registrate (sul display compariranno quelle riprodotte). Durante la registrazione di nuove tracce, è possibile anche sopprimere l'audio delle tracce registrate in precedenza (le tracce con audio soppresso non compaiono sul display).

#### ● **Per registrare nuovamente una traccia**

Selezionare la traccia di cui si vuole ripetere la registrazione per registrarla in modo normale.

La nuova registrazione sovrascrive i dati precedenti.

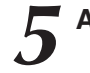

#### *5* **Al termine della registrazione…**

#### ◆ **Per eseguire una song utente**

Le song utente vengono eseguite allo stesso modo delle song normali (pagina [39\)](#page-38-0).

- **1** Premere il pulsante [SONG].
- **2** Viene visualizzato il numero/nome della song corrente. Per selezionare la song dell'utente (031-035) da eseguire utilizzare il dial.
- **3** Premere il pulsante [ $\blacktriangleright$ / $\blacksquare$ ] (START/STOP) per avviare l'esecuzione.

#### ● **Limitazioni alla registrazione di dati**

- Non è possibile registrare la voce split.
- I dati riportati di seguito vengono registrati all'inizio della traccia.
	- Le modifiche apportate durante la song non verranno registrate. Reverb type (tipo di riverbero), Chorus type (tipo di chorus), Time signature (indicazione tempo), Style number (numero di stile), Style volume (volume di stile), Tempo (quando si registra la traccia dello stile)

# <span id="page-54-0"></span>Song Clear: eliminazione delle song utente

Questa funzione cancella un'intera song utente (tutte le tracce).

*1* **Premere il pulsante [SONG], quindi selezionare la song dell'utente (031-035) da cancellare.**

#### *2* **Tenere premuto il pulsante SONG MEMORY [1] per più di un secondo mentre si tiene premuto il pulsante SONG MEMORY [A].**

Sul display viene visualizzato un messaggio di conferma.

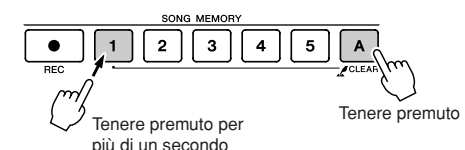

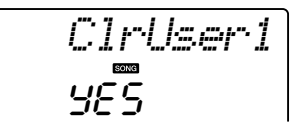

in corso.

*3* **Premere il pulsante [+].** Sul display viene visualizzato un messaggio di conferma. Per annullare l'operazione di eliminazione, premere il pulsante [-].

Sul display comparirà brevemente un messaggio di cancellazione

*4* **Per cancellare la song premere il pulsante [+].**

Track Clear: eliminazione di una traccia specifica da una song dell'utente

Con questa funzione è possibile eliminare una traccia specifica da una song utente.

*1* **Press the [SONG] button, then select the user song (031–035) you want to clear.**

*2* **Tenere premuto per più di un secondo il pulsante SONG MEMORY ([1]–[5], [A]) corrispondente alla traccia da cancellare.**

Sul display viene visualizzato un messaggio di conferma.

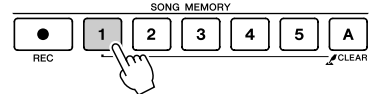

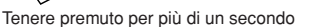

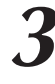

*3* **Premere il pulsante [+].** Sul display viene visualizzato un messaggio di conferma. Per annullare l'operazione di eliminazione, premere il pulsante [-].

# *4* **Per cancellare la traccia, premere il pulsante [+].**

Sul display comparirà brevemente un messaggio di cancellazione in corso.

 $\sqrt{NOTA}$ 

*• Se si desidera cancellare solo una traccia specifica da una song utente utilizzare la funzione Track Clear (Cancellazione traccia).*

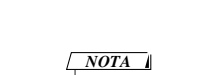

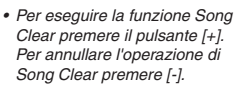

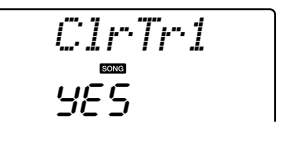

*NOTA*

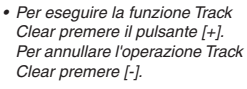

**Backup e inizializzazione**

# **Backup**

Le impostazioni riportate di seguito vengono sempre salvate in backup e conservate anche dopo lo spegnimento.

Per inizializzare le impostazioni, seguire la procedura descritta di seguito.

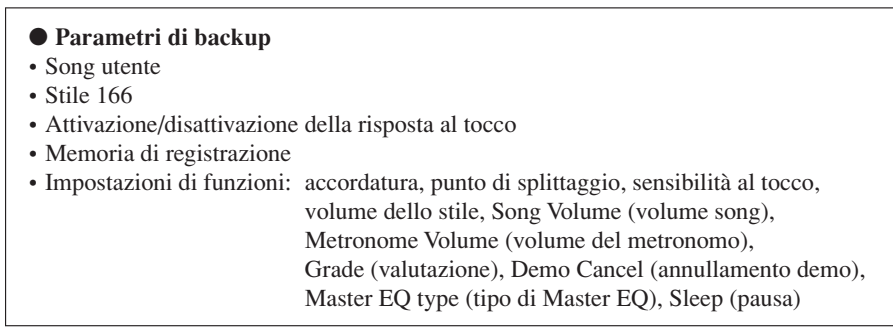

## Inizializzazione

Con questa funzione è possibile cancellare tutti i dati di backup presenti nella memoria flash dello strumento, ripristinandone le impostazioni predefinite iniziali. Sono disponibili le procedure di inizializzazione indicate di seguito.

### ■**Eliminazione backup..............**

Per eliminare i dati di backup presenti nella memoria flash interna (impostazione utente del pannello, memoria di registrazione, song utente, file di stile 166) accendere lo strumento premendo contemporaneamente l'interruttore [STANDBY/ON] e il tasto bianco più alto della tastiera. I dati di backup vengono cancellati e vengono ripristinati i valori predefiniti.

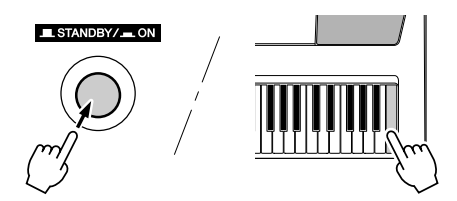

## ■**Eliminazione del contenuto della memoria flash....**

Per eliminare i file di song, di stile e dei database musicali che sono stati trasferiti nella memoria flash interna da un computer, accendere lo strumento premendo l'interruttore [STANDBY/ON] e tenendo premuto il tasto bianco più alto e i tre tasti neri più alti della tastiera.

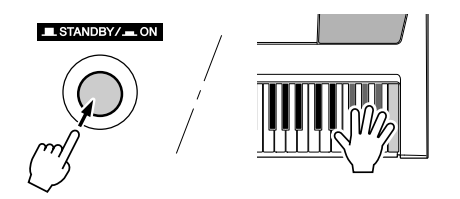

#### **ATTENZIONE**

*• Quando si esegue un'operazione di eliminazione del contenuto della memoria flash, vengono eliminati anche i dati acquistati. Verificare che i dati da conservare vengano salvati su un computer.*

# Operazioni base

**VOICE** 

SONG MELODY VOICE

Il controllo generale dell'unità PSR-E413 si basa sulle operazioni riportate di seguito.

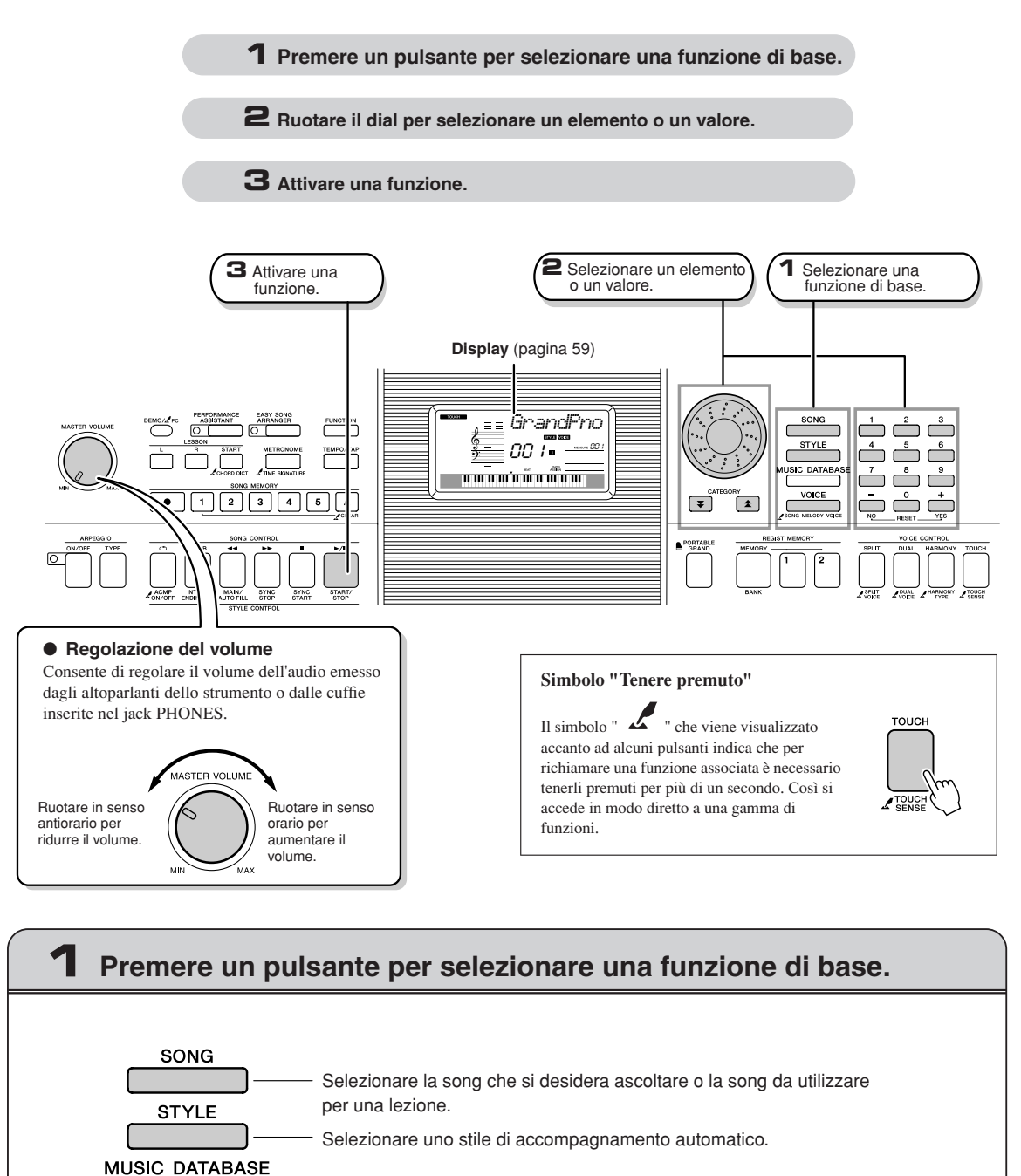

Selezionare la voce da riprodurre sulla tastiera.

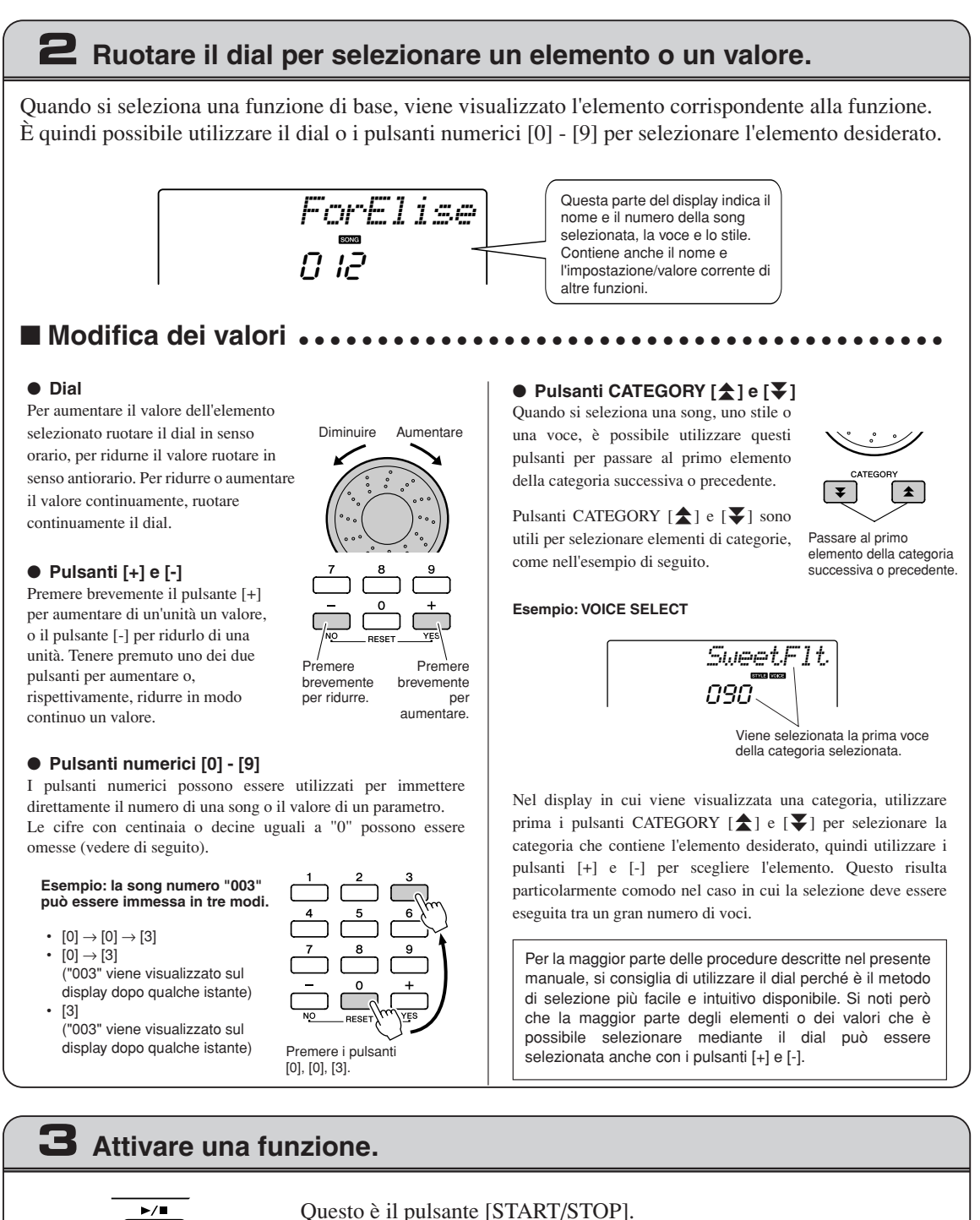

Per avviare l'esecuzione della song o dello stile (ritmo) selezionato, premere il pulsante [START/STOP] dopo aver premuto il pulsante [SONG] o [STYLE].

START.

# <span id="page-58-0"></span>Elementi del display

Sul display vengono visualizzate tutte le impostazioni di base correnti: song, stile, voce.

Contiene inoltre una serie di indicatori che mostrano lo stato di attivazione/disattivazione di una gamma di funzioni.

<span id="page-58-1"></span>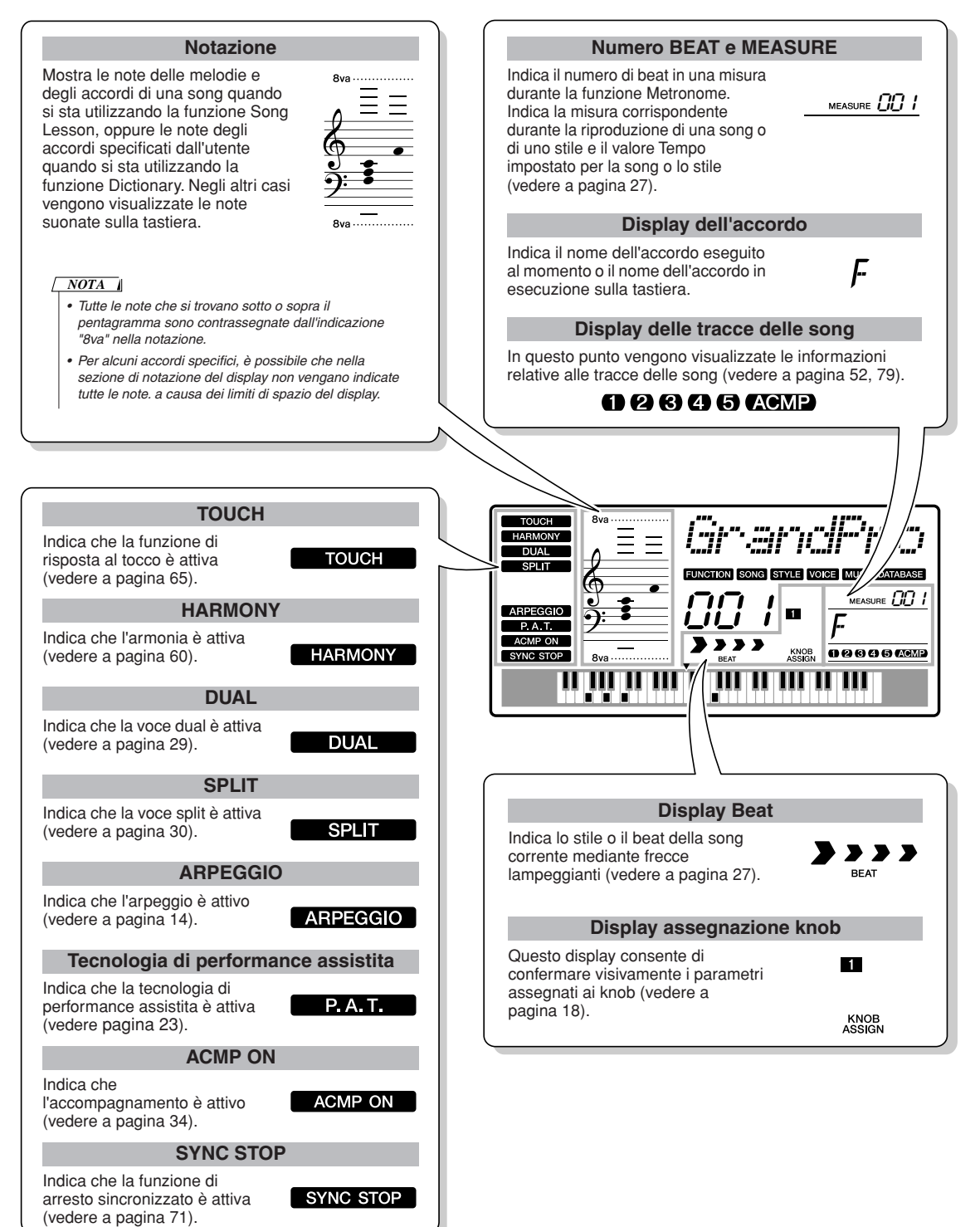

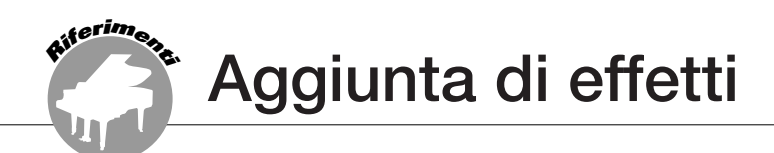

# <span id="page-59-0"></span>**Harmony**

Con questa funzione si aggiungono alla voce principale delle note di armonia.

#### *1* **Premere il pulsante [HARMONY] per attivare la funzione Harmony.**

Per disattivare la funzione Harmony, premere di nuovo il pulsante [HARMONY].

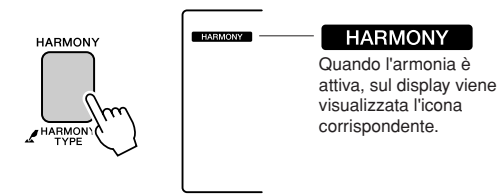

Quando si preme il pulsante [HARMONY] per attivare questa funzione, viene selezionato automaticamente il tipo di armonia appropriato per la voce principale selezionata al momento.

#### *2* **Tenere premuto il pulsante [HARMONY] per più di un secondo in modo che venga visualizzato il tipo di armonia.**

Per qualche secondo sul display compare l'indicazione "HarmType", seguita dal tipo di armonia selezionato. Per selezionare un tipo di armonia diverso, utilizzare il dial.

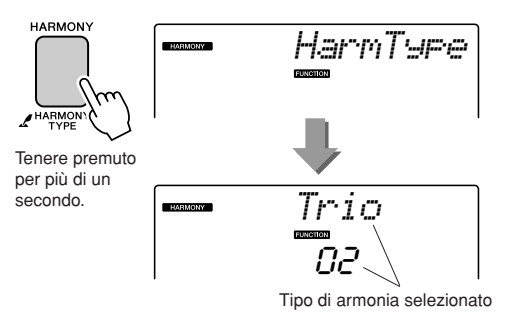

- **Modalità di esecuzione di ciascun tipo di armonia**
- Tipi di armonia da 01 a 05

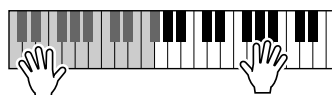

Premere i tasti della mano destra mentre si eseguono gli accordi nell'intervallo di accompagnamento automatico della tastiera quando è attiva la funzione Accompagnamento automatico (pagina [34\)](#page-33-1).

• Tipi di armonia da 06 a 12 (Trillo)

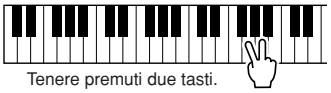

#### *3* **Per selezionare un tipo di armonia, utilizzare il dial.**

Per informazioni sui tipi di armonia disponibili, fare riferimento all'elenco dei tipi di effetto a pagina [117](#page-116-0). Provare a suonare la tastiera con la funzione di armonia. L'effetto e il funzionamento di ciascun tipo di armonia variano.

Per informazioni dettagliate, fare riferimento alla seguente sezione "Modalità di esecuzione di ciascun tipo di armonia" e all'elenco dei tipi di effetto.

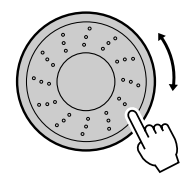

#### *NOTA*

- *È possibile aggiungere le note di armonia soltanto alla voce*
- *principale, non a quelle Dual o Split.*
	- *Quando è attivo l'accompagnamento automatico (l'indicatore ACMP ON è illuminato), i tasti a sinistra del punto di splittaggio della tastiera non producono alcuna nota di armonia.*
	-

• Tipi di armonia da 13 a 19 (Tremolo)

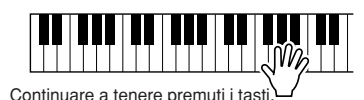

• Tipi di armonia da 20 a 26 (Eco)

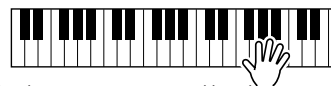

Continuare a tenere premuti i tasti.

Il valore del volume dell'armonia può essere regolato alla voce Impostazioni delle funzioni, pagina [69](#page-68-0)).

# Aggiunta del riverbero

Il riverbero consente di ricreare l'atmosfera intensa tipica di una sala da concerto. Quando si seleziona uno stile o una song, viene automaticamente selezionato il tipo di riverbero ottimale per la voce utilizzata. Per selezionare un tipo di riverbero diverso, attenersi alla procedura descritta di seguito.

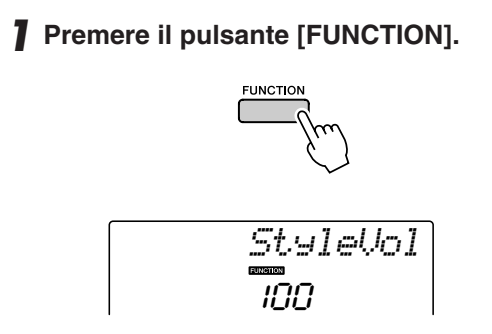

### 2 Utilizzare i pulsanti CATEGORY [<del>소</del>] e [∓] **per scegliere il tipo di riverbero.**

Per qualche secondo sul display compare l'indicazione "Reverb", seguita dal tipo di riverbero selezionato.

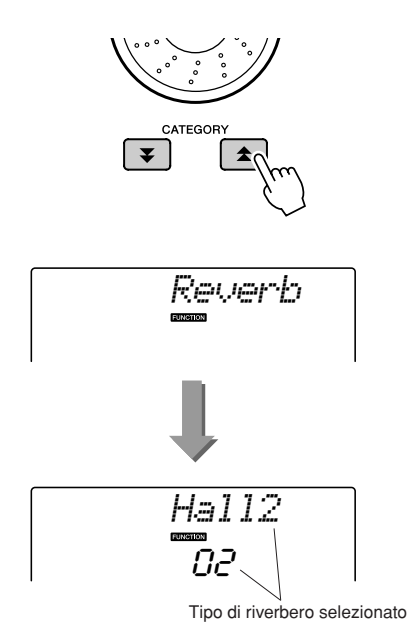

### *3* **Per selezionare un tipo di riverbero utilizzare il dial.**

Per apprezzare il suono del tipo di riverbero selezionato, suonare la tastiera.

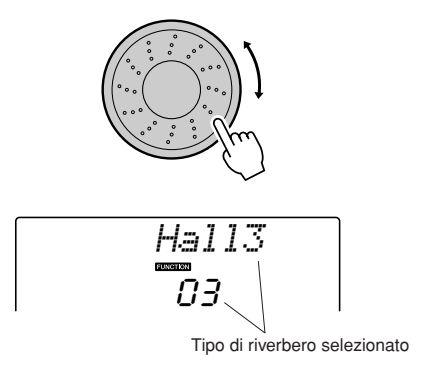

Per informazioni sui tipi di riverbero disponibili, fare riferimento all'elenco dei tipi di effetto a pagina [117](#page-116-1).

#### ● **Regolazione del livello di mandata per il riverbero**

È possibile regolare singolarmente la quantità di riverbero da applicare alle voci di tipo main, dual e split (vedere pagina 84).

# Aggiunta di un chorus

L'effetto chorus crea un suono corposo simile a quello di molte voci uguali riprodotte all'unisono. Quando si seleziona uno stile o una song, viene automaticamente selezionato il tipo di chorus ottimale per la voce utilizzata. Per selezionare un tipo di chorus diverso, attenersi alla procedura descritta di seguito.

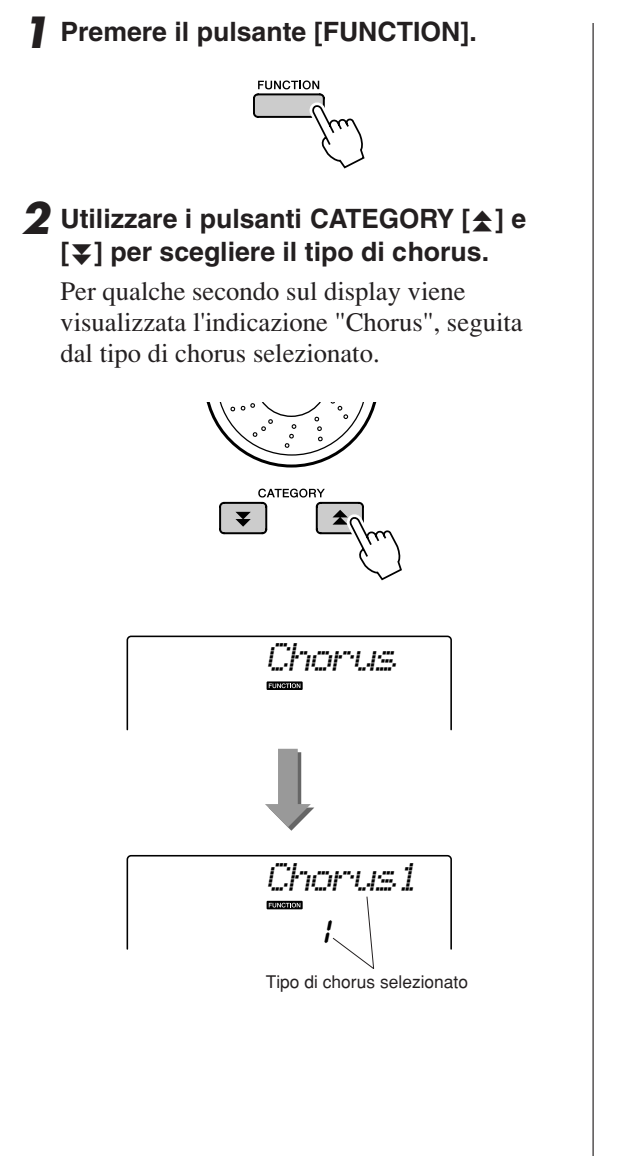

#### *3* **Per selezionare un tipo di chorus, utilizzare il dial.**

Per apprezzare il suono del tipo di chorus selezionato, suonare la tastiera.

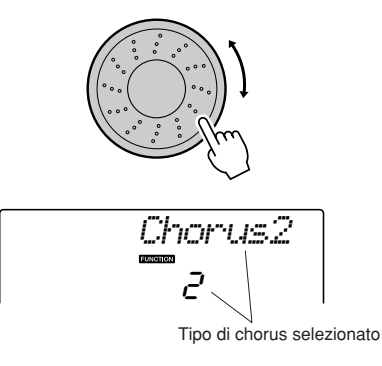

Fare riferimento all'elenco dei tipi di effetti riportato a pagina [117](#page-116-2) per informazioni sui tipi di chorus disponibili.

#### ● **Regolazione del livello di mandata per il chorus**

È possibile regolare singolarmente la quantità di chorus da applicare alle voci di tipo main, dual e split (vedere pagina 84).

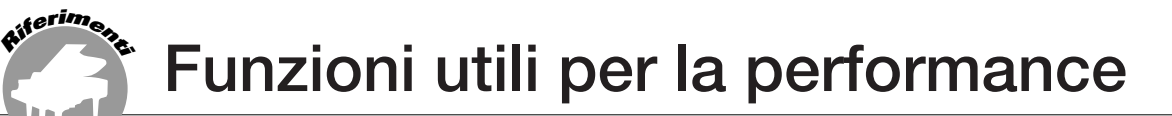

## Metronomo

Lo strumento dispone di un metronomo incorporato con tempo e indicazione regolabili. Può essere utilizzato per impostare il tempo più indicato.

### ■ Avvio del metronomo • • • • • • • • •

#### **Attivare il metronomo e avviarlo premendo il pulsante [METRONOME].**

Per arrestare il metronomo premere nuovamente il pulsante [METRONOME].

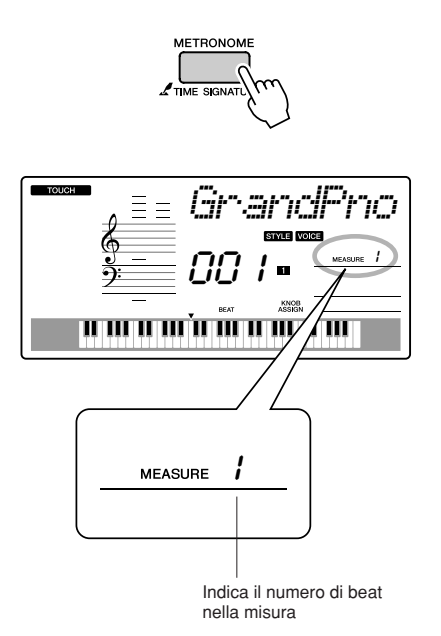

- ■**Regolazione del tempo del** tempo del metronomo.....
- *1* **Premere il pulsante [TEMPO/TAP] per richiamare l'impostazione del tempo.**

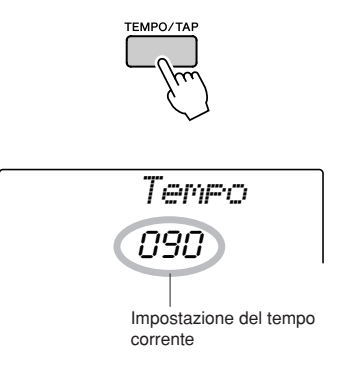

*2* **Per selezionare un tempo da 11 a 280, utilizzare il dial.**

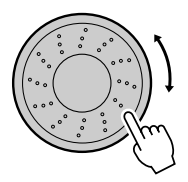

# Impostazione del numero di beat per misura e della lunghezza di ciascun beat

In questo esempio viene impostata un'indicazione di tempo di 5/8.

*1* **Tenere premuto il pulsante [METRONOME] per qualche secondo e selezionare il numero di beat per misura per la funzione "TimesigN".**

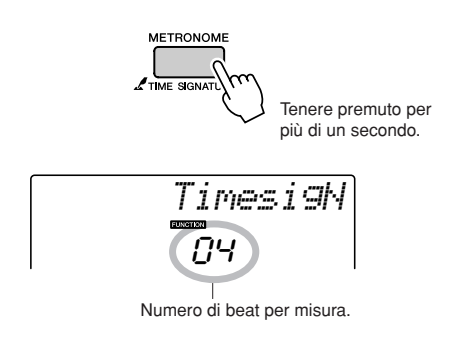

### *2* **Per selezionare il numero di beat per misura, utilizzare il dial.**

In corrispondenza del primo beat di ciascuna misura viene emesso un suono di campanello, mentre in corrispondenza di tutti gli altri viene emesso un ticchettio. Se si imposta il parametro su "00", tutti i beat, compreso il primo, emetteranno soltanto un clic.

L'intervallo disponibile è compreso tra 0 e 60. Per questo esempio, selezionare 5.

#### *NOTA*

*• L'indicazione di tempo del metronomo viene sincronizzata con lo stile o la song in riproduzione, quindi i parametri non possono essere modificati durante l'esecuzione di uno stile o di una song.*

#### **3** Premere i pulsanti CATEGORY [ $\triangle$ ] e [ $\blacktriangledown$ ] **il numero di volte necessario per selezionare la funzione della lunghezza di beat "TimesigD".**

Verrà visualizzata la lunghezza di beat selezionata.

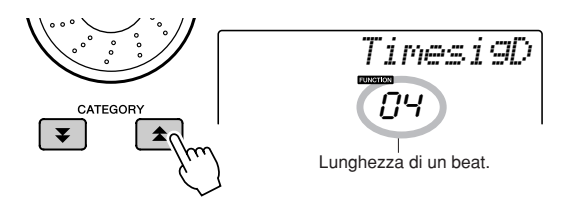

#### *4* **Per selezionare la lunghezza di un beat, utilizzare il dial.**

Selezionare la lunghezza desiderata per ogni beat: 2, 4, 8 o 16 (minima, semiminima, croma o semicroma). Ad esempio, selezionare 8.

# Regolazione del volume del metronomo

*1* **Premere il pulsante [FUNCTION].**

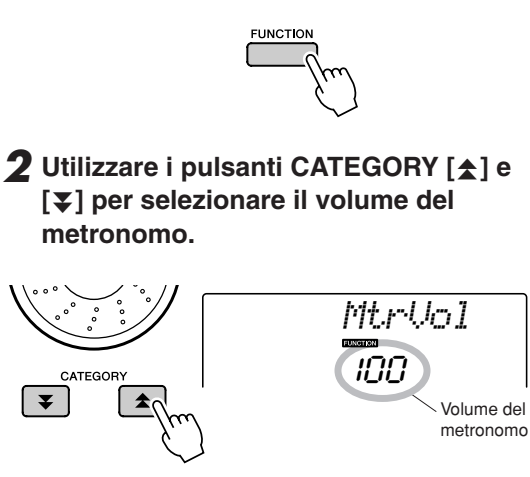

*3* **Per impostare il volume del metronomo desiderato utilizzare il dial.**

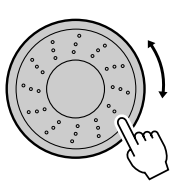

# Avvio con battito

È possibile fare avviare il playback con un conteggio progressivo a qualunque tempo. A tale scopo, è sufficiente premere il pulsante [TEMPO/TAP] a qualunque tempo, quattro volte per le indicazioni in quarti e tre per le indicazioni in terzi: inizio in tal modo l'esecuzione dello stile o della song selezionata al tempo "battuto".

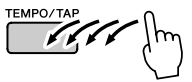

# Sensibilità della risposta al tocco

Quando la risposta al tocco è attivata, è possibile regolare la sensibilità della tastiera alle dinamiche in tre passaggi.

#### <span id="page-64-0"></span>*1* **Premere il pulsante [TOUCH] per attivare la risposta al tocco.**

Quando la risposta al tocco è attiva, sul display viene visualizzata l'icona corrispondente (pagina [59](#page-58-1)).

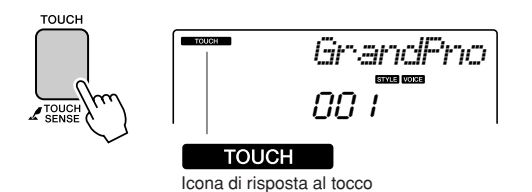

#### *2* **Tenere premuto il pulsante [TOUCH] per più di un secondo in modo che venga visualizzata la sensibilità al tocco.**

Per qualche secondo sul display viene visualizzata l'indicazione "TouchSns", seguita dal tipo di sensibilità al tocco selezionato.

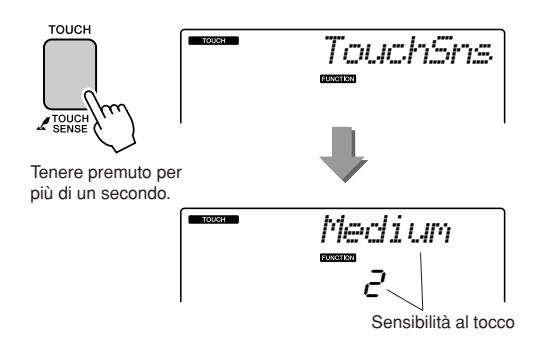

*3* **Per selezionare un'impostazione per la sensibilità al tocco tra 1 e 3, utilizzare il dial in risposta alle dinamiche applicate alla tastiera. Un valore più elevato produce variazioni di volume maggiori (più agevoli) in risposta alla dinamica della tastiera, quindi una maggiore sensibilità.**

*• L'impostazione iniziale predefinita per la sensibilità al tocco è "2".*  $\sqrt{NOTA}$ 

# Pitch Bend

È possibile utilizzare la rotella del pitch bend per aggiungere lievi variazioni di pitch alle note riprodotte con la tastiera. Ruotare la rotella verso l'alto per alzare il pitch, verso il basso per abbassarlo. Se si utilizza questa funzione con una voce di chitarra tipo "040 Overdriven", sarà possibile produrre effetti assolutamente realistici di note ottenute piegando le corde.

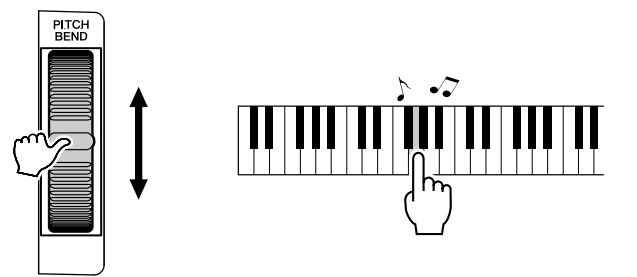

# Controlli del pitch

◆ **Modifiche significative del pitch (trasposizione)**

Il pitch complessivo dello strumento può essere spostato verso l'alto o verso il basso per un massimo di una ottava a incrementi di un semitono.

### *1* **Premere il pulsante [FUNCTION].**

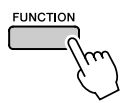

2 Utilizzare i pulsanti CATEGORY [ $\triangle$ ] e [₹] per selezionare l'elemento **Transpose.**

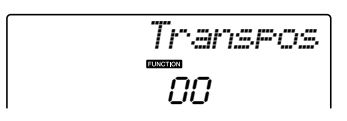

*3* **Per impostare il valore di trasposizione tra -12 e +12 in base alle proprie esigenze, utilizzare il dial.**

*• Non è possibile modificare il pitch delle voci del kit di batteria. NOTA*

◆ **Modifiche lievi del pitch (accordatura)** L'accordatura complessiva dello strumento può essere spostata verso l'alto o verso il basso di un massimo di 100 centesimi, a incrementi di un centesimo (100 centesimi = 1 semitono).

### *1* **Premere il pulsante [FUNCTION].**

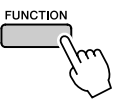

2 Utilizzare i pulsanti CATEGORY [ $\triangle$ ] e [₹] per selezionare l'elemento Tuning.

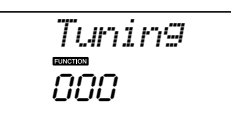

*3* **Per impostare il valore di accordatura tra -100 e +100 in base alle proprie esigenze, utilizzare il dial.**

*• Non è possibile modificare il pitch delle voci del kit di batteria.*  $\sqrt{NOTA}$ 

# Controllo del volume di arpeggio con le dinamiche applicate alla tastiera

*1* **Premere il pulsante [FUNCTION].**

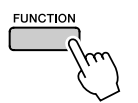

#### 2 Premere i pulsanti CATEGORY [ $\triangle$ ] e [ $\ddagger$ ] **il numero di volte necessario per selezionare la funzione "ARP Velo" della velocità di arpeggio.**

Sul display verrà visualizzato per qualche secondo "ARP Velo", seguito dall'impostazione della velocità di arpeggio selezionata.

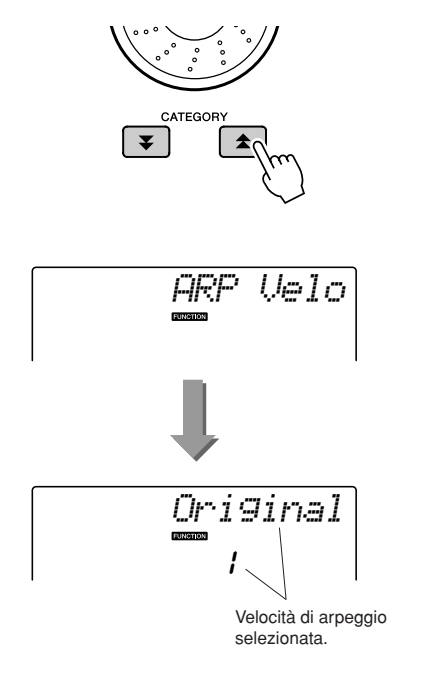

#### *3* **Per selezionare "2 Thru", utilizzare il dial.**

Quando si seleziona "1 Original", il volume di arpeggio resta invariato a prescindere dalle modifiche apportate alla velocità della tastiera.

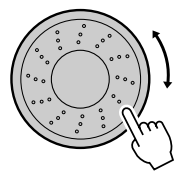

# One Touch Setting

A volte la scelta della voce ideale per l'esecuzione di una song o di uno stile può disorientare. Con la funzione One Touch Setting è possibile selezionare automaticamente la voce più adatta allo stile o alla song selezionata. Per attivare tale funzione, è sufficiente selezionare la voce numero "000".

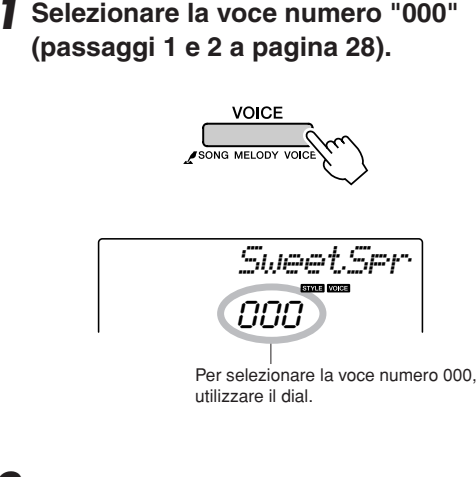

*2* **Selezionare e riprodurre una song qualsiasi (passaggi da 1 a 3 a pagina [39\)](#page-38-1).**

*3* **Suonare la tastiera e ricordare il suono della voce.**

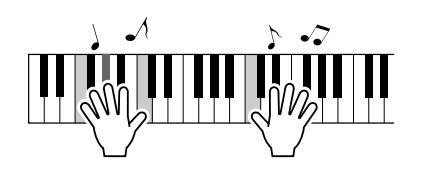

Se si è interrotta la riproduzione in un qualsiasi punto della procedura, premere il pulsante [ $\blacktriangleright$ / $\blacksquare$ ] (START/STOP) per avviare di nuovo la riproduzione.

*4* **Per modificare le song, utilizzare il dial, quindi suonare la tastiera e ascoltare la voce.**

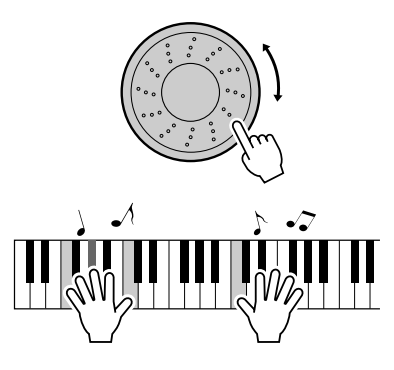

È probabile che venga riprodotta una voce diversa della tastiera rispetto a quella ascoltata al passaggio 3. Premere il pulsante [VOICE] dopo aver modificato le song per visualizzare il nome della voce corrente.

# <span id="page-68-0"></span>Regolazione del volume dell'armonia

*1* **Premere il pulsante [FUNCTION].**

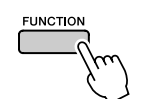

2 Utilizzare i pulsanti CATEGORY [ $\triangle$ ] e [**₮**] per selezionare il volume **dell'armonia.**

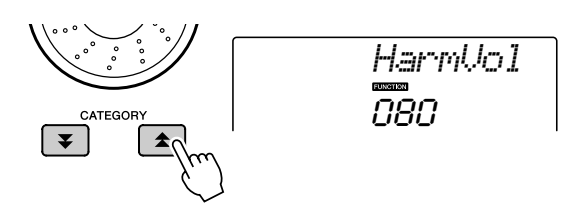

*3* **Per impostare il volume dell'armonia tra 000 e 127, utilizzare il dial.**

# Selezione di un'impostazione di EQ per ottenere il suono migliore

Sono disponibili cinque impostazioni diverse per l'equalizzatore (EQ) master, che consentono di ottenere il suono migliore durante l'ascolto mediante vari sistemi di riproduzione, tra cui altoparlanti interni dello strumento, cuffie o un sistema di altoparlanti esterno.

### *1* **Premere il pulsante [FUNCTION].**

Sul display viene visualizzata la funzione selezionata.

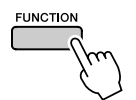

#### 2 Premere i pulsanti CATEGORY [ $\triangle$ ] e [ $\blacktriangledown$ ] **il numero di volte necessario per selezionare la funzione "MasterEQ" per il tipo di EQ master.**

Sul display viene visualizzato per qualche secondo "MasterEQ", seguito dal tipo di EQ selezionato.

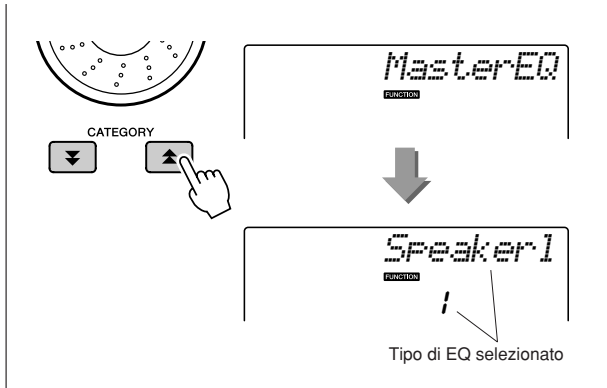

#### *3* **Per selezionare l'EQ master desiderato, utilizzare il dial.**

Sono disponibili cinque impostazioni: 1–5. Le impostazioni 1 e 2 sono ottime per l'ascolto con gli altoparlanti integrati dello strumento, l'impostazione 3 è per le cuffie e le impostazioni 4 e 5 sono ideali per l'ascolto con gli altoparlanti esterni.

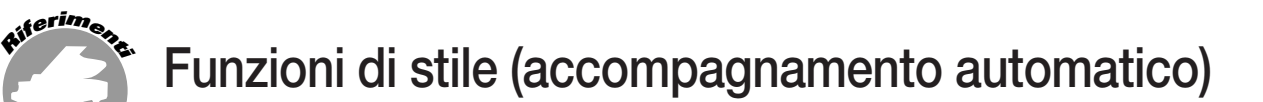

**L'utilizzo di base della funzione di stile (accompagnamento automatico) è descritto a pagina [33](#page-32-0) della Guida rapida.**

**Di seguito sono descritti altri metodi per la riproduzione degli stili, la procedura di regolazione del volume dello stile, la modalità di riproduzione degli accordi mediante gli stili e altro ancora.**

# Variazione dei pattern (Sezioni)

Nell'unità PSR-E413 sono integrate alcune "sezioni" di stile che consentono di variare l'arrangiamento dell'accompagnamento e di adattarlo alla song che si sta suonando.

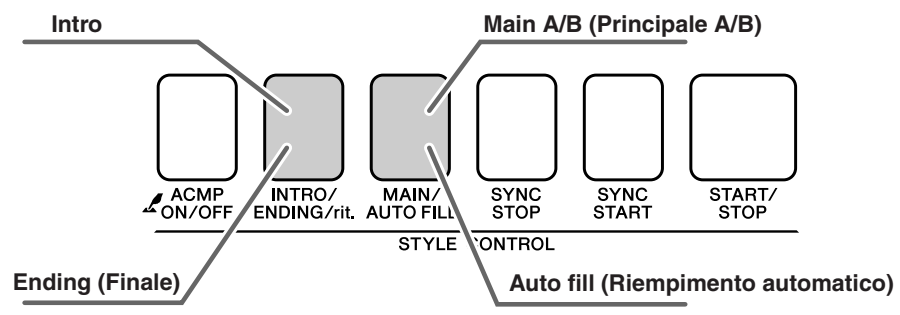

#### ● **Sezione INTRO**

Questa sezione viene utilizzata per l'inizio delle song. Al termine dell'esecuzione dell'introduzione, l'accompagnamento passa alla sezione Main. La lunghezza dell'introduzione (in misure) varia a seconda dello stile selezionato.

#### ● **Sezione MAIN**

Questa sezione viene utilizzata per suonare la parte principale delle song. Essa esegue un pattern di accompagnamento principale e lo ripete indefinitamente finché non viene premuto il pulsante di un'altra sezione. Sono disponibili due variazioni del pattern base (A e B), e il playback dello stile cambia armonicamente in base agli accordi suonati con la mano sinistra.

#### ● **Sezione Fill-in**

Questa sezione viene aggiunta automaticamente prima dei cambi di sezione A o B.

#### ● **Sezione ENDING**

Questa sezione viene utilizzata per concludere le Song. Al termine del finale l'accompagnamento automatico si arresta automaticamente. La lunghezza del finale (in misure) varia a seconda dello stile selezionato.

#### *1* **Premere il pulsante [STYLE] e selezionare uno stile.**

*2* **Premere il pulsante [ACMP ON/OFF] per inserire l'accompagnamento automatico.**

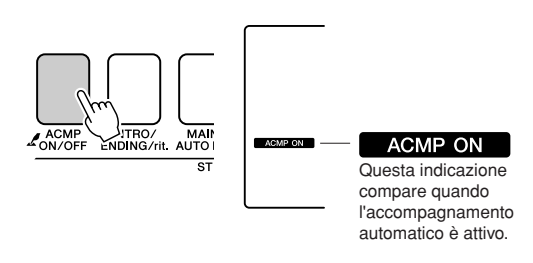

## *3* **Per attivare l'inizio sincronizzato, premere il pulsante [SYNC START].**

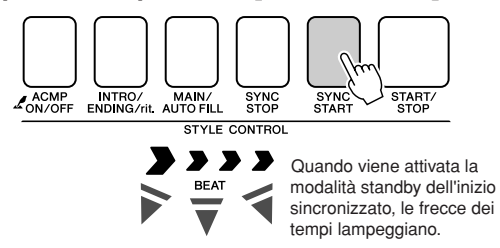

#### ● **Inizio sincronizzato**

Quando è attiva la modalità standby dell'inizio sincronizzato, la riproduzione degli stili inizia non appena si suona un accordo nell'intervallo di accompagnamento della tastiera. La modalità standby dell'inizio sincronizzato può essere disattivata premendo di nuovo il pulsante [SYNC START].

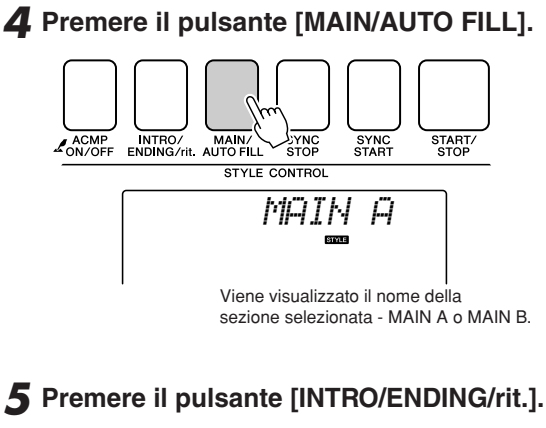

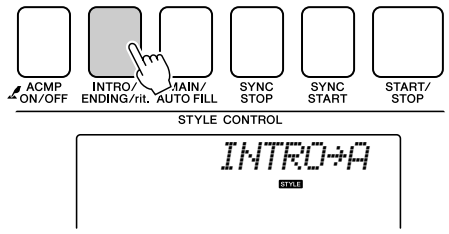

A questo punto è possibile suonare l'intro.

#### *6* **L'introduzione dello stile selezionato inizia non appena si suona un accordo con la mano sinistra.**

Per questo esempio suonate un accordo di DO maggiore (vedi sotto). Per informazioni sulla modalità di esecuzione degli accordi, vedere la voce ["Esecuzione degli accordi](#page-37-1)  [dell'accompagnamento automatico"](#page-37-1) a pagina [38](#page-37-1).

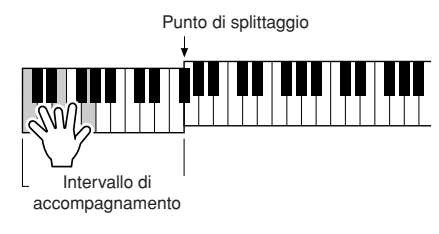

## *7* **Premere il pulsante [MAIN/AUTO FILL].**

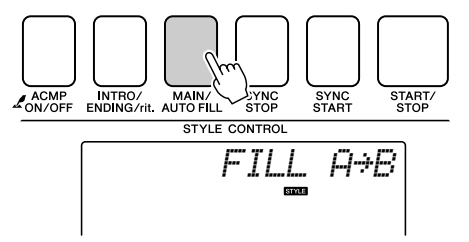

Una volta giunto al termine, il fill-in sfuma nella sezione principale A/B selezionata.

*8* **Premere il pulsante [INTRO/ENDING/rit.].**

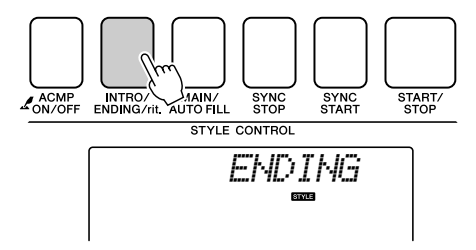

In questo modo si passa alla sezione ending. Al termine del finale l'accompagnamento automatico si arresta automaticamente. È inoltre possibile fare rallentare gradualmente il finale (ritardando) premendo nuovamente il pulsante [INTRO/ENDING/rit.] durante la riproduzione del finale.

#### <span id="page-70-0"></span>● **Arresto sincronizzato**

Quando si seleziona questa funzione, lo stile di accompagnamento viene riprodotto solo quando si suonano gli accordi dell'intervallo di accompagnamento della tastiera. La riproduzione dello stile si interrompe quando i tasti vengono rilasciati. Per attivare la funzione, premere il pulsante [SYNC STOP].

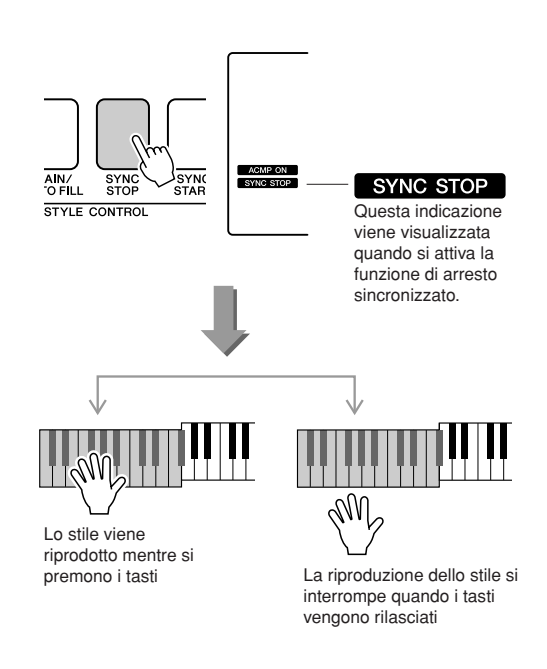

# Regolazione del volume dello stile

**Premere il pulsante [STYLE] per attivare la funzione di stile.**

*1* **Premere il pulsante [FUNCTION].**

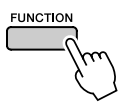

2 Utilizzare i pulsanti CATEGORY [ $\triangle$ ] e [ $\blacktriangledown$ ] per selezionare il volume dello stile.

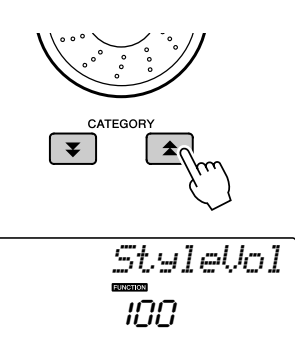

*3* **Per impostare il volume dello stile tra 000 e 127, utilizzare il dial.**

# Impostazione del punto di splittaggio

Il punto di splittaggio iniziale predefinito si trova in corrispondenza del tasto numero 54 (Fa#2), ma è possibile spostarlo in corrispondenza di un altro tasto attenendosi alla procedura riportata di seguito.

### *1* **Premere il pulsante [STYLE].**

*2* **Tenere premuto il pulsante [ACMP ON/ OFF] per più di un secondo in modo che venga visualizzato il punto di splittaggio.**

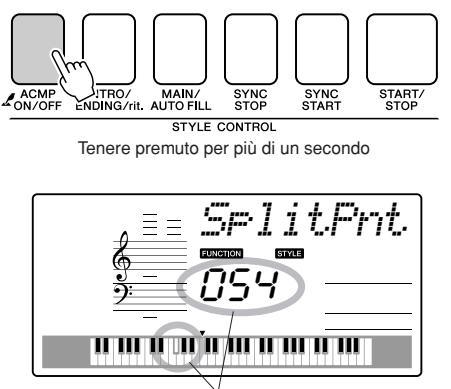

Punto di splittaggio

*3* **Per impostare il punto di splittaggio su un tasto qualsiasi tra 000 e 127, utilizzare il dial.**

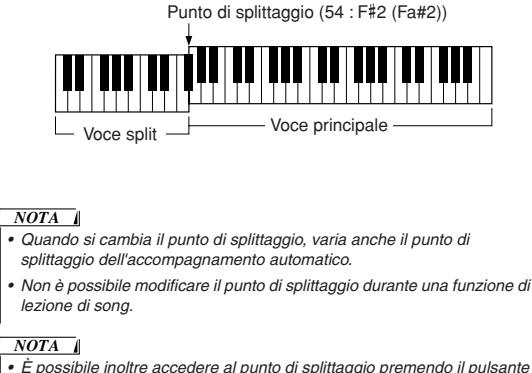

*• È possibile inoltre accedere al punto di splittaggio premendo il pulsante [FUNCTION] e utilizzando i pulsanti CATEGORY [ ] e [ ] per*  f r *individuare l'elemento (pagina [83\)](#page-82-0).*
## Esecuzione di uno stile con accordi ma senza ritmo (arresto accompagnamento)

Quando è attivo l'accompagnamento automatico (con l'icona ACMP ON visualizzata) e la funzione di inizio sincronizzato è disattivata, è possibile suonare gli accordi nella sezione della tastiera per la mano sinistra (accompagnamento) con lo stile interrotto e sentire ugualmente gli accordi di accompagnamento. Si tratta della funzione di "arresto accompagnamento", che consente di utilizzare qualsiasi diteggiatura di accordi riconosciuta dallo strumento (pagina [38](#page-37-0)).

**Premere il pulsante [STYLE] per attivare la funzione di stile, quindi premere il pulsante [ACMP ON/OFF] per attivare l'accompagnamento automatico.**

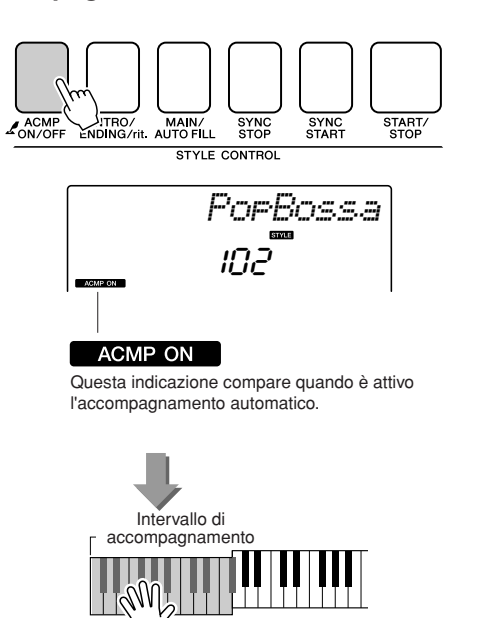

## Caricamento dei file di stile

Lo strumento è dotato di 165 stili interni, ma è possibile caricare altri stili nello stile numero 166, come quelli contenuti nel CD-ROM o reperibili su Internet (solo gli stili con suffisso ".sty"), per utilizzarli quindi allo stesso modo degli stili interni.

Per utilizzare la funzione di caricamento dei file di stile, è necessario aver già trasferito il file dal computer allo strumento. La procedura per il trasferimento dei file da un computer allo strumento è descritta a pagina [90](#page-89-0) (["Trasferimento di dati tra il computer e lo strumento"](#page-89-0)).

Con la procedura descritta di seguito si carica un file di stile che è stato già trasferito da un computer allo strumento al numero di stile 166.

## *1* **Premere il pulsante [FUNCTION].**

Sul display viene visualizzata la funzione selezionata.

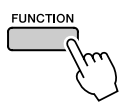

## 2 Premere i pulsanti CATEGORY [ $\triangle$ ] e [ $\blacktriangledown$ ] **il numero di volte necessario per selezionare la funzione di caricamento "Sff Load" per il file di stile.**

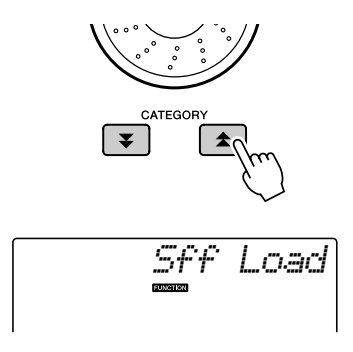

Dopo circa 2 secondi, sul display viene visualizzato il nome di un file di stile che è possibile caricare.

Se nello strumento sono stati trasferiti diversi file di stile caricabili, sarà possibile utilizzare il dial o i pulsanti [+] e [-] per selezionare gli altri file in sequenza.

## *3* **Eseguire l'operazione di caricamento.**

Con il nome del file di stile da caricare visualizzato sul display, premere il pulsante del numero [0].

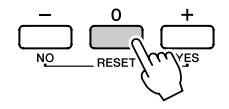

*4* **Viene visualizzato un messaggio di conferma dell'operazione di caricamento. Per caricare il file, premere il pulsante [+/YES] (+/Sì).**

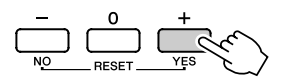

## Nozioni di base sugli accordi

Due o più note suonate insieme formano un "accordo".

Il tipo di accordo di base è la "triade" costituita da tre note: la fondamentale, la terza e la quinta della scala corrispondente. Ad esempio, una triade in Do maggiore è costituita dalle note Do (fondamentale), Mi (terza nota della scala in Do maggiore) e Sol (quinta nota della scala in Do maggiore).

Nella triade in Do maggiore riportata sopra, la nota più bassa è quella

"fondamentale" dell'accordo, ovvero la "posizione fondamentale"; l'utilizzo di altre note dell'accordo per la nota più bassa comporta "inversioni". La nota fondamentale è il suono centrale dell'accordo, che sostiene e ancora le altre note dell'accordo.

La distanza (intervallo) tra le note adiacenti di una triade in posizione fondamentale è di una terza maggiore o minore.

Terza maggiore - quattro mezzi passi (semitoni) Terza minore - tre mezzi passi (semitoni)

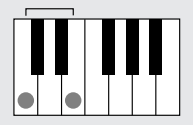

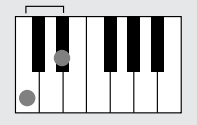

L'intervallo più breve nella triade in posizione fondamentale (tra la fondamentale e la terza) determina se la triade è un accordo maggiore o minore; è possibile inoltre spostare la nota più alta verso il basso o verso l'alto di un semitono per creare due accordi aggiuntivi, come indicato di seguito.

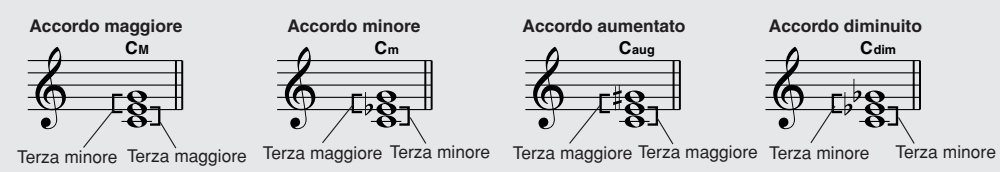

Le caratteristiche di base del suono dell'accordo restano inalterate anche se si modifica l'ordine delle note per creare inversioni diverse. È possibile collegare gradualmente accordi successivi in una progressione di accordi scegliendo, ad esempio, le inversioni appropriate o la "disposizione delle voci" nell'accordo.

#### ● **Lettura dei nomi degli accordi**

Con i nomi degli accordi è possibile apprendere tutte le informazioni necessarie su un accordo, tranne l'inversione o la disposizione delle voci. I nomi degli accordi contengono informazioni sul tipo di fondamentale di un accordo, se si tratta di un accordo maggiore, minore o diminuito, se richiede una settima maggiore o bemolle, il tipo di alterazioni o tensioni utilizzate, tutto all'istante.

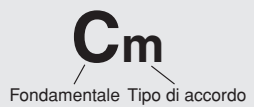

#### ● **Alcuni tipi di accordi (solo alcuni dei tipi di accordi "standard" riconosciuti dall'unità PSR-E413).**

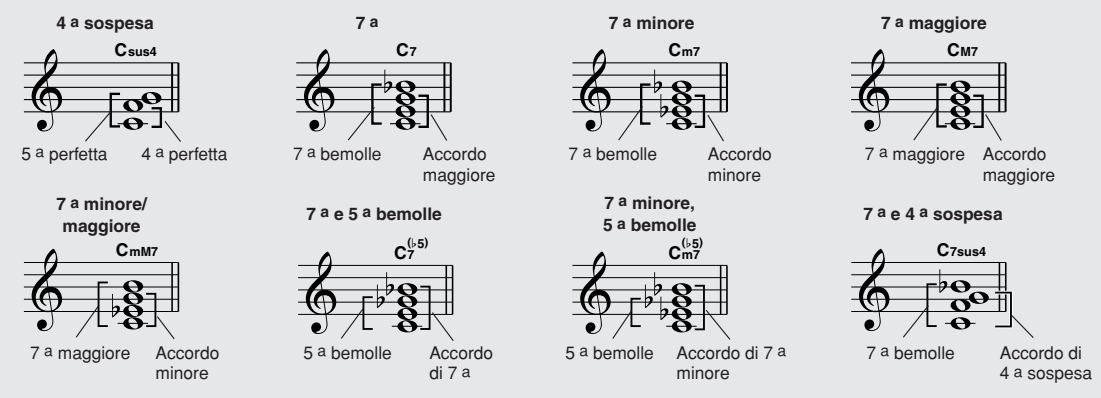

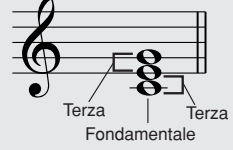

## ■**Accordi standard riconosciuti** ● ● ● ● ● ● ● ● ● ● ● ● ● ● ● ● ● ● ● ● ● ● ● ● ● ● ● ● ● ● ● ● ● ●

Tutti gli accordi riportati nel grafico sono accordi con "fondamentale in Do".

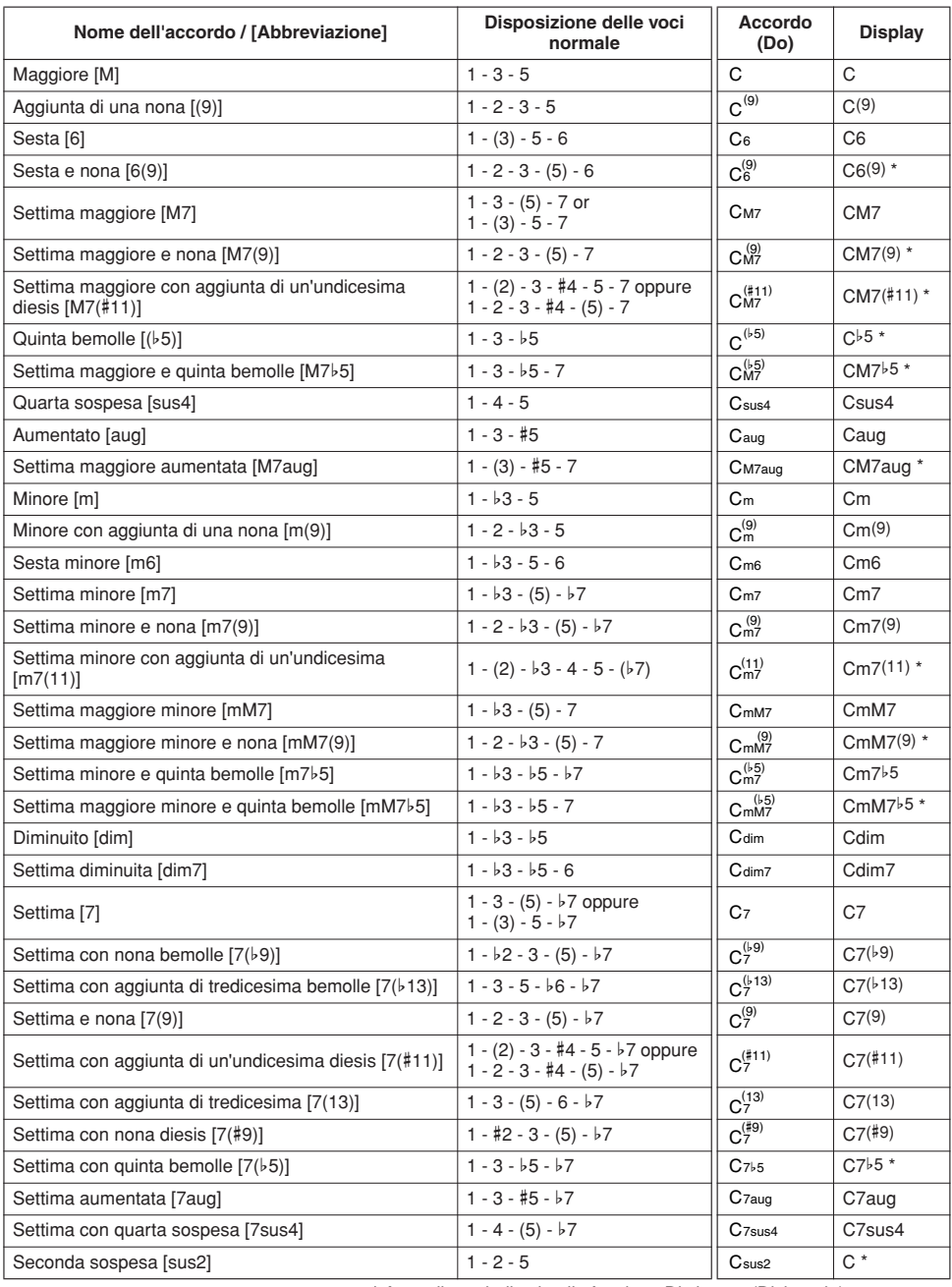

\* Accordi non indicati nella funzione Dictionary (Dizionario).

#### *NOTA*

- *Le note tra parentesi possono venire omesse.*
- *Premendo i tasti di due fondamentali uguali nelle ottave adiacenti si genera un accompagnamento basato soltanto sulla fondamentale.*
- *Le quinte perfette (1+5) producono un accompagnamento basato*
- *soltanto sulla fondamentale e sulla quinta, utilizzabile sia con gli accordi maggiori, sia con quelli minori.*
- Le diteggiature degli accordi elencati sono nella posizione della<br>"fondamentale", ma è possibile utilizzare altre inversioni, con le<br>seguenti eccezioni: m7, m7½5, 6, m6, sus4, aug, dim7, 7½5, 6(9), sus2.

#### *NOTA*

- *L'inversione degli accordi 7sus4 e m7(11) non viene riconosciuta se si omettono le note indicate tra parentesi.*
- *A volte l'accompagnamento automatico non varia quando si suonano in sequenza accordi collegati (ad esempio alcuni accordi minori seguiti dalla settima minore).*
- *Le diteggiature a due note producono accordi basati su quelli immediatamente antecedenti nell'ordine di esecuzione.*

## <span id="page-76-0"></span>Ricerca degli accordi mediante il dizionario

La funzione Dictionary è sostanzialmente un "dizionario degli accordi" incorporato in cui vengono mostrate le singole note degli accordi. È ideale quando si conosce il nome di un accordo e si desidera imparare rapidamente a suonarlo.

## *1* **Tenere premuto il pulsante LESSON [START] per più di un secondo.**

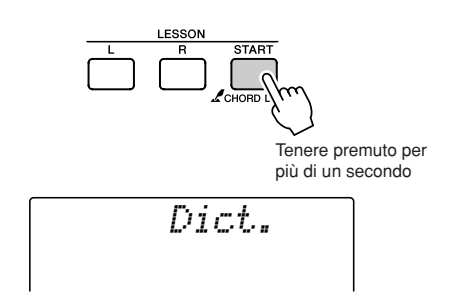

*2* **A titolo di esempio, verrà illustrato come suonare un accordo di GM7 (Sol maggiore settima). Premere il tasto "G" (Sol) nella sezione della tastiera contraddistinta dalla scritta "ROOT" (Fondamentale) (la nota non viene emessa). La fondamentale impostata è indicata sul display.**

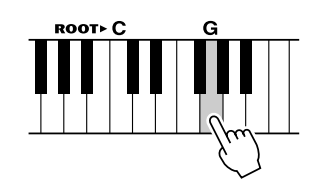

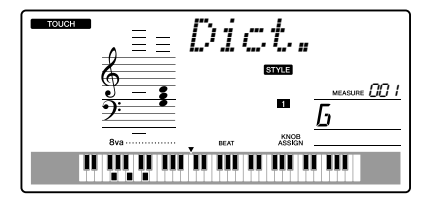

*3* **Premere il tasto "M7" (settima maggiore) nella sezione della tastiera contraddistinta dalla scritta "CHORD TYPE" (TIPO DI ACCORDO) (la nota non viene emessa). Le note da suonare per eseguire l'accordo specificato (tramite fondamentale e tipo di accordo) sono indicate sul display, sia sotto forma di notazione, sia nel diagramma della tastiera.**

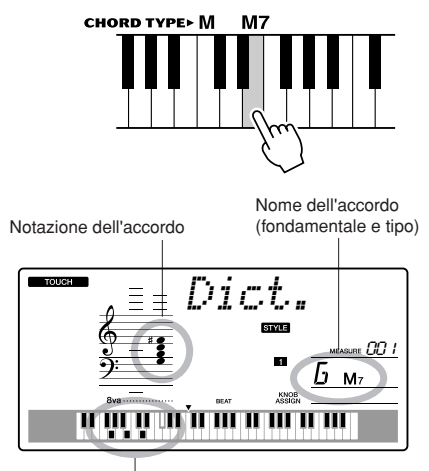

Singole note dell'accordo (tastiera)

Per richiamare le possibili inversioni dell'accordo, premere i pulsanti [+]/[-].

#### *NOTA*

*• Informazioni sugli accordi maggiori: Gli accordi maggiori semplici vengono di solito indicati soltanto con il nome della fondamentale. Ad esempio, l'indicazione "C" fa riferimento all'accordo di Do maggiore. Quando però si intende specificare accordi maggiori, selezionare "M" (maggiore) dopo aver scelto la fondamentale.*

*4* **Provare a suonare un accordo nella sezione di accompagnamento automatico della tastiera, verificando le indicazioni visualizzate sul display. Quando l'accordo viene eseguito in modo corretto, risuona un campanello e il nome visualizzato sul display lampeggia.**

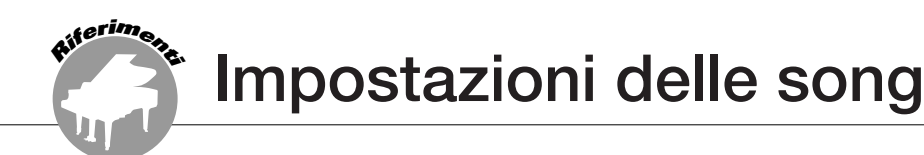

## Volume song

*1* **Premere il pulsante [FUNCTION].**

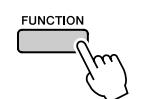

2 Utilizzare i pulsanti CATEGORY [ $\triangle$ ] e [ $\Psi$ ] per selezionare il volume della **song.**

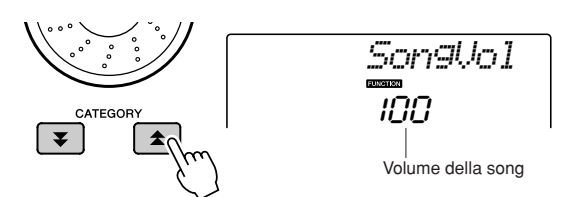

#### *3* **Per impostare il volume della song tra 000 e 127, utilizzare il dial.**

*• È possibile regolare il volume della song mentre è selezionata una song. NOTA*

## A-B Repeat (Ripetizione da A a B)

È possibile specificare una sezione di una song, in cui "A" è il punto iniziale e "B" quello finale della riproduzione ripetuta.

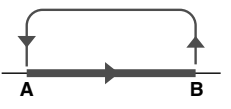

*1* **Eseguire la song (pagina [39\)](#page-38-0) e premere**   $il$  pulsante  $[A \rightleftarrows B]$  (A-B REPEAT) **all'inizio della sezione che si desidera ripetere (punto "A").**

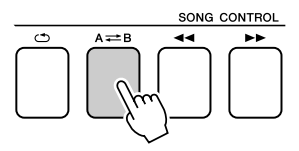

*2* **Premere nuovamente il pulsante [ ] (A-B REPEAT) alla fine della sezione che si desidera ripetere (punto "B").**

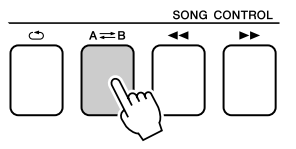

## *3* **La sezione A-B della song indicata viene eseguita ripetutamente.**

Per arrestare la riproduzione ripetuta, premere in qualsiasi momento il pulsante  $[A \rightleftarrows B]$ (A-B REPEAT).

#### *NOTA*

- *I punti di inizio e fine della ripetizione possono essere specificati in incrementi di una misura.*
- *Il numero della misura corrente viene visualizzato sul display durante la riproduzione.*
- *Se si desidera impostare come punto "A" l'inizio della song, premere il pulsante [ ] (A-B REPEAT) prima di avviarne la riproduzione.*

## Esclusione di parti indipendenti di una song

Ciascuna "traccia" di una song riproduce una parte diversa della song, melodia, percussioni, accompagnamento e così via. È possibile escludere tracce singole e riprodurre la parte esclusa sulla tastiera o semplicemente escludere tracce diverse da quelle che si desidera ascoltare. Per escludere una traccia, premere il pulsante appropriato (TRACK [1]–[5], [A]). Premere di nuovo lo stesso pulsante per disattivare l'esclusione delle tracce.

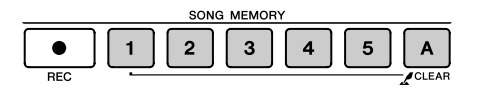

Numero della traccia attiva - La traccia viene riprodotta

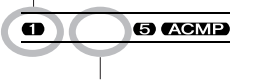

Numero della traccia non attiva - La traccia è muta o non contiene dati

## Modifica della voce della melodia

Come voce della melodia di una song è possibile scegliere qualunque altra voce si desideri.

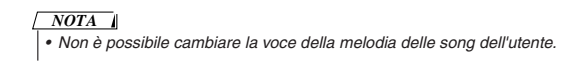

- *1* **Selezionare la song desiderata e riprodurla.**
- *2* **Per selezionare la voce da ascoltare, ruotare il dial dopo aver premuto il pulsante [VOICE].**

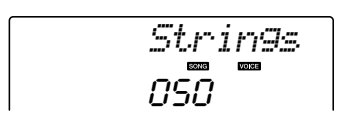

*3* **Tenere premuto il pulsante [VOICE] per più di un secondo. Sul display viene visualizzata per** 

**qualche secondo l'indicazione "SONG MELODY VOICE" (Voce melodia song), per indicare che la voce selezionata al passaggio 2 ha sostituito quella originale della melodia della song.**

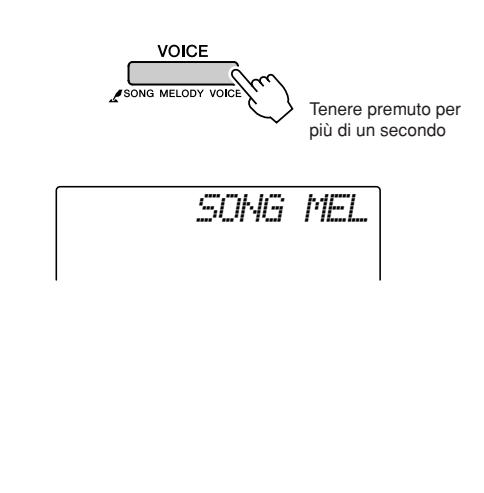

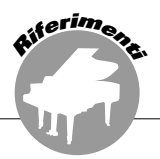

**Lo strumento è dotato di una funzione relativa alla memoria di registrazione che consente di salvare le impostazioni preferite per richiamarle facilmente secondo necessità. È possibile salvare fino a 16 impostazioni complete (8 banchi di due impostazioni ciascuno).**

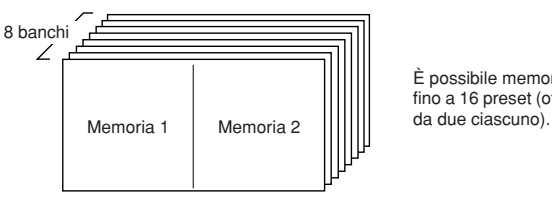

È possibile memorizzare fino a 16 preset (otto banchi

## Salvataggio nella memoria di registrazione

- *1* **Impostare i controlli del pannello secondo le proprie esigenze: selezionare una voce, uno stile di accompagnamento e così via.**
- *2* **Premere il pulsante [MEMORY/BANK]. Quando il pulsante viene rilasciato, sul display viene visualizzato un numero di banco.**

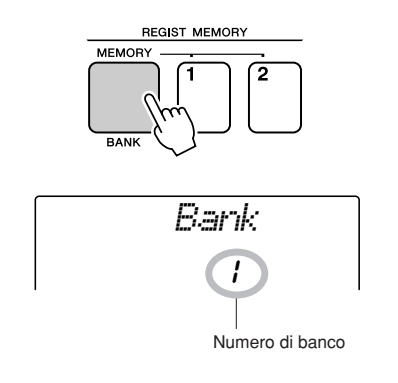

*3* **Per selezionare un numero di banco da 1 a 8, utilizzare il dial o i pulsanti numero [1]-[8].**

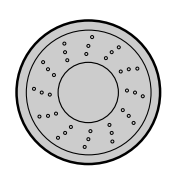

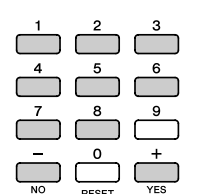

*NOTA*

*• Non è possibile salvare dati nella memoria di registrazione durante la riproduzione di una song.*

*4* **Premere il pulsante REGIST MEMORY [1] o [2] mantenendo premuto il pulsante [MEMORY/BANK] per memorizzare le impostazioni di pannello correnti nella memoria di registrazione specificata.**

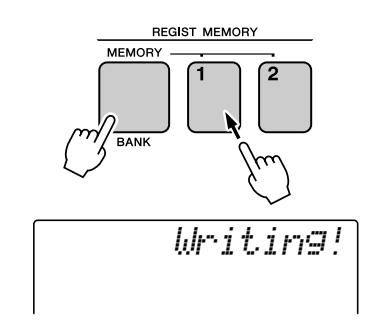

#### *NOTA*

*• Se si seleziona un numero della memoria di registrazione che contiene già dei dati, i dati precedenti verranno cancellati e sostituiti dai dati nuovi.*

#### **ATTENZIONE**

*• Non spegnere l'alimentazione durante il salvataggio delle impostazioni nella memoria di registrazione: i dati potrebbero essere danneggiati o andare persi.*

## Richiamo di una memoria di registrazione

*1* **Premere il pulsante [MEMORY/BANK]. Quando il pulsante viene rilasciato, sul display viene visualizzato un numero di banco.**

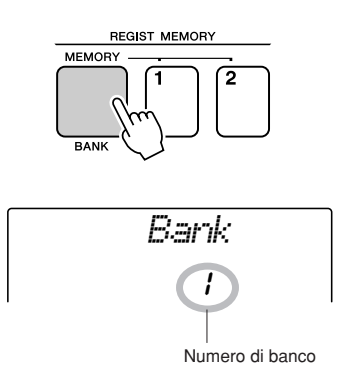

*2* **Per selezionare il banco da richiamare, utilizzare il dial o i pulsanti numero [1]-[8].**

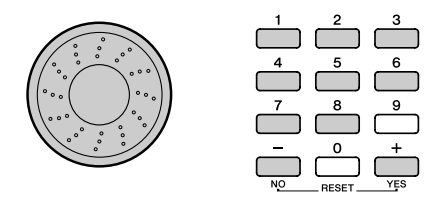

*3* **Premere il pulsante REGIST MEMORY, [1] o [2], che contiene le impostazioni da richiamare. Per alcuni secondi sul display viene visualizzato il numero richiamato di REGIST MEMORY. I controlli del pannello vengono subito impostati di conseguenza.**

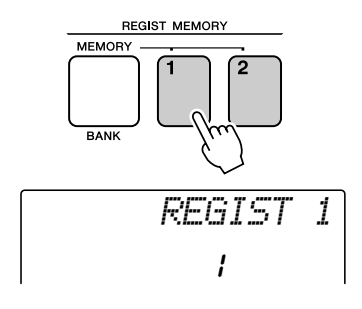

- **Impostazioni che è possibile salvare nella memoria di registrazione**
- **Impostazioni di stile\***

Numero di stile, accompagnamento automatico ON/OFF, punto di splittaggio, impostazioni di stile (Main A/B), volume stile, tempo

• **Impostazioni di voce**

Impostazione voce principale (numero voce, volume, ottava, pan, livello di mandata riverbero, tempo di attacco, tempo di rilascio, taglio del filtro, risonanza del filtro, livello di mandata accordo), impostazioni voce dual. (Dual ON/OFF, numero di voce, volume, ottava, pan, mandata riverbero, livello mandata chorus, attack time, tempo di rilascio, taglio filtro, risonanza filtro), impostazioni voce di splittaggio (Split ON/OFF, numero di voce, volume, ottava, pan, mandata riverbero, livello mandata chorus)

- **Impostazioni di effetto** Tipo riverbero, tipo accordo
- **Impostazioni di arpeggio** Tipo arpeggio, Arpeggio ON/OFF
- **Impostazioni di armonia** Harmony ON/OFF, tipo armonia, volume armonia
- **Altre impostazioni** Trasposizione, gamma del pitch bend,
	- assegnazione knob
- \* Le impostazioni di stile non sono disponibili per la memoria di registrazione durante l'utilizzo delle funzioni della song.

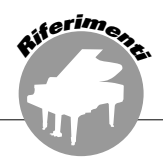

**Lo strumento dispone di una fuzione per la modalità sospensione che consente di passare automaticamente alla modalità "sleep" a basso consumo se non utilizzato per un determinato periodo di tempo. In questa modalità tutti gli indicatori del pannello e la retroilluminazione del display sono spenti in modo da preservare energia. Tale funzione è inizialmente disattivata (OFF) per impostazione predefinita.**

*1* **Premere il pulsante [FUNCTION].**

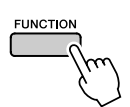

*2* **Utilizzare i pulsanti CATEGORY [ ] e**  f[**₮**] per selezionare SLEEP.

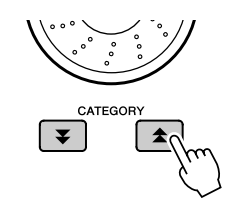

*Sleep* oFF

Tempo prima dell'attivazione della modalità sospensione

## *3* **Ruotare il dial per impostare il tempo desiderato fino all'avvio della modalità sospensione (da 3 a 20 minuti).**

È possibile impostare il tempo in incrementi di un minuto. Selezionare OFF per disattivare la modalità sospensione (lo strumento non passerà a "sleep"). Lo strumento esce dalla modalità sospensione non appena si utilizza un controllo del panello, si preme un tasto o si riceve un comando MIDI.

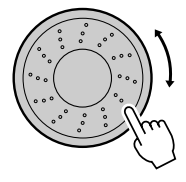

**<sup>R</sup><sup>i</sup>feriment<sup>i</sup> Funzioni**

> **Le "funzioni" consentono di accedere a una gamma di parametri dettagliati dello strumento per accordare, impostare il punto di splittaggio e regolare le voci e gli effetti. Leggere l'elenco delle funzioni che inizia alla pagina accanto.**

> **Quando si individua una funzione da impostare, selezionare il nome visualizzato della funzione, indicato a destra del nome di funzione nell'elenco, e regolarlo in base alle esigenze.**

## <span id="page-82-0"></span>Selezione e impostazione delle funzioni

*1* **Trovare la funzione che si desidera impostare nell'elenco che inizia a pagina 84.**

*2* **Premere il pulsante [FUNCTION].**

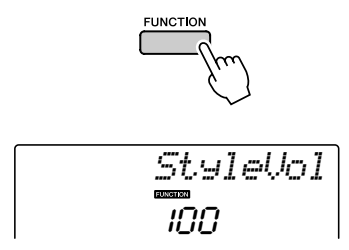

## *3* **Selezionare una funzione.**

Premere i pulsanti CATEGORY  $[\triangle]$  e  $[\blacktriangledown]$ il numero di volte necessario fino a quando sul display non viene visualizzato il nome della funzione.

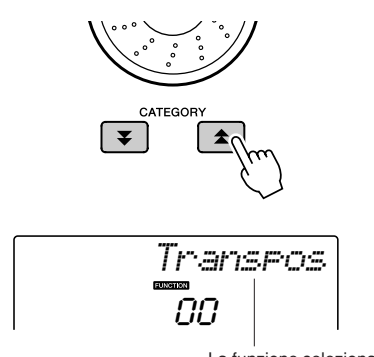

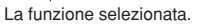

## *4* **Per impostare la funzione selezionata secondo le esigenze, utilizzare il dial, i pulsanti [+] e [-] o i pulsanti numero [0]-[9].**

I pulsanti [+] e [-] si utilizzano per effettuare le impostazioni di tipo ON/OFF: [+] = ON,  $[-] = \text{OFF}$ .

In alcuni casi con il pulsante [+] si avvia l'esecuzione della funzione selezionata e con il pulsante [-] si annulla la selezione.

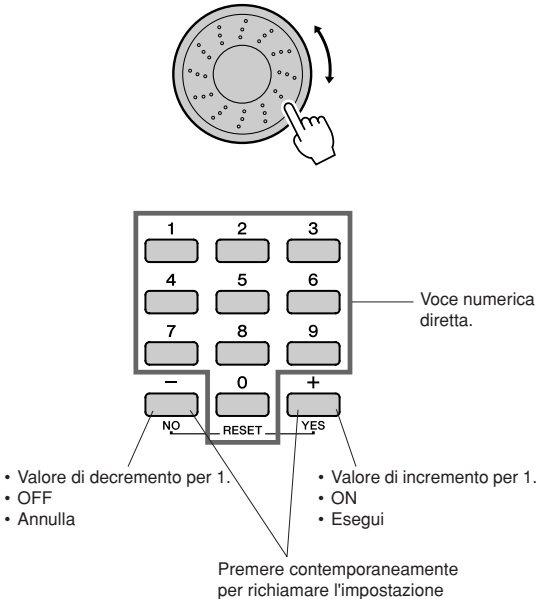

Alcune impostazioni delle funzioni vengono predefinita.

salvate nella memoria non appena modificate. Per le informazioni sulle impostazioni delle funzioni memorizzate nello strumento, vedere a pagina [56](#page-55-0) "Parametri di backup". Per ripristinare tutte le impostazioni predefinite, seguire la procedura "Eliminazione di backup" descritta nella sezione "Inizializzazione" a pagina [56.](#page-55-1)

#### ● **Elenco delle impostazioni delle funzioni**

<span id="page-83-0"></span>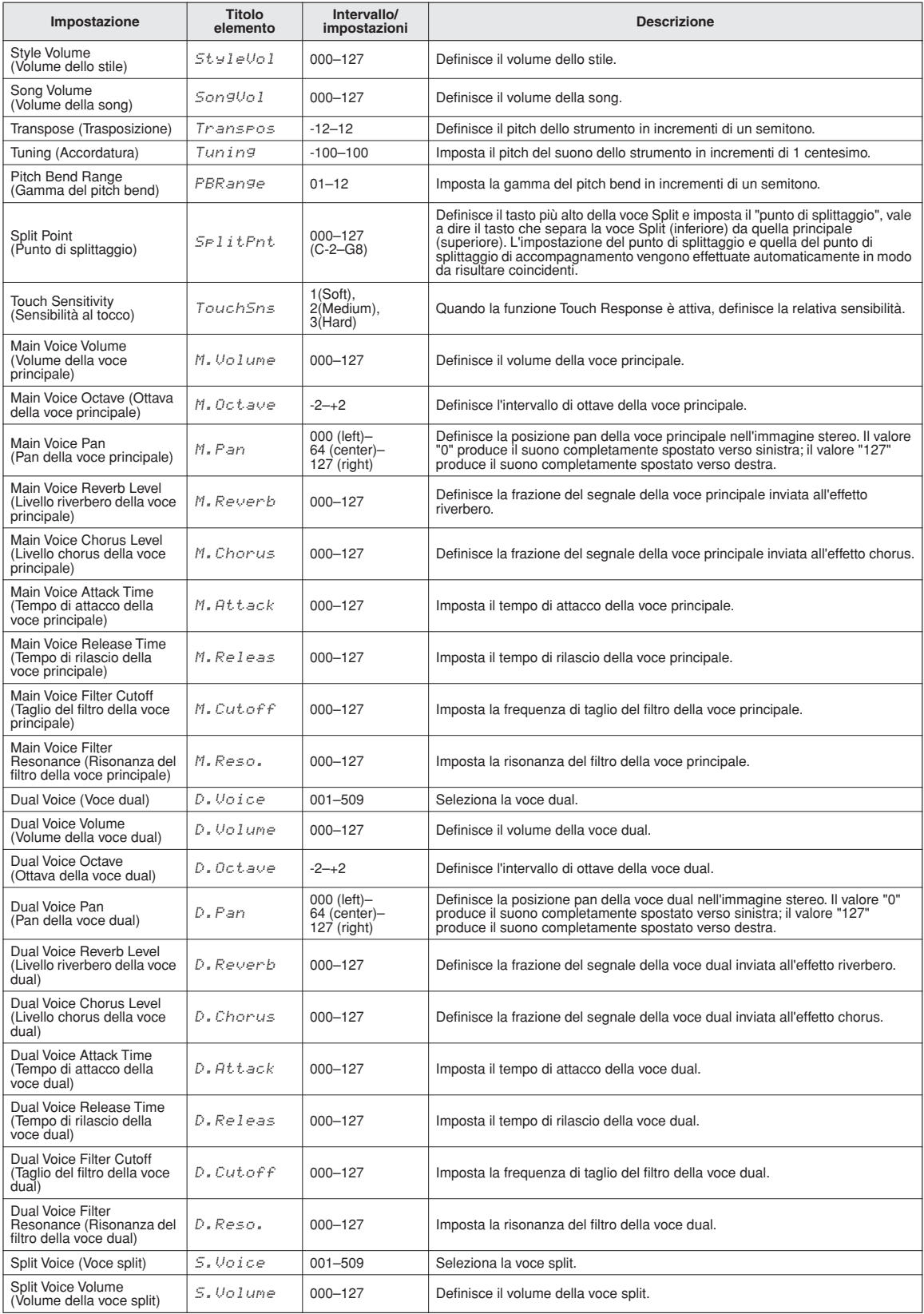

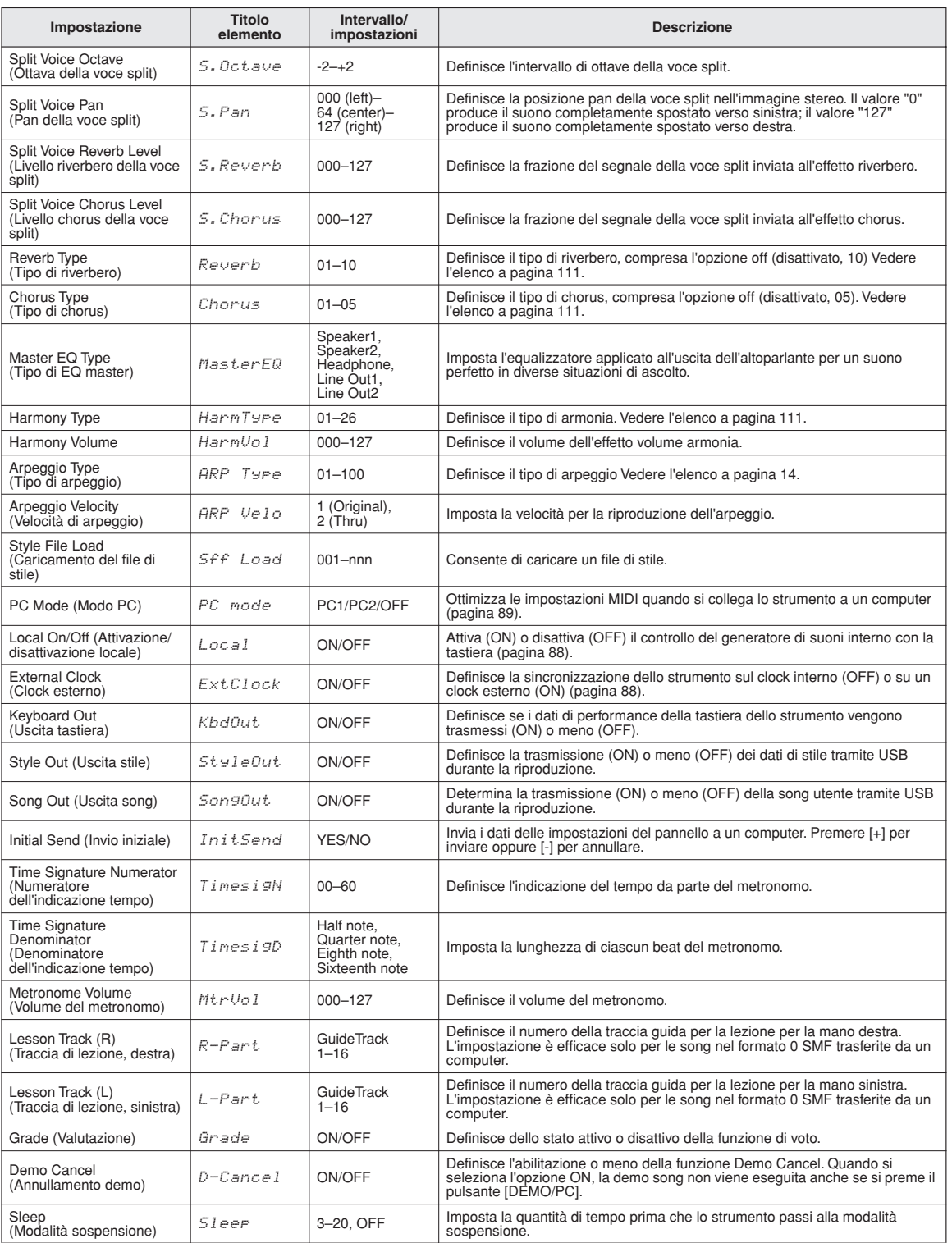

\* E possibile riportare tutte queste impostazioni ai valori predefiniti iniziali premendo contemporaneamente i pulsanti [+] e [-]. Fa eccezione solo l'invio<br>iniziale, perché si tratta di un'operazione e non di un'impostazi

## **Collegamento a un computer**

**Quasi tutti gli strumenti musicali elettronici prodotti oggi, in particolare sintetizzatori, sequencer e dispositivi per la musica computerizzata, utilizzano il formato MIDI. Il MIDI è un formato standard mondiale grazie al quale questi dispositivi possono inviare e ricevere dati di performance e impostazioni. Questo strumento consente di salvare o inviare performance della tastiera come dati MIDI, song, stili e impostazioni del pannello. Il contenuto potenziale del formato MIDI per le performance dal vivo e la creazione e produzione di musica è enorme ed è possibile sfruttarlo solo collegando lo strumento a un computer e trasmettendo i dati MIDI. In questa sezione sono descritte le informazioni di base per il formato MIDI e le funzioni MIDI specifiche fornite dallo strumento.**

## Che cos'è MIDI?

**<sup>R</sup><sup>i</sup>feriment<sup>i</sup>**

Non è la prima volta che si parla di"strumento acustico" e "strumento digitale". Oggigiorno sono le due principali categorie di strumenti. Come rappresentanti degli strumenti acustici, prendiamo ad esempio un pianoforte a coda e una chitarra classica. Si tratta di strumenti di facile comprensione. Nel pianoforte, si preme un tasto e un martelletto all'interno percuote alcune corde che producono il suono di una nota. Nella chitarra, si pizzica direttamente una corda e la nota viene emessa. Ma come fa a suonare una nota uno strumento digitale?

#### ● **Produzione di una nota in una chitarra acustica**

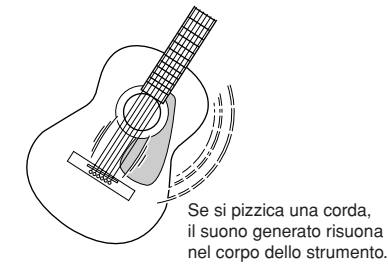

● **Nota prodotta su strumento digitale**

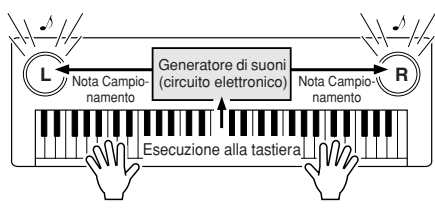

In base alle informazioni di esecuzione ricevute dalla tastiera, dagli altoparlanti viene riprodotta una nota campionata memorizzata nel generatore sonoro.

Come illustrato nella figura sopra, in uno strumento elettronico la nota campionata (precedentemente registrata) memorizzata nella sezione generatore sonoro (circuito elettronico) viene riprodotta in base alle informazioni ricevute dalla tastiera. Ma quali sono le informazioni che diventano la base per produrre una nota?

Ad esempio, si supponga di suonare una nota da un quarto ("Do") usando il suono di un pianoforte a coda sullo strumento. Diversamente da uno strumento acustico che emette una nota risonante nel corpo fisico dello strumento, lo strumento elettronico riceve dalla tastiera informazioni come "con quale voce", "con quale tasto", "con quanta forza", "quando è stato premuto" e "quando è stato rilasciato". Ogni parte di queste informazioni viene poi trasformata in un valore numerico e inviata al generatore sonoro. Usando come base questi numeri, il generatore sonoro riproduce la nota campionata memorizzata.

#### **Esempio di informazioni della tastiera**

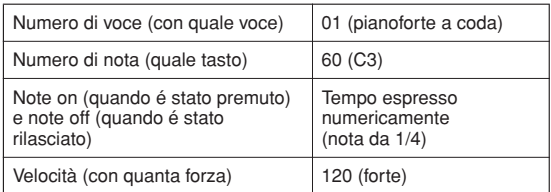

Le performance della tastiera e tutte le operazioni del pannello per questo strumento vengono elaborate come dati MIDI. Anche le song, l'accompagnamento automatico (stili) e le song utente sono costituiti da dati MIDI. MIDI è un acronimo che sta per Musical Instrument Digital Interface e consente a diversi strumenti e dispositivi musicali di comunicare rapidamente tra loro mediante dati digitali. Lo standard MIDI viene utilizzato in tutto il mondo ed è stato progettato per trasmettere dati di performance tra strumenti musicali elettronici o computer. Grazie a MIDI, è possibile controllare uno strumento da un altro e trasmettere dati di performance tra i dispositivi, portando il potenziale creativo e di performance a livelli ancora più alti.

I messaggi MIDI possono essere divisi in due gruppi: Channel (messaggi di canale) e System (messaggi di sistema).

#### ● **Messaggi di canale**

Questo strumento è in grado di gestire 16 canali MIDI contemporaneamente, ne consegue che può riprodurre fino a 16 strumenti diversi simultaneamente. I messaggi di canale trasmettono informazioni come Note ON/OFF, Program Change, per ciascuno dei 16 canali.

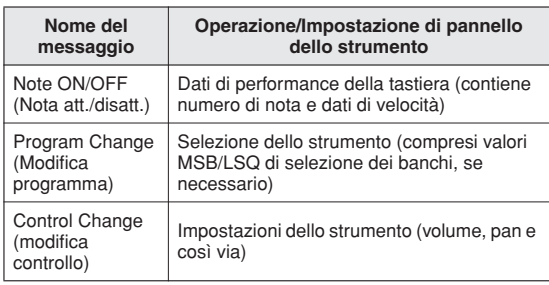

#### ● **Messaggi di sistema**

Questi dati vengono utilizzati in comune dall'intero sistema MIDI. I messaggi System comprendono i messaggi Exclusive, che trasmettono dati specifici di ciascun produttore di strumenti, e i messaggi Realtime che controllano il dispositivo MIDI.

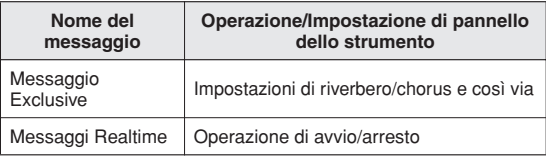

## <span id="page-86-0"></span>Collegamento di un personal computer

Le seguenti funzioni diventano disponibili quando lo strumento è collegato a un computer.

- **I dati di performance possono essere trasferiti tra lo strumento e il computer (pagina [88\)](#page-87-0).**
- **I file possono essere trasferiti tra lo strumento e il computer (pagina [90](#page-89-0)).**

La procedura di connessione è la seguente:

*1* **Installare il driver USB-MIDI nel computer.** Il driver USB-MIDI è fornito nel CD-ROM. L'installazione del driver USB-MIDI è descritta a pagina [93.](#page-92-0)

#### *2* **Collegare la porta USB del computer alla porta USB dello strumento mediante un cavo USB di tipo AB (cavo USB acquistabile separatamente).**

Il CD-ROM fornito contiene anche un'applicazione Musicsoft Downloader con cui è possibile trasferire file song dal computer alla memoria flash dello strumento. Per istruzioni su come installare Musicsoft Downloader e trasferire i file song, fare riferimento alla pagina 91.

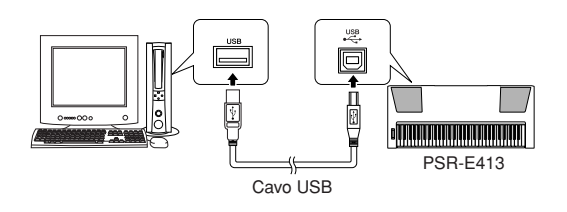

#### ■ **Precauzioni per l'utilizzo del terminale USB**

Per collegare un computer al terminale USB, attenersi alle precauzioni riportate di seguito. In caso contrario, si potrebbe provocare un blocco del computer con conseguente danneggiamento o perdita di dati. Se il computer o lo strumento si blocca, riavviare l'applicazione o il sistema operativo oppure spegnere e riaccendere lo strumento.

#### **ATTENZIONE**

- *Utilizzare un cavo USB di tipo AB non più lungo di 3 metri.*
- *Prima di collegare il computer al terminale USB, uscire da eventuali modalità di risparmio energetico del computer (ad esempio sospensione e standby).*
- *Prima di accendere lo strumento, collegare il computer al terminale USB.*
- *Eseguire le operazioni indicate di seguito prima di accendere o spegnere lo strumento oppure di collegare il cavo USB al terminale USB o scollegarlo.*
	- *Chiudere tutte le applicazioni aperte sul computer.*
	- *Accertarsi che lo strumento non stia trasmettendo dati. I dati vengono trasmessi solo quando si suona la tastiera o durante la riproduzione di una song.*
- *Quando allo strumento è collegato il computer, è necessario attendere almeno sei secondi tra le seguenti operazioni: (1) spegnimento e successiva riaccensione dello strumento o (2) collegamento e successivo scollegamento del cavo USB.*

## <span id="page-87-0"></span>Trasferimento di dati di performance da e verso un computer

Quando si collega lo strumento a un computer, è possibile utilizzare nel computer i dati di performance dello strumento, oltre che eseguire i dati di performance dal computer sullo strumento.

#### ● **Quando è collegato al computer, lo strumento trasmette e riceve dati di performance.**

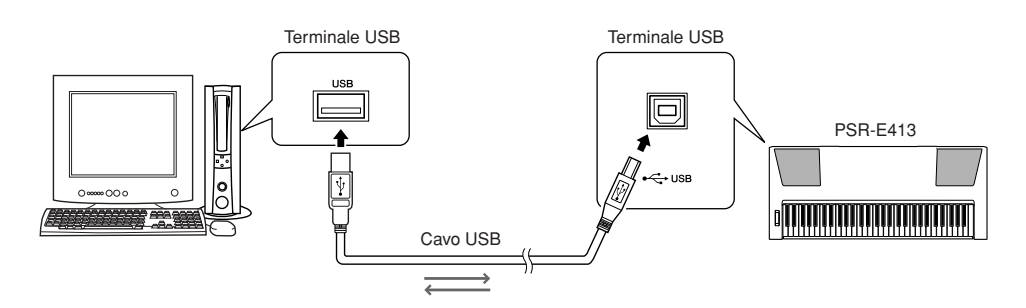

## <span id="page-87-1"></span>■**Impostazioni MIDI** • • • • • • • • •

Queste impostazioni riguardano la trasmissione e la ricezione di dati di performance.

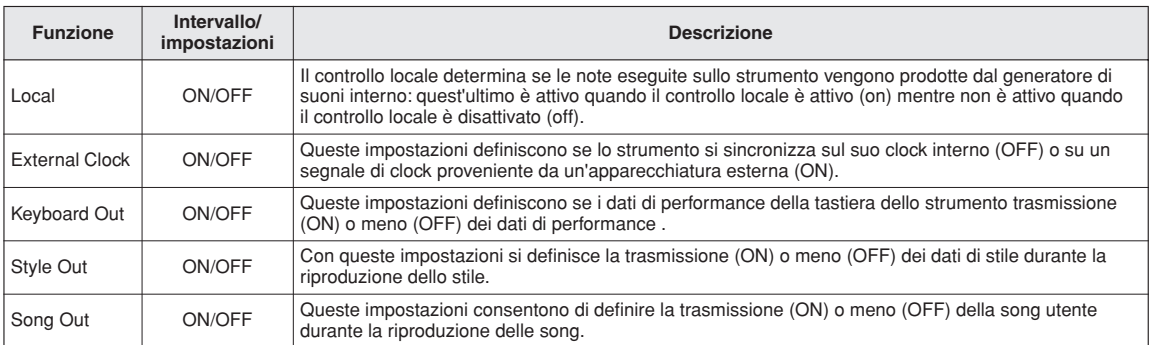

#### **ATTENZIONE**

*• Se lo strumento non emette alcun suono, questa potrebbe essere la causa probabile.*

#### **ATTENZIONE**

*• Se il parametro External Clock è impostato su ON e non è presente alcun segnale di clock proveniente da un'apparecchiatura esterna, le funzioni song, stile e metronomo non si avviano.*

## *1* **Premere il pulsante [FUNCTION].**

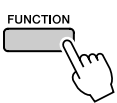

2 Utilizzare i pulsanti CATEGORY [<del>▲</del>] e [₹] **per selezionare l'elemento di cui si intende modificare il valore.**

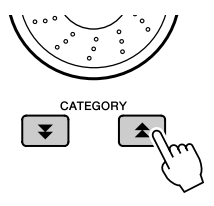

*3* **Utilizzare il dial per selezionare ON o OFF.**

## ■**PC Mode ••••••••••••••**

Per trasferire dati di performance tra il computer e lo strumento, è necessario effettuare una serie di impostazioni MIDI. PC Mode consente di effettuare più impostazioni comodamente in un'unica operazione. Sono disponibili tre impostazioni: PC1, PC2 e OFF.

Questa impostazione non è necessaria quando si trasferiscono song o file di backup tra il computer e lo strumento.

\* Impostare il PC Mode su PC2 quando si utilizza Digital Music Notebook.

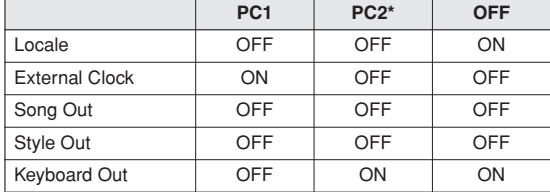

*1* **Tenere premuto il pulsante [DEMO/PC] per più di un secondo in modo che venga visualizzato PC Mode.**

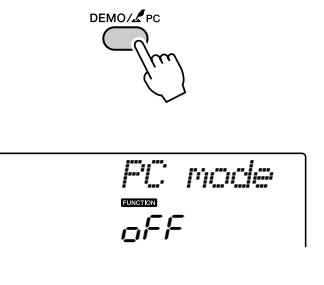

*2* **Utilizzare il dial per selezionare PC1, PC2 o OFF.**

#### $\sqrt{NOTA}$

*• Quando si seleziona l'impostazione PC2, non è possibile utilizzare le funzioni di stile, song, demo, registrazione di song e lezione dello strumento.*

#### *NOTA*

*• È anche possibile accedere alla funzione PC Mode premendo il pulsante [FUNCTION] ed utilizzando i pulsanti CATEGORY [*贪*] e [*❤] *per individuare l'elemento (pagina [83](#page-82-0)).*

## Controllo remoto dei dispositivi MIDI

È possibile utilizzare lo strumento anche come apparecchiatura per il controllo remoto (tramite il collegamento MIDI) dell'applicazione Digital Music Notebook installata sul computer, controllando dal pannello le funzioni di riproduzione, arresto e trasferimento.

## ■Tasti per il controllo remoto • • • •

Per utilizzare le funzioni di controllo remoto, tenere premuti contemporaneamente i due tasti più bassi della tastiera (C1 e C#1) e premere il tasto appropriato (indicato di seguito).

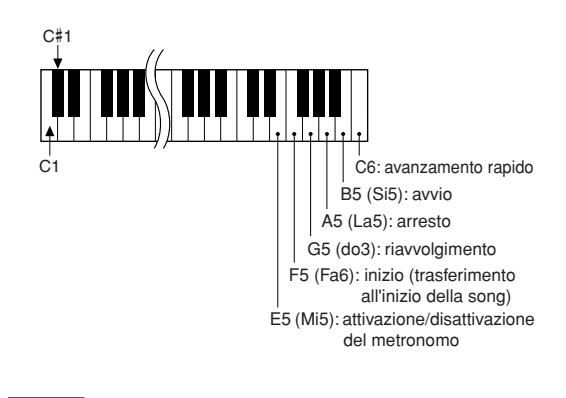

*NOTA*

*• Il controllo remoto dei dispositivi MIDI funziona indipendentemente dalla modalità PC2.*

## Invio iniziale

Con questa funzione è possibile inviare al computer i dati di impostazione del pannello. Prima di registrare dati di performance in un'applicazione del sequencer in esecuzione sul computer, è opportuno inviare e registrare i dati di impostazione del pannello prima dei dati di performance effettivi.

*1* **Premere il pulsante [FUNCTION].** *2* **Utilizzare i pulsanti CATEGORY [ ] e**  f[**₮**] per selezionare l'invio iniziale.

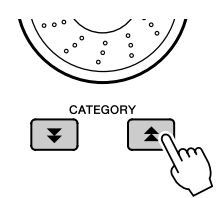

*3* **Premere [+/YES] per inviare oppure [-/NO] per annullare.**

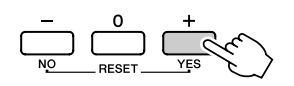

## <span id="page-89-0"></span>Trasferimento di dati tra il computer e lo strumento

Songs, styles, or Music Database files residing on a computer or the supplied CD-ROM, can be transferred to the instrument. È possibile inoltre trasferire i file di backup dallo strumento al computer e viceversa.

Per trasferire i file tra il computer e lo strumento è necessario installare sul computer l'applicazione Musicsoft Downloader e il driver USB MIDI contenuto nel CD-ROM accessorio. Per i dettagli sull'installazione, fare riferimento alla guida all'installazione del CD-ROM fornito come accessorio, a pagina [93.](#page-92-0)

#### ● **Dati trasferibili dal computer allo strumento.**

- Capacità dati: 373 KB 256 file totali per le song, gli stili e il database musicale.
- Formato dei dati Song: (.mid) SMF format 0/1 Stile: (.sty) Database musicale: (.mfd) File di backup: 08PK61.bup

#### ● **Cos'è SMF (Standard MIDI File)?**

Il formato SMF (Standard MIDI File) è uno dei formati sequencer più comuni e diffusi per la memorizzazione di dati sequencer. Esistono due variazioni: formato 0 e formato 1. Sono molti i dispositivi MIDI compatibili con il formato SMF 0 e i dati sequencer MIDI più diffusi vengono forniti in formato SMF 0.

## ■**Con Musicsoft Downloader**  $\dot{e}$  possibile.  $\dots$ .............

- Trasferire file dal computer alla memoria flash dello strumento
	- ⇒ **fare riferimento alla procedura descritta a pagina 91.**

La procedura per il trasferimento delle song incluse nel CD-ROM dal computer allo strumento ha solo scopo di esempio.

- È possibile trasferire i file di backup dallo strumento al computer e viceversa.
	- ⇒ **fare riferimento alla procedura descritta a pagina 92.**

Utilizzare l'applicazione Musicsoft Downloader con Internet Explorer 5.5 o superiore.

## ■**Utilizzo di Musicsoft Downloader Per trasferire le song dal CD-ROM fornito come accessorio alla**  memoria flash dello strumento...

*NOTA*

*• Se si esegue una song o uno stile, interrompere l'esecuzione prima di procedere.*

*1* **Installare Musicsoft Downloader e il driver USB-MIDI sul computer, quindi collegare il computer e lo strumento (pagina [95](#page-94-0)).**

#### *2* **Inserire il CD-ROM fornito con il prodotto nell'unità CD-ROM.**

Verrà visualizzata automaticamente una finestra di avvio.

## *3* **Fare doppio clic sull'icona di Musicsoft Downloader creata sul desktop.**

Viene avviata l'applicazione Musicsoft Downloader e si apre la finestra principale.

*• Non è possibile utilizzare lo strumento mentre è in esecuzione Musicsoft Downloader. NOTA*

## *4* **Fare clic sul pulsante "Add File" per aprire la relativa finestra.**

*5* **Fare clic sul pulsante a destra di "Look in" e selezionare l'unità CD-ROM dal menu a discesa visualizzato. Nella finestra fare doppio clic sulla cartella "SampleData". Selezionare dalla cartella "SongData" il file che si desidera trasferire nello strumento, quindi scegliere "Open".**

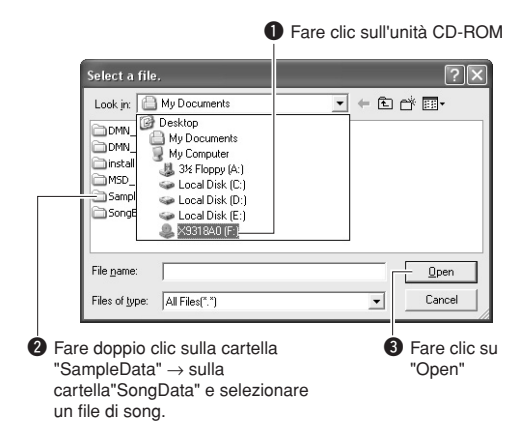

A questo punto è possibile selezionare un file di stile o di database musicale nel computer o sul CD-ROM e trasferirlo nello strumento seguendo la stessa procedura effettuata per un file di song.

## *6* **Viene visualizzata una copia del file song MIDI selezionato nella parte superiore della finestra in "List of files stored temporarily".**

Viene inoltre visualizzato nella parte inferiore della finestra il supporto di archiviazione per specificare la destinazione per il trasferimento. Fare clic su "Electronic Musical Instruments", quindi su "Flash Memory".

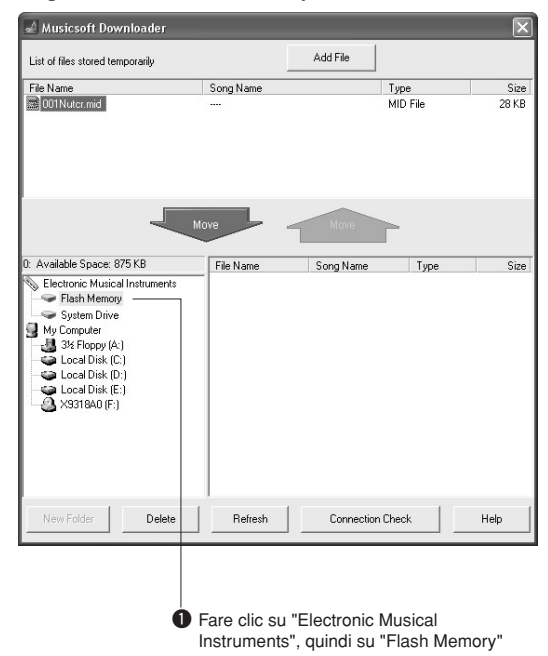

*7* **Dopo aver selezionato il file in "List of files stored temporarily", fare clic sul pulsante verso il basso [Move] e verrà visualizzato un messaggio di conferma. Fare clic su [OK] per trasferire la song da "List of files stored temporarily" alla memoria dello strumento.**

#### *8* **Chiudere la finestra per terminare Musicsoft Downloader.**

*• Terminare Musicsoft Downloader per riprodurre il file trasferito dal computer. NOTA*

#### *9* **Per riprodurre una song archiviata nella memoria flash, premere il pulsante [SONG].**

**Per selezionare la song da riprodurre utilizzare il dial, quindi premere il**  pulsante [▶/■] (START/STOP) per **avviare la riproduzione.**

#### **ATTENZIONE**

*• Non scollegare il cavo USB durante un trasferimento di dati. In tal caso i dati non vengono trasferiti né salvati, il funzionamento del supporto di memoria può diventare instabile e il suo contenuto può scomparire completamente alla successiva accensione o spegnimento dello strumento.*

#### **ATTENZIONE**

- *I dati memorizzati possono andare persi a causa di un malfunzionamento o di un utilizzo non corretto del dispositivo. Per sicurezza si consiglia di conservare una copia di tutti i dati importanti memorizzati nel computer.*
- *È inoltre opportuno utilizzare un adattatore di alimentazione al posto delle batterie durante il trasferimento di dati. In caso di esaurimento delle batterie durante il trasferimento, i dati possono risultare danneggiati.*

#### ● **Per utilizzare le song trasferite per le lezioni...**

Per utilizzare delle song (solo formato SMF 0) trasferite da computer per le lezioni, è necessario specificare i canali di cui eseguire la riproduzione come parti della mano destra e di quella sinistra.

- **1** Premere il pulsante [SONG] e selezionare la song (036-) che si trova nella memoria flash per cui si desidera impostare la traccia guida.
- **2** Premere il pulsante [FUNCTION].
- **3** Utilizzare i pulsanti CATEGORY  $[\triangle]$  e  $[\blacktriangledown]$ per selezionare R-Part o L-Part (Parte destra o parte sinistra).
- **4** Utilizzare il dial per selezionare il canale che si desidera riprodurre come parte specificata per la mano destra o sinistra.

Si consiglia di selezionare il canale 1 per la parte della mano destra e il canale 2 per quella della mano sinistra.

## ■**Trasferimento di un file di backup**  dallo strumento al computer...

È possibile utilizzare Musicsoft Downloader per trasferire nel computer i "file di backup" che contengono dati di backup (pagina [56](#page-55-2)), comprese le cinque song utente memorizzate nello strumento. Se nel display di Musicsoft Downloader si seleziona "Electronic Musical Instruments" e si sceglie "System Drive", nell'angolo inferiore destro del display di Musicsoft Downloader verrà visualizzato un file con nome "08PK61.bup", si tratta del file di backup. Per informazioni dettagliate sulle modalità di trasmissione dei file di backup mediante l'applicazione Musicsoft Downloader, fare riferimento alla sezione relativa al trasferimento di dati (non protetti) tra un computer e lo strumento della guida in linea dell'applicazione.

#### $\sqrt{NOTA}$

*• Non è possibile esportare i dati di preset song dallo strumento.*

#### **ATTENZIONE**

*• I dati di backup, comprese le cinque song dell'utente, vengono trasmessi/ricevuti come un unico file. Di conseguenza, tutti i dati di backup vengono sovrascritti ad ogni trasmissione o ricezione. Tenere presente questo fatto quando si effettuano trasferimenti di dati.*

#### **ATTENZIONE**

*• Non rinominare i file di backup sul computer, poiché in tal caso essi non vengono riconosciuti una volta trasferiti sullo strumento.*

<span id="page-92-0"></span>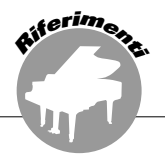

## **AVVERTENZE SPECIALI**

- Il software e il presente manuale sono tutelati da copyright esclusivo di Yamaha Corporation.
- L'uso del software e del presente manuale sono regolati dal contratto di licenza che l'acquirente ha perfezionato rompendo il sigillo della confezione software. (Leggere con attenzione il contratto di licenza software al termine del presente manuale prima di installare l'applicazione.)
- È espressamente vietato copiare il software o riprodurre il presente manuale in tutto o in parte con qualsiasi mezzo in assenza di autorizzazione scritta del produttore.
- Yamaha non rilascia dichiarazioni o garanzie in relazione all'uso del software e della documentazione e declina qualsiasi responsabilità in merito ai risultati prodotti dall'uso del presente manuale e del software.
- Il disco contenente il software non è predisposto per la riproduzione mediante sistema audiovisivo (lettore CD/DVD o simile). Non tentare di utilizzare il disco con dispositivi diversi da un computer.
- Eventuali futuri aggiornamenti del software applicativo e di sistema e qualsiasi variazione nelle specifiche e nelle funzioni verranno comunicati separatamente.
- Le schermate riprodotte nel presente manuale hanno finalità puramente didattiche e possono variare rispetto a quanto effettivamente visualizzato nel computer dell'utente.

## Comunicazioni importanti sul CD-ROM

#### ● **Tipo di dati**

Questo CD-ROM include software applicativo. Fare riferimento alla pagina [95](#page-94-0) per le istruzioni di installazione del software.

#### **ATTENZIONE**

*• Non tentare di riprodurre questo CD-ROM con dispositivi diversi da un computer. Infatti, l'elevato rumore generato potrebbe causare danni all'udito o al dispositivo di riproduzione.*

## ● **Sistema operativo (OS)**

Le applicazioni incluse in questo CD-ROM sono fornite nelle versioni per i sistemi operativi Windows.

## Contenuto del CD-ROM

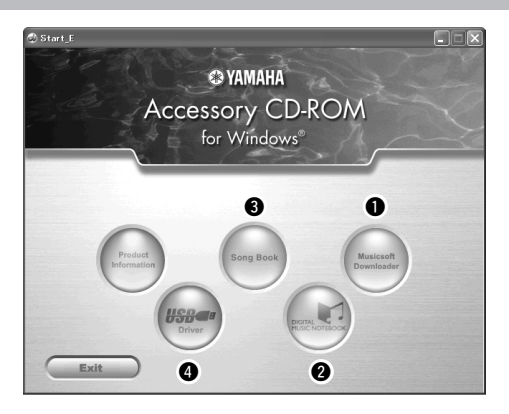

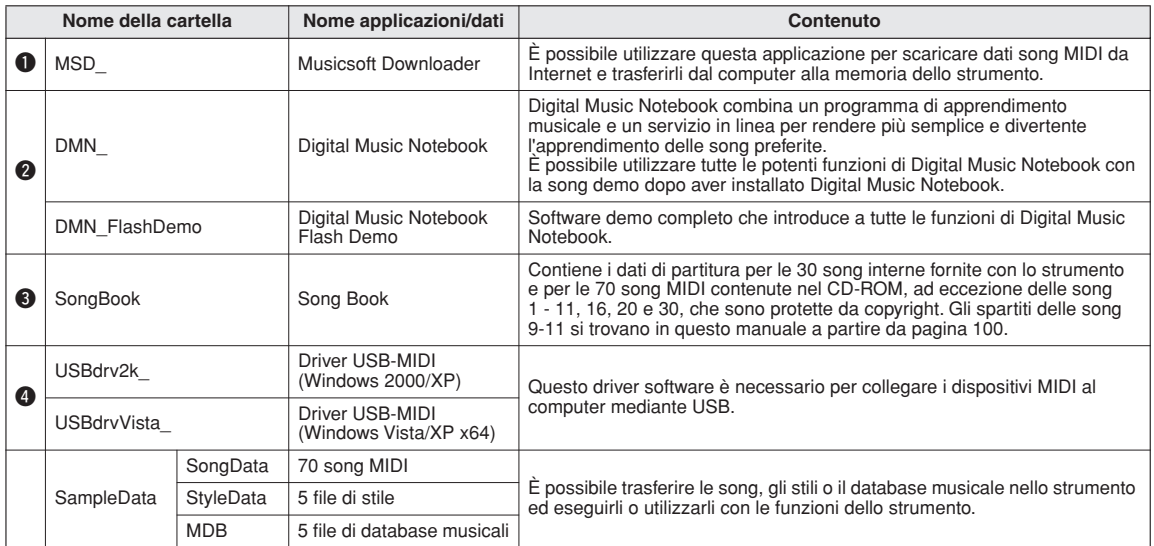

Per visualizzare gli spartiti in PDF, è necessario installare Adobe Reader nel computer.

È possibile scaricare il programma Adobe Reader. Visitare il sito all'indirizzo: http://www.adobe.com

## ■Utilizzo del CD-ROM •••••••••••

Prima di aprire la confezione del CD-ROM, leggere il contratto di licenza del software a pagina [121](#page-120-0).

- *1* **Verificare i requisiti di sistema per essere certi di poter utilizzare il software nel computer.**
- *2* **Inserire il CD-ROM fornito con il prodotto nell'unità CD-ROM.**

Viene visualizzata automaticamente la finestra di avvio.

#### *3* **Installare il driver USB-MIDI nel computer.**

Per istruzioni sull'installazione e l'impostazione, fare riferimento alla sezione "Installazione del driver USB-MIDI" a pagina 95.

## *4* **Collegare lo strumento al computer.**

La procedura di collegamento è descritta a pagina [87](#page-86-0).

## *5* **Installare il software.**

Musicsoft Downloader: Vedere a pagina 97.

## *6* **Avviare il software.**

Per l'utilizzo successivo del software, fare riferimento alla guida in linea fornita con il software.

In caso di problemi durante l'installazione del driver fare riferimento alla sezione "Risoluzione dei problemi" a pagina 98.

## Requisiti di sistema

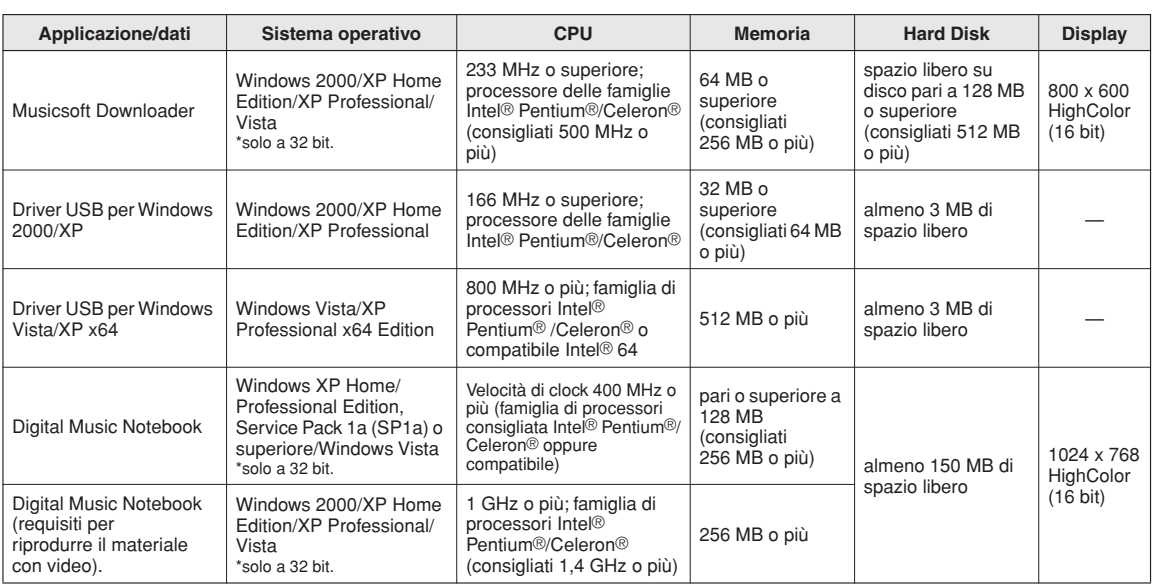

## <span id="page-94-0"></span>Installazione del software

#### ● **Disinstallazione (Rimozione del software)**

È possibile rimuovere il software installato dal computer nel modo seguente:

dal menu Start di Windows selezionare Start → Impostazioni → Pannello di controllo → Aggiungi/ Rimuovi applicazioni → Aggiungi/Rimuovi. Selezionare l'elemento da rimuovere e fare clic su [Aggiungi/Rimuovi]. Seguire le istruzioni a video per rimuovere il software selezionato.

#### *NOTA*

*• I nomi delle voci e dei pulsanti del menu variano a seconda della versione del SO in uso.*

## $\blacksquare$ **Installazione del driver USB-MIDI**.

Per comunicare con i dispositivi MIDI collegati al computer e utilizzarli, è necessario che il driver appropriato sia correttamente installato nel computer. Il driver USB-MIDI consente alle applicazioni software per sequencer e simili presenti nel computer di trasmettere e ricevere dati MIDI verso e da dispositivi MIDI mediante un cavo USB.

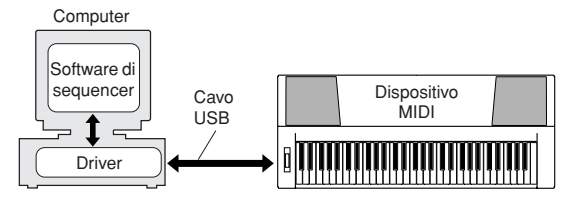

- **• Installazione di Windows 2000** ➔ **pagina [96](#page-95-0).**
- **• Installazione di Windows XP** ➔ **pagina [96.](#page-95-1)**
- **• Installazione di Windows Vista** ➔ **pagina [97](#page-96-0)**

Verificare il nome dell'unità CD-ROM che si utilizza (D:, E:, Q: e così via). Il nome dell'unità viene visualizzato accanto all'icona del CD-ROM nella cartella "Risorse del computer". La directory radice dell'unità CD-ROM sarà quindi rispettivamente D:\, E:\ o O:\.

#### <span id="page-95-0"></span>**Installing the driver on Windows 2000**

- *1* **Avviare il computer e accedere come amministratore a Windows 2000.**
- *2* **Selezionare [Risorse del computer]** ➔ **[Pannello di controllo]** ➔ **[Sistema]** ➔ **[Hardware]** ➔ **[Firma driver]** ➔ **[Verifica firma file] e selezionare il pulsante di opzione a sinistra di "Ignora. Installa tutti i file, indipendentemente dalla presenza della firma" e fare clic su [OK].**
- *3* **Inserire il CD-ROM fornito con il prodotto nell'unità CD-ROM. Verrà visualizzata automaticamente una finestra di avvio.**
- *4* **Accertarsi che l'interruttore POWER del dispositivo MIDI sia impostato su OFF, quindi utilizzare un cavo USB per collegare il dispositivo MIDI al computer. Dopo aver effettuato i collegamenti, accendere il dispositivo MIDI. Il sistema avvierà automaticamente l'installazione guidata per il nuovo hardware rilevato. Fare clic su [Avanti] Il computer potrebbe impiegare alcuni secondi prima di visualizzare la finestra dell'installazione guidata.**

In caso contrario, fare riferimento alla sezione "Risoluzione dei problemi" nella sezione del CD-ROM relativa alla guida all'installazione del Manuale di istruzioni.

*5* **Selezionare il pulsante di opzione accanto a "Cerca un driver adatto alla periferica (scelta consigliata)", quindi fare clic su [Avanti].**

*6* **Selezionare la casella di controllo "Unità CD-ROM", deselezionare tutte le altre caselle, quindi fare clic su [Avanti].**

#### *NOTA*

*• Se il sistema richiede di inserire il CD-ROM di Windows durante il rilevamento dei driver, scegliere la "cartella USBdrv2k\_" (ad esempio, D:\USBdrv2k\_) e proseguire l'installazione.*

#### *7* **Deselezionare la voce "Installare un altro driver" e fare clic su [Avanti].**

#### *NOTA*

*• Se nel pannello dell'installazione guidata viene visualizzato il messaggio "Il software che sta per essere installato non contiene la firma digitale Microsoft", fare clic su [Sì].*

*8* **Al termine dell'installazione, verrà visualizzata la finestra "Completamento dell'Installazione guidata nuovo hardware in corso".**

Fare clic su [Fine]. Il computer potrebbe impiegare alcuni secondi prima di visualizzare la finestra dell'installazione guidata.

#### *9* **Riavviare il computer.**

L'installazione del driver MIDI USB è completata.

#### <span id="page-95-1"></span>**Installazione del driver su Windows XP**

- *1* **Avviare il computer e accedere come amministratore a Windows XP.**
- *2* **Scegliere [Start]** ➔ **[Pannello di controllo]. Se il Pannello di controllo viene visualizzato come "Scegliere una categoria", fare clic su "Passa alla visualizzazione classica" nella parte superiore sinistra della finestra. Viene visualizzato il Pannello di controllo e tutte le icone.**
- *3* **Accedere a [Sistema]** ➔ **[Hardware]** ➔ **[Opzioni firma driver], selezionare il pulsante di opzione "Ignora" e fare clic su [OK].**
- *4* **Fare clic sul pulsante [OK] per chiudere Proprietà del sistema, quindi fare clic sul pulsante "X" nella parte superiore destra della finestra per chiudere il Pannello di controllo.**
- *5* **Inserire il CD-ROM fornito con il prodotto nell'unità CD-ROM. Verrà visualizzata automaticamente una finestra di avvio.**
- *6* **Accertarsi che l'interruttore POWER del dispositivo MIDI sia impostato su OFF, quindi utilizzare un cavo USB per collegare il dispositivo MIDI al computer. Dopo aver effettuato i collegamenti, accendere il dispositivo MIDI. Il sistema avvia automaticamente l'installazione guidata per il nuovo hardware rilevato. In caso contrario, fare riferimento alla sezione "Risoluzione dei problemi" nella sezione del CD-ROM relativa alla guida all'installazione del Manuale di istruzioni. Se viene visualizzato il messaggio "Trovato nuovo hardware" nell'angolo in basso a destra, attendere che venga visualizzata la finestra della procedura guidata. Il computer potrebbe impiegare alcuni secondi prima di visualizzare la finestra.** Se nella finestra della procedura guidata viene richiesto se si intende collegarsi o meno a Windows Update, selezionare il pulsante di opzione accanto a "No, non ora", quindi scegliere [Avanti].
- *7* **Selezionare il pulsante di opzione accanto a "Installa il software automaticamente (scelta consigliata)", quindi fare clic su [Avanti].**

#### *NOTA*

*• Se durante l'installazione viene visualizzato il messaggio "…non ha superato il testing del programma Windows Logo che consente di verificarne la compatibilità con Windows XP", fare clic su [Continua].*

*8* **Al termine dell'installazione, verrà visualizzata la finestra "Completamento dell'Installazione guidata nuovo hardware in corso".**

Fare clic su [Fine]. Il computer potrebbe impiegare alcuni secondi prima di visualizzare la finestra dell'installazione guidata.

#### *9* **Riavviare il computer.**

Se viene visualizzato il messaggio "Trovato nuovo hardware" nell'angolo in basso a destra, attendere che venga visualizzata la finestra della procedura guidata. Il computer potrebbe impiegare alcuni secondi prima di visualizzare la finestra dell'installazione guidata.

L'installazione del driver MIDI USB è completata.

#### *NOTA*

*• La finestra dell'installazione guidata non viene visualizzata se si utilizza Windows XP Professional x64 Edition. Non è necessario riavviare il computer.*

#### *10* **Se si utilizza Windows XP Professional x64 Edition, è necessario installare Support Module.**

Dopo aver installato i driver USB-MIDI per tutti i dispositivi USB collegati, selezionare "Risorse del computer" dal menu Start. Fare clic con il pulsante destro del mouse sull'icona del CD-ROM e selezionare "Apri" dal menu a comparsa. Selezionare "USBdrvVista\_" →  $"XPX64SupportModule" \rightarrow "Setup.exe" e avviare"$ "Setup.exe". Seguire le istruzioni a video.

#### *NOTA*

*• Una volta installato Support Module, questo passaggio non è necessario, anche se è stato collegato un nuovo dispositivo USB oppure è stato aggiornato il driver USB MIDI.*

#### <span id="page-96-0"></span>**Installazione del driver in Windows Vista**

- *1* **Avviare il computer e accedere come amministratore a Windows Vista.**
- *2* **Inserire il CD-ROM fornito con il prodotto nell'unità CD-ROM. Verrà visualizzata automaticamente una finestra di avvio.**
- *3* **Accertarsi che l'interruttore POWER del dispositivo MIDI sia impostato su OFF, quindi utilizzare un cavo USB per collegare il dispositivo MIDI al computer. Dopo aver effettuato i collegamenti, accendere il dispositivo MIDI. Il sistema avvierà automaticamente la finestra per il nuovo hardware rilevato. Fare clic su "Individuare e installare il driver (scelta consigliata)".**

In caso contrario, fare riferimento alla sezione "Risoluzione dei problemi" nella sezione del CD-ROM relativa alla guida all'installazione del Manuale di istruzioni. Il computer potrebbe impiegare alcuni secondi prima di visualizzare la finestra.

#### *NOTA*

*• Se viene visualizzata la finestra "Controllo account utente", fare clic su [Continua].*

*4* **Se viene visualizzato un messaggio che consente a Windows di cercare in linea il driver, fare clic su "Non cercare in linea".** 

*5* **Se viene visualizzato un messaggio che richiede di inserire il disco fornito con il dispositivo, fare clic su [Avanti].**

## Viene avviata l'installazione.

#### *NOTA*

*• Se viene visualizzata la finestra "Protezione di Windows", confermare che il software è stato creato da Yamaha Corporation quindi fare clic su [Installa].*

*6* **Al termine dell'installazione verrà visualizzato il messaggio "Il software per il dispositivo è stato installato correttamente". Fare clic su [Chiudi].**

Il computer potrebbe impiegare alcuni secondi prima di visualizzare la finestra.

L'installazione del driver MIDI USB è completata.

## ■**Installazione delle applicazioni Musicsoft Downloader e Digital Music Notebook** • • • • • • • • •

#### *IMPORTANTE*

- *È necessario accedere al sistema con privilegi di amministratore per poter installare Musicsoft Downloader su un computer in cui è in esecuzione Windows 2000, XP o Vista.*
- *È necessario accedere al sistema con privilegi di amministratore per poter installare Digital Music Downloader su un computer in cui è in esecuzione Windows XP o Vista.*

#### *IMPORTANTE*

*• Quando si installa Digital Music Notebook, verificare che nel computer sia installato Internet Explorer 6.0 (con SP1) o versione successiva.*

#### *IMPORTANTE*

*• È necessaria una transazione mediante una carta di credito per acquistare contenuti di Digital Music Notebook. Poiché in alcune zone l'utilizzo della carta di credito potrebbe non essere possibile, verificare la possibilità di utilizzare la propria carta di credito presso le autorità locali.*

#### *NOTA*

*• L'utilizzo di DMN (Digital Music Notebook) è regolato dall'accordo SIBELIUS SCORCH LICENSE AGREEMENT, a cui l'acquirente aderisce quando utilizza l'applicazione. Leggere con attenzione il contratto di licenza software al termine del presente manuale prima di installare l'applicazione.*

*1* **Inserire il CD-ROM fornito come accessorio nella relativa unità CD-ROM. Viene visualizzata automaticamente una finestra di avvio in cui sono riportate le applicazioni software.**

#### *NOTA*

*• Se la finestra non si apre automaticamente, fare doppio clic sulla cartella "Risorse del computer" per aprirla. Fare clic con il pulsante destro del mouse sull'icona del CD-ROM e selezionare "Apri" dal menu a comparsa. Fare doppio clic su "Start.exe" e procedere al passaggio 2 riportato di seguito.*

#### *2* **Fare clic su [Musicsoft Downloader] o su [Digital Music Notebook].**

#### *3* **Click the [install] button, and follow the on-screen instructions to install the software.**

Per le istruzioni sul funzionamento di Digital Music Notebook, vedere il menu della guida: avviare l'applicazione Digital Music Notebook e fare clic su "Help".

Per le istruzioni sul funzionamento di Musicsoft Downloader vedere il menu della guida: avviare l'applicazione Musicsoft Downloader e fare clic su "Help" (Guida).

\* È possibile scaricare la versione più recente di Musicsoft Downloader al seguente indirizzo URL: http://music.yamaha.com/download/

#### *IMPORTANTE*

*• Musicsoft Downloader può essere utilizzato solo per trasferire i file tra lo strumento e un computer. Non è possibile utilizzare altre applicazioni di trasferimento file.*

## ■**Risoluzione dei problemi**

#### **Impossibile installare il driver.**

**• Verificare di aver collegato correttamente il cavo USB.**

Verificare il collegamento del cavo USB. Scollegare il cavo USB, quindi collegarlo nuovamente.

**• Verificare che la funzionalità USB sia attivata sul computer.**

Quando si collega lo strumento al computer per la prima volta, se non viene visualizzata l'Installazione guidata nuovo hardware, la funzionalità USB potrebbe non essere attivata. Seguire la procedura illustrata di seguito.

*1* **Selezionare [Pannello di controllo]\*** ➔ **[Sistema]** ➔ **[Hardware]** ➔ **[Gestione periferiche] (su Windows 2000/XP), oppure selezionare [Pannello di controllo]** ➔ **[Gestione dispositivi] (su Windows Vista).**

Classic View only in Windows XP.

*2* **Make sure that no "!" or "x" marks appear at "Universal serial bus controller" or "USB Root Hub". Se sono presenti, il controller USB è disattivato.**

**• Verificare la presenza di periferiche sconosciute.** Se l'installazione del driver non riesce, lo strumento verrà contrassegnato come periferica sconosciuta e non sarà possibile installare il driver. Eliminare la periferica sconosciuta seguendo la procedura riportata.

*1* **Selezionare [Pannello di controllo]\*** ➔ **[Sistema]** ➔ **[Hardware]** ➔ **[Gestione periferiche] (su Windows 2000/XP), oppure selezionare [Pannello di controllo]** ➔ **[Gestione dispositivi] (su Windows Vista).**

\* Solo visualizzazione classica in Windows XP.

- *2* **Cercare Altre periferiche nel menu Mostra periferiche per tipo.**
- *3* **Fare doppio clic su Altre periferiche, se disponibile, per espandere l'albero e cercare una eventuale Periferica sconosciuta. Se presente, selezionarla e fare clic sul pulsante [Rimuovi].**
- *4* **Rimuovere il cavo USB dallo strumento e collegarlo nuovamente.**
- *5* **Installare nuovamente il driver.**
	- **• Utenti di Windows 2000..... vedere a pagina [96](#page-95-0)**
	- **• Utenti di Windows XP ........ vedere a pagina [96](#page-95-1)**
	- **• Utenti di Windows Vista..... vedere a pagina [97](#page-96-0)**

**Quando si controlla lo strumento dal computer in uso tramite USB, lo strumento non funziona correttamente e non si sente alcun suono.**

- **Verificare di aver installato il driver (pagina 95).**
- **Verificare di aver collegato correttamente il cavo USB.**
- **Verificare che le impostazioni di volume dello strumento, il dispositivo di riproduzione e il**

**programma applicativo siano impostati ai livelli appropriati.**

- **Verificare di aver selezionato una porta appropriata nel software sequencer.**
- **Are you using the latest USB-MIDI driver? In caso contrario, è possibile scaricare il driver dal sito Web di seguito.**

http://music.yamaha.com/download/

#### **La risposta di riproduzione è ritardata.**

- **Verificare che il computer in uso soddisfi i requisiti di sistema.**
- **Verificare se è in esecuzione un'altra applicazione o un altro driver di dispositivo.**

#### **Impossibile sospendere o riprendere correttamente l'attività del computer.**

**• Non sospendere l'attività del computer mentre l'applicazione MIDI è in esecuzione.** You may not be able to suspend/resume normally, depending on the particular environment (USB Host Controller, etc.). È sufficiente tuttavia scollegare e collegare nuovamente il cavo USB per utilizzare nuovamente le funzioni dello strumento.

#### **Come rimuovere il driver?**

#### **[Windows 2000/XP/Vista]**

- *1* **Avviare il computer e accedere come amministratore a Windows.**  Chiudere tutte le applicazioni e le finestre.
- *2* **Inserire il CD-ROM fornito con il prodotto nell'unità CD-ROM.**
- *3* **Selezionare "Risorse del computer" dal menu Start.**
- *4* **Fare clic con il pulsante destro del mouse sull'icona del CD-ROM e selezionare "Apri" dal menu a comparsa.**
- *5* **Select "USBdrvVista\_" or "USBdrv2k\_" folder** ➔ **"uninstall" folder** ➔ **"uninstall.exe" file and launch "uninstall.exe." file.**

Seguire le istruzioni a video per disinstallare il driver.

#### *NOTA*

*• Se si utilizza un sistema operativo a 64 bit, fare clic su "uninstall\_x64.exe." dalla cartella "USBdrvVista\_".* 

#### *NOTA*

*• Se viene visualizzata la finestra "Controllo account utente", fare clic su [Continua].*

*6* **Viene visualizzato un messaggio in cui si richiede di riavviare il computer per completare la procedura di disinstallazione.** 

La rimozione del driver verrà completata una volta riavviato il computer.

# **Risoluzione dei problemi**

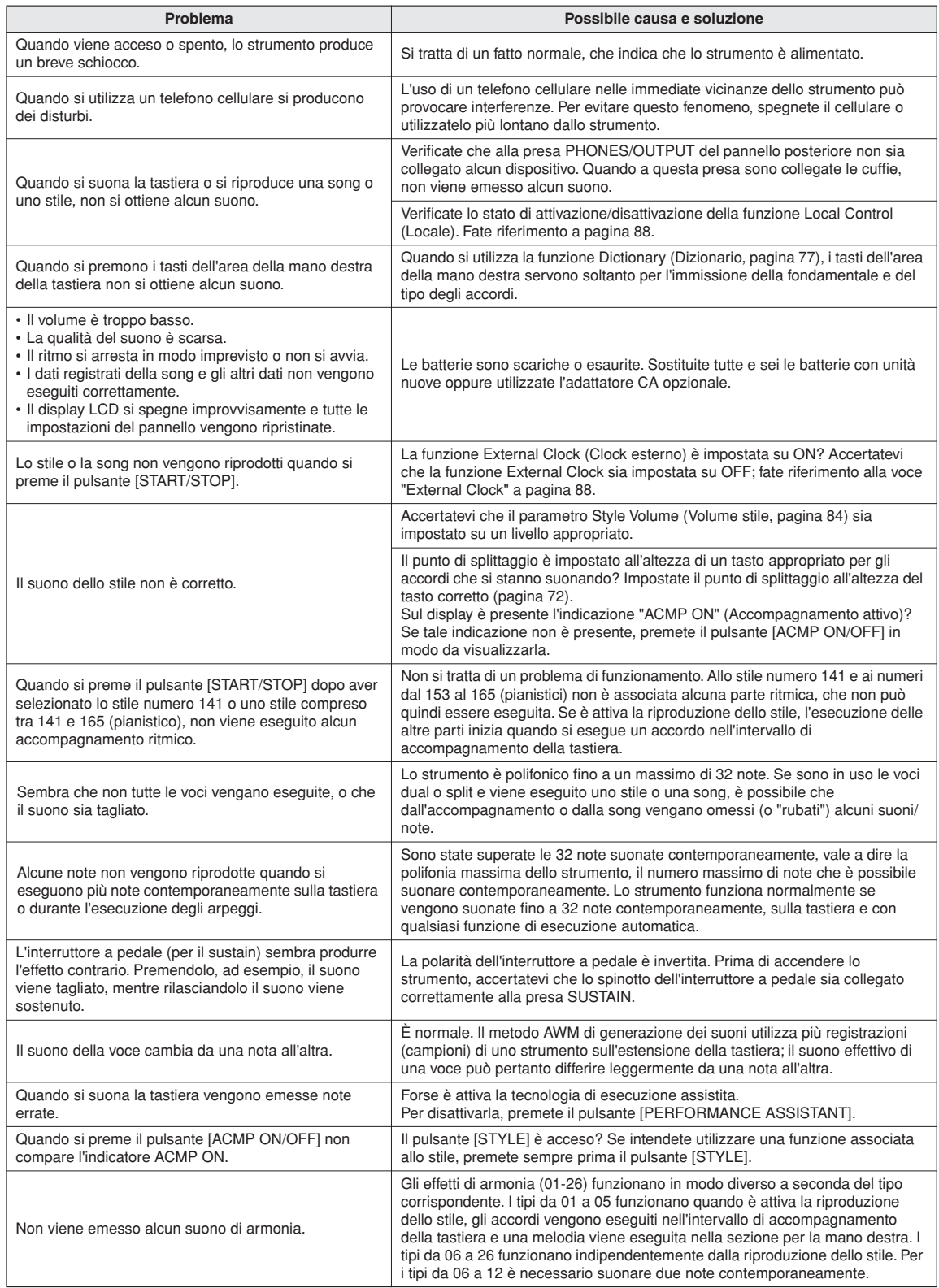

# <span id="page-99-0"></span>**Partiture**

Questa demo è un esempio di come si possa utilizzare Easy Song Arranger per modificare gli stili nell'intero brano.

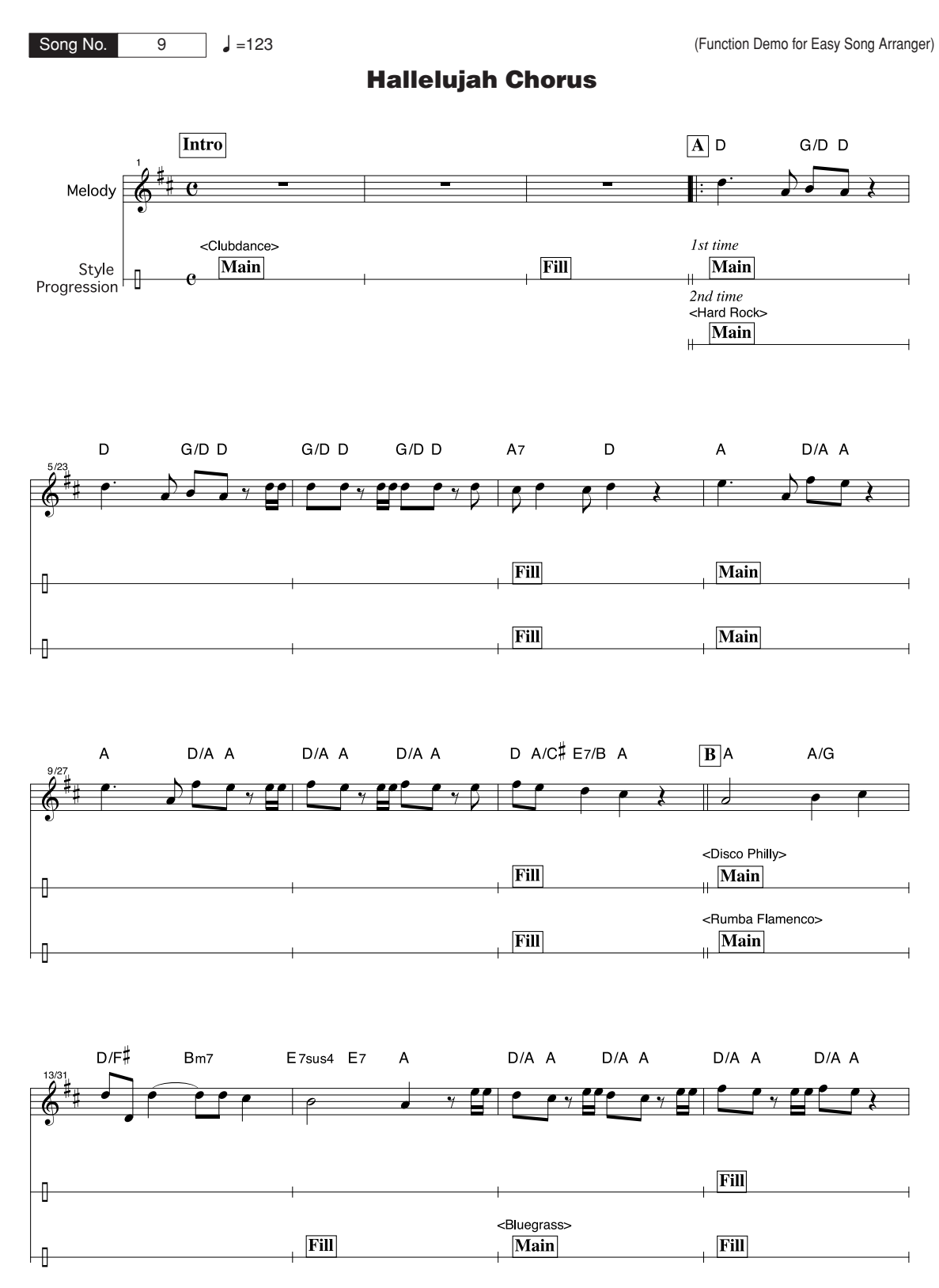

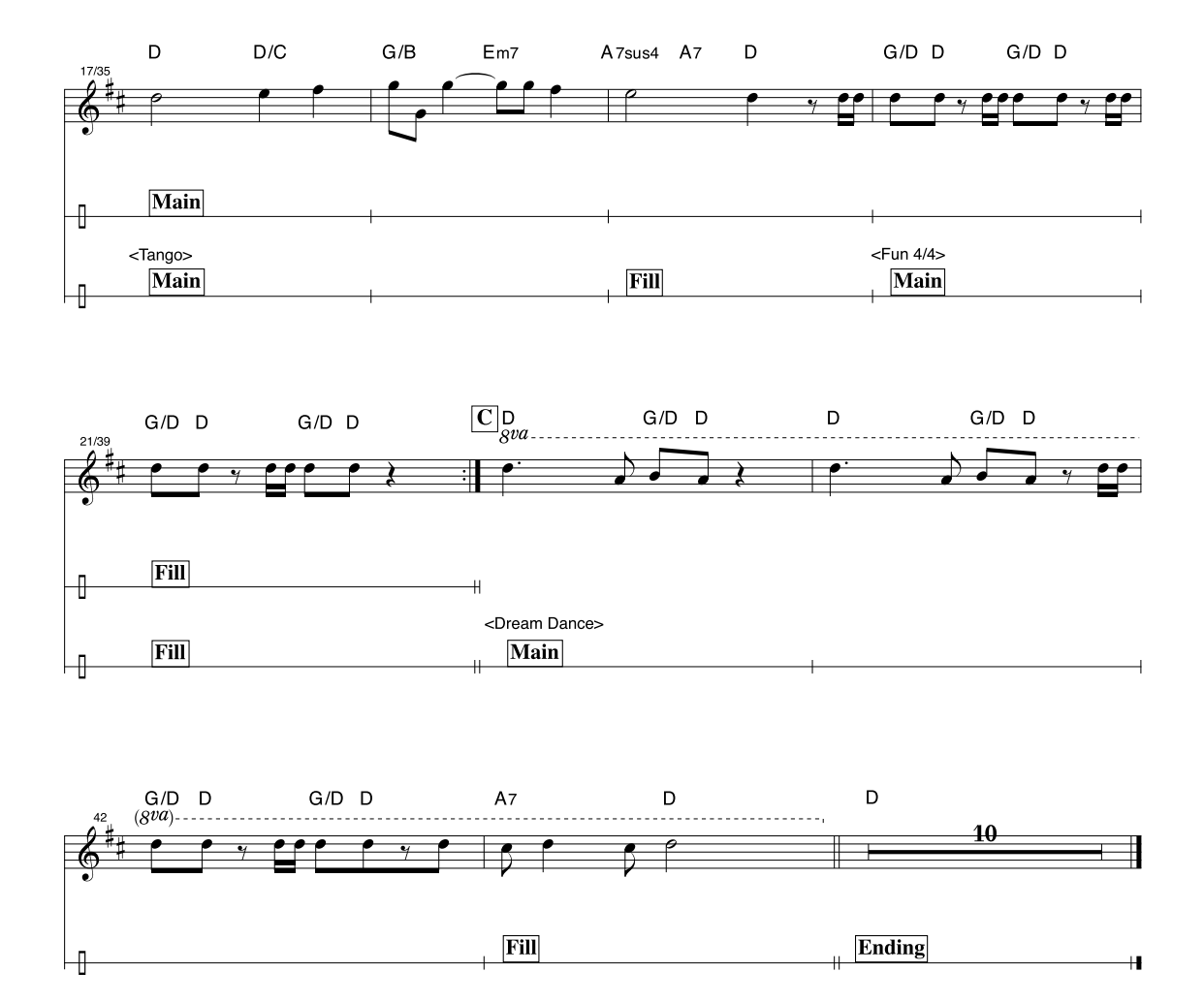

In questa partitura il pitch sarà corretto dalla tecnologia di esecuzione assistita. Se si riproduce la parte "Play These Notes" (Riproduci queste note) utilizzando la funzione con tecnologia di esecuzione assistita, la parte verrà corretta e riprodotta in modo che corrisponda alla parte di accompagnamento.

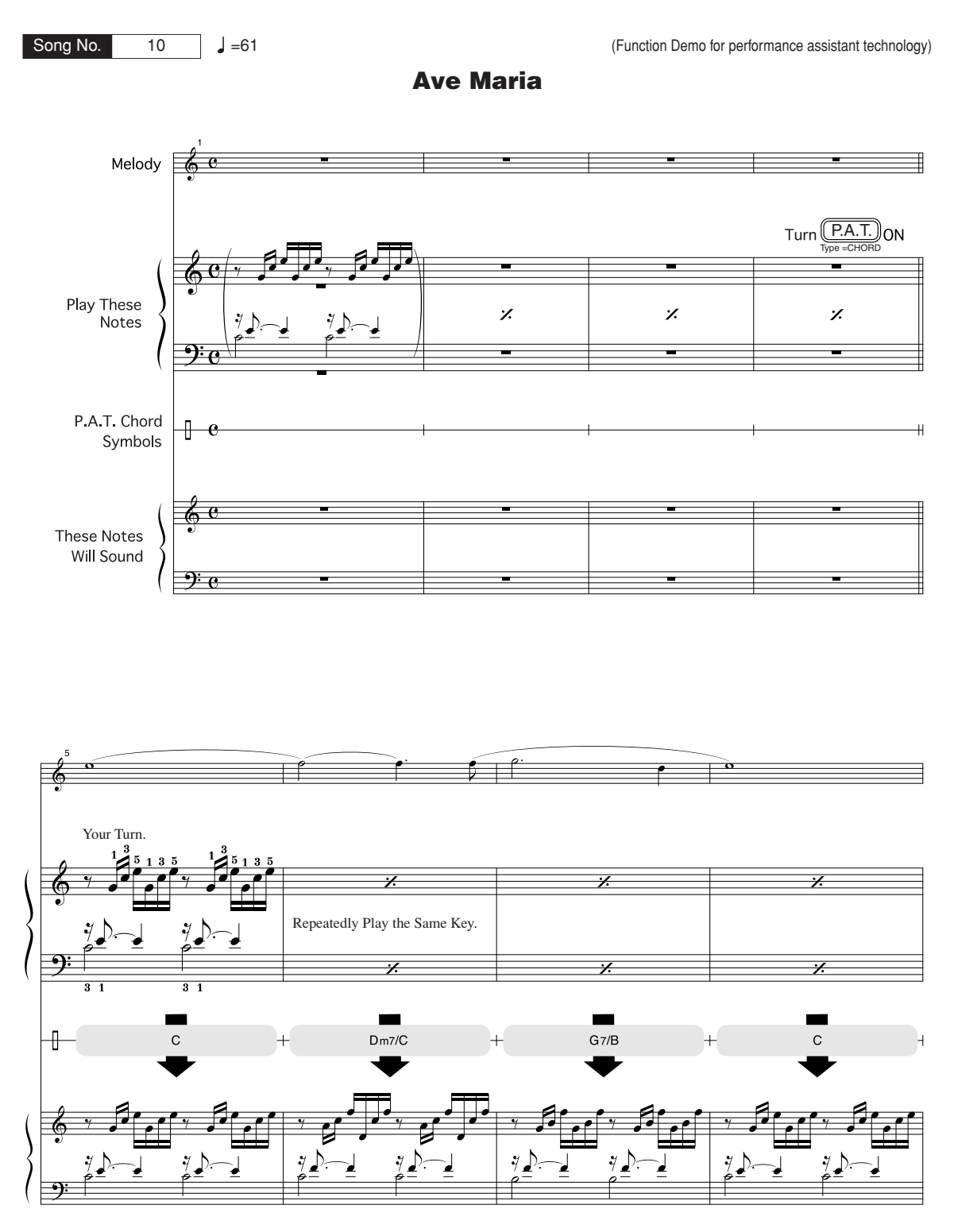

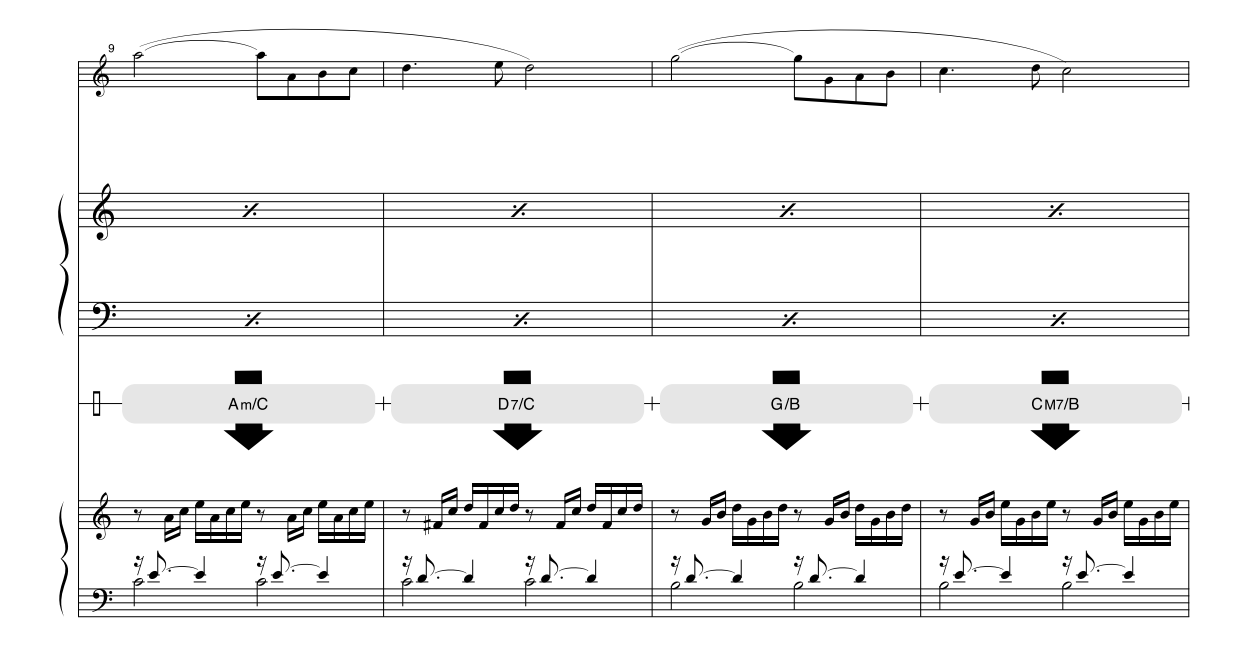

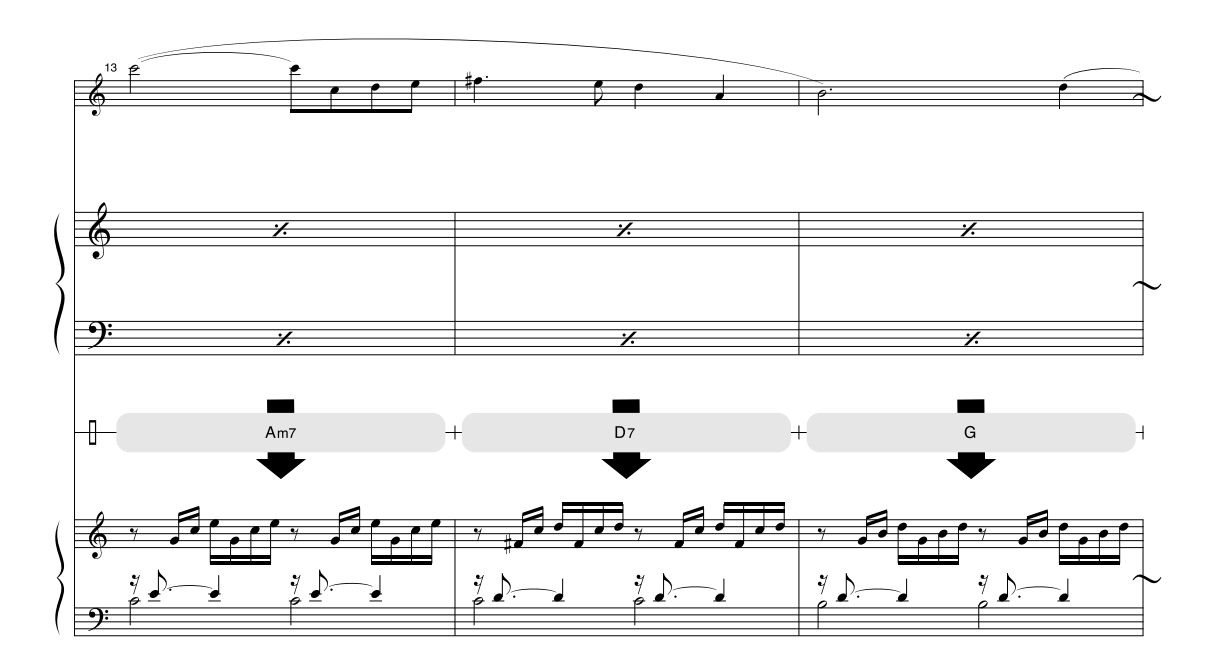

In questa partitura il pitch sarà corretto dalla tecnologia di esecuzione assistita. Se si riproduce la parte "Play These Notes" (Riproduci queste note) utilizzando la funzione con tecnologia di esecuzione assistita, la parte verrà corretta e riprodotta in modo che corrisponda alla parte di accompagnamento.

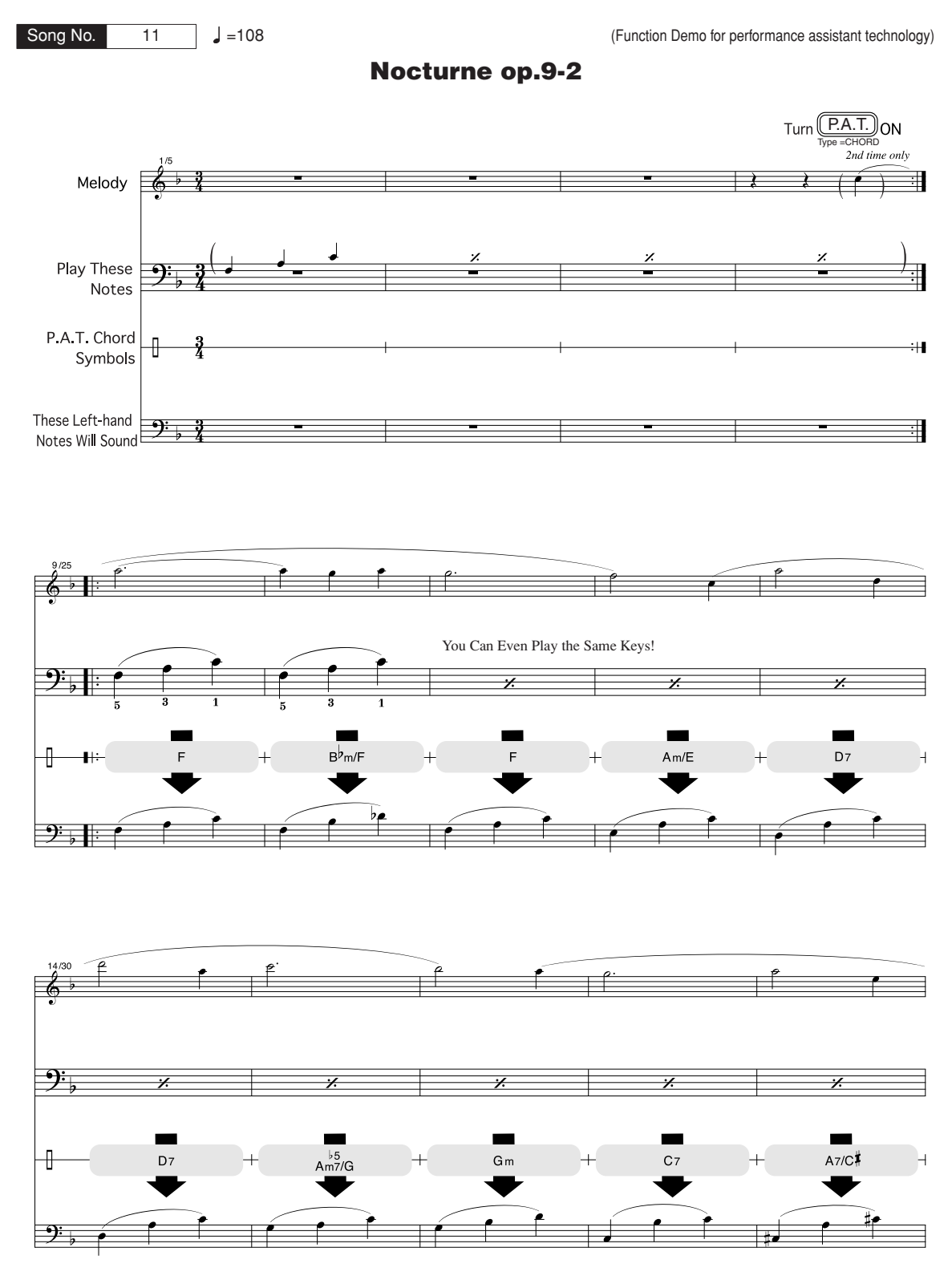

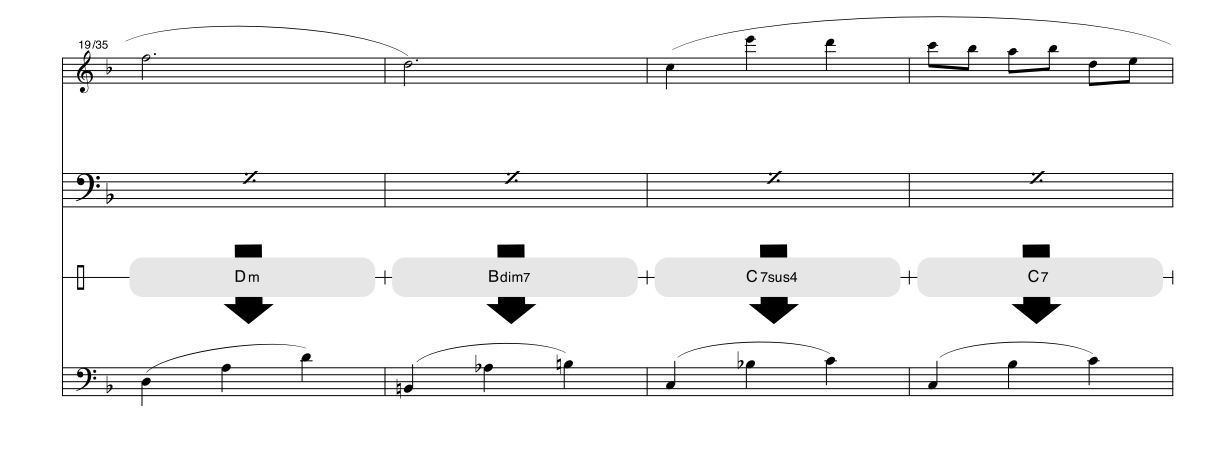

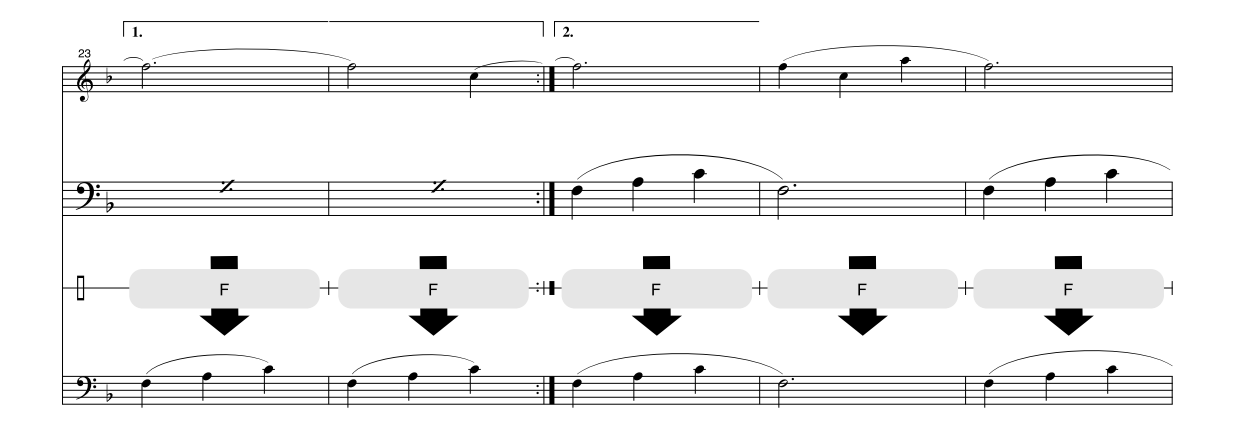

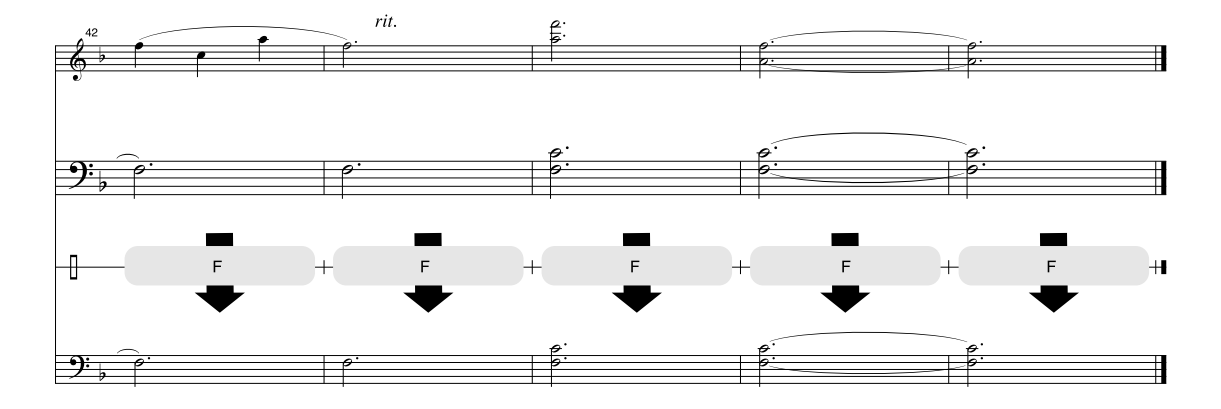

#### ■ **Polifonia massima ••••••••**

Lo strumento dispone di una polifonia massima di 32 note. Ciò significa che è in grado di suonare fino a 32 note contemporaneamente, a prescindere dalle funzioni utilizzate. L'accompagnamento automatico utilizza una serie di note disponibili e pertanto, quando lo si utilizza, il numero totale di note a disposizione per l'esecuzione sulla tastiera si riduce di conseguenza. Lo stesso vale per le funzioni Split Voice (Voce divisa) e Song. Se si supera la polifonia massima, le note suonate per prime verranno soppresse, dando la precedenza a quelle più recenti (priorità all'ultima nota).

#### ● **Elenco delle voci del pannello**

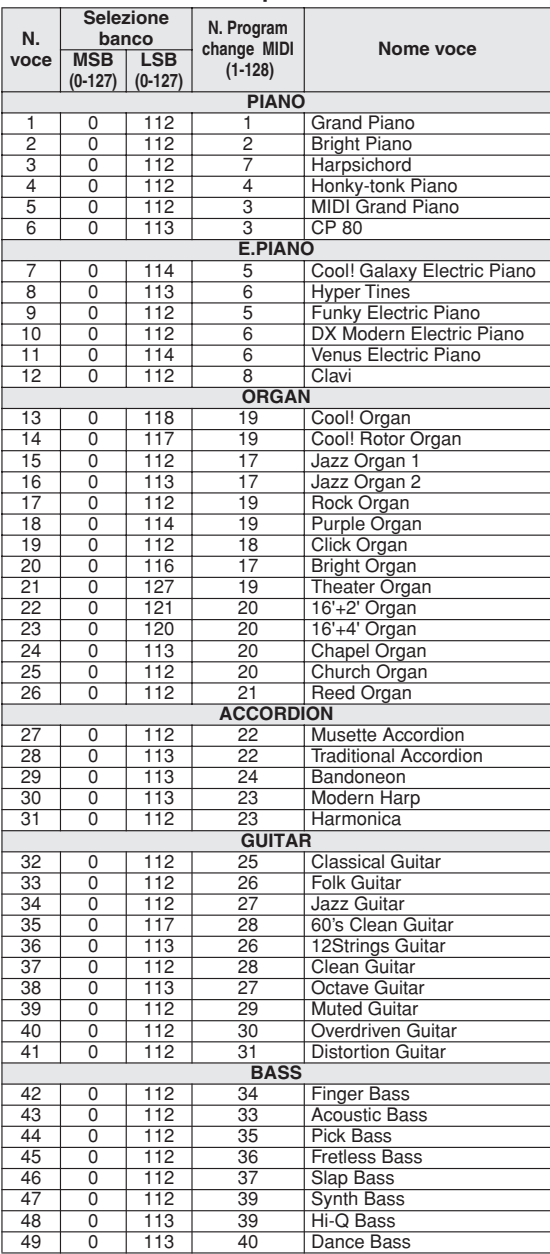

#### *NOTA*

- *L'elenco delle voci comprende i numeri di program change MIDI per ciascuna voce. Quando si suona lo strumento da un dispositivo esterno tramite l'interfaccia MIDI, utilizzare questi numeri di program change.*
- *I numeri di Program Change specificati vanno da "0 a 127". Poiché in questo elenco viene utilizzato il sistema di numerazione da "1 a 128", per selezionare il suono corretto è necessario sottrarre 1 dai numeri di Program Change trasmessi: ad esempio, per selezionare il suono N. 2 dell'elenco riportato di seguito, trasmettere la voce di Program Change numero 1.*
- *Quando si tiene premuto il pedale di sustain (footswitch), alcune voci possono suonare in modo continuo o presentare un decay lungo anche dopo il rilascio del rispettivo tasto.*

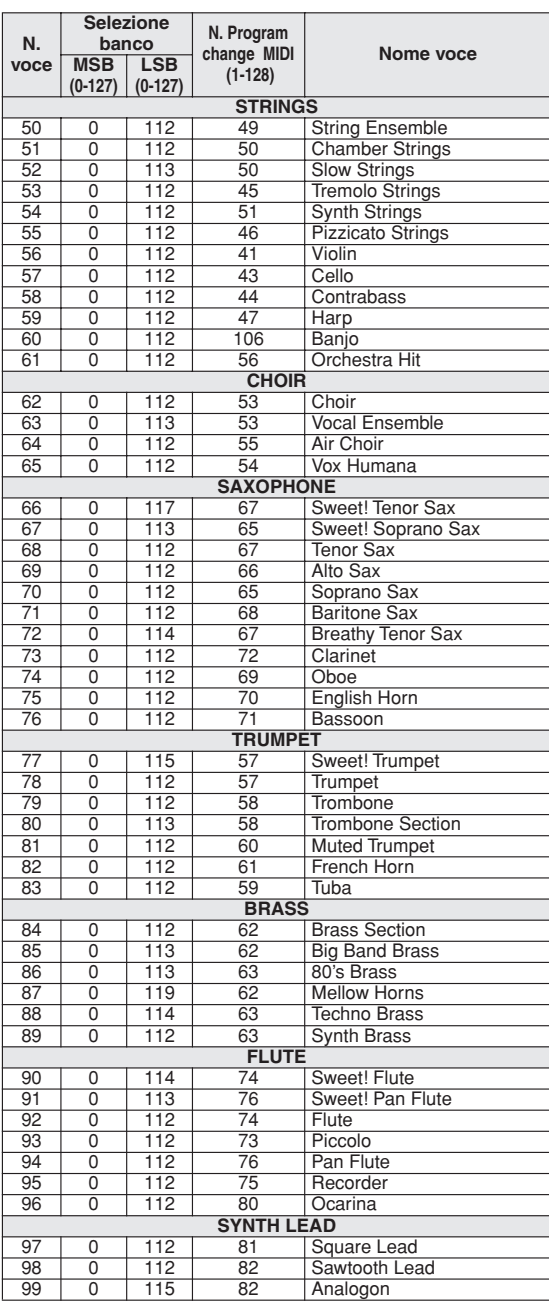

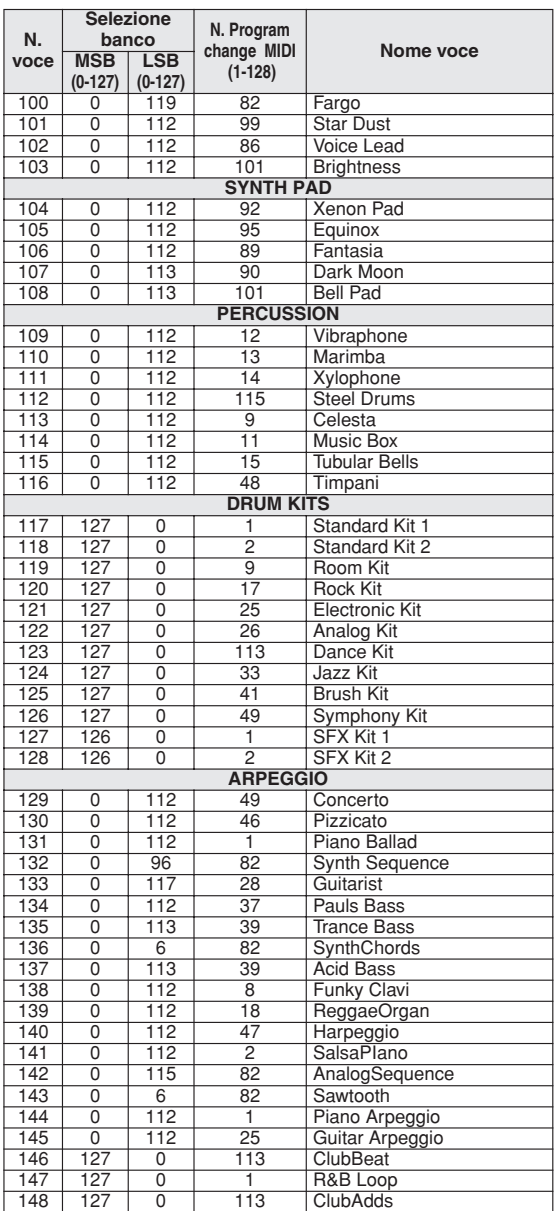

#### ● **Elenco voci XGlite / voci opzionali XGlite\***

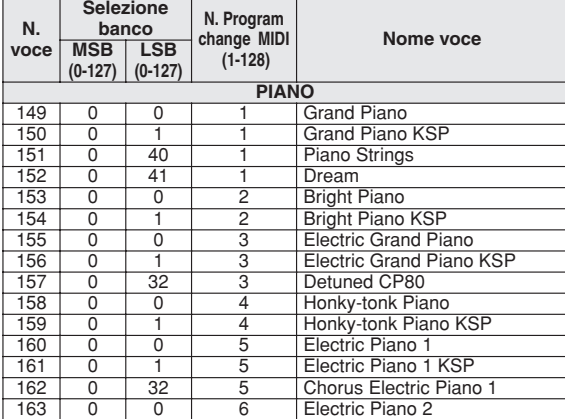

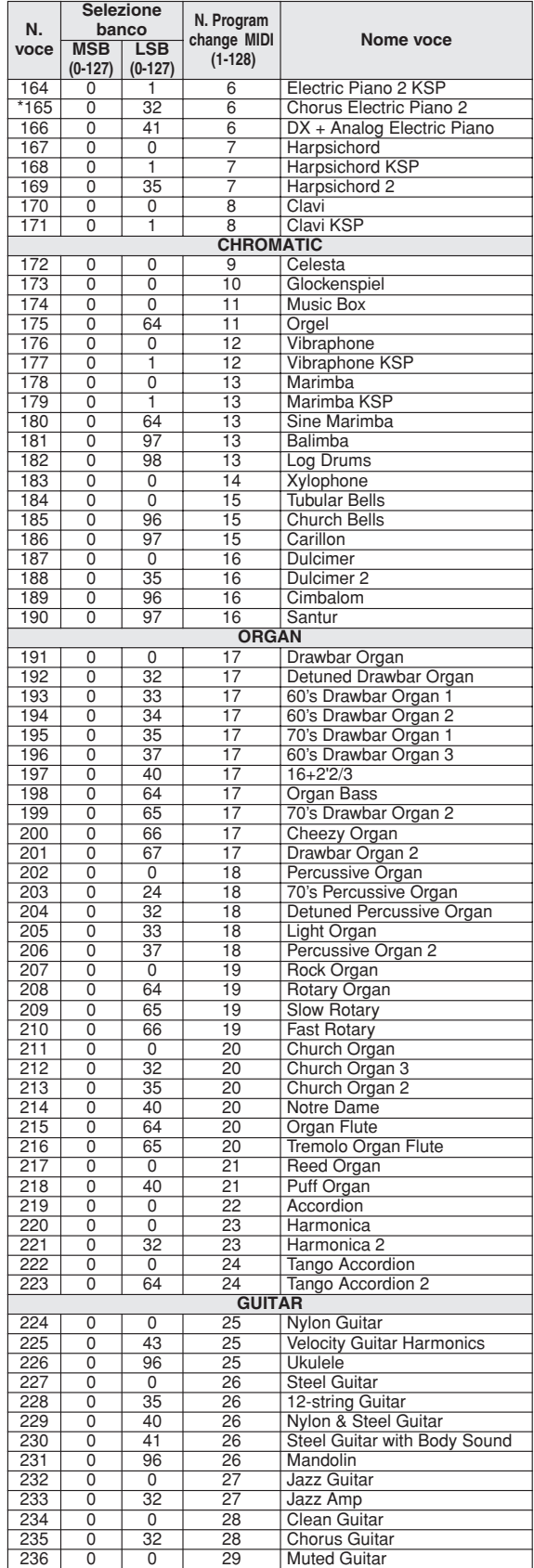

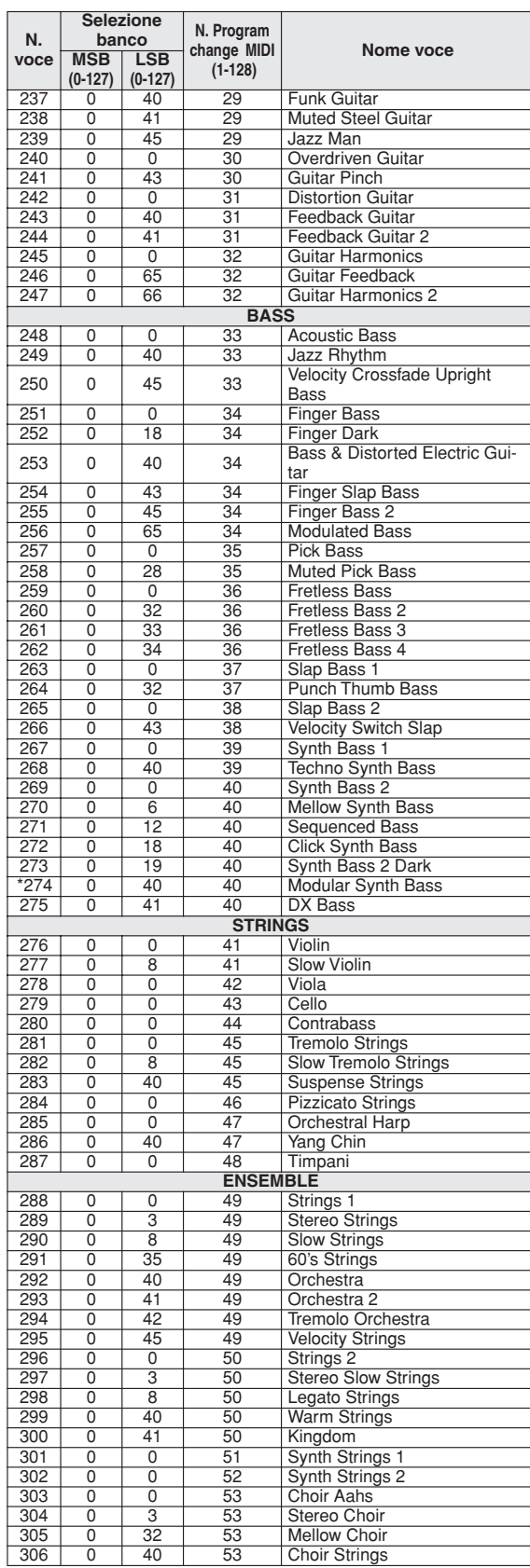

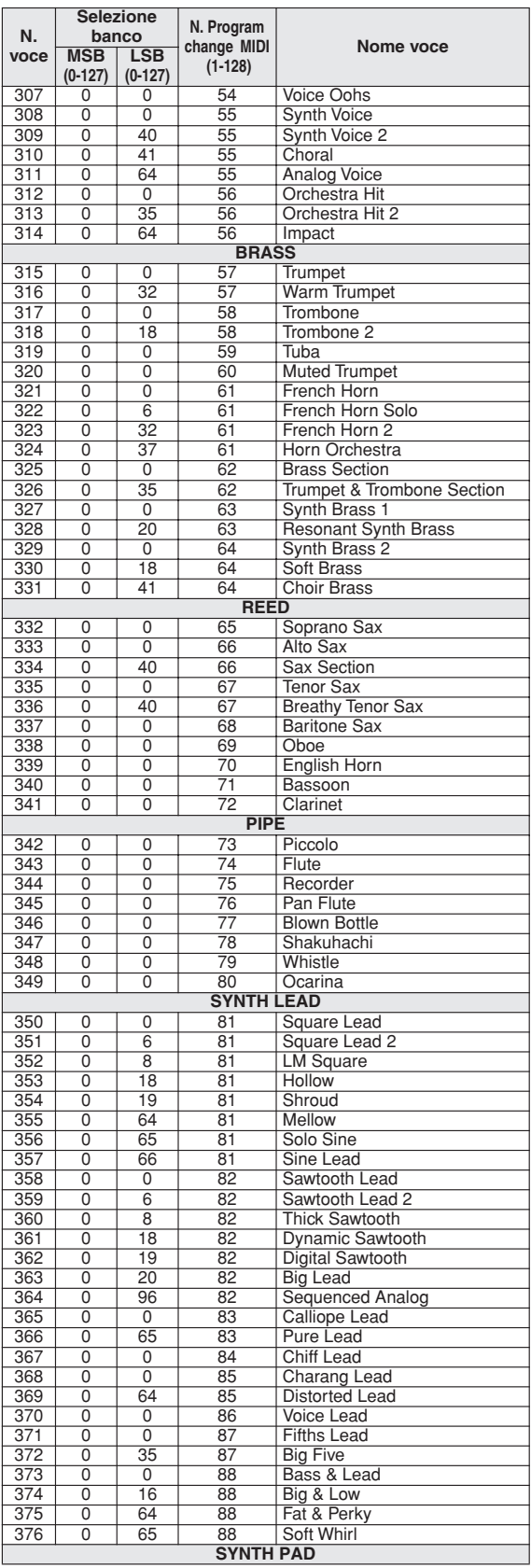
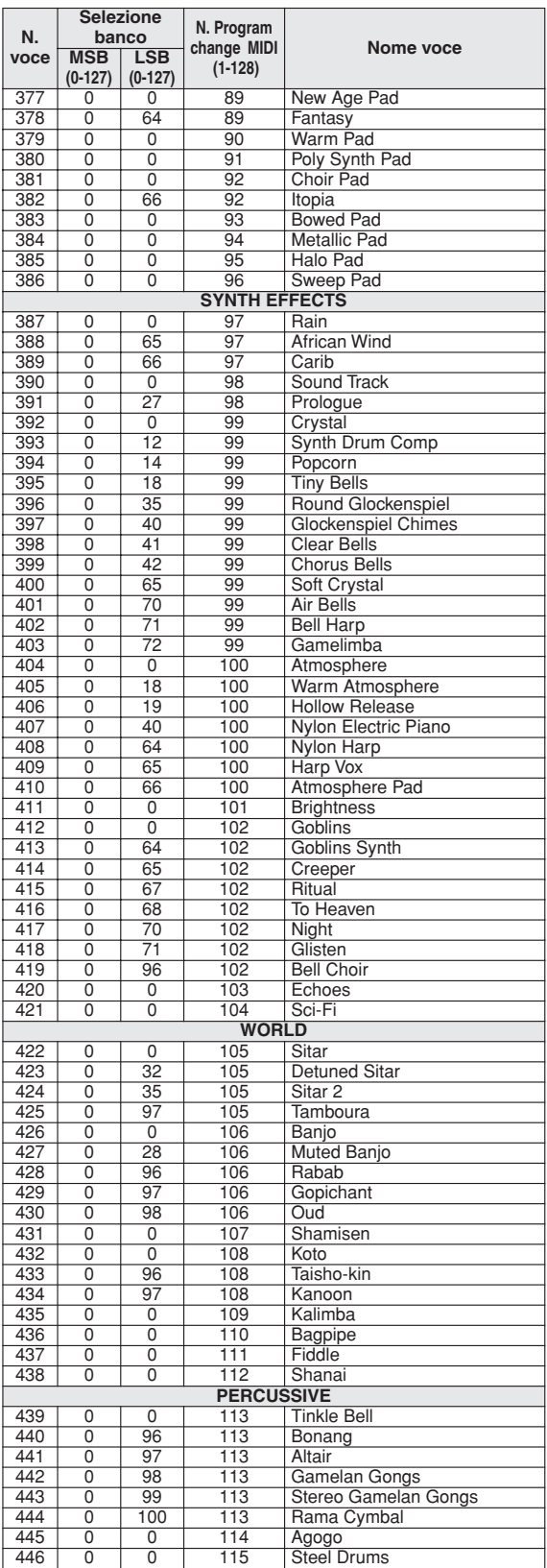

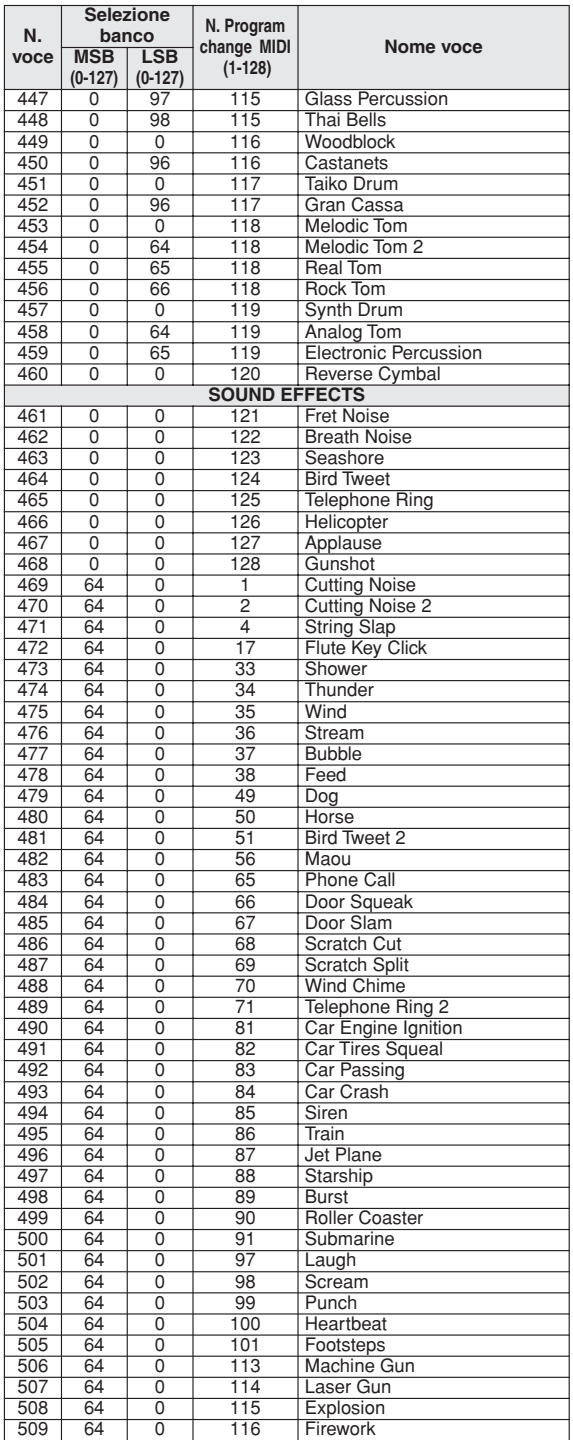

I numeri delle voci contrassegnati con un asterisco (\*) indicano le voci opzionali XGlite.

**Elenco dei kit di batteria**

- <span id="page-109-0"></span>
- 
- " indica che il suono della batteria è uguale a quello dello "Standard Kit 1".<br>• Ciascuna voce di percussione utilizza una nota.<br>• La nota e il numero di nota MIDI si trovano, in realtà, un'ottava sotto la nota e il numero
- 
- 

(sono progettate per essere suonate l'una in alternativa all'altra).

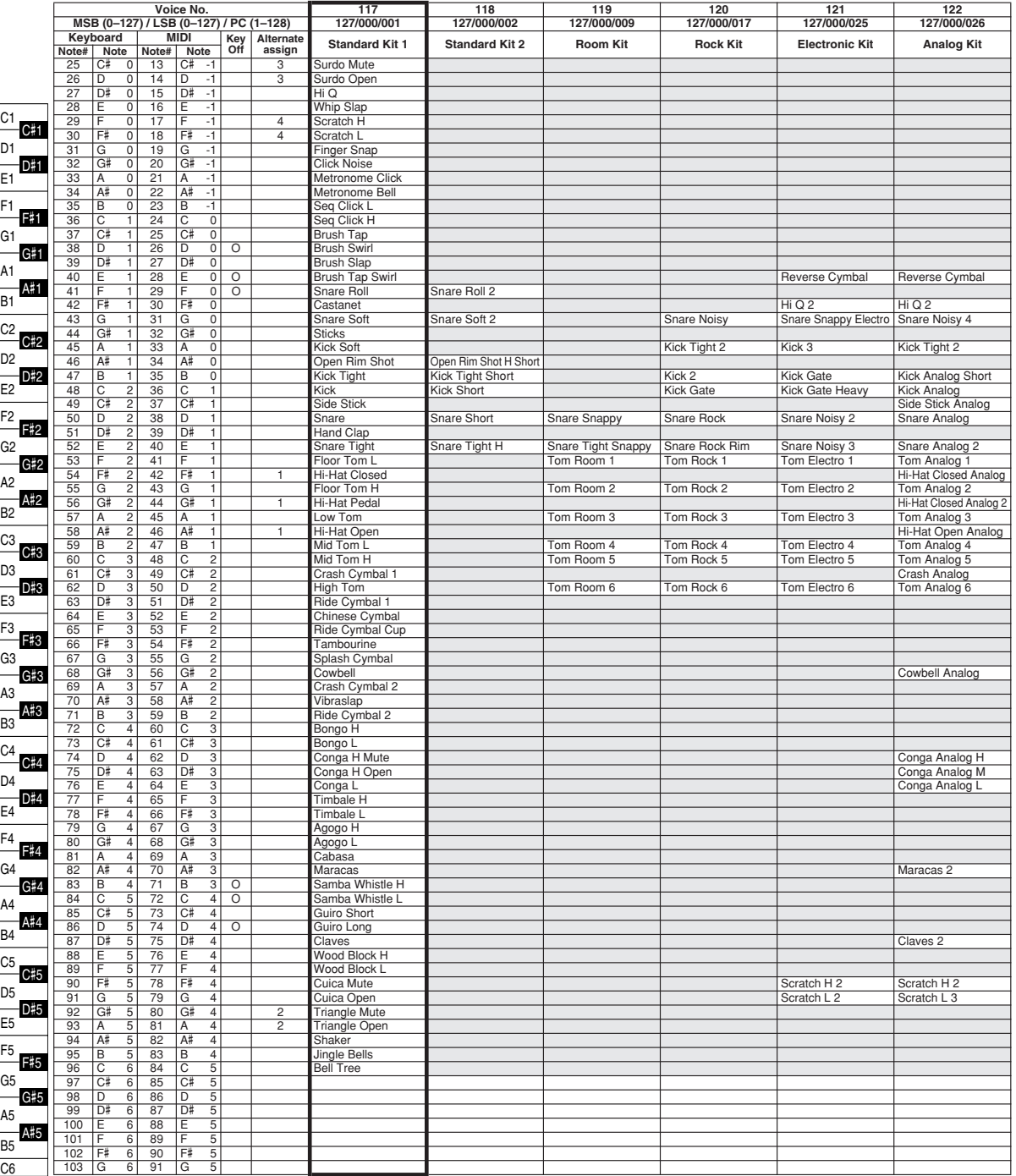

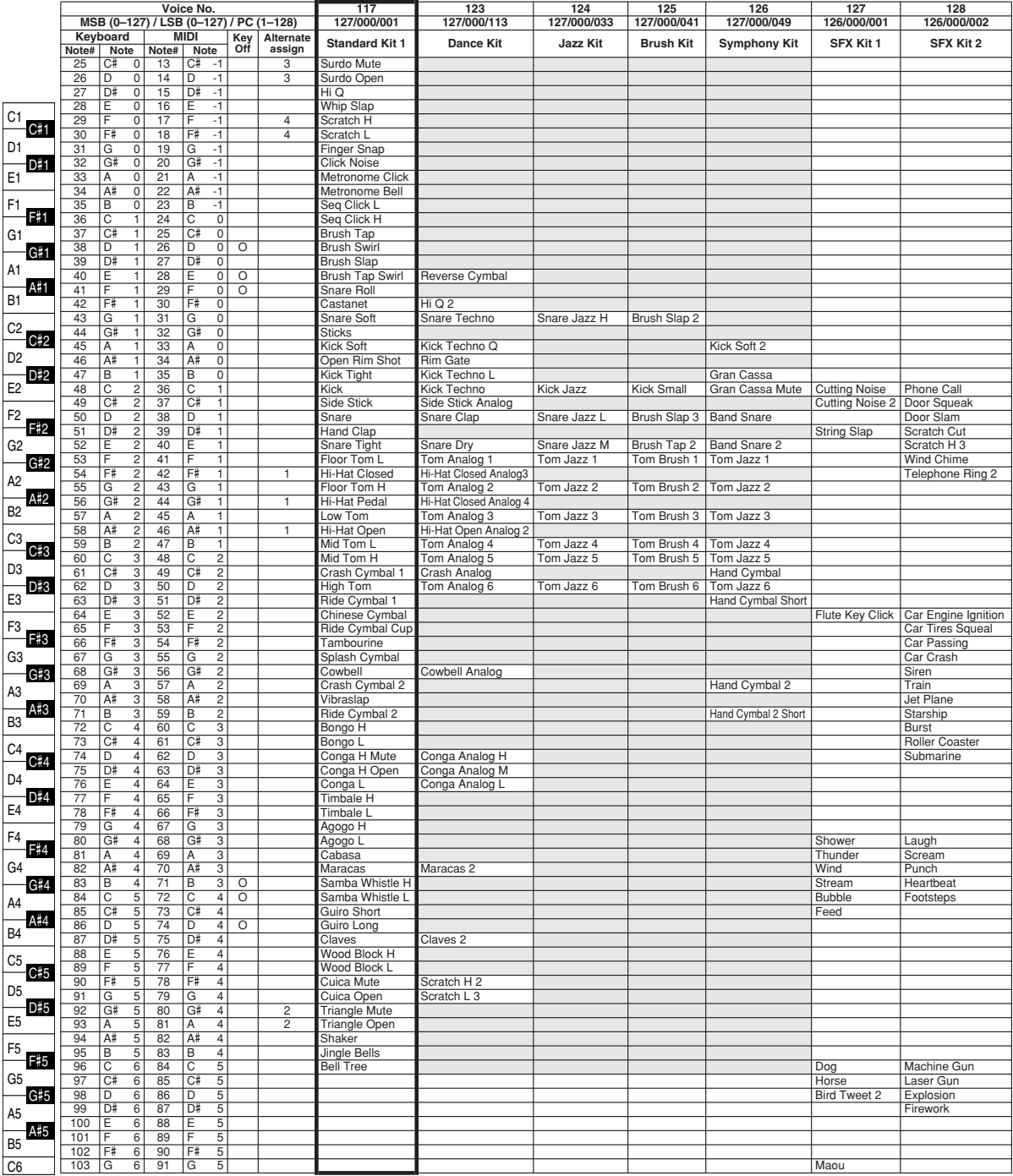

# **Elenco degli stili**

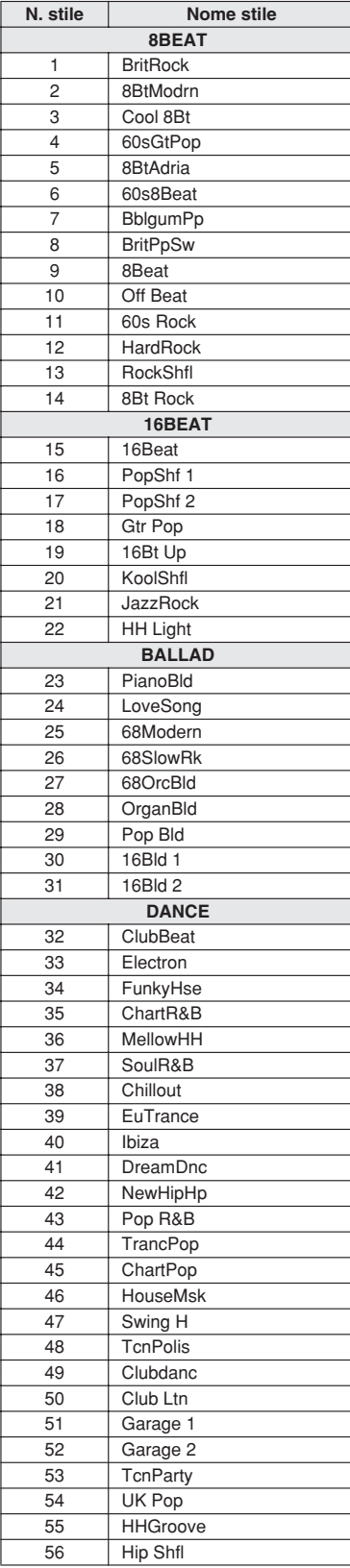

<span id="page-111-0"></span>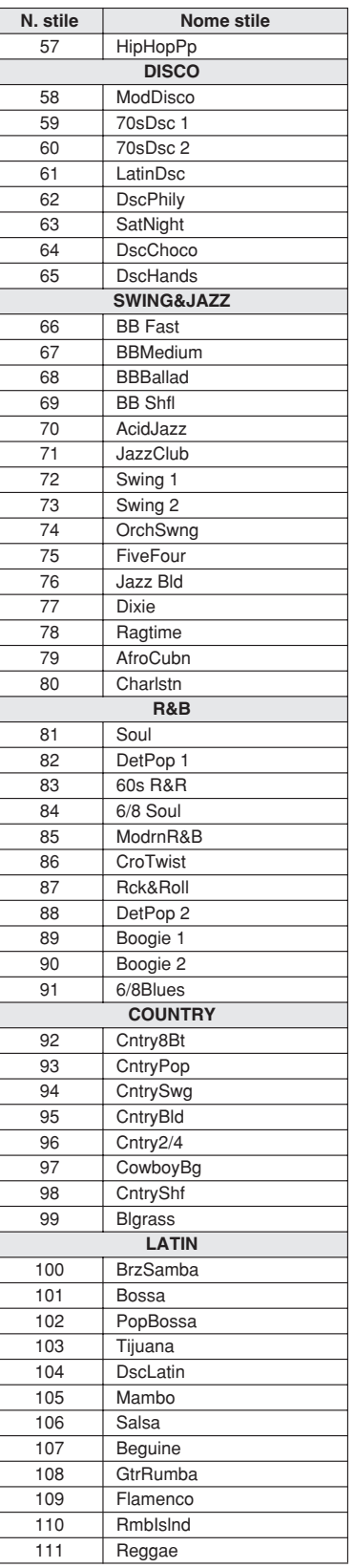

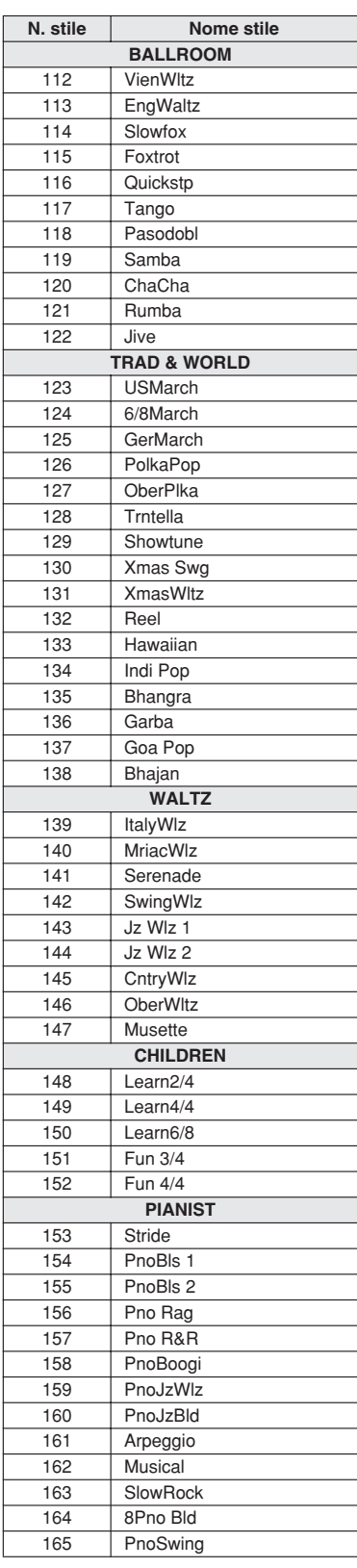

# **Elenco degli arpeggi**

<span id="page-112-0"></span>**Nome stile** 

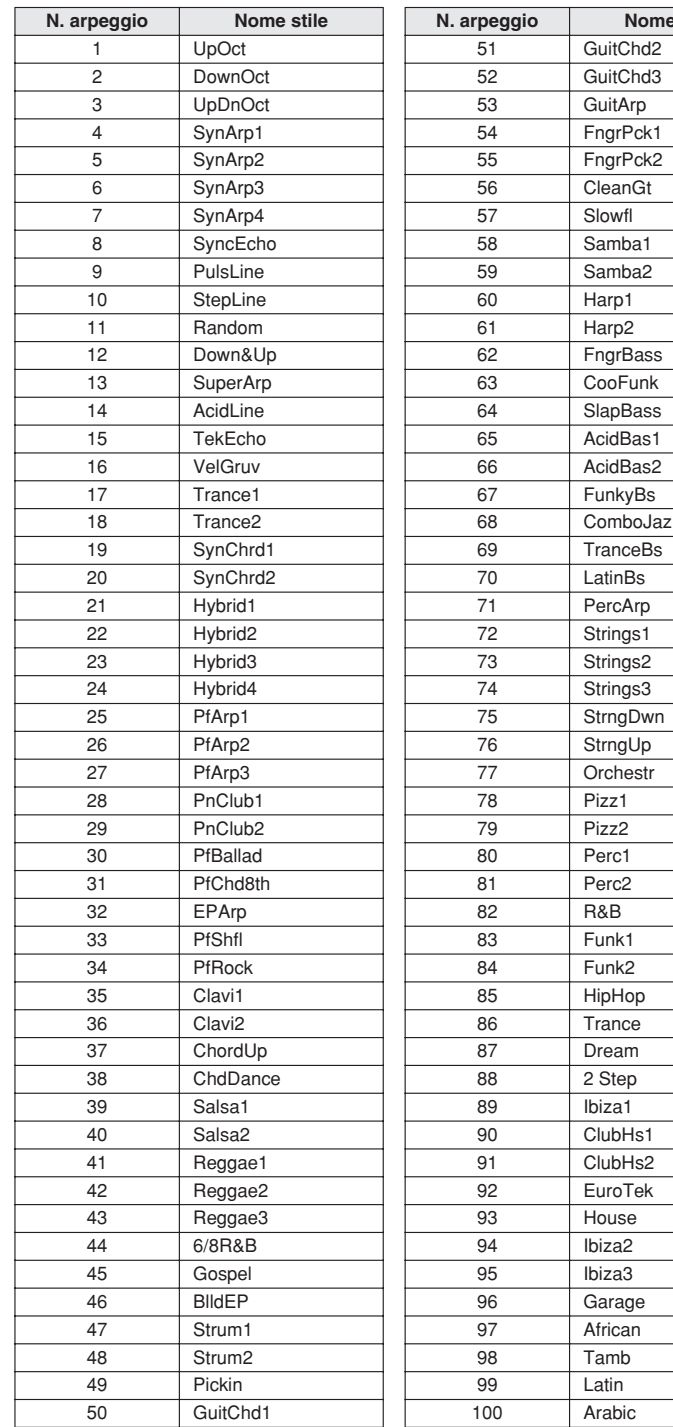

<span id="page-113-0"></span>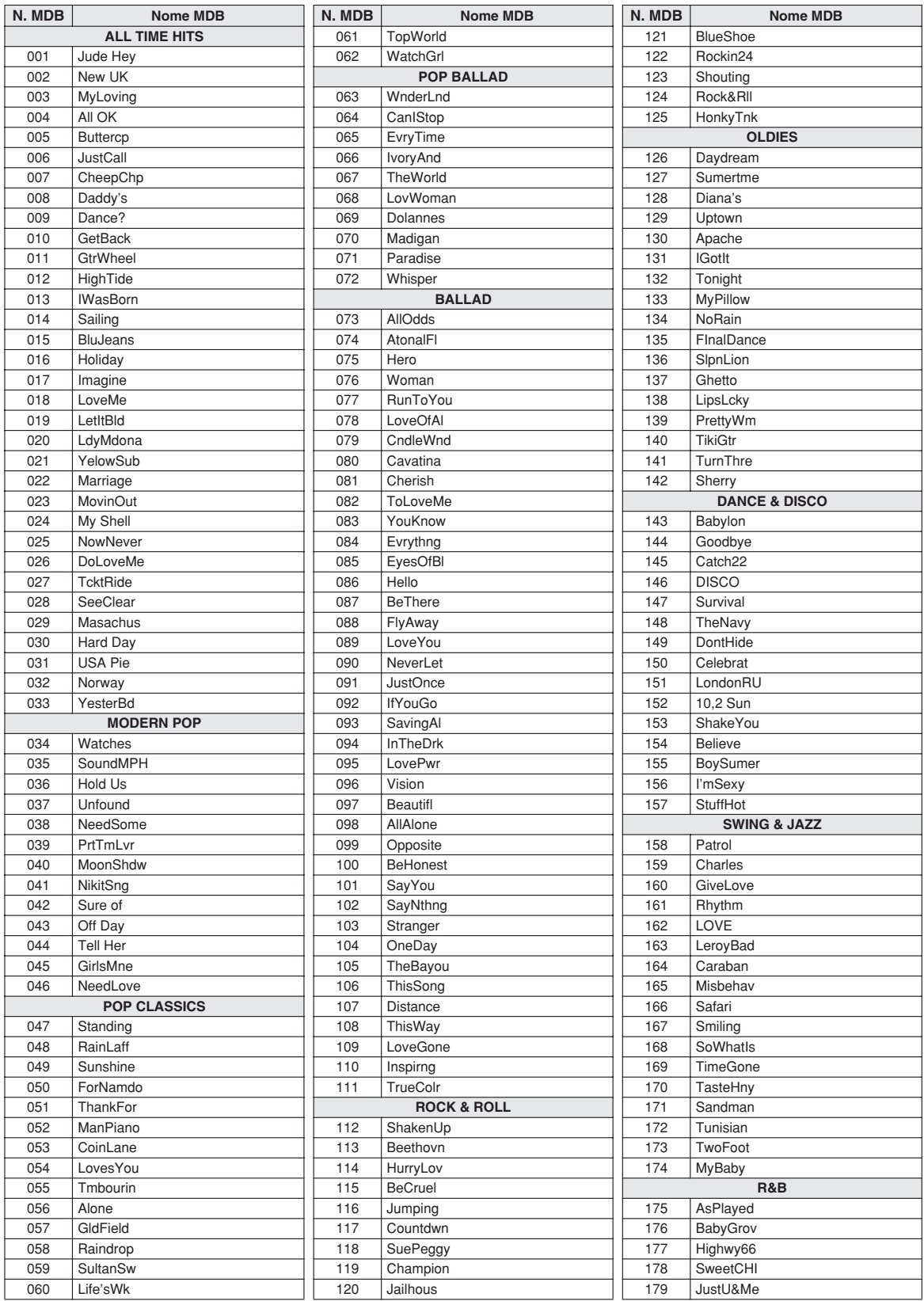

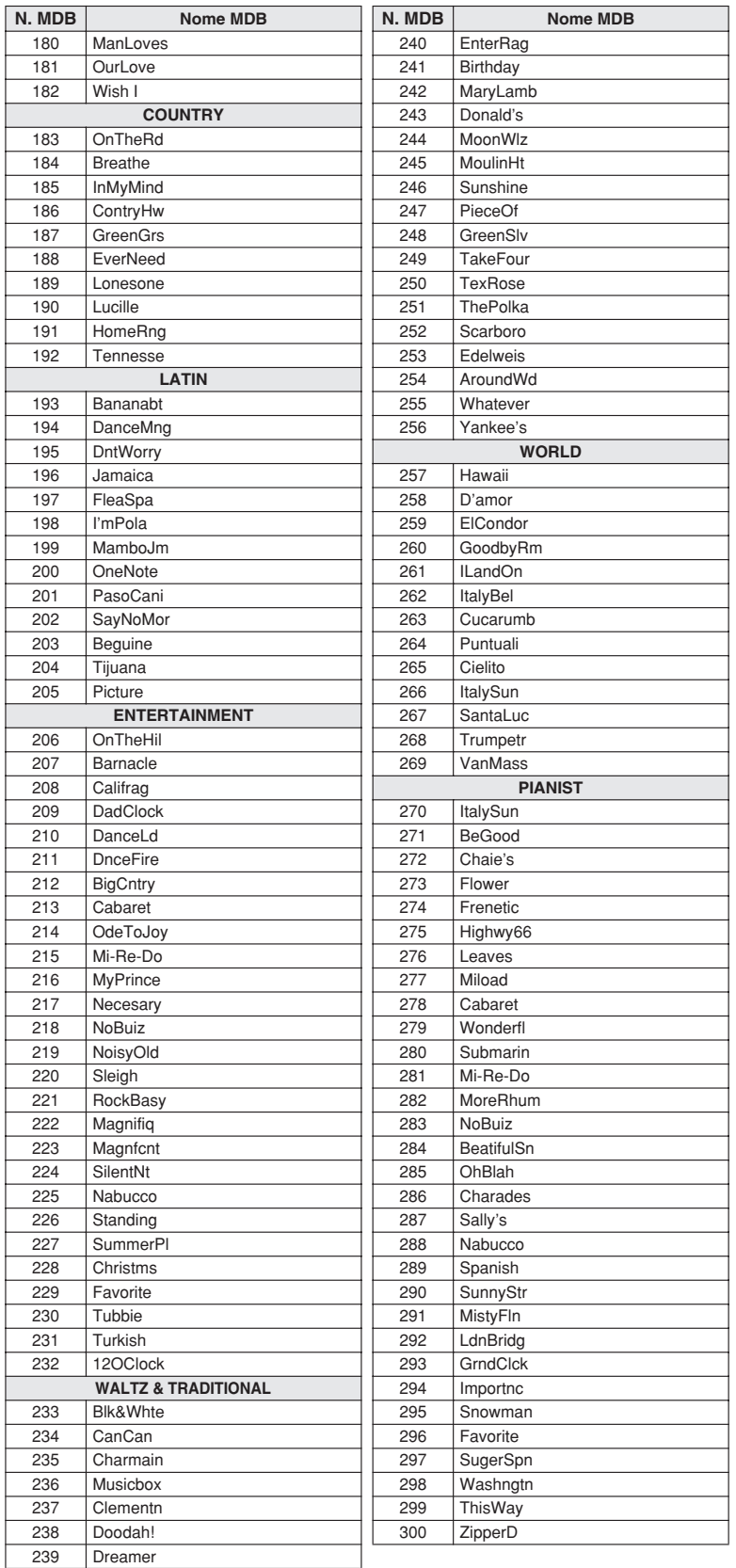

## **Song sul CD-ROM fornito in dotazione**

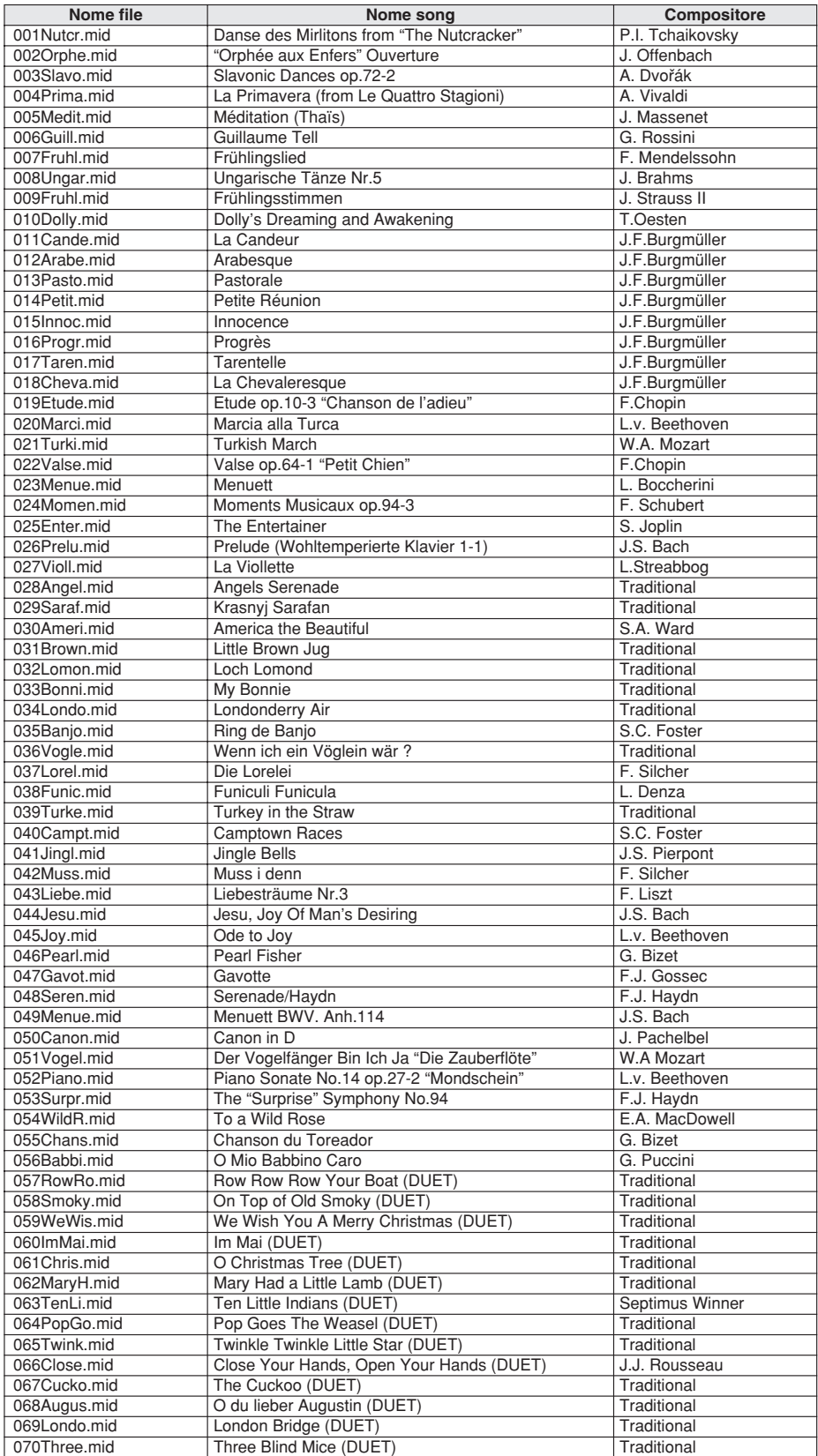

È possibile utilizzare Easy Song Arranger solo con le song che contengono i dati degli accordi.

### <span id="page-116-0"></span>● **Tipi di armonia**

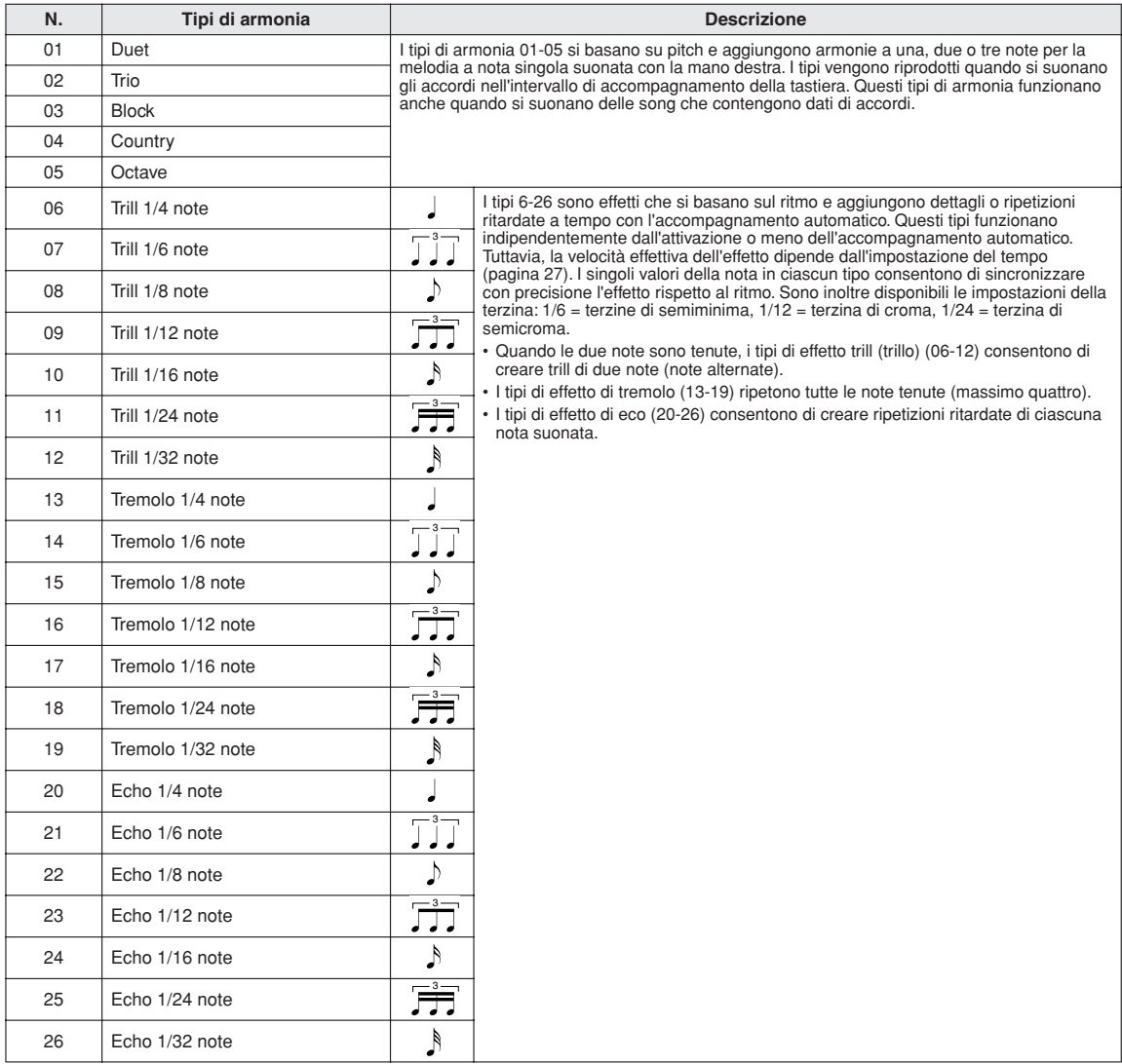

### <span id="page-116-2"></span>● **Tipi di riverbero**

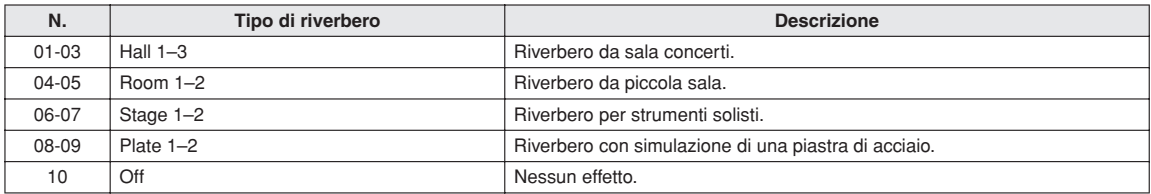

### <span id="page-116-1"></span>● **Tipi di chorus**

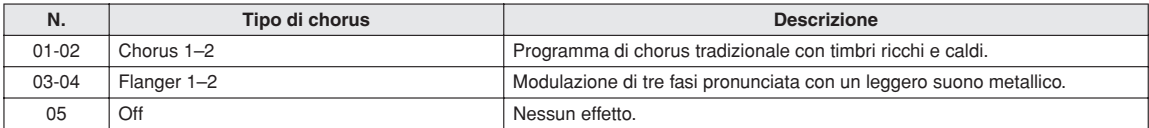

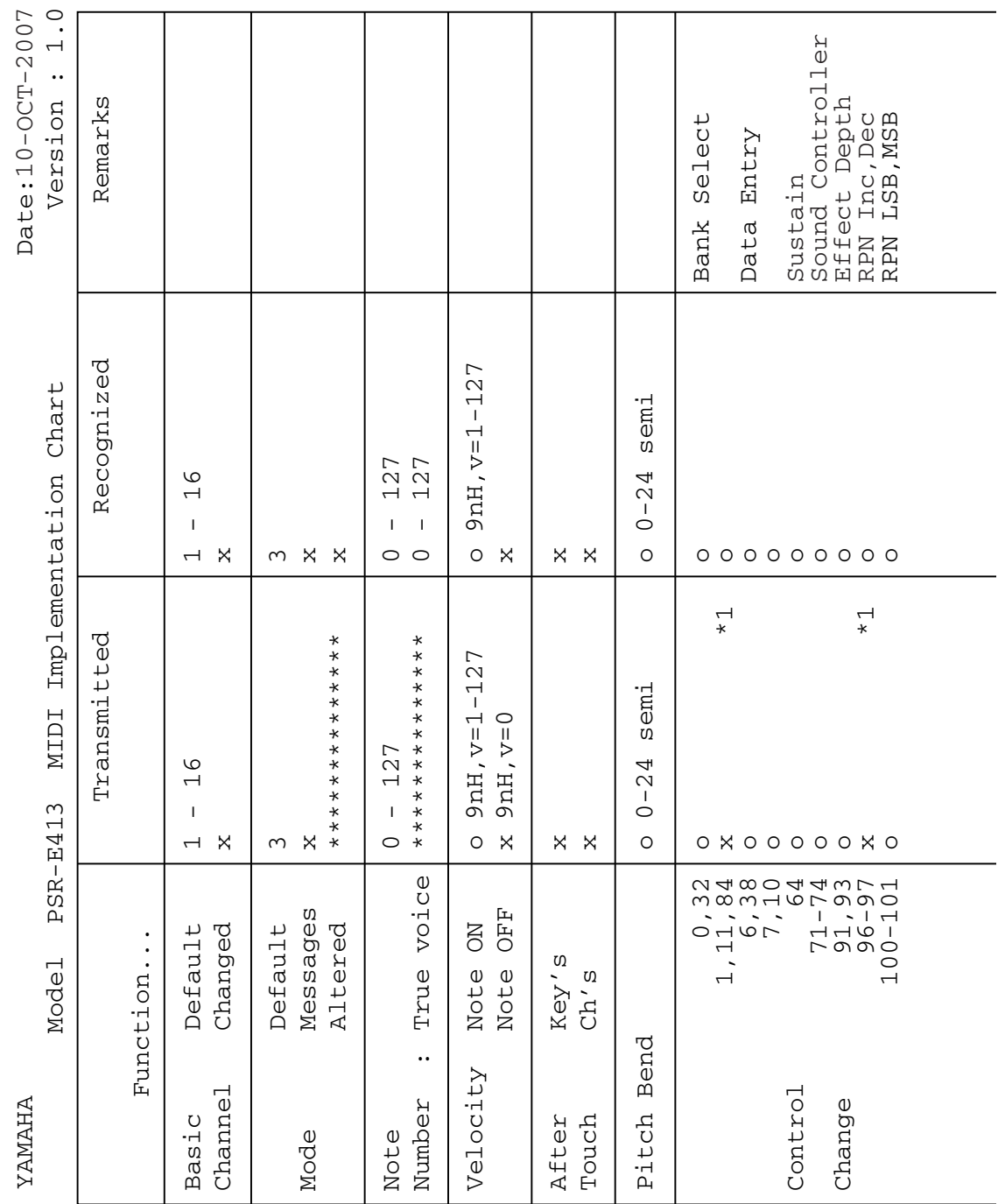

# <span id="page-117-0"></span>**Prospetto di implementazione MIDI**

**118** PSR-E413 Manuale di istruzioni

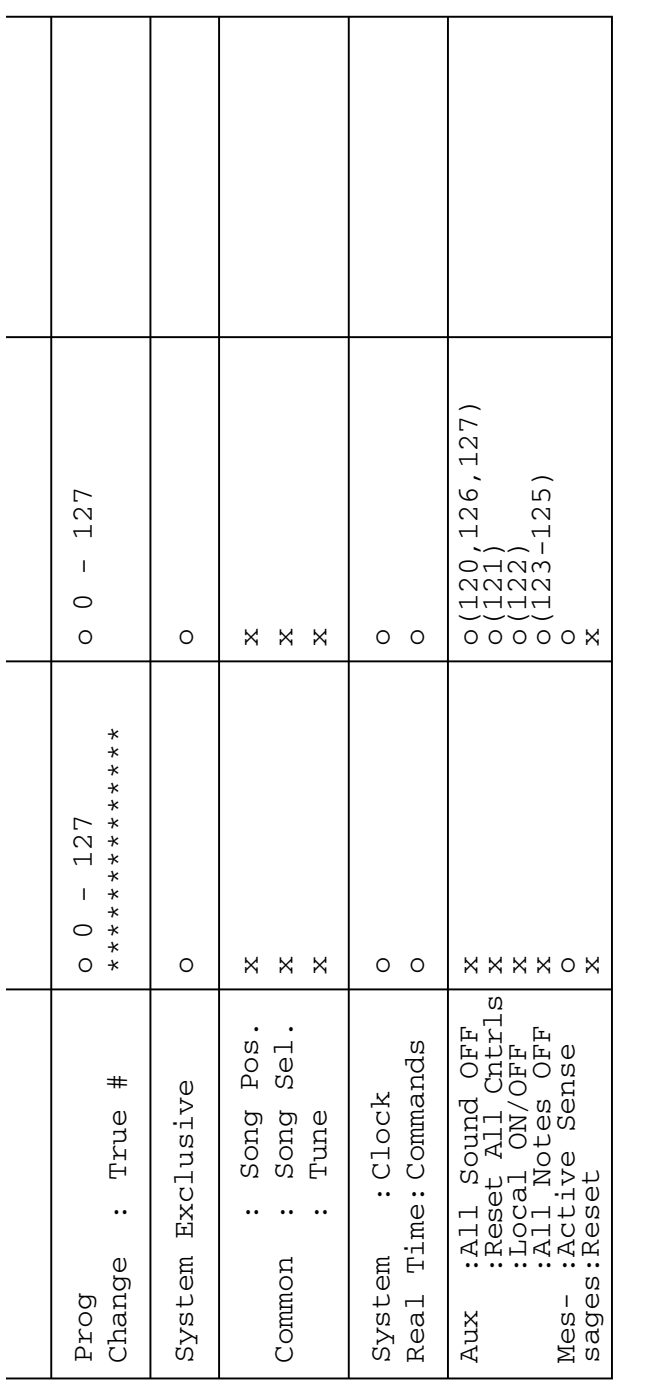

Mode 1 : OMNI ON , POLY Mode 2 : OMNI ON ,MONO o : Yes Mode 3 : OMNI OFF, POLY Mode 4 : OMNI OFF,MONO x : No OMNI ON , MONO<br>OMNI OFF, MONO  $\ddot{\phantom{a}}$  $\ddot{\phantom{0}}$  $\begin{array}{c} 2 \ 4 \end{array}$ Mode<br>Mode \*1 Refer to #2 on page 120.<br>Mode 1 : OMNI ON , POLY<br>Mode 3 : OMNI OFF, POLY \*1 Refer to #2 on page [120](#page-119-0).

Yes<br>No  $\ddot{\phantom{a}}$  $\ddot{\phantom{a}}$  $O X$ 

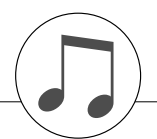

## <span id="page-119-0"></span>**Formato dati MIDI**

#### *NOTA:*

*1 Di default (impostazioni di fabbrica), lo strumento funziona normalmente come un generatore di suoni multi-timbrico a 16 canali e i dati in ingresso non influiscono sulle voci o sulle impostazioni del pannello. I messaggi MIDI elencati di seguito influiscono tuttavia sulle voci del pannello,* 

*sull'accompagnamento automatico e sulle song.*

- *MIDI Master Tuning (Accordatura master MIDI)*
- *Messaggi esclusivi di sistema per i cambi del tipo di riverbero e di chorus*
- *2 I messaggi per tali numeri di control change non possono essere trasmessi dallo strumento. Essi possono tuttavia essere trasmessi quando si esegue l'accompagnamento o una song, oppure si utilizza l'effetto Harmony.*
- *3 Eccetto*
	- *<GM System ON> (Sistema GM attivo) F0H, 7EH, 7FH, 09H, 01H e F7H*
		- *Questo messaggio ripristina automaticamente tutte le impostazioni di default, ad eccezione di MIDI Master Tuning.*

*<MIDI Master Volume> (Volume master MIDI) F0H, 7FH, 7FH, 04H, 01H, ll, mm e F7H*

- *Questo messaggio consente di variare simultaneamente il volume di tutti i canali (eccetto Universal System).*
- *Il valore di "mm" viene utilizzato per MIDI Master Volume (i valori di "ll" vengono ignorati).*

<span id="page-119-2"></span>*<MIDI Master Tuning> (Accordatura master MIDI) F0H, 43H, 1nH, 27H, 30H, 00H, 00H, mm, ll, cc e F7H*

- *Questo messaggio cambia il valore di accordatura di tutti i canali contemporaneamente.*
- *I valori di "mm" e "ll" vengono utilizzati per MIDI Master Tuning.*
- *I valori di default di "mm" e "ll" sono, rispettivamente, 08H e 00H. Per "n" e "cc" è possibile utilizzare qualunque valore.*

*<Reverb Type> (Tipo di riverbero) F0H, 43H, 1nH, 4CH, 02H, 01H, 00H, mmH, llH e F7H*

- *mm: MSB del tipo di riverbero*
- *ll: LSB del tipo di riverbero*
- *Per i dettagli, fare riferimento alla mappa degli effetti (pagina [120](#page-119-1)).*

*<Chorus Type> (Tipo di chorus) F0H, 43H, 1nH, 4CH, 02H, 01H, 20H, mmH, llH e F7H*

- *mm: MSB del tipo di chorus*
- *ll: LSB del tipo di chorus*

*Per i dettagli, fare riferimento alla mappa degli effetti (pagina 120).*

- *4 Quando si avvia l'accompagnamento, viene trasmesso un messaggio FAH, Quando si arresta l'accompagnamento, viene trasmesso un messaggio FAH. Quando il clock è impostato su External (Esterno), vengono riconosciuti sia FAH (avvio dell'accompagnamento), sia FCH (arresto dell'accompagnamento).*
- *5 Attivazione/disattivazione locale <Local ON> (Attivazione locale) Bn, 7A e 7F <Local OFF> (Disattivazione locale) Bn, 7A e 00 Il valore di "n" viene ignorato.*

### <span id="page-119-3"></span>■ **Mappa degli effetti**

- Quando viene ricevuto un valore LSB di un tipo che non corrisponde ad alcun tipo di effetto, viene impostato automaticamente un valore che corrisponde al tipo di effetto (più prossimo al valore specificato).
- I numeri tra parentesi a fronte del nome dei tipi di effetto corrispondono a quelli indicati sul display.

### <span id="page-119-1"></span>● **RIVERBERO**

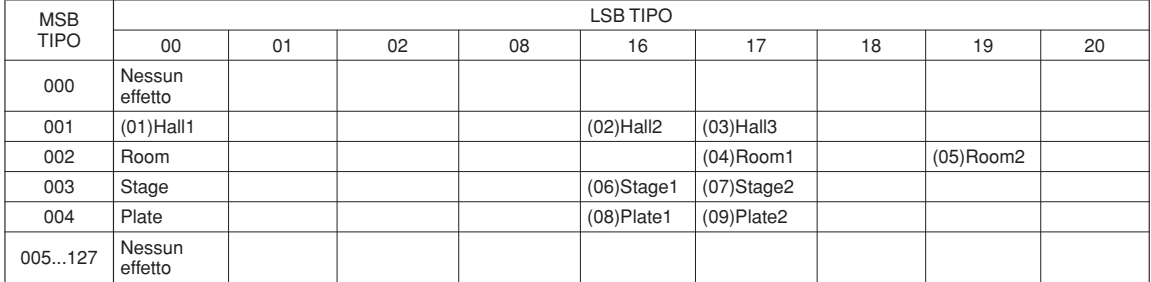

### ● **CHORUS**

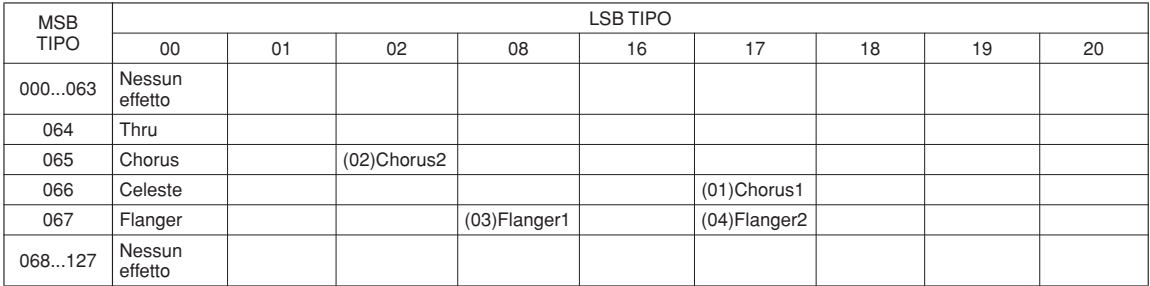

### **ATTENZIONE CONTRATTO DI LICENZA SOFTWARE**

SI PREGA DI LEGGERE ATTENTAMENTE IL PRESENTE CONTRATTO DI LICENZA ("CONTRATTO") PRIMA DI UTILIZZARE IL SOFTWARE. IL SOFTWARE VIENE CONCESSO IN USO ESCLUSIVAMENTE SULLA BASE DELLE CONDIZIONI SPECIFICATE NEL PRESENTE CONTRATTO. LE PARTI DEL PRESENTE CONTRATTO SONO L'UTENTE (PERSONA ROMPENDO IL SIGILLO DI QUESTA CONFEZIONE, L'UTENTE ACC-ETTA DI ESSERE VINCOLATO DALLE CONDIZIONI DELLA PRESENTE LICENZA. QUALORA L'UTENTE NON ACCETTI I TERMINI E LE CON-DIZIONI DEL PRESENTE CONTRATTO, NON POTRÀ INSTALLARE, COPIARE O UTILIZZARE ALTRIMENTI IL SOFTWARE.

#### **1. CONCESSIONE DI LICENZA E DIRITTI DI COPYRIGHT**

Yamaha concede all'utente il diritto di usare una copia del programma o dei programmi software e dei dati inclusi ("SOFTWARE") che accompagnano il presente Contratto. Il termine SOFTWARE si riferisce a tutti gli aggiornamenti relativi al software in dotazione e ai dati. Il SOFTWARE è proprietà di Yamaha e/o dei suoi licenziatari, ed è protetto dalle vigenti norme sul copyright e da tutte le disposizioni in materia contenute in trattati internazionali. L'acquirente può vantare un diritto di proprietà sui dati creati con l'ausilio del SOFTWARE, ma il SOFTWARE continuerà ad essere tutelato dalle relative disposizioni sul copyright.

- **È consentito** usare il SOFTWARE su un **solo computer**.
- **È consentito** fare una copia del SOFTWARE nella forma leggibile da una macchina esclusivamente a scopo di backup, se il SOFTWARE è su un supporto che consenta tale copia di backup. L'utente dovrà riprodurre sulla copia di backup l'avviso di Yamaha relativo al copyright, oltre a tutte le informazioni sulla proprietà riportate sull'originale del SOFTWARE.
- **È consentito** trasferire in modo permanente i diritti relativi al SOFTWARE, a condizione che l'utente non conservi copie di quest'ultimo e che il destinatario accetti i termini del presente Contratto.

#### **2. LIMITAZIONI**

- **È vietato** eseguire operazioni di decodifica, disassemblaggio, decompilazione, o derivare altrimenti una forma del codice sorgente del SOFTWARE, con qualunque mezzo.
- **È vietato** riprodurre, modificare, cambiare, affittare, locare, o distribuire il SOFTWARE per intero o in parte, nonché utilizzarlo per creare derivati.
- **È vietato** trasferire elettronicamente il SOFTWARE da un computer all'altro, o condividerlo in rete con altri computer.
- **È vietato** usare il SOFTWARE per distribuire dati illegali o che violino la politica pubblica.
- **È vietato** avviare servizi basati sull'uso del SOFTWARE senza l'autorizzazione di Yamaha Corporation.

I dati tutelati da copyright, compresi, in via non limitativa, i dati MIDI per le canzoni, ottenuti per mezzo del SOFTWARE, sono soggetti alle seguenti limitazioni, che devono essere obbligatoriamente rispettate.

- È vietato utilizzare i dati ricevuti per mezzo del SOFTWARE per fini commerciali senza l'autorizzazione del titolare del copyright.
- È vietato duplicare, trasferire o distribuire i dati ricevuti per mezzo del SOFTWARE, o riprodurli o eseguirli in pubblico, senza l'autorizzazione del titolare del copyright.
- È vietato rimuovere la criptatura dei dati ricevuti per mezzo del SOFT-WARE, o modificare il watermark elettronico senza l'autorizzazione del titolare del copyright.

#### **3. RISOLUZIONE**

Il presente Contratto diviene efficace dal giorno in cui il SOFTWARE viene ricevuto e resta valido fino alla risoluzione. In caso di violazione di una qualsiasi norma o clausola sul copyright contenuta nel presente Contratto, il contratto si intenderà automaticamente e immediatamente risolto, senza obbligo di notifica da parte di Yamaha. All'atto della risoluzione, l'acquirente è tenuto a distruggere immediatamente il SOFTWARE concesso in licenza, i documenti che lo accompagnano e le eventuali copie.

#### **4. GARANZIA LIMITATA SUI SUPPORTI**

Per quanto riguarda il SOFTWARE venduto su supporti tangibili, Yamaha garantisce che i supporti su cui è registrato il SOFTWARE saranno privi di difetti materiali o di produzione, se usati in condizioni normali, per quattordici (14) giorni dalla data di ricevimento attestata dalla copia della ricevuta. La responsabilità di Yamaha si limiterà alla sostituzione del supporto difettoso restituito a Yamaha o a un suo rivenditore ufficiale, entro quattordici giorni, con una copia della ricevuta. Yamaha non sostituirà supporti danneggiati a causa di incidenti o uso improprio. NELLA MISURA MASSIMA CONSENTITA

<span id="page-120-0"></span>DALLA LEGGE, YAMAHA NEGA ESPRESSAMENTE OGNI GARANZIA IMPLICITA RELATIVA AI SUPPORTI TANGIBILI, COMPRESE LE GARANZIE IMPLICITE DI COMMERCIABILITÀ E IDONEITÀ PER UN DETERMINATO SCOPO.

#### **5. ESONERO DALLA GARANZIA SUL SOFTWARE**

L'acquirente conferma e accetta espressamente che l'utilizzo del SOFTWARE avvenga a suo rischio. Il SOFTWARE e la relativa documentazione vengono forniti "COSÌ COME SONO" e senza alcun genere di garanzia. INDIPEN-DENTEMENTE DALLE ALTRE CLAUSOLE CONTENUTE NEL PRE-SENTE CONTRATTO, YAMAHA NEGA ESPRESSAMENTE QUALUNQUE GARANZIA ESPLICITA O IMPLICITA RELATIVA AL SOFTWARE, COM-PRESE, IN VIA NON LIMITATIVA, LE GARANZIE IMPLICITE DI COM-MERCIABILITÀ E IDONEITÀ PER UN DETERMINATO SCOPO, OLTRE A QUELLE CHE ESCLUDONO LA VIOLAZIONE DEI DIRITTI DI TERZI. IN PARTICOLARE, MA SENZA CHE CIÒ COSTITUISCA UNA LIMITAZI-ONE DELLE PRECEDENTI DISPOSIZIONI, YAMAHA NON GARAN-TISCE CHE IL SOFTWARE SODDISFI LE ESIGENZE DELL'UTENTE, NÉ CHE IL FUNZIONAMENTO DEL SOFTWARE SIA ININTERROTTO O PRIVO DI ERRORI, E NEPPURE CHE I DIFETTI PRESENTI NEL SOFT-WARE SARANNO CORRETTI.

### **6. LIMITAZIONE DI RESPONSABILITÀ**

L'UNICA OBBLIGAZIONE DI YAMAHA AI SENSI DEL PRESENTE CON-TRATTO È CONSENTIRE L'USO DEL SOFTWARE IN CONFORMITÀ AI TERMINI QUI RIPORTATI. YAMAHA DECLINA IN OGNI CASO QUAL-SIASI RESPONSABILITÀ NEI CONFRONTI DEGLI UTENTI O DI TERZI PER GLI EVENTUALI DANNI, COMPRESI, IN VIA NON LIMITATIVA, TUTTI I DANNI DIRETTI, ACCIDENTALI O INDIRETTI, LE SPESE, IL LUCRO CESSANTE, LE PERDITE DI RISPARMI, LA PERDITA DI DATI, O ALTRI DANNI DERIVANTI DALL'USO, USO IMPROPRIO O IMPOSSI-BILITÀ DELL'USO DEL SOFTWARE, ANCHE QUALORA YAMAHA, O UN SUO RIVENDITORE AUTORIZZATO SIANO STATI AVVERTITI DELLA POSSIBILITÀ DEL VERIFICARSI DI TALI DANNI. In nessun caso la responsabilità complessiva di Yamaha nei confronti degli utenti per gli eventuali danni, perdite e diritti d'azione (di natura contrattuale, extracontrattuale o di altro genere) potrà superare l'importo corrisposto per il SOFTWARE.

#### **7. SOFTWARE DI TERZI**

Il SOFTWARE potrà includere software e dati di terzi ("SOFTWARE DI TERZI"). Qualora nella documentazione scritta o nei dati elettronici che accompagnano il Software, Yamaha indichi che determinati software e dati sono SOFTWARE DI TERZI, l'utente accetta e conferma che rispetterà le clausole di qualunque Contratto fornito con il SOFTWARE DI TERZI e che la parte che fornisce il SOFTWARE DI TERZI sarà ritenuta responsabile di qualunque garanzia e responsabilità relativa o derivante dal SOFTWARE DI TERZI. Yamaha declina qualsiasi responsabilità derivante dal SOFTWARE DI TERZI o dal suo uso.

- Yamaha non fornisce garanzie esplicite in merito al SOFTWARE DI TERZI. INOLTRE, YAMAHA NEGA ESPRESSAMENTE QUALUNQUE GARAN-ZIA IMPLICITA, COMPRESE, IN VIA NON LIMITATIVA, LE GARAN-ZIE IMPLICITE DI COMMERCIABILITÀ E IDONEITÀ PER UN DETERMINATO SCOPO, relativamente al SOFTWARE DI TERZI.
- Yamaha non fornisce agli utenti alcuna assistenza o manutenzione per il SOFTWARE DI TERZI.
- Yamaha declina qualsiasi responsabilità nei confronti degli utenti o di terzi per gli eventuali danni, compresi, in via non limitativa, tutti i danni diretti, indiretti, o accidentali, le spese, il lucro cessante o altri danni derivanti dall'uso, uso improprio o impossibilità dell'uso del SOFTWARE DI TERZI.

### **8. CONDIZIONI GENERALI**

Il presente Contratto sarà interpretato regolato dalle norme del diritto giapponese, senza riferimenti ai principi del conflitto tra leggi. In caso di controversie, sarà investita la Corte distrettuale di Tokio, in Giappone. Se, per qualunque ragione, una parte del presente Contratto fosse giudicata nulla da una giurisdizione competente, la parte restante del Contratto conserverà piena efficacia e validità.

#### **9. INTERO ACCORDO**

Il presente Contratto contiene l'intero accordo tra le parti in merito all'uso del SOFTWARE e di qualunque materiale lo accompagni, e sostituisce qualunque precedente intesa o accordo, scritto o verbale, in merito all'oggetto del presente Contratto. Le eventuali modifiche o revisioni del presente Contratto saranno vincolanti solo se apportate per iscritto e sottoscritte da un rappresentante debitamente autorizzato di Yamaha.

### **SIBELIUS SCORCH LICENSE AGREEMENT**

By installing and/or using this Product you (an individual or legal entity) agree with the Licensor to be bound by the terms of this License which will govern your use of the Product. If you do not accept these terms, do not install or use this Product.

The Product is copyright © 1987-2007 Sibelius Software, a division of Avid Technology, Inc, and its licensors.

### **1. Definitions**

In this License the following words and expressions have the following meanings:

"License": this agreement between you and the Licensor and, if permitted by the context, the conditional license granted to you in this agreement.

"Licensor": Avid Technology, Inc., of Avid Technology Park, One Park West, Tewksbury, MA 01876 USA, through its division Sibelius Software, of 20-23 City North, Fonthill Road, London N4 3HF, UK "Product": the Software and the Documentation.

"Software": the Sibelius Scorch web browser plug-in, Opus, Helsinki, Inkpen2 and Reprise font families, any other programs or files supplied by the Licensor which are included in or with the Sibelius Scorch installer, and the Sibelius Scorch installer. "Documentation": any documentation in any form relating to the Software supplied to you with the Software or by the Licensor.

### **2. License**

- 2.1 The Licensor grants to you a non-exclusive non-transferable license to use this Software in accordance with the Documentation on any number of computers. Title to the Product is not transferred to you. Ownership of the Product remains vested in the Licensor and its licensors, subject to the rights granted to you under this License. All other rights are reserved.
- 2.2 You may make one printout for your own use of any part of the Documentation provided in electronic form. You shall not make or permit any third party to make any further copies of any part of the Product whether in eye or machine-readable form.
- 2.3 You shall not, and shall not cause or permit any third party to,
- (1) translate, enhance, modify, alter or adapt the Product or any part of it for any purpose (including without limitation for the purpose of error correction);
	- (2) create derivative works based on the Product, or cause the whole or any part of the Product to be combined with or incorporated into any other program, file or product, for any purpose; or
	- (3) use the Software to create files in any format (other than temporary files created and required by your computer's operating system or web browser), including without limitation screen capture files, files generated from the Software's playback, graphics files and print files, for any purpose, except for creating MIDI files (if permitted by the Software) for private non-commercial use.
- 2.4 You shall not, and shall not cause or permit any third party to, decompile, decode, disassemble or reverse engineer the Software in whole or in part for any purpose.
- 2.5 You shall not, and shall not cause any third party to, translate, convert, decode or reverse engineer any file capable of being read by any copy or version of the Software or any data transmitted to or from any copy or version of the Software, in whole or in part for any purpose.
- 2.6 The Product or any part of it must not be used to infringe any right of copyright or right of privacy, publicity or personality or any other right whatsoever of any other person or entity.

### **3. Copyright**

3.1 You acknowledge that copyright in the Product as a whole and in the components of the Product as between you and the Licensor belongs to the Licensor or its licensors and is protected by copyright laws, national and international, and all other applicable laws.

### **4. Disclaimer of Liability**

4.1 In consideration of the fact that the Product is licensed hereunder free of charge, (a) the Licensor disclaims any and all warranties with respect to the Product, whether expressed or implied, including without limitation any warranties that the Product is free from defects, will perform in accordance with the Documentation, is merchantable, or is fit for any particular purpose, and (b) the Licensor shall not have or incur any liability to you for any loss, cost, expense or claim (including without limitation any liability for loss or corruption of data and loss of profits, revenue or goodwill and any type of special, indirect or consequential loss) that may arise out of or in connection with your installation and use of the Product.

### **5. Termination**

5.1 This License shall terminate automatically upon your destruction of the Product. In addition, the Licensor may elect to terminate this License in the event of a material breach by you of any condition of this License or of any of your representations, warranties, covenants or obligations hereunder. Upon notification of such termination by the Licensor, you will immediately delete the Software from your computer and destroy the Documentation.

### **6. Miscellaneous**

- 6.1 No failure to exercise and no delay in exercising on the part of the Licensor of any right, power or privilege arising hereunder shall operate as a waiver thereof, nor shall any single or partial exercise of any right, power or privilege preclude any other or further exercise thereof or the exercise of any other right, power or privilege. The rights and remedies of the Licensor in connection herewith are not exclusive of any rights or remedies provided by law.
- 6.2 You may not distribute, loan, lease, sub-license, rent or otherwise transfer the Product to any third party.
- 6.3 You agree to the use of your personal data in accordance with the Licensor's privacy policy (available from the Licensor or on www.sibelius.com), which may change from time to time.
- 6.4 This License is intended by the parties hereto to be a final expression of their agreement with respect to the subject matter hereof and a complete and exclusive statement of the terms of such agreement. This License supercedes any and all prior understandings, whether written or oral, between you and the Licensor relating to the subject matter hereof.
- 6.5 (This section only applies if you are resident in the European Union:) This License shall be construed and governed by the laws of England, and both parties agree to submit to the exclusive jurisdiction of the English courts.
- 6.6 (This section only applies if you are not resident in the European Union:) This License shall be construed and enforced in accordance with and governed by the laws of the State of California. Any suit, action or proceeding arising out of or in any way related or connected to this License shall be brought and maintained only in the United States District Court for the Northern District of California, sitting in the City of San Francisco. Each party irrevocably submits to the jurisdiction of such federal court over any such suit, action or proceeding. Each party knowingly, voluntarily and irrevocably waives trial by jury in any suit, action or proceeding (including any counterclaim), whether at law or in equity, arising out of or in any way related or connected to this License or the subject matter hereof.

(License v5.0 (DMN), 30 July 2007)

**Specifiche tecniche**

### **Tastiere**

• 61 tasti di dimensioni standard (C1-C6), con risposta al tocco.

### **Display**

- Display LCD (retroilluminato)
- **Configurazione**
	- STANDBY/ON (ATTESA/ACCENSIONE)
	- MASTER VOLUME: MIN-MAX
- **Controlli del pannello** 
	- VOICE CONTROL: [SPLIT], [DUAL], [HARMONY], [TOUCH]
	- LIVE CONTROL: [ASSIGN] • STYLE CONTROL: [ACMP ON/OFF], [INTRO/ENDING/rit.], [MAIN/AUTO FILL], [SYNC STOP], [SYNC START], [START/ STOP<sub>1</sub>
	- $\bullet$  SONG CONTROL: [ $\bigcirc$ ] (REPEAT & LEARN), [ $A \rightleftarrows B$ ] (A-B REPEAT),  $[ \blacktriangleleft \blacktriangleleft ]$  (REW],  $[ \blacktriangleright \blacktriangleright ]$  (FF),  $[ \blacksquare ]$  (PAUSE),  $[ \blacktriangleright \blacktriangleleft ]$ (START/STOP)
	-
	- REGIST MEMORY: [MEMORY/BANK], [1], [2] SONG MEMORY: [REC], [1]-[5], [A]
	-
	- LESSON: [START], [L], [R] ARPEGGIO: [ON/OFF], [TYPE]
	- [DEMO/PC], [PERFORMANCE ASSISTANT], [FUNCTION], [MUSIC DATABASE], [METRONOME], [PORTABLE GRAND], [SONG], [EASY SONG ARRANGER], [STYLE], [VOICE], Dial, CATEGORY[ ♠]/[ ₮ ], [0]-[9], [+]/[-], [TEMPO/ TAP]

### **Controlli in tempo reale**

- Rotella pitch bend
- Knob A, B
	- A: taglio, riverbero, attacco, taglio stile e tempo B: risonanza, chorus, rilascio, risonanza stile

### **Voce**

- 116 voci su pannello + 12 kit di batteria/SFX + 361 voci XGlite + 20 voci arpeggio
- Polifonia: 32
- DUAL • SPLIT

- **Style** • 165 stili predefiniti + file esterni
	- Controllo stile: ACMP ON/OFF, SYNC STOP, SYNC START, START/STOP, INTRO/ENDING/rit. e MAIN/AUTO FILL
	- Diteggiatura: diteggiatura multipla
	- Volume stile

### **Database musicali**

 $\cdot$  300 + file esterni

### **Funzione Education**

- Dizionario
- Lezione 1-3, Repeat & Learn (Ripetizione e apprendimento)

### **Memoria di registrazione**

• 8 banchi x 2 tipi

### **Funzione**

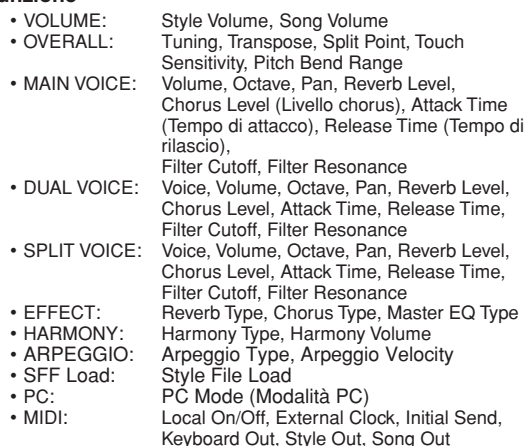

- <span id="page-122-0"></span>• METRONOME: Time Signature Numerator, Time Signature Denominator, Metronome Volume
	-
- LESSON: Lesson Track (R), Lesson Track (L)<br>• UTILITY: Grade Demo Cancel Sleep Grade, Demo Cancel, Sleep

### **Effetti**

- Riverbero: 9 tipi<br>• Chorus: 4 tipi
- Chorus: 4 tipi
- Armonia: 26 tipi
- Arpeggio:

### **Song**

- 30 preset song + 5 song utente + song CD-ROM accessorio (70)
- Song Clear, Track Clear
- Song Volume
- Song Control: REPEAT & LEARN, A-B REPEAT, PAUSE, REW, FF, START/STOP

### **Tecnologia di esecuzione assistita**

### • Chord, Chord/Free

- **Registrazione** • Song
	- Song utente: 5 song

Tracce di registrazione: 1, 2, 3, 4, 5, STYLE

### **MIDI**

- Local On/Off Initial Send External Clock<br>• Keyboard Out Style Out Song Out
- Keyboard Out
- **Prese ausiliarie** • PHONES/OUTPUT, DC IN 12V, USB, SUSTAIN

**Amplificatore**  $\cdot$  2,5 W + 2,5 W

### **Altoparlanti**

 $\cdot$  12 cm x 2 + 3 cm x 2

### **Consumo elettrico**

• 10 W

### **Alimentazione**

- Adattatore: PA-3C o un prodotto equivalente consigliato da Yamaha
- Batterie: sei batterie "AA", LR6 o equivalenti
- **Dimensioni (L x P x H)**
- 952 x 388 x 146 mm

### **Peso**

### • 7,0 kg (senza batterie)

### **Accessori in dotazione**

- 
- Leggio CD-ROM di accessori
- Manuale di istruzioni

### **Accessori opzionali**

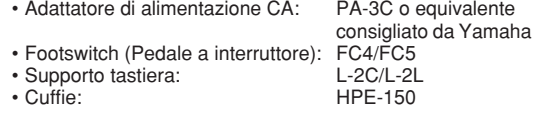

Le specifiche e le descrizioni presenti in questo manuale sono fornite a fini puramente informativi. Yamaha Corp. si riserva il diritto di modificare prodotti o specifiche in qualsiasi momento senza preavviso. Dato che le specifiche, le apparecchiature o le opzioni possono essere diverse da paese a paese, verificarle con il proprio rappresentante Yamaha.

### Controlli del pannello e terminali **Controlli del pannello e terminali Controlli del pannello e**

**Indice**

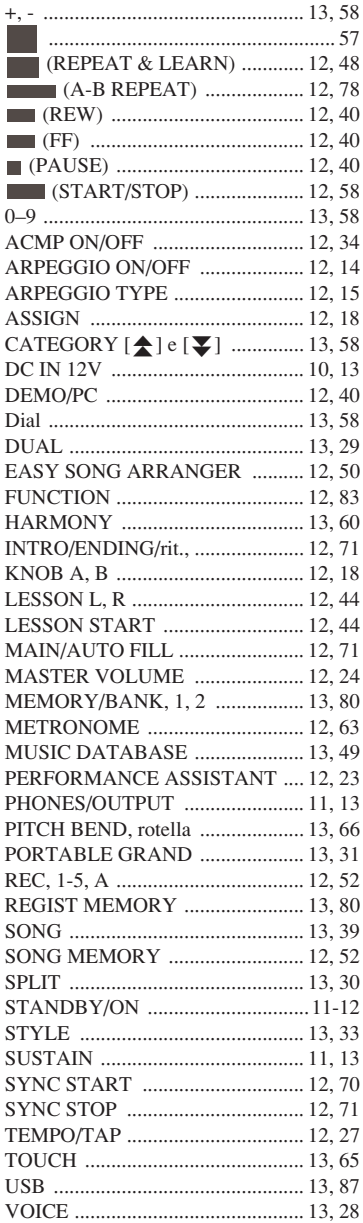

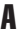

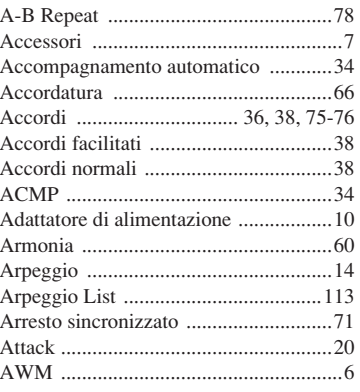

### B

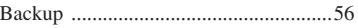

### C

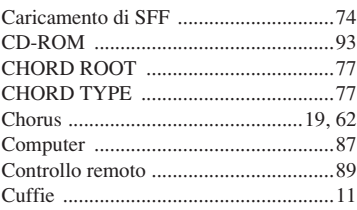

### D

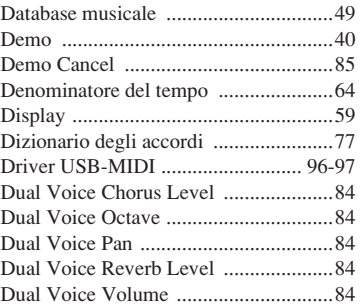

### E

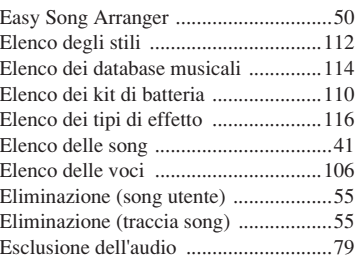

## F<br>Fi

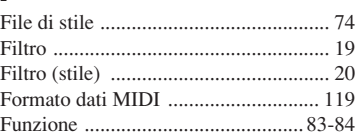

### I

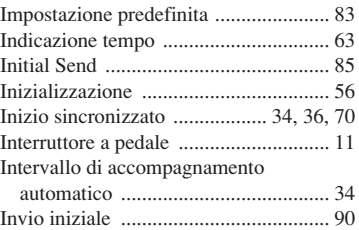

## K

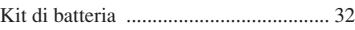

### L

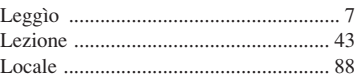

### M

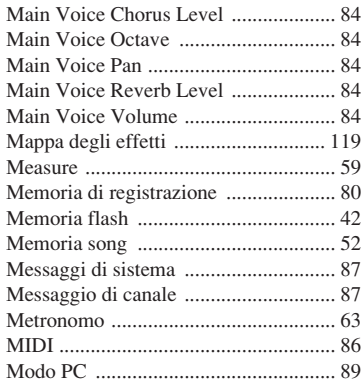

### N

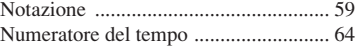

### O

[One Touch Setting ............................... 68](#page-67-0)

### P

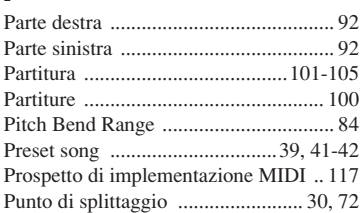

### R

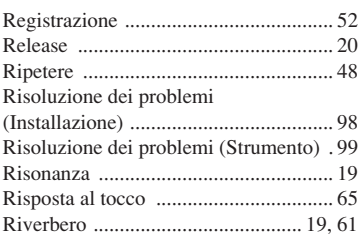

## S

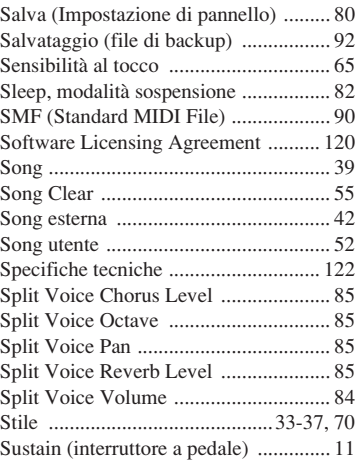

### T

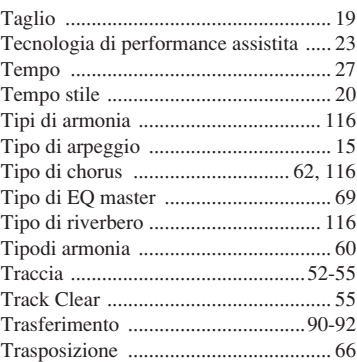

### U

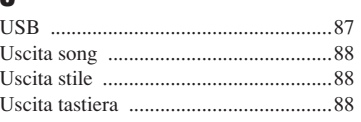

### V

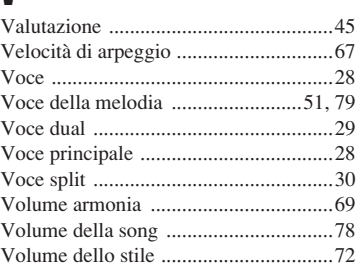

### X

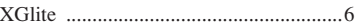

### **NORTH AMERICA**

### **CANADA**

**Yamaha Canada Music Ltd.** 135 Milner Avenue, Scarborough, Ontario, M1S 3R1, Canada Tel: 416-298-1311

#### **U.S.A.**

**Yamaha Corporation of America**  6600 Orangethorpe Ave., Buena Park, Calif. 90620, U.S.A. Tel: 714-522-9011

## **CENTRAL & SOUTH AMERICA**

### **MEXICO**

**Yamaha de México S.A. de C.V.** Calz. Javier Rojo Gómez #1149, Col. Guadalupe del Moral C.P. 09300, México, D.F., México

Tel: 55-5804-0600

### **BRAZIL**

**Yamaha Musical do Brasil Ltda.** Rua Joaquim Floriano, 913 - 4' andar, Itaim Bibi, CEP 04534-013 Sao Paulo, SP. BRAZIL Tel: 011-3704-1377

### **ARGENTINA**

**Yamaha Music Latin America, S.A. Sucursal de Argentina** Olga Cossettini 1553, Piso 4 Norte Madero Este-C1107CEK Buenos Aires, Argentina Tel: 011-4119-7000

#### **PANAMA AND OTHER LATIN AMERICAN COUNTRIES/ CARIBBEAN COUNTRIES**

**Yamaha Music Latin America, S.A.** Torre Banco General, Piso 7, Urbanización Marbella, Calle 47 y Aquilino de la Guardia, Ciudad de Panamá, Panamá

Tel: +507-269-5311

### **EUROPE**

### **THE UNITED KINGDOM**

**Yamaha Music U.K. Ltd.** Sherbourne Drive, Tilbrook, Milton Keynes, MK7 8BL, England Tel: 01908-366700

### **IRELAND**

**Danfay Ltd.** 61D, Sallynoggin Road, Dun Laoghaire, Co. Dublin Tel: 01-2859177

### **GERMANY**

**Yamaha Music Central Europe GmbH** Siemensstraße 22-34, 25462 Rellingen, Germany Tel: 04101-3030

### **SWITZERLAND/LIECHTENSTEIN**

**Yamaha Music Central Europe GmbH, Branch Switzerland** Seefeldstrasse 94, 8008 Zürich, Switzerland Tel: 01-383 3990

#### **AUSTRIA**

**Yamaha Music Central Europe GmbH, Branch Austria** Schleiergasse 20, A-1100 Wien, Austria Tel: 01-60203900

### **CZECH REPUBLIC/SLOVAKIA/**

**HUNGARY/SLOVENIA Yamaha Music Central Europe GmbH, Branch Austria, CEE Department** Schleiergasse 20, A-1100 Wien, Austria Tel: 01-602039025

### **POLAND**

**Yamaha Music Central Europe GmbH Sp.z. o.o. Oddzial w Polsce** ul. 17 Stycznia 56, PL-02-146 Warszawa, Poland Tel: 022-868-07-57

#### **THE NETHERLANDS/ BELGIUM/LUXEMBOURG**

**Yamaha Music Central Europe GmbH, Branch Benelux** 

Clarissenhof 5-b, 4133 AB Vianen, The Netherlands Tel: 0347-358 040

### **FRANCE**

**Yamaha Musique France**  BP 70-77312 Marne-la-Vallée Cedex 2, France Tel: 01-64-61-4000

#### **ITALY**

**Yamaha Musica Italia S.P.A.**  Viale Italia 88, 20020 Lainate (Milano), Italy Tel: 02-935-771

### **SPAIN/PORTUGAL**

**Yamaha Música Ibérica, S.A.** Ctra. de la Coruna km. 17, 200, 28230 Las Rozas (Madrid), Spain Tel: 91-639-8888

#### **GREECE**

**Philippos Nakas S.A. The Music House** 147 Skiathou Street, 112-55 Athens, Greece Tel: 01-228 2160

#### **SWEDEN**

**Yamaha Scandinavia AB** J. A. Wettergrens Gata 1, Box 30053 S-400 43 Göteborg, Sweden Tel: 031 89 34 00

### **DENMARK**

**YS Copenhagen Liaison Office** Generatorvej 6A, DK-2730 Herlev, Denmark Tel: 44 92 49 00

#### **FINLAND F-Musiikki Oy**

Kluuvikatu 6, P.O. Box 260, SF-00101 Helsinki, Finland Tel: 09 618511

### **NORWAY**

**Norsk filial av Yamaha Scandinavia AB**  Grini Næringspark 1, N-1345 Østerås, Norway Tel: 67 16 77 70

#### **ICELAND Skifan HF**

Skeifan 17 P.O. Box 8120, IS-128 Reykjavik, Iceland Tel: 525 5000

### **RUSSIA**

**Yamaha Music (Russia)** Office 4015, entrance 2, 21/5 Kuznetskii Most street, Moscow, 107996, Russia Tel: 495 626 0660

### **OTHER EUROPEAN COUNTRIES**

**Yamaha Music Central Europe GmbH** Siemensstraße 22-34, 25462 Rellingen, Germany Tel: +49-4101-3030

### **AFRICA**

**Yamaha Corporation, Asia-Pacific Music Marketing Group** Nakazawa-cho 10-1, Naka-ku, Hamamatsu, Japan 430-8650 Tel: +81-53-460-2312

### **MIDDLE EAST**

### **TURKEY/CYPRUS**

**Yamaha Music Central Europe GmbH** Siemensstraße 22-34, 25462 Rellingen, Germany Tel: 04101-3030

### **OTHER COUNTRIES**

**Yamaha Music Gulf FZE** LOB 16-513, P.O.Box 17328, Jubel Ali, Dubai, United Arab Emirates Tel: +971-4-881-5868

### **ASIA**

### **THE PEOPLE'S REPUBLIC OF CHINA**

**Yamaha Music & Electronics (China) Co.,Ltd.** 25/F., United Plaza, 1468 Nanjing Road (West), Jingan, Shanghai, China Tel: 021-6247-2211

#### **HONG KONG**

### **Tom Lee Music Co., Ltd.**

11/F., Silvercord Tower 1, 30 Canton Road, Tsimshatsui, Kowloon, Hong Kong Tel: 2737-7688

### **INDONESIA**

#### **PT. Yamaha Music Indonesia (Distributor) PT. Nusantik**

Gedung Yamaha Music Center, Jalan Jend. Gatot Subroto Kav. 4, Jakarta 12930, Indonesia Tel: 21-520-2577

#### **KOREA**

**Yamaha Music Korea Ltd.** 8F, 9F, Dongsung Bldg. 158-9 Samsung-Dong, Kangnam-Gu, Seoul, Korea Tel: 080-004-0022

#### **MALAYSIA**

**Yamaha Music Malaysia, Sdn., Bhd.** Lot 8, Jalan Perbandaran, 47301 Kelana Jaya, Petaling Jaya, Selangor, Malaysia Tel: 3-78030900

### **PHILIPPINES**

**Yupangco Music Corporation** 339 Gil J. Puyat Avenue, P.O. Box 885 MCPO, Makati, Metro Manila, Philippines Tel: 819-7551

### **SINGAPORE**

**Yamaha Music Asia Pte., Ltd.** #03-11 A-Z Building 140 Paya Lebor Road, Singapore 409015 Tel: 747-4374

#### **TAIWAN**

**Yamaha KHS Music Co., Ltd.**  3F, #6, Sec.2, Nan Jing E. Rd. Taipei. Taiwan 104, R.O.C. Tel: 02-2511-8688

### **THAILAND**

**Siam Music Yamaha Co., Ltd.** 891/1 Siam Motors Building, 15-16 floor Rama 1 road, Wangmai, Pathumwan Bangkok 10330, Thailand Tel: 02-215-2626

### **OTHER ASIAN COUNTRIES**

**Yamaha Corporation, Asia-Pacific Music Marketing Group** Nakazawa-cho 10-1, Naka-ku, Hamamatsu, Japan 430-8650 Tel: +81-53-460-2317

### **OCEANIA**

### **AUSTRALIA**

**Yamaha Music Australia Pty. Ltd.** Level 1, 99 Queensbridge Street, Southbank, Victoria 3006, Australia Tel: 3-9693-5111

### **NEW ZEALAND**

**Music Houses of N.Z. Ltd.** 146/148 Captain Springs Road, Te Papapa, Auckland, New Zealand Tel: 9-634-0099

#### **COUNTRIES AND TRUST TERRITORIES IN PACIFIC OCEAN**

**Yamaha Corporation, Asia-Pacific Music Marketing Group** Nakazawa-cho 10-1, Naka-ku, Hamamatsu, Japan 430-8650 Tel: +81-53-460-2312

## **SSYAMAHA**

Yamaha Home Keyboards Home Page (English Only) **http://music.yamaha.com/homekeyboard** Yamaha Manual Library **http://www.yamaha.co.jp/manual/**

U.R.G., Pro Audio & Digital Musical Instrument Division, Yamaha Corporation © 2007 Yamaha Corporation

 LBA0 XXXCRX.X-01 Printed in Europe **INTERNATIONAL SUBSERVIEWS IN A SUBSERVIEWS OF PROPERTY AND INTERNATIONAL SUBSERVIEWS OF PROPERTY OF SUBSERVIEWS**<br>P77020556

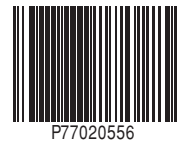